<span id="page-0-0"></span>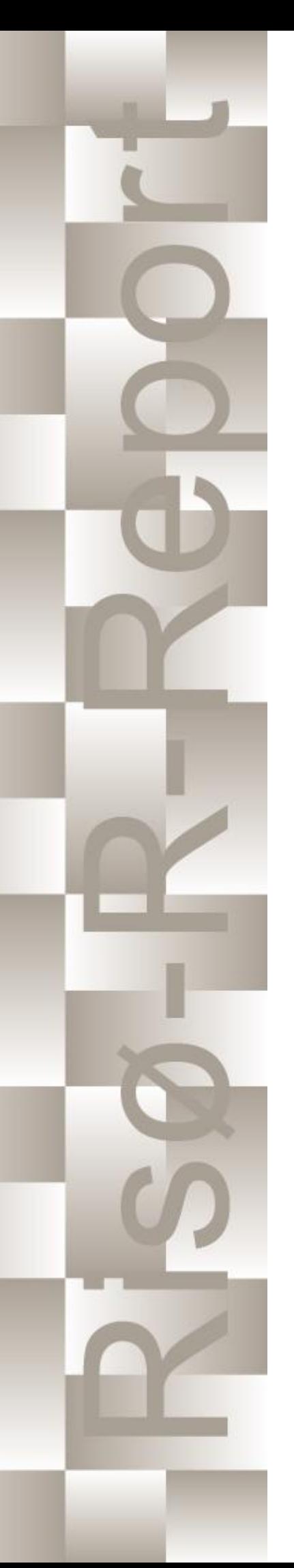

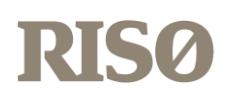

# How 2 HAWC2, the user's manual

Torben J. Larsen, Anders M. Hansen Edited by the DTU Wind Energy HAWC2 Development Team

Risø-R-1597(ver. 13.0)(EN)

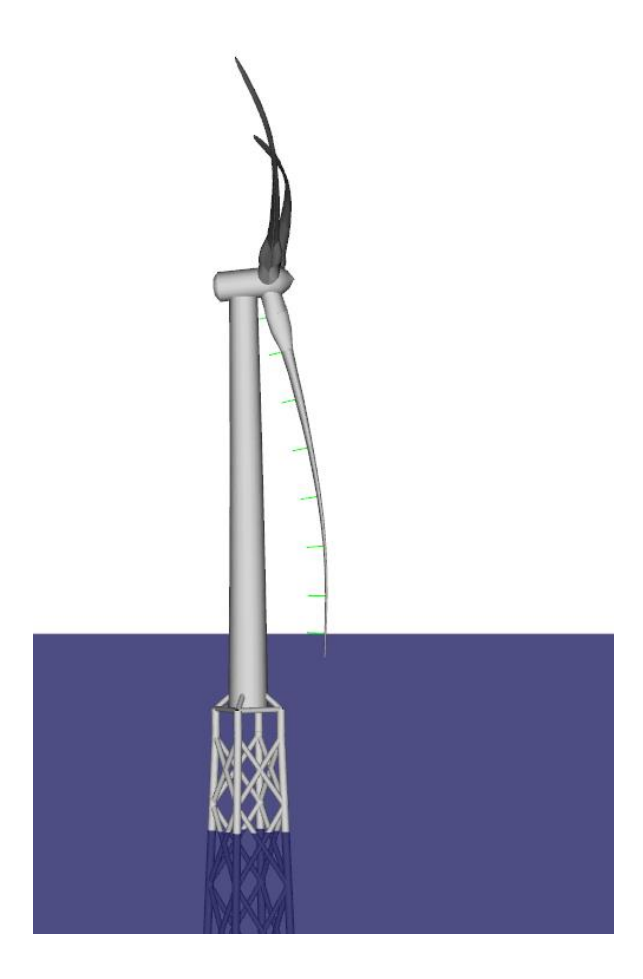

Risø National Laboratory Technical University of Denmark Roskilde, Denmark May 2023

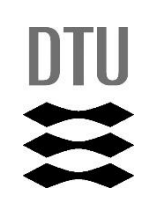

**Authors:** Torben Juul Larsen, Anders M. Hansen. Edited by the DTU Wind Energy HAWC2 Development Team **Title:** How 2 HAWC2, the user's manual **Institute:** Department of Wind Energy

#### **Abstract:**

The report contains the user's manual for the aeroelastic code HAWC2. The code is intended for calculating wind turbine response in time domain and has a structural formulation based on multi-body dynamics. The aerodynamic part of the code is based on the blade element momentum theory, but extended from the classic approach to handle dynamic inflow, dynamic stall, skew inflow, shear effects on the induction and effects from large deflections. It has mainly been developed within the years 2003-2006 at the aeroelastic design research programme at Risoe, National laboratory Denmark, but is continuously updated and improved.

This manual is updated for HAWC2 version 13.0 and wkin.dll version 2.8.4.

**Risø-R-1597(ver. 13.0)(EN) May 2023 ISSN 0106-2840 ISBN 978-87-550-3583-6 Groups own reg. no.:** 1110412-3

Technical University of Denmark DTU Wind Energy Frederiksborgvej 399 4000 Roskilde Denmark Telephone +45 45 46774004 bibl@risoe.dk Fax +45 46774013

# <span id="page-3-0"></span>**Contents**

**[Cover](#page-0-0)** *1*

**[Table of contents](#page-3-0)** *4*

- **[1 Preface](#page-7-0)** *8*
- **[2 Acknowledgements](#page-8-0)** *9*
- **[3 Contributors](#page-8-1)** *9*

## **[4 Getting started with HAWC2](#page-9-0)** *10*

- [4.1 Running HAWC2](#page-9-1) *10*
- [4.2 Folder structure](#page-9-2) *10*
- [4.3 Debugging models](#page-10-0) *11*

**[5 General input layout](#page-11-0)** *12*

- [5.1 Continue\\_in\\_file option](#page-11-1) *12*
- **[6 HAWC2 version handling](#page-12-0)** *13*
- **[7 Coordinate systems](#page-13-0)** *14*

### **[8 Simulation](#page-15-0)** *16*

- [8.1 Main command block Simulation](#page-15-1) *16*
- [8.2 Sub command block newmark](#page-16-0) *17*

### **[9 Structural input](#page-17-0)** *18*

- [9.1 Main command block new\\_htc\\_structure](#page-17-1) *18*
- [9.2 Sub command block main\\_body](#page-18-0) *19*
- [9.3 Sub command orientation](#page-29-0) *30*
- [9.4 Sub command constraint](#page-32-0) *33*

### **[10 DLL control](#page-40-0)** *41*

- [10.1 Main command block dll](#page-40-1) *41*
- [10.2 Important note about DLL file names](#page-40-2) *41*
- [10.3 Sub command block –](#page-41-0) hawc\_dll *42*
- [10.4 Sub command block –](#page-42-0) type2\_dll *43*
- [10.5 Sub command block init](#page-43-0) *44*
- [10.6 Sub command block output](#page-43-1) *44*
- [10.7 Sub command block actions](#page-43-2) *44*
- 10.8 hawc\_dll [format example written in FORTRAN 90](#page-46-0) *47*
- 10.9 hawc\_dll [format example written in Delphi / Lazarus / Pascal](#page-47-0) *48*
- 10.10hawc\_dll [format example written in C](#page-48-0) *49*
- 10.11type2\_dll [written in Delphi / Lazarus / Delphi](#page-49-0) *50*
- 10.12type2\_dll [written in C](#page-50-0) *51*
- 10.13type2\_dll [format example written in FORTRAN 90](#page-51-0) *52*

#### **[11 Wind and Turbulence](#page-53-0)** *54*

- [11.1 Main command block -wind](#page-53-1) *54*
- [11.2 Sub command block mann](#page-55-0) *56*
- [11.3 Sub command block flex](#page-58-0) *59*
- [11.4 File description of a user defined shear](#page-58-1) *59*
- [11.5 Example of user defined shear file](#page-59-0) *60*
- [11.6 File description of a user defined shear turbulence](#page-59-1) *60*
- [11.7 Example of user defined shear turbulence file](#page-60-0) *61*
- [11.8 Sub command block wakes](#page-60-1) *61*
- [11.9 File description of a user defined wake deficit file](#page-62-0) *63*
- [11.10Example of user defined wake deficit file](#page-62-1) *63*
- [11.11Sub command block tower\\_shadow\\_potential](#page-63-0) *64*
- [11.12Sub command block tower\\_shadow\\_jet](#page-63-1) *64*
- [11.13Sub command block tower\\_shadow\\_potential\\_2](#page-63-2) *64*
- [11.14Sub command block tower\\_shadow\\_jet\\_2](#page-64-0) *65*
- [11.15Sub command block user\\_wind\\_dll](#page-64-1) *65*
- [11.16Sub command block turb\\_export](#page-65-0) *66*
- [11.17How the wind speed is constructed](#page-65-1) *66*

### **[12 Aerodynamics](#page-67-0)** *68*

- [12.1 Main command block aero](#page-67-1) *68*
- [12.2 Sub command block dynstall\\_so](#page-70-0) *71*
- [12.3 Sub command block dynstall\\_mhh or dynstall\\_ateflap](#page-70-1) *71*
- [12.4 Sub command block aero\\_noise](#page-73-0) *74*
- [12.5 Sub command block bemwake\\_method](#page-75-0) *76*
- [12.6 Sub command block nearwake\\_method](#page-76-0) *77*
- [12.7 Sub command block vawtwake\\_method](#page-77-0) *78*
- [12.8 Data format for the aerodynamic layout](#page-77-1) *78*
- [12.9 Example of an aerodynamic blade layout file](#page-79-0) *80*
- [12.10Data format for the profile coefficients file](#page-80-0) *81*
- [12.11Example of the profile coefficients file "\\_pc file"](#page-80-1) *81*
- [12.12Data format for the flap steady aerodynamic input \(.ds file\)](#page-81-0) *82*
- [12.13Example of a .ds flap steady aerodynamic input file](#page-82-0) *83*
- [12.14Data format for the user defined a-ct relation](#page-82-1) *83*
- [12.15Data format for the trailing edge noise model \(bldata\)](#page-83-0) *84*
- [12.16Example of a trailing-edge noise model file \(bldata\)](#page-84-0) *85*
- [12.17Main command block blade\\_c2\\_def \(for use with old\\_htc\\_structure format\)](#page-84-1) *85*
- [12.18Data format for the user defined a-ct table](#page-85-0) *86*

### **[13 Aerodrag \(for tower and nacelle drag\)](#page-86-0)** *87*

- [13.1 Main command aerodrag](#page-86-1) *87*
- [13.2 Subcommand aerodrag\\_element](#page-86-2) *87*

### **[14 Hydrodynamics](#page-87-0)** *88*

- [14.1 Main command block hydro](#page-87-1) *88*
- [14.2 Sub command block water\\_properties](#page-87-2) *88*
- [14.3 Sub command block hydro\\_element](#page-88-0) *89*
- [14.4 Description of the water\\_kinematics\\_dll format.](#page-89-0) *90*
- [14.5 User manual to the standard wkin.dll version 2.8.3](#page-90-0) *91*
- [14.6 Main commands in the wkin.dll](#page-91-0) *92*
- [14.7 Sub command reg\\_airy](#page-91-1) *92*
- [14.8 Sub command ireg\\_airy](#page-91-2) *92*
- [14.9 Sub command det\\_airy](#page-92-0) *93*
- [14.10Sub command strf](#page-93-0) *94*
- [14.11Sub command wavemods](#page-93-1) *94*
- [14.12Wkin.dll example file](#page-94-0) *95*

### **[15 Soil module](#page-96-0)** *97*

- [15.1 Main command block soil](#page-96-1) *97*
- [15.2 Sub command block soil\\_element](#page-96-2) *97*
- [15.3 Data format of the soil spring datafile](#page-96-3) *97*

### **[16 External forces](#page-98-0)** *99*

[16.1 Main command block – Force](#page-98-1) *99*

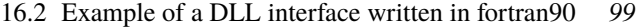

[16.3 Example of a DLL interface written in Lazarus / Pascal](#page-99-0) *100*

### **[17 Output](#page-101-0)** *102*

- [17.1 Commands used with results file writing](#page-101-1) *102*
- [17.2 File format of HAWC\\_ASCII files](#page-102-0) *103*
- [17.3 File format of HAWC\\_BINARY files](#page-103-0) *104*
- [17.4 File format for gtsdf and gtsdf64 files](#page-104-0) *105*
- [17.5 mbdy \(main body output commands\)](#page-104-1) *105*
- [17.6 Constraint \(constraint output commands\)](#page-109-0) *110*
- [17.7 aero \(aerodynamic related commands\)](#page-110-0) *111*
- [17.8 wind \(wind output commands\)](#page-118-0) *119*
- [17.9 wind\\_wake \(wind wake output commands\)](#page-119-0) *120*
- [17.10dll \(DLL output commands\)](#page-119-1) *120*
- [17.11hydro \(hydrodynamic output commands\)](#page-120-0) *121*
- [17.12External forces](#page-122-0) *123*
- [17.13general \(general output commands\)](#page-123-0) *124*

### **[18 Output\\_at\\_time \(output at a given time\)](#page-124-0)** *125*

[18.1 aero \(aerodynamic output commands\)](#page-124-1) *125*

### **[19 Input file encryption](#page-127-0)** *128*

- [19.1 DLL format](#page-127-1) *128*
- [19.2 Encrypted binary format](#page-127-2) *128*
- **[20 Examples and Reference Models](#page-129-0)** *130*

#### **[References](#page-130-0)** *132*

- **[A Example of main input file](#page-132-0)** *133*
- **[B User guide for user-wind-dll](#page-142-0)** *143*
- **[C Fit of structural damping](#page-144-0)** *145*
- **[D ESYSMooring user guide](#page-149-0)** *150*
- **[E ESYSWAMIT user guide](#page-156-0)** *157*
- **[F Code Version Data](#page-161-0)** *162*

# <span id="page-7-0"></span>**1 Preface**

The HAWC2 code is a code intended for calculating wind turbine response in time domain. It has been developed within the years 2003-2006 at the aeroelastic design research programme at Risoe, National laboratory Denmark.

The structural part of the code is based on a multibody formulation where each body is an assembly of Timoshenko beam elements. The formulation is general which means that quite complex structures can be handled and arbitrary large rotations of the bodies can be handled. The turbine is modeled by an assembly of bodies connected with constraint equations, where a constraint could be a rigid coupling, a bearing, a prescribed fixed bearing angle etc. The aerodynamic part of the code is based on the blade element momentum theory, but extended from the classic approach to handle dynamic inflow, dynamic stall, skew inflow, shear effects on the induction and effects from large deflections. Several turbulence formats can be used. Control of the turbine is performed through one or more DLL's (Dynamic Link Library). The format for these DLL's is also very general, which means that any possible output sensor normally used for data file output can also be used as a sensor to the DLL. This allows the same DLL format to be used whether a control of a bearing angle, an external force or moment is placed on the structure. The code has internally at Risoe been tested against the older validated code HAWC, the CFD code Ellipsys and numerous measurements. Further on detailed verification is performed in the IEA annex 23 and annex 30 research project regarding offshore application. Scientific papers involving the HAWC2 is normally posted on the www.hawc2.dk homepage, where the code, manual and more can be downloaded. During the programming of the code a lot of focus has been put in the input checking so hopefully meaningful error messages are written to the screen in case of lacking or obvious erroneous inputs. However since the code is still constantly improved we appreciate feedback from the users – both good and bad critics are welcome. The manual is also constantly updated and improved, but should at the moment cover the description of available input commands.

# <span id="page-8-0"></span>**2 Acknowledgements**

The code has been developed primarily by internal funds from Risø National Laboratory – Technical University of Denmark, but the research that forms the basis of the code is mainly done under contract with the Danish Energy Authority. The structural formulation of the model is written by Anders M. Hansen as well as the solver and the linking between external loads and structure. The anisotropic FPM beam model is written by Christian Pavese, Taeseong Kim and Anders M. Hansen. The aerodynamic BEM module is written by Helge A. Madsen, Torben J. Larsen and Georg R. Pirrung. Three different stall models are implemented where the S.Ø. (Stig Øye) model is implemented by Torben J. Larsen, the mhh Beddoes model is written by Morten Hansen, Mac Gaunaa and Georg R. Pirrung and the ateflap model used for trailing edge flaps is written by Mac Gaunaa and Peter Bjørn Andersen and has later been rewritten by Leonardo Bergami. The near wake model has been developed by Georg R. Pirrung, Ang Li, Helge Aa. Madsen and Peter B. Andersen. The wind and turbulence module as well as the soil and DLL modules are written by Torben J. Larsen. The hydrodynamic module is written by Anders M. Hansen and Torben J. Larsen. The turbulence generator is written by Jacob Mann and the WAsP Team and converted into a DLL by Peter Bjørn Andersen. The dynamic wake meandering module is written by Helge A. Madsen, Gunner Larsen and Torben J. Larsen, and has been further maintained by Jaime Liew. The eigenvalue solver is implemented by Anders M. Hansen and John Hansen. The Gitlab repository including automatic testing and compilation was created by Mads M. Pedersen and Anders M. Hansen. Torben J. Larsen and Anders M. Hansen were the main authors of the manual up to version 4.7, and the main developers of HAWC2 up to version 12.8. Maintenance of the codebase, webpage and the manual is performed by the HAWC2 development team at DTU Wind Energy.

# <span id="page-8-1"></span>**3 Contributors**

Contributors to this manual and the HAWC2 code include but are not limited to:

Anders Melchior Hansen Torben Juul Larsen Peter Bjørn Andersen Leonardo Bergami Franck Bertagnolio Kenneth Thomsen Emmanuel Simon Pierre Branlard Mikkel Friis-Møller Christos Galinos Mac Gaunaa John Hansen Morten Hartvig Hansen Joachim Christian Heinz Lars Christian Henriksen Sergio González Horcas Gunner Christian Larsen Ang Li Jaime Liew Helge Aagaard Madsen

Jacob Mann Taeseong Kim Mads Mølgaard Pedersen Christian Pavese Georg Raimund Pirrung Néstor Ramos García Jennifer Rinker Riccardo Riva David Robert Verelst Shaofeng Wang Annop Wongwathanarat Albert Meseguer Urban Laura Voltá Ozan Gözcü Jenni Rinker Fabio Pierella Antonio Pegalajar-Jurado

# <span id="page-9-0"></span>**4 Getting started with HAWC2**

This section contains some basic overview information and tips on debugging files when running HAWC2. A more detailed description of the format of the input file is discussed in Section [5.](#page-11-0)

### <span id="page-9-1"></span>**4.1 Running HAWC2**

HAWC2 is run by calling the HAWC2 executable from a Windows Command Prompt on the input file, which has a .htc file extension (see Section [5\)](#page-11-0):

> <path to HAWC2 executable> <path to htc file>

For example, if the current working directory of the Command Prompt contains both your HAWC2 executable and an input file called turbine\_model.htc (which is not a recommended folder structure, see below), the command to run HAWC2 would be

```
> HAWC2MB.exe turbine_model.htc
```
**Important!** Any relative paths in the htc file will be defined with respect to the current working directory of the Command Prompt, *not* with respect to the file's location.

To identify which version of HAWC2 is on the system, the "–version" flag can be used. This will make HAWC2 print the version information of the program, and terminate without throwing an error. An example of the call and output is shown below. This functionality is available from version 13.

> HAWC2MB.exe --version

```
********************************************************************
* Build information for HAWC2MB
* Aeroelastic tool HAWC2MB
* Intel, version 2021 , 20201112
* WINDOWS 32-bit
********************************************************************
* GIT-TAG = 12.9.5
* GIT-BRANCH =
* BUILD_TYPE = Windows32 RELEASE
* BUILDER = ContainerAdministrator
* COMPUTER_NAME = RUNNER-UYZRLEJ3
* BUILD_DATE = Tue 06/21/2022********************************************************************
```
### <span id="page-9-2"></span>**4.2 Folder structure**

HAWC2 does not assume any folder structure, so the executable and the input file can be located anywhere that is accessible by the Command Prompt. However, it is often best to separate different wind turbine models so that their results do not overwrite each other. It can also be nice to separate the HAWC2 executable from the input/output files in order to keep the directories as clean as possible.

One way to do this is to place HAWC2 and all its required DLLs in one directory and all of the files related to a specific turbine model in another directory. Let us demonstrate this with an example. Assume that we have placed the HAWC2 executable and all related DLLs in C:\hawc2\. We desire to run an htc file, called input\_a.htc, that is located in C:\Documents\turbine\_models\prototype\_a\htc\. However, the htc file contains relative paths that are defined with respect to the prototype\_a\ directory. In this case, we must first change the working directory to the prototype\_a $\hat{\ }$  directory so that the relative paths in

the htc file point to the correct files, and then we can call the HAWC2 executable on the input files using an absolute path. The commands for this example would be as follows:

```
> cd C:\Documents\turbine_models\prototype_a\
> C:\hawc2\HAWC2MB.exe .\htc\input_a.htc
```
## <span id="page-10-0"></span>**4.3 Debugging models**

Although HAWC2 is run from the Command Prompt, the errors that are printed to it when something goes wrong are often not illuminating to the average user. If something goes wrong with your model, you should first check the output log to see what warnings and errors are printed there. The output log is a text file ending in .log, and its location is determined by the logfile option in the simulation block in the htc file.

One of the most common errors for new users is having the wrong working directory in the Command Prompt, in which case the log file will state that it could not find the requested data files. Other common errors when running time-marching simulations include bad simulation parameters that lead to non-convergence or incorrect definitions of body properties. Regardless, your first step when debugging a model should always be to look at the log file to determine what went wrong. If you cannot find the source of your problem, you can email the HAWC2 support address (hawc2@windenergy.dtu.dk) to ask for help.

**Important!** HAWC2 is a flexible software with many different simulation options, so building a model from the ground up is complicated and not recommended. We recommend starting from a working model (see the HAWC2 website to download a working wind turbine model) and incrementally making changes as needed.

# <span id="page-11-0"></span>**5 General input layout**

HAWC2 takes as input a text file with an .htc file extension. The HAWC2 input format is written in a form that forces the user to write the input commands in a structured way so aerodynamic commands are kept together, structural commands the same, etc. The order of the blocks does not matter.

The input commands are divided into command blocks, which are defined using a beginend syntax. Each line must end with a semi colon ";" which gives the possibility for writing comments and the end of each line after the semi colon. The command lines can be written with any desired mix of capital or small letters because inside the code all lines are transformed into small letters. This could be important if something case-sensitive is written (e.g., the name of a subroutine within a DLL).

**Important!** All lines in an htc file must end with a semicolon, even if they are empty. You may insert whitespace between blocks to improve readability by having a line that is just a semicolon.

In the next chapters, the input commands are explained for every part of the code. The commands are separated into "main block" commands (namely, those that belong to a begin-end command block that is not part of a higher-level begin-end block) and "sub command blocks" (those that belong to a begin-end block included within another block). An example is printed below.: "simulation" is a main command block and "newmark" is a sub command block.

```
1 begin simulation;
\frac{1}{2} time_stop 100.0;
3 solvertype 2 ; (sparse newmark)
\overline{4}5 begin newmark;
6 beta 0.27;
\frac{7}{7} gamma 0.51;
\vert deltat \vert 0.02;
9 end newmark:
10 end simulation;
```
## <span id="page-11-1"></span>**5.1 Continue\_in\_file option**

A feature from version 6.0 and newer is the possibility of continuing reading of the main input file into another. The command word continue\_in\_file followed by a file name causes the program to open the new file and continue reading of input until the command word exit. When exit is read the reading will continue in the previous file. An infinite number of file levels can be used. The HAWC2 input format is written in a form that forces the user to write the input commands in a structured way so aerodynamic commands are kept together, structural commands the same etc.

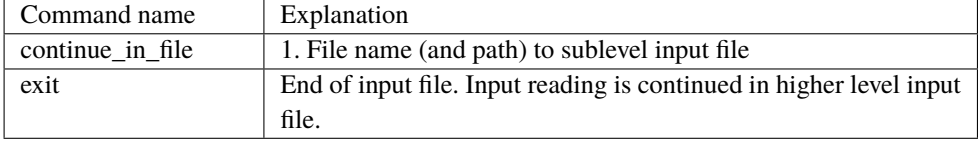

# <span id="page-12-0"></span>**6 HAWC2 version handling**

The HAWC2 code is still frequently updated and version handling is therefore of utmost importance to ensure quality control. For every new released version of the code a new version number is hard coded in the source. This number can be found by executing the HAWC2.exe file without any parameters. The version number is echoed to screen. The same version number is also written to every result file no matter whether ASCII or binary format is chosen.

All information covering the different code versions has been made. These data are listed in appendix [F.](#page-161-0)

# <span id="page-13-0"></span>**7 Coordinate systems**

The global coordinate system is located with the z-axis pointing vertical downwards. The x and y axes are horizontal to the side. When wind is submitted, the default direction is along the global y-axes. Within the wind system meteorological u,v,w coordinates are used, where u is the mean wind speed direction, v is horizontal and w vertical upwards. When x, y, z notation is used within the wind coo. this refers directly to the u,v,w definition. Every substructure and body (normally the same) is equipped with its own coordinate system with origo in node1 of this structure. The structure can be arbitrarily defined regarding orientation within this coordinate system. Within a body a number of structural elements are present. The orientation of coordinate systems for these elements are chosen automatically by the program. The local z axis is from node 1 to 2 on the element. The coordinate system for the blade structures must be defined with the z axis pointing from the blade root and outwards, x axis in the tangential direction of rotation and y axis from the pressure side towards the suction side of the blade profiles. This is in order to make the linkage between aerodynamics and structure function.

In order to make a quick check of the layout of the structure the small program "animation.exe" can be used (this requires than an animation file has been written using the command animation in the Simulation block). The view option in this program is handled by keyboard hotkeys:

#### **Animation Hotkeys:**

```
translate: (shift)+{x,y,z}
rotate: arrow keys
rotate about line-of-sight: ctrl+left/right
zoom in: ctrl+up
zoom out: ctrl+down
amplify displacement (only for animation of natural frequencies): +
decrease displacement (only for animation of natural frequencies): -
```
If the animation does not start, press "s"

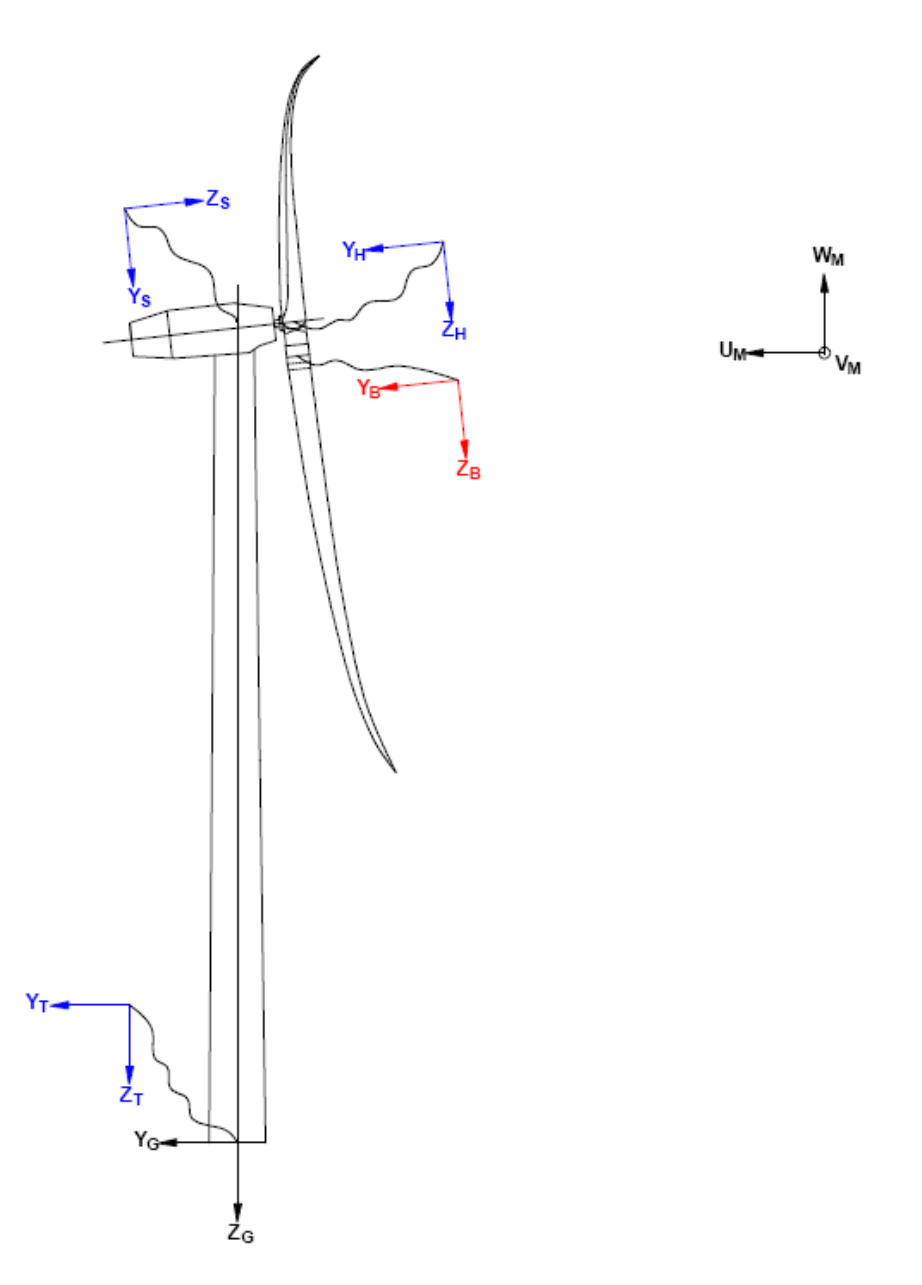

*Figure 1*: Illustration of coordinate system as result of user input from example in appendix [A:](#page-132-0) [Example of main input file.](#page-132-0) There are two coordinate systems in black which are the default coordinate systems of global reference and default wind direction. The blue coordinate systems are main body coordinate systems attached to node 1 of the substructure, the orientation of these are fully determined by the user. The red coordinate systems are also defined by the user, but in order to make the linkage between aerodynamic forces and structure work these have to have the z from root to tip, x in chordwise direction and y towards the suction side.

# <span id="page-15-0"></span>**8 Simulation**

<span id="page-15-1"></span>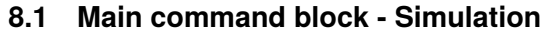

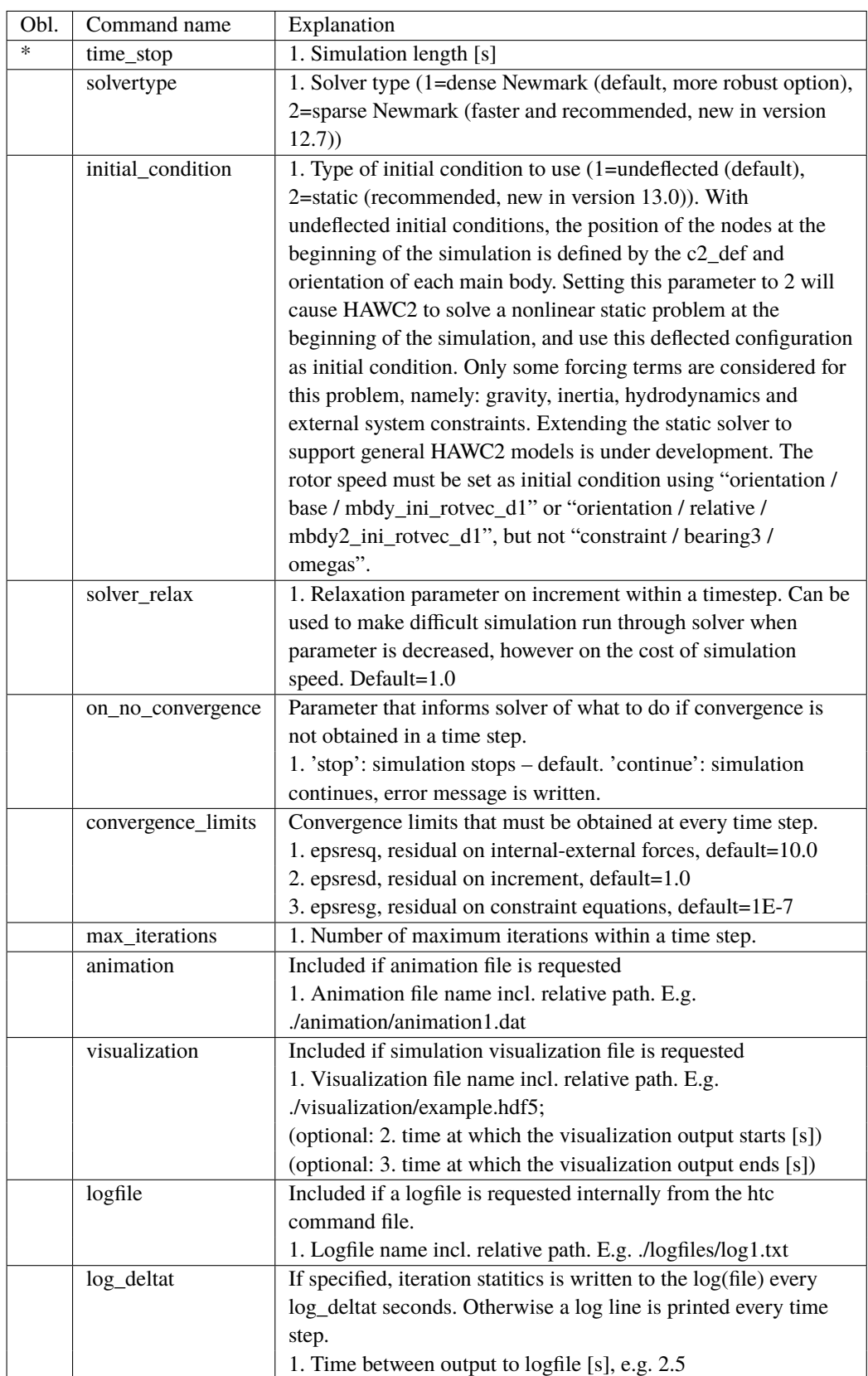

# <span id="page-16-0"></span>**8.2 Sub command block - newmark**

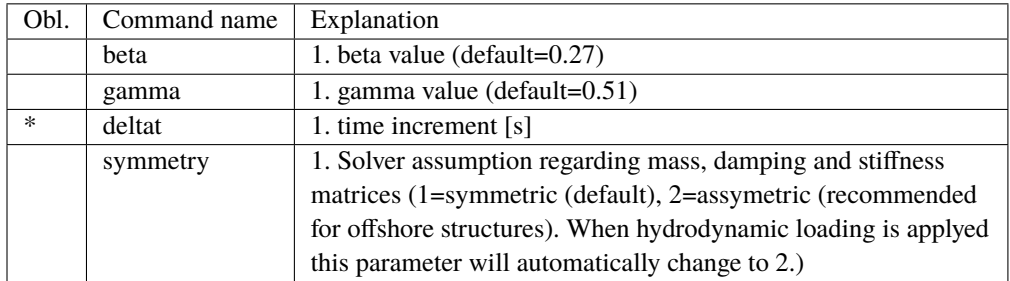

# <span id="page-17-0"></span>**9 Structural input**

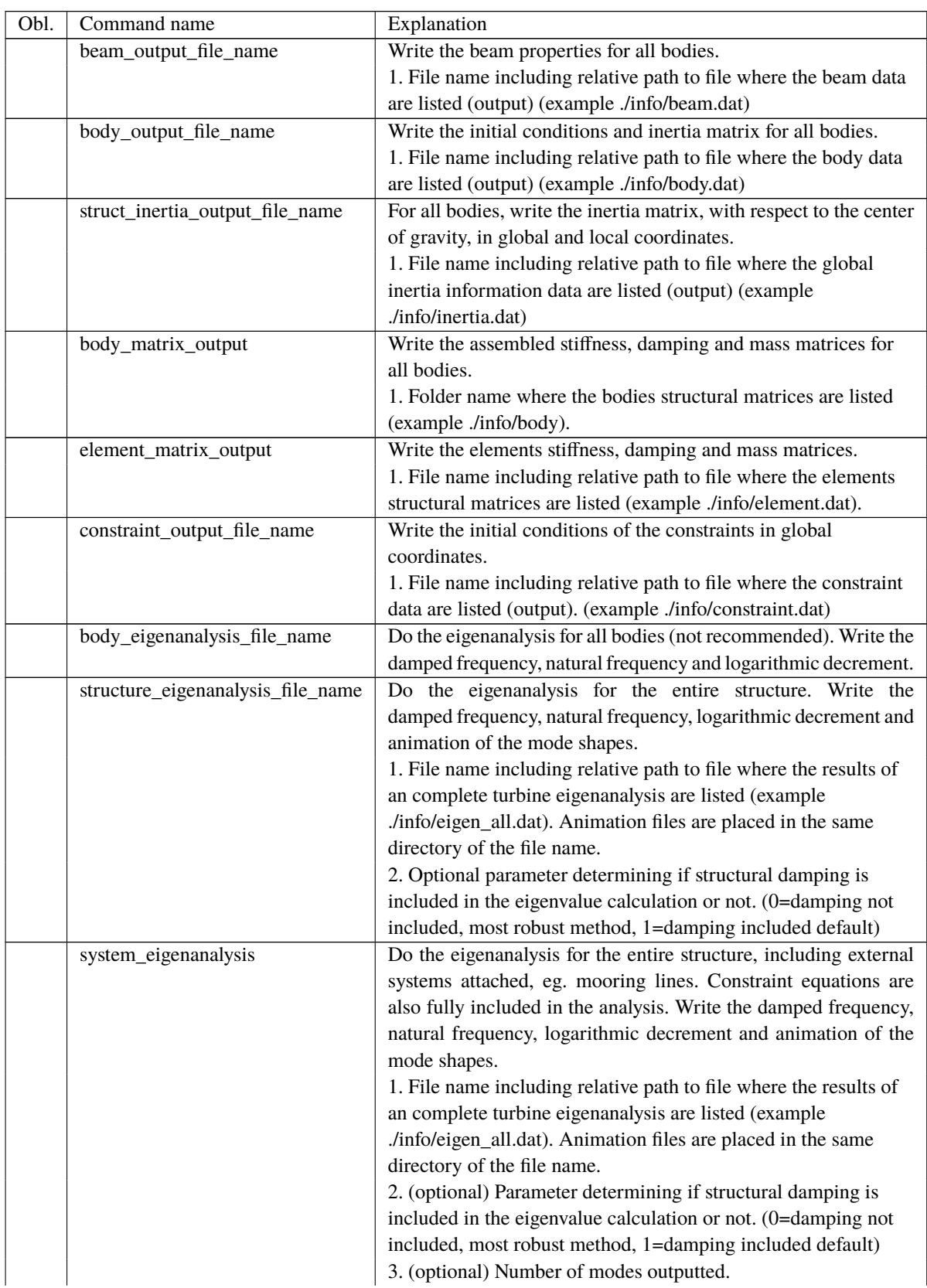

# <span id="page-17-1"></span>**9.1 Main command block - new\_htc\_structure**

## <span id="page-18-0"></span>**9.2 Sub command block - main\_body**

This block can be repeated as many times as needed. For every block a new body is added to the structure. A main body is a collection of normal bodies which are grouped together for bookkeeping purposes related to input output. When a main body consist of several bodies the spacing the name of each body inherits the name of the master body and is given an additional name of '\_#', where # is the body number. An example could be a main body called 'blade1' which consist of two bodies. These are then called 'blade1\_1' and 'blade1\_2' internally in the code. The internal names are only important if (output) commands are used that refers to the specific body name and not the main body name.

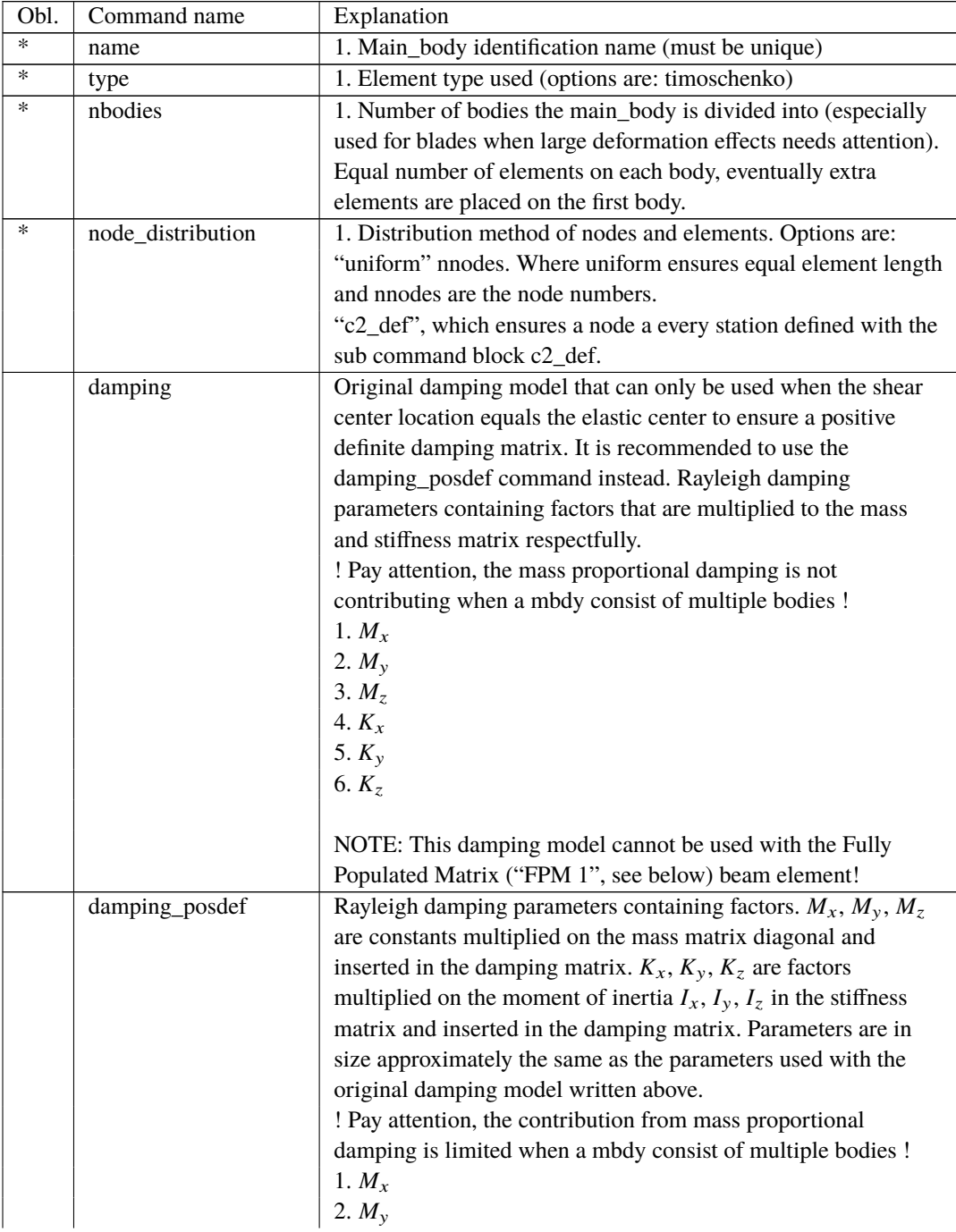

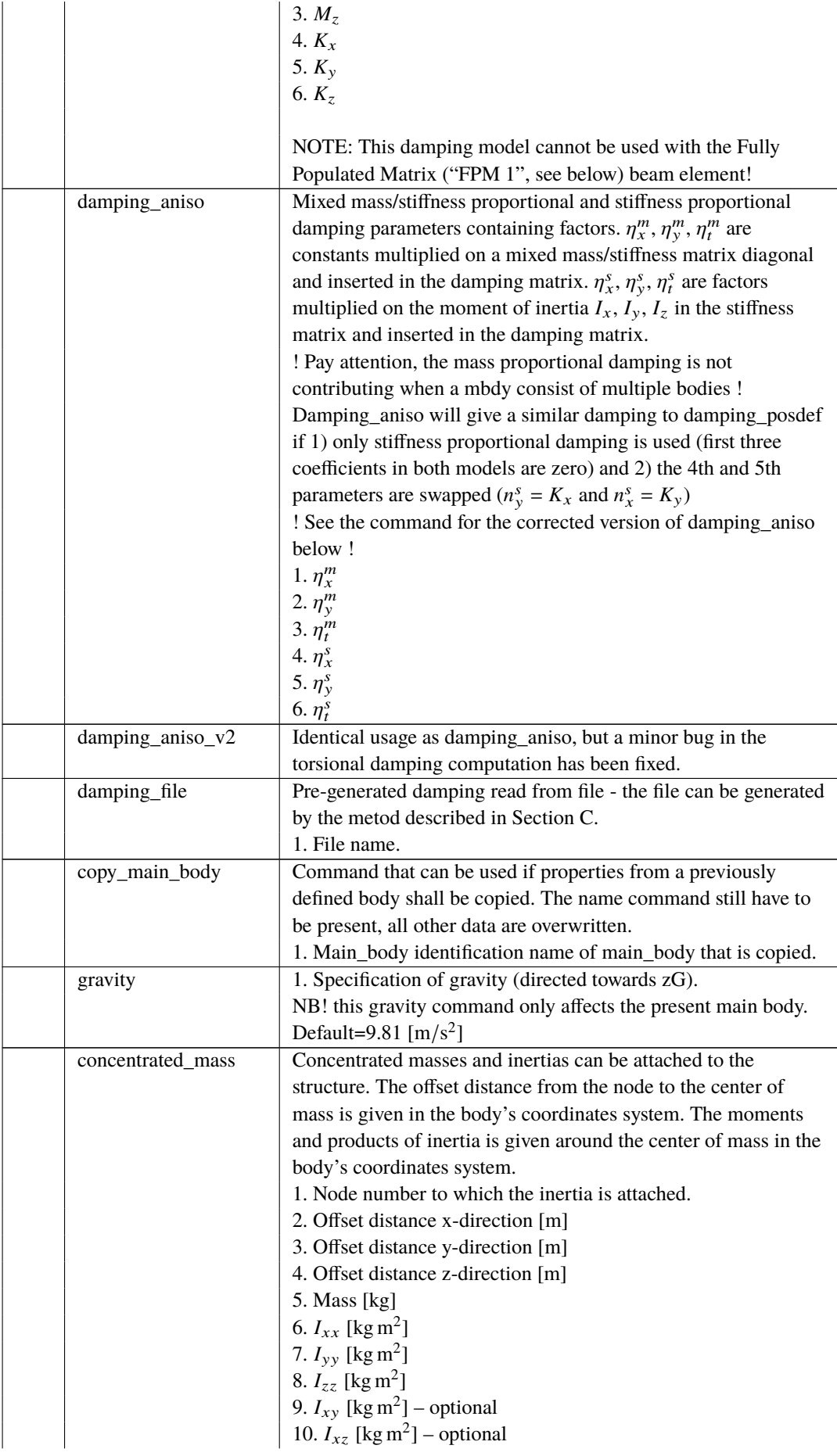

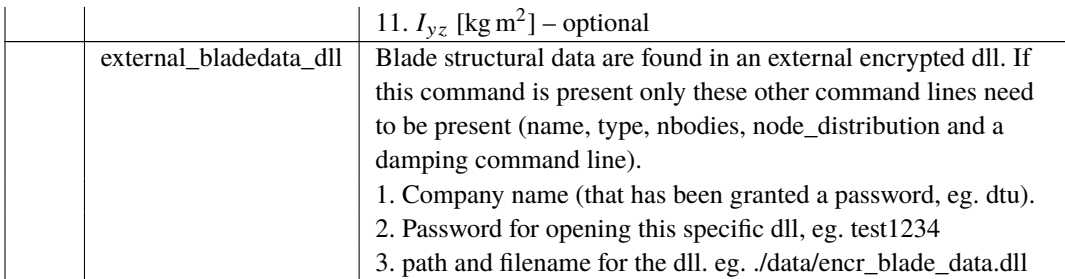

### **9.2.1 Sub sub command block – timoschenko\_input**

Block containing information about location of the file containing distributed beam property data and the data set requested.

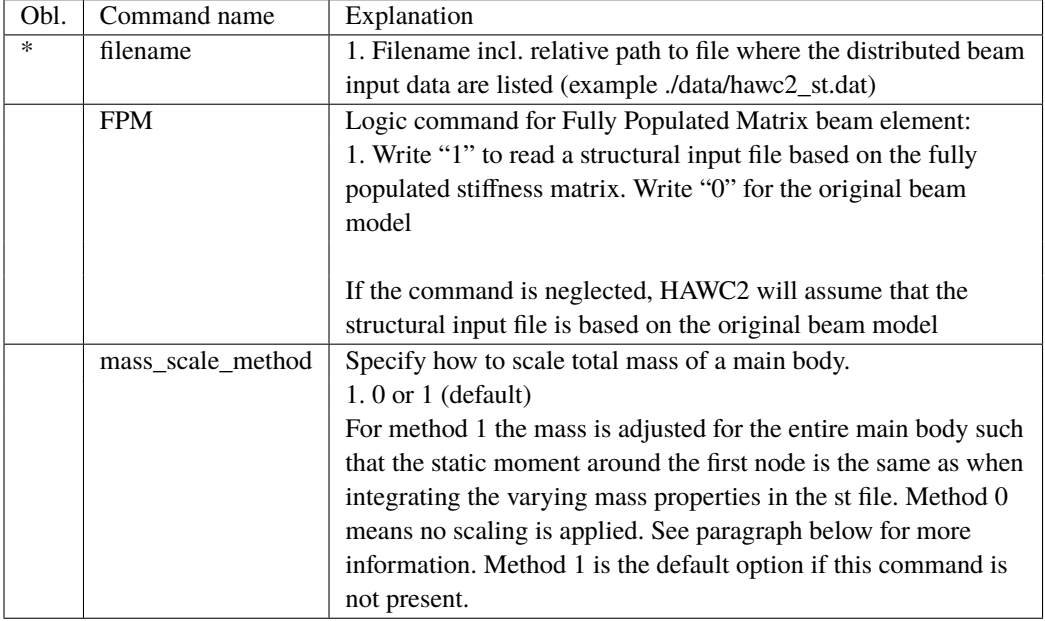

**Note on mass scaling method:** Scaling method 1 has historically been the default scaling method in HAWC2 to assure that, for example, the edge-wise gravity loads of the blade are consistent with the st input. In the st input file the mass varies linearly between the data points while the elements of a body (following the discretization from the c2\_def section) have a constant mass. Depending on the c2\_def discretization and the st file mass distribution HAWC2 will have to choose to either keep the total integrated mass or the static mass moment consistent between them.

There is a simple example with three different mass distributions available at [https://gitlab.](https://gitlab.windenergy.dtu.dk/HAWC2Public/examples/-/tree/master/hawc2/structure/static_mass_moment) [windenergy.dtu.dk/HAWC2Public/examples/-/tree/master/hawc2/structure/sta](https://gitlab.windenergy.dtu.dk/HAWC2Public/examples/-/tree/master/hawc2/structure/static_mass_moment)tic\_ [mass\\_moment](https://gitlab.windenergy.dtu.dk/HAWC2Public/examples/-/tree/master/hawc2/structure/static_mass_moment) that demonstrates how the mass scaling method behaves.

Mass method scaling method 1 can be expressed mathematically as follows:

$$
m_{eigen} = \frac{2\sqrt{m_x^2 + m_y^2 + m_z^2}}{L\sqrt{L_x^2 + L_y^2 + L_z^2}} \quad \text{, where}
$$
  
\n
$$
m_x = \int_0^L r_x m \, dr \, , \, m_y = \int_0^L r_y m \, dr \, , \, m_z = \int_0^L r_z m \, dr
$$
  
\n
$$
r_x = \sqrt{y^2 + z^2} \, , \, r_y = \sqrt{x^2 + z^2} \, , \, r_z = \sqrt{x^2 + y^2}
$$
  
\n
$$
L_x = \sqrt{p_y^2 + p_z^2} \, , \, L_y = \sqrt{p_x^2 + p_z^2} \, , \, L_z = \sqrt{p_x^2 + p_y^2}
$$

 $p_x$ ,  $p_y$ ,  $p_z$  are element mid point coordinates

 $L$  is element length, m is mass per unit length

#### **9.2.2 Sub sub command block – c2\_def**

In this command block the definition of the centerline of the main\_body is described (position of the half chord, when the main\_body is a blade). The input data given with the sec commands below is used to define a continous differentiable line in space using akima spline functions. This centerline is used as basis for local coordinate system definitions for sections along the structure. If two input sections are given it is assumed that all points are on a straight line. If three input sections are given points are assumed to be on the line consisted of two straight lines. If four or more input sections are given points are assumed to be on an akima interpolated spline. This spline will include a straight line if a minimum of three points on this line is defined.

### Position and orientation of half chord point related to main body coo.

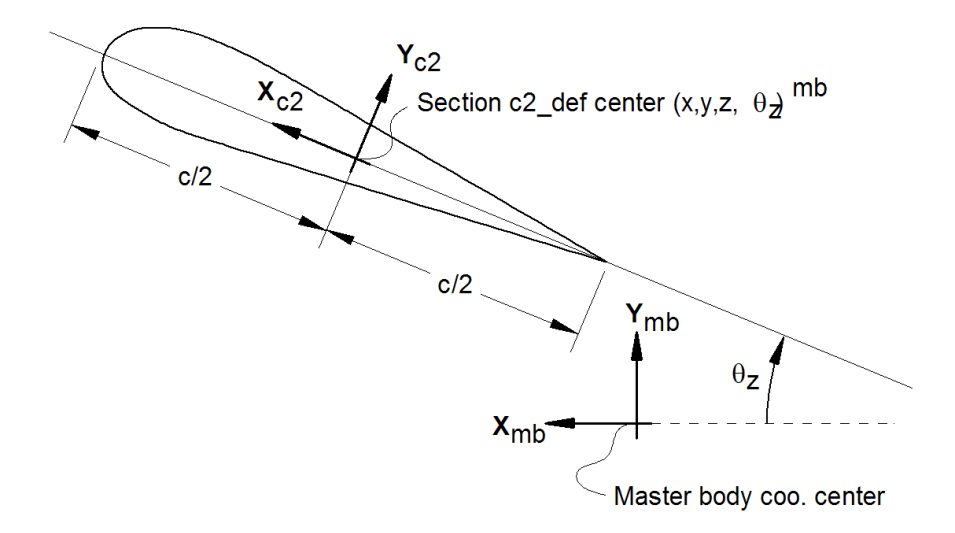

*Figure 2*: Illustration of c2 def coordinate system related to main body coordinates. The blade z-coordinate has to be positive from root towards the tip.

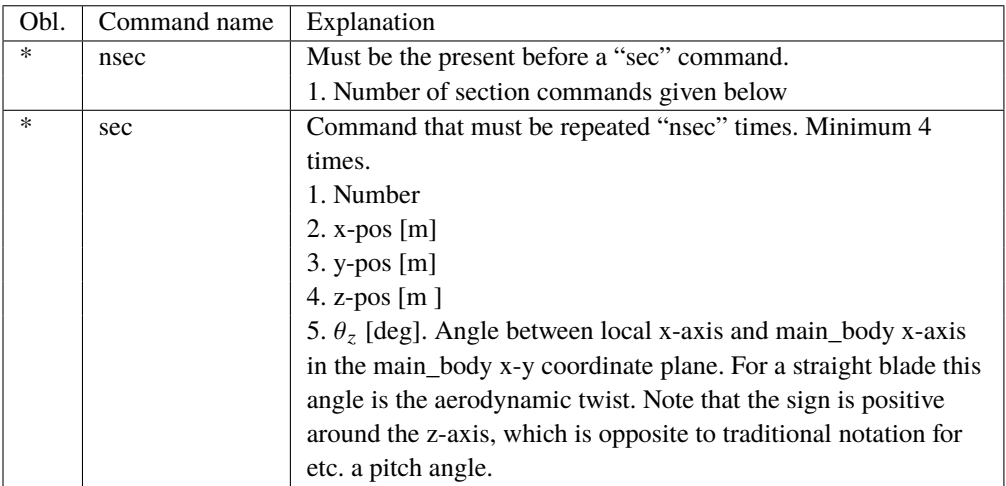

Here is an illustration of how a blade can be defined with respect to discretisation of bodies, nodes and elements.

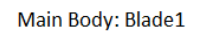

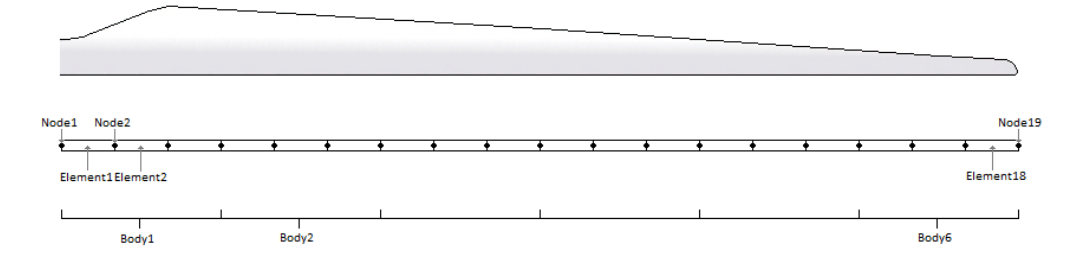

Here is an example of this written into the htc-input file.

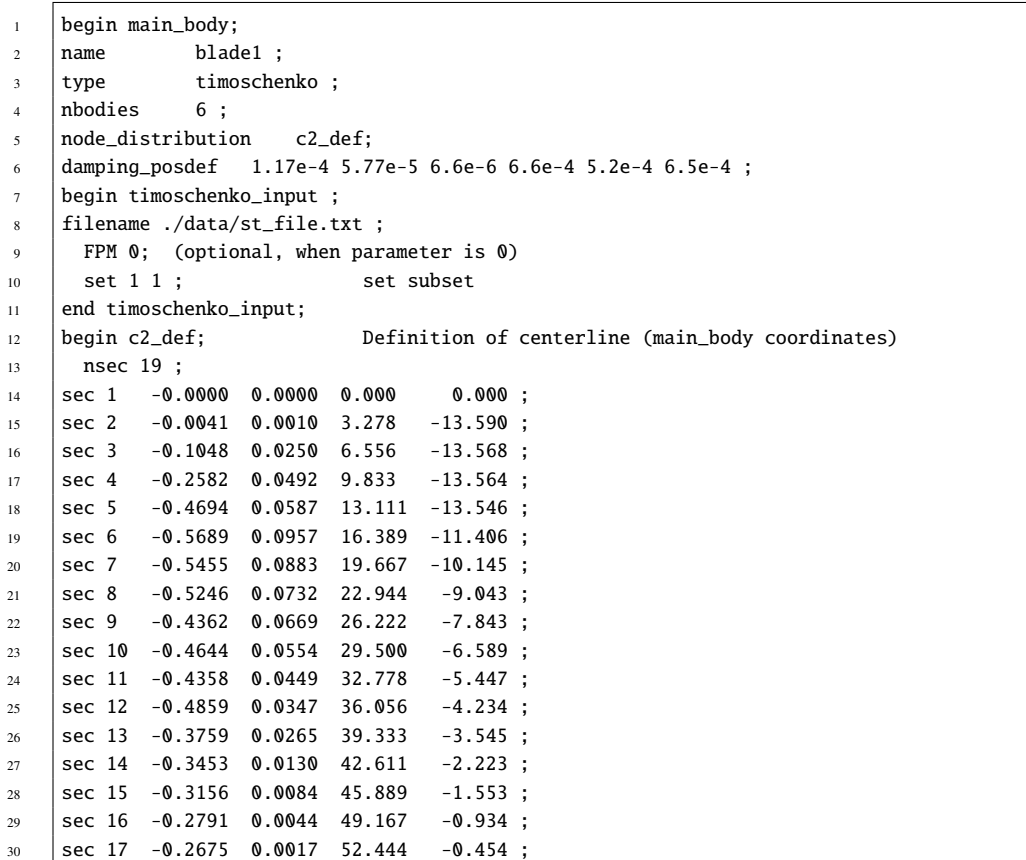

```
31 sec 18 -0.1785 0.0003 55.722 -0.121;
32 \text{ sec } 19 - 0.1213 \quad 0.0000 \quad 59.000 \quad -0.000 ;33 \quad end c2 def :
34 end main_body;
```
**Format definition of file with distributed beam properties (st file)** The format of this file, which in the old HAWC code was known as the hawc\_st file, is changed slightly for the HAWC2 new\_htc\_structure format. The file is a text file in which the structural parameters are organized into main sets and sub sets. The main set is located after a "#" sign followed by the main set number. Within a main there can be as many subsets as desired. They are located after a "\$" sign followed by the local set number. The next sign of the local set number is the number of lines in the following rows that belong to this sub set.

There are two types st\_file:

- The st\_file for the original HAWC2 beam element. Input parameters for this model are reported in Table 1 HAWC2 original beam element structural data.
- The st\_file for the new anisotropic FPM beam element. Input parameters are reported in Table 2 New HAWC2 anisotropic beam element structural data.

**Please note!** The first column in the datasets, the curved-length distance from the main body's first node, *is normalized by HAWC2* using the curved length defined by the x, y and z coordinates given in the c2\_def block in the htc file. In other words, if your curved length in the st file goes from 0 to 100 but the curved length defined by the c2\_def coordinates has a max curved length of 50, then the st-file curved length will be normalized such that it goes from 0 to 50 and a warning will be printed in the log file. The curved length in the st file should start from 0. We recommend having consistent curved lengths in the st and htc files; consider using the beam output file name to verify the lengths. For more information on how HAWC2 handles differing node locations in the htc file and st file, please see the structural module in the HAWC2 training course.

In general all centers are given according to the  $C_{1/2}$  center location and all other are related to the principal bending axes. For the anisotropic beam element, centers are given according to the  $C_{1/2}$  center location, but the cross sectional stiffness matrix is given at the elastic center rotated along the principal bending axes.

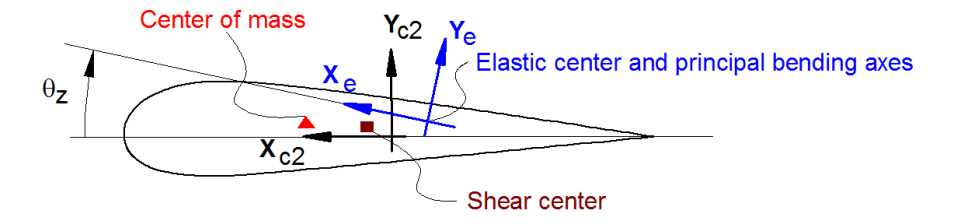

Position of structural centers related to c2\_def section coo.

*Figure 3*: Illustration of structural properties that in the input files are related to the c2 coordinate system.

A small explanation about radius of gyration (also called radius of inertia) and the area moment of inertia (related to stiffness) is shown below in N.5 and N.11

An example of a st original beam formulation input file can be seen on the next page. The most important features to be aware of are colored with red.

| Column | Parameter                                                                        |
|--------|----------------------------------------------------------------------------------|
| 1      | r, curved length distance from main_body node 1 [m]. HAWC2                       |
|        | normalizes this by the curved length defined in c2_def.                          |
| 2      | m, mass per unit length [kg/m]                                                   |
| 3      | $x_m$ , $x_{c2}$ -coordinate from $C_{1/2}$ to mass center [m]                   |
| 4      | $y_m$ , $y_{c2}$ -coordinate from $C_{1/2}$ to mass center [m]                   |
| 5      | $r_{ix}$ , radius of gyration related to elastic center. Corresponds to          |
|        | rotation about principal bending $x_e$ axis [m]                                  |
| 6      | $r_{iy}$ , radius of gyration related to elastic center. Corresponds to          |
|        | rotation about principal bending $y_e$ axis [m]                                  |
| 7      | $x_s$ , $x_{c2}$ -coordinate from $C_{1/2}$ to shear center [m]. The shear       |
|        | center is the point where external forces only contributes to pure               |
|        | bending and no torsion.                                                          |
| 8      | $y_s$ , $y_{c2}$ -coordinate from $C_{1/2}$ to shear center [m]. The shear       |
|        | center is the point where external forces only contributes to pure               |
|        | bending and no torsion.                                                          |
| 9      | E, modulus of elasticity $[N/m^2]$                                               |
| 10     | G, shear modulus of elasticity $[N/m^2]$                                         |
| 11     | $I_x$ , area moment of inertia with respect to principal bending $x_e$           |
|        | axis $[m^4]$ . This is the principal bending axis most parallel to the           |
|        | $x_{c2}$ axis                                                                    |
| 12     | $I_{v}$ , area moment of inertia with respect to principal bending ye            |
|        | axis $[m^4]$                                                                     |
| 13     | K, torsional stiffness constant with respect to ze axis at the shear             |
|        | center $[m^4/rad]$ . For a circular section only this is identical to            |
|        | the polar moment of inertia.                                                     |
| 14     | $k_x$ shear factor for force in principal bending $x_e$ direction [-]            |
| 15     | $k_y$ , shear factor for force in principal bending ye direction [-]             |
| 16     | A, cross sectional area $[m^2]$                                                  |
| 17     | $\theta_z$ , structural pitch about $z_{c2}$ axis. This is the angle between the |
|        | $x_{c2}$ -axis defined with the c2_def command and the main                      |
|        | principal bending axis $x_e$ . [deg]                                             |
| 18     | $x_e$ , $x_{c2}$ -coordinate from $C_{1/2}$ to center of elasticity [m]. The     |
|        | elastic center is the point where radial force (in the z-direction)              |
|        | does not contribute to bending around the x or y directions.                     |
| 19     | $y_e$ , $y_{c2}$ -coordinate from $C_{1/2}$ to center of elasticity [m]. The     |
|        | elastic center is the point where radial force (in the z-direction)              |
|        | does not contribute to bending around the x or y directions.                     |

*Table 3*: HAWC2 original beam element structural data

• N.5  $r_{ix}$  [m] Radius of inertia. Related to the Moment of Inertia  $I_{xx}$  [kg m<sup>2</sup>], which gives the rotation inertia, resistance to change in rotation rate:

$$
I_{xx} = \int r_{ix}^2 dm \quad \rightarrow \quad r = \sqrt{\frac{I_{xx}}{m}} = \sqrt{\frac{I_x}{A}}
$$

• N.11  $I_x$  [ $m^4$ ] Area moment of inertia with respect to  $x_e$ . It's the second moment of area  $I_x = \int y^2 dA$ . Multiplied by Young's modulus E gives the flapwise bending stiffness:

Stiffn<sub>flap</sub> = 
$$
E \cdot I_x = \frac{M}{d^2 w / d^2 x}
$$
  
\nStiffn<sub>edge</sub> =  $E \cdot I_y$   
\nStiffn<sub>tors</sub> =  $G \cdot K$ 

1 main data sets available

 $\overline{\phantom{a}}$ 

 $\overline{\phantom{a}}$ ٠,

4.00

5.0191

...................................

Here is space for comments etc

 $\cdot$  $\cdot$  $\ddot{\phantom{a}}$ -------------------------------------#1 Main data set number 1 - an example of a shaft structure ..................................... More comments space

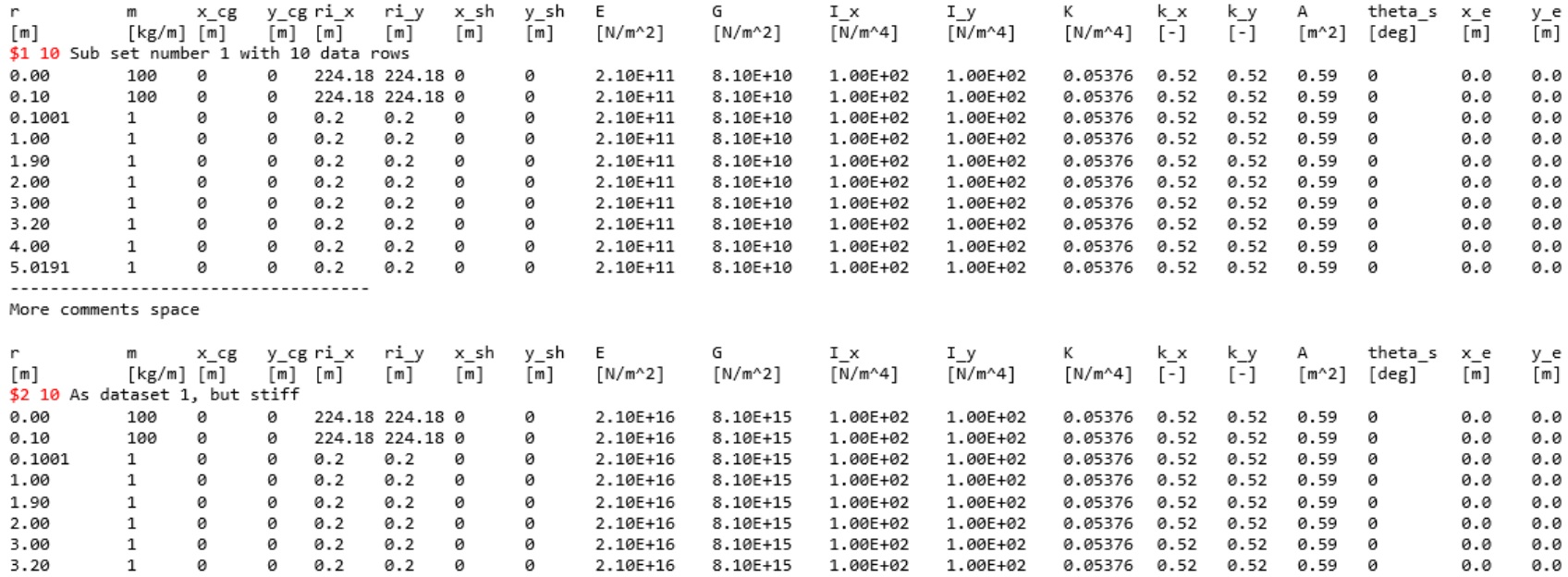

More comments space

 $\mathbf{1}$ 

 $\mathbf 1$ 

0

ø

-------------------------------------

ø

0.2

0 0.2

 $0.2$ 

 $0.2$ 

0

ø

ø

ø

2.10E+16

2.10E+16

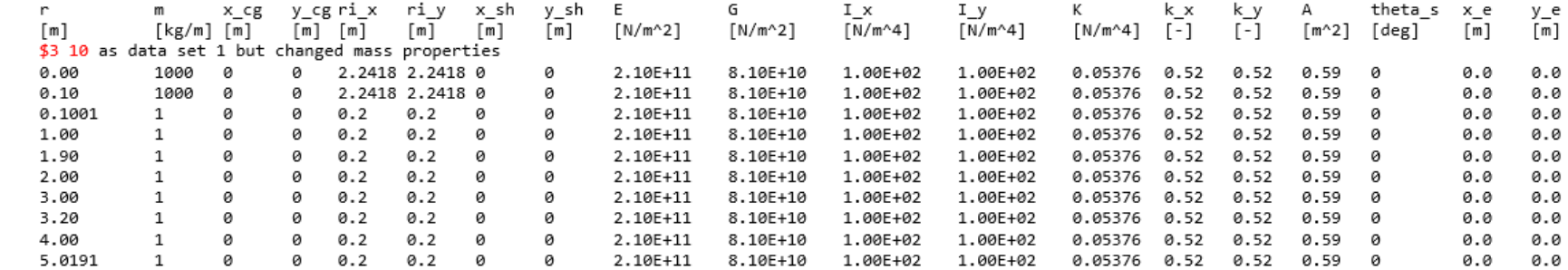

8.10E+15

8.10E+15

1.00E+02

1.00E+02

0.05376 0.52 0.52

1.00E+02 1.00E+02 0.05376 0.52 0.52 0.59 0

 $0.590$ 

0.0

0.0

0.0

0.0

-

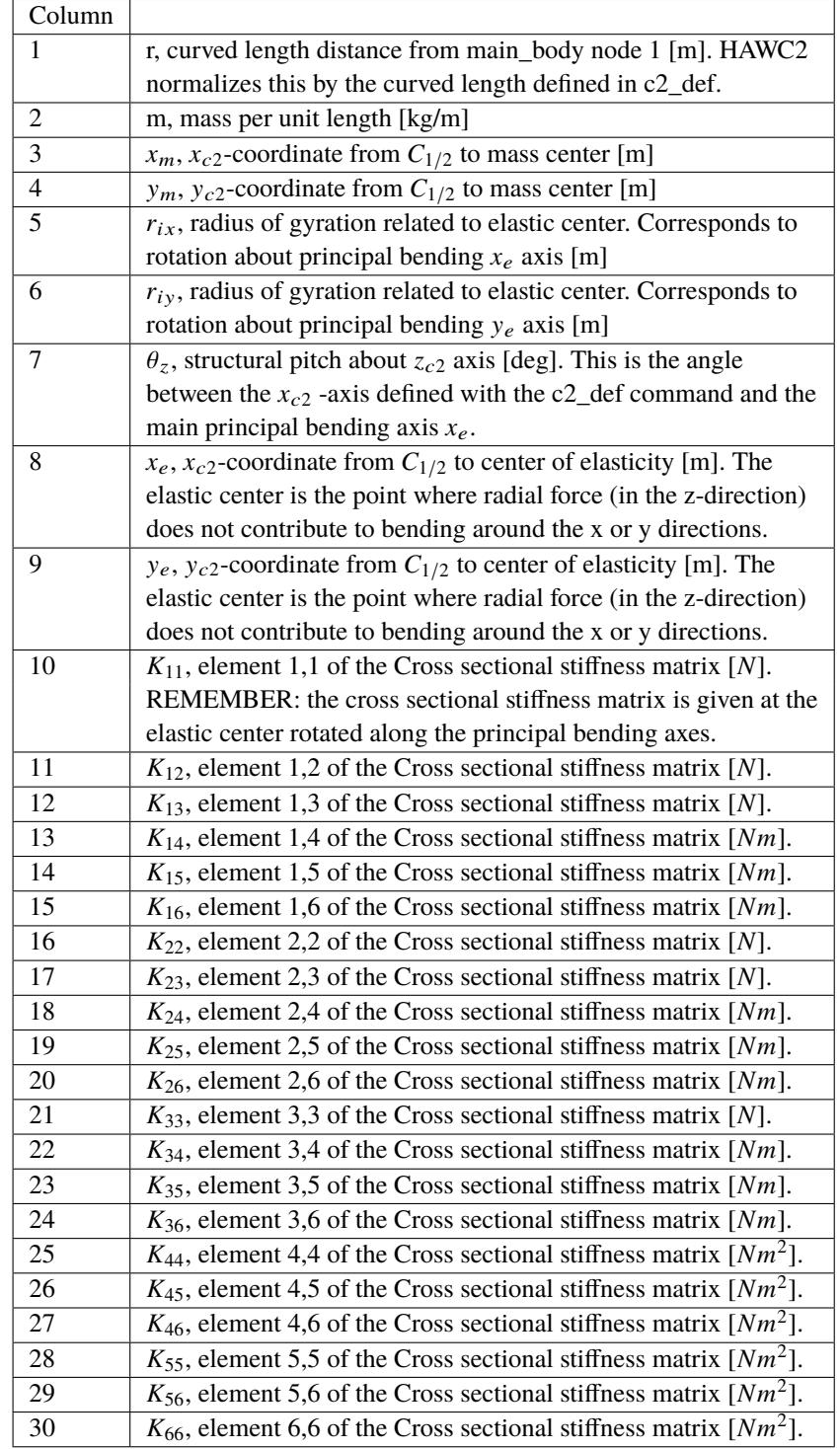

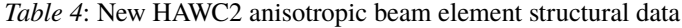

An example of a st anisotropic beam formulation input file can be seen on the next page.

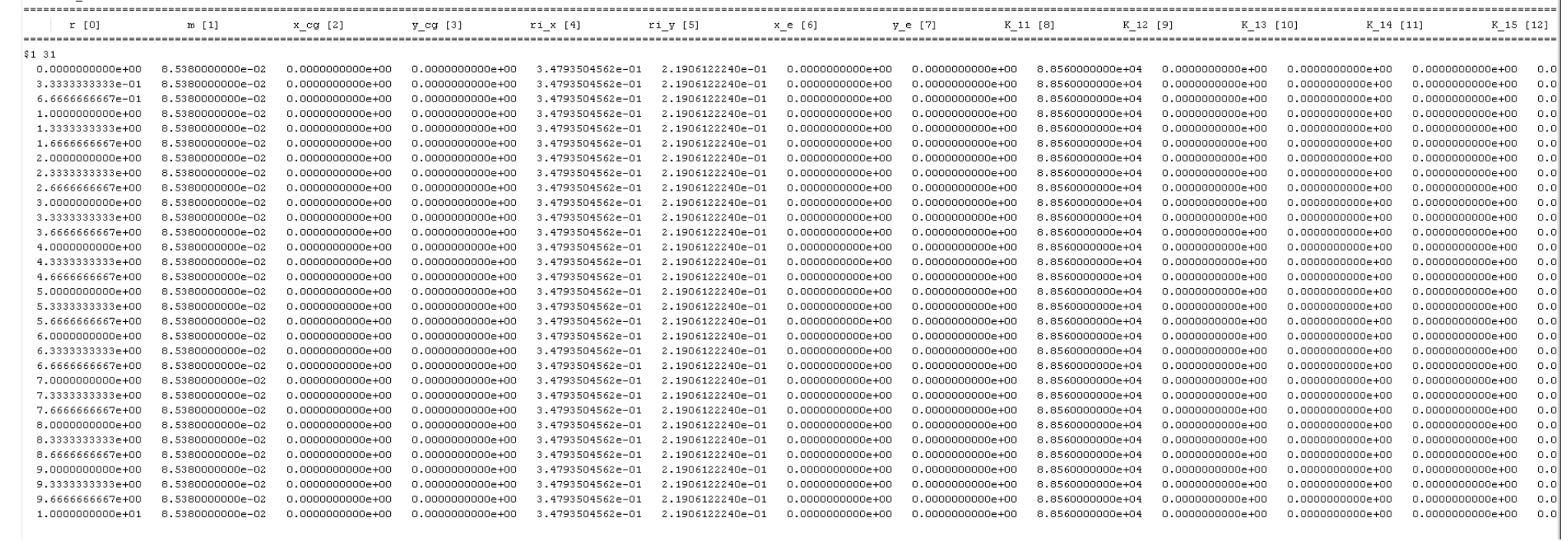

 $\overline{\phantom{a}}$ 

#1 user cpav generated blade

-----------------

-

### **9.2.3 Sub sub command - damping\_distributed**

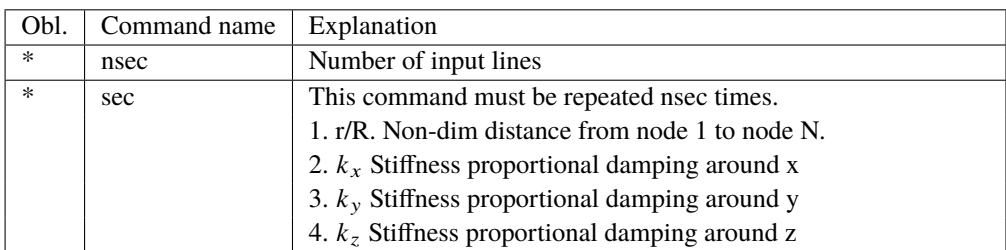

In this command block, Rayleigh damping parameters can be defined as function of blade length, hence damping parameters can be different at root of tip of a blade.

### **9.2.4 Sub sub command – damping\_posdef\_distributed**

In this command block, Rayleigh damping parameters can be defined as function of blade length, hence damping parameters can be different at root of tip of a blade.

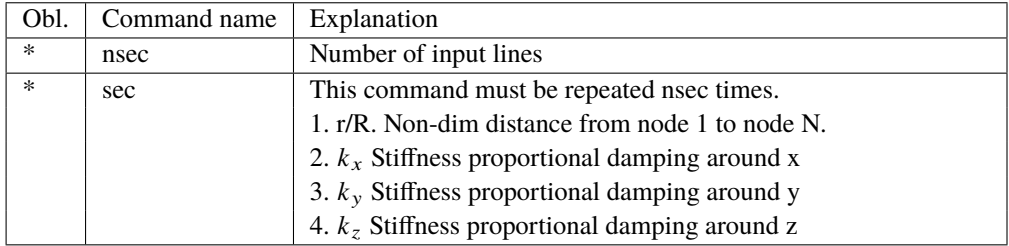

### **9.2.5 Sub sub command – visualization\_profile**

This command block is used together with the command name visualization in the main command block simulation. Default profiles are:

- Blade: An aerodynamic profile where thickness <95%, otherwise a cylinder. Dimensions as specified in the aerodynamic blade layout file.

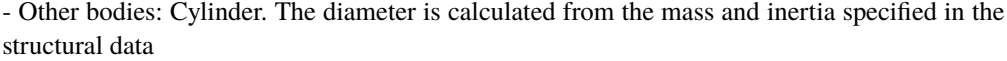

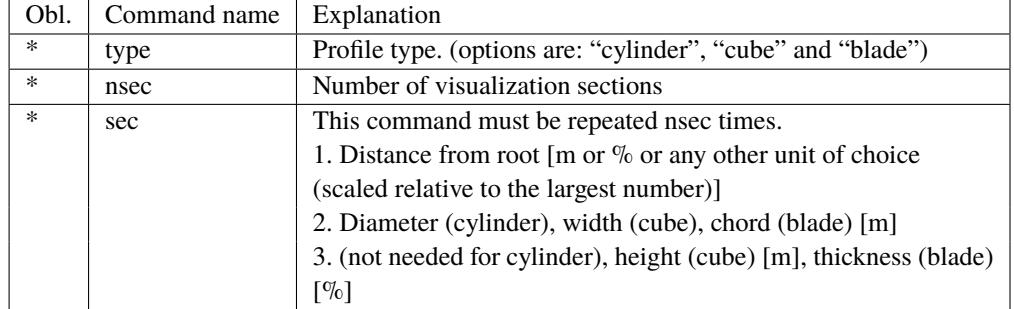

### <span id="page-29-0"></span>**9.3 Sub command - orientation**

In this command block the orientation (regarding position and rotation) of every main\_body are specified.

### **9.3.1 Sub sub command - base**

The orientation of a main\_body to which all other bodies are linked – directly or indirectly.

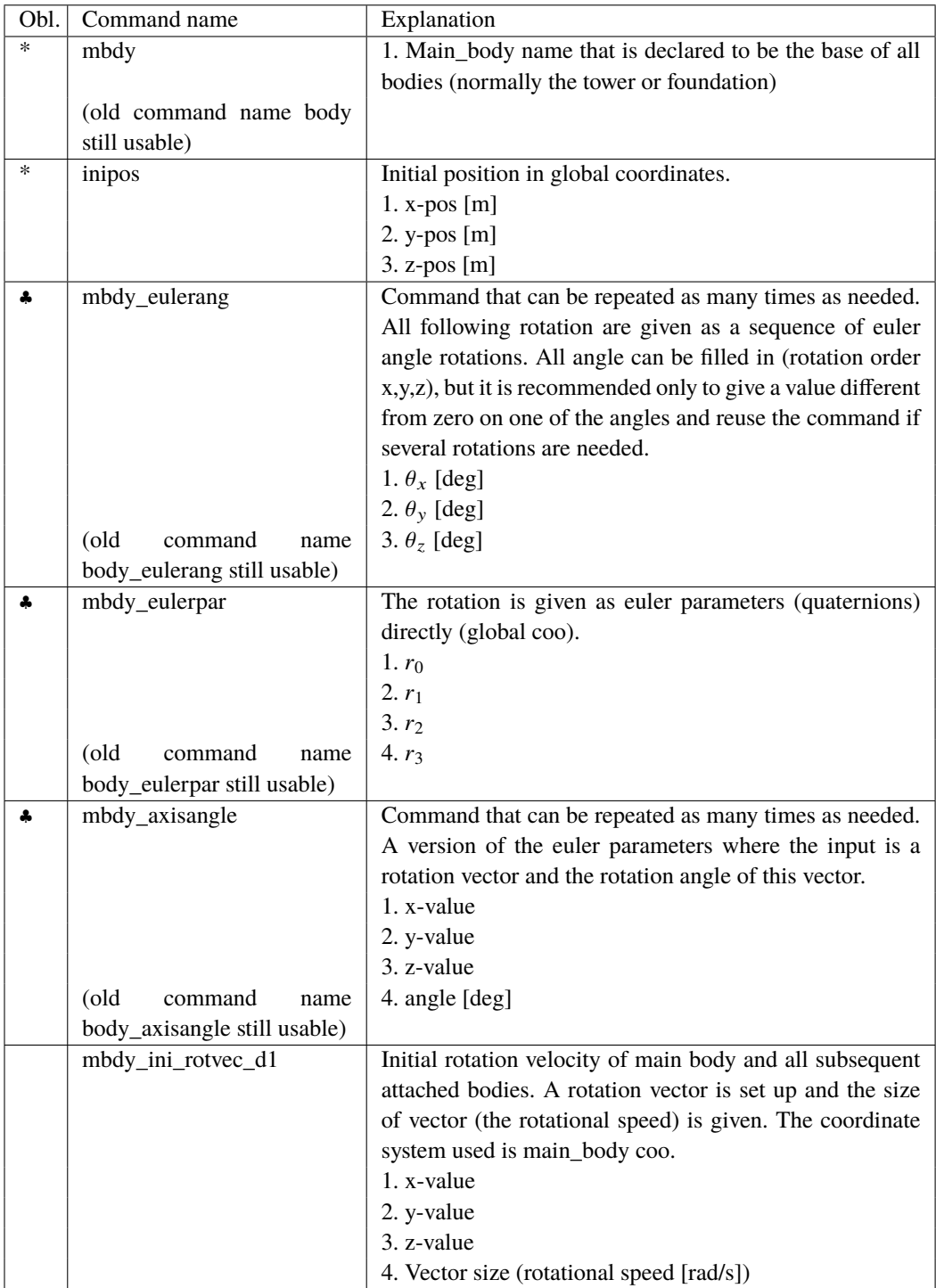

♣ One of these commands must be present.

### **9.3.2 Sub sub command - relative**

This command block can be repeated as many times as needed. However the orientation of every main\_body should be described.

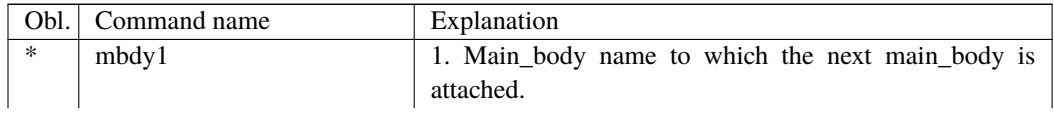

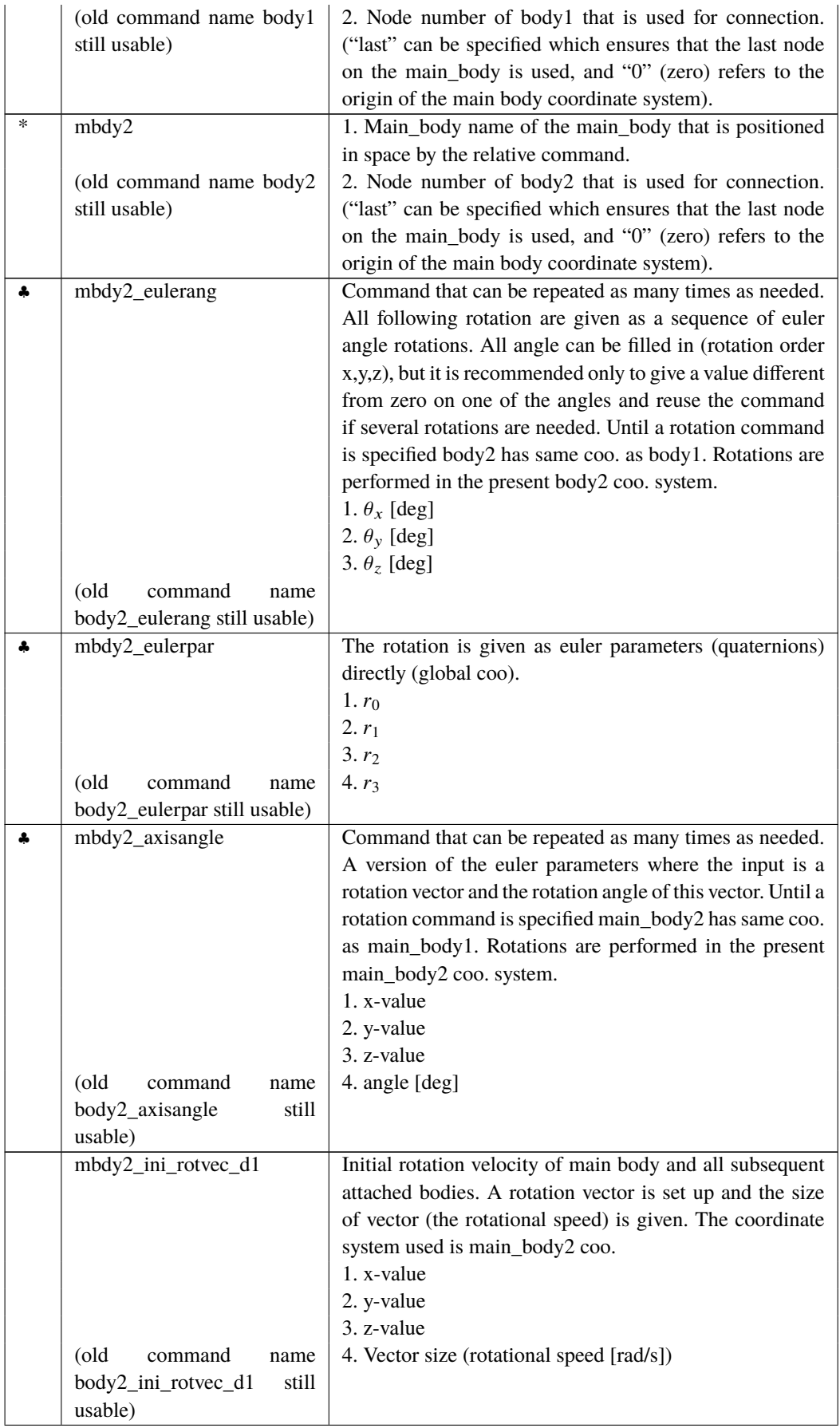

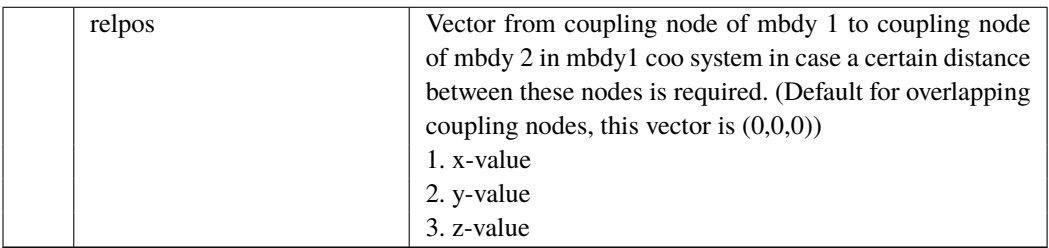

### <span id="page-32-0"></span>**9.4 Sub command - constraint**

In this block constraints between the main\_bodies and to the global coordinate system are defined.

### **9.4.1 Sub sub command – fix0**

This constraint fix node number 1 of a given main\_body to ground.

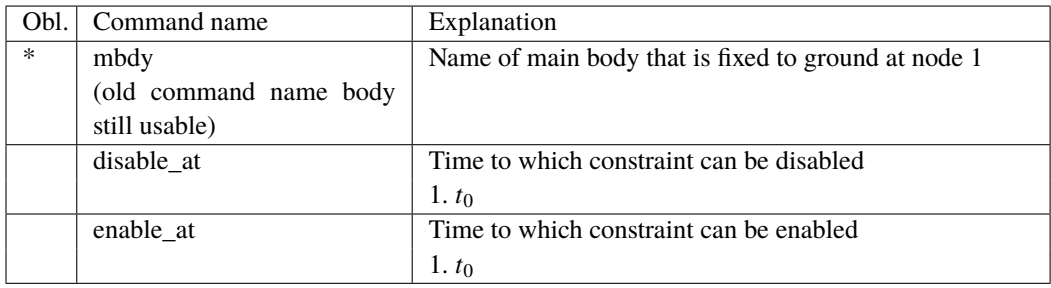

### **9.4.2 Sub sub command – fix1**

This constraint fix a given node on one main\_body to another main\_body's node.

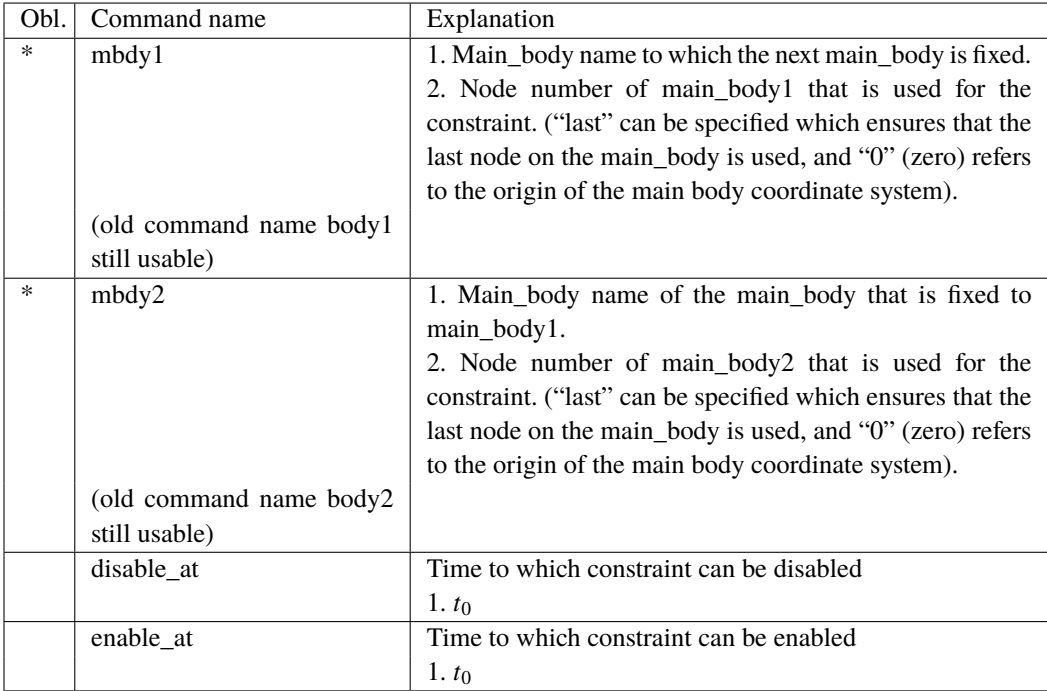

### **9.4.3 Sub sub command – fix2**

This constraint fix a node 1 on a main\_body to ground in x,y,z direction. The direction that is free or fixed is optional.

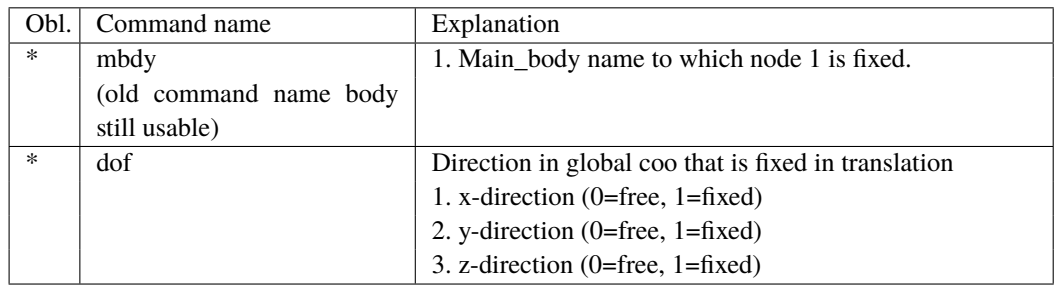

#### **9.4.4 Sub sub command – fix3**

This constraint fix a node to ground in  $t_x, t_y, t_z$  rotation direction. The rotation direction that is free or fixed is optional.

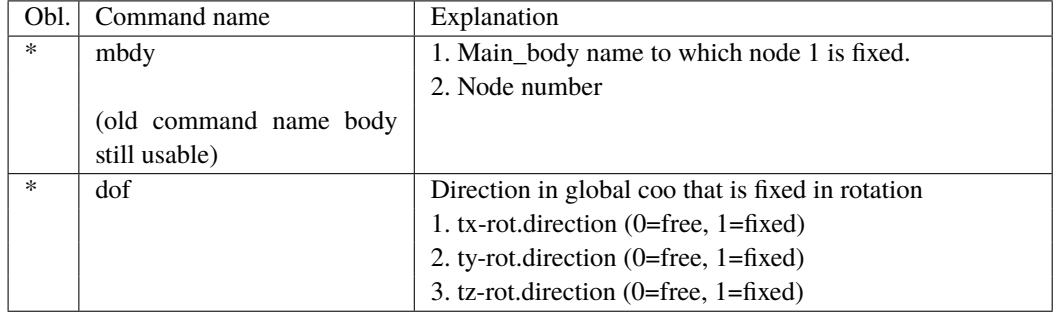

### **9.4.5 Sub sub command – fix4**

Constraint that locks a node on a body to another node in translation but not rotation with a pre-stress feature. The two nodes will start at the defined positions to begin with but narrow the distance until fully attached at time T.

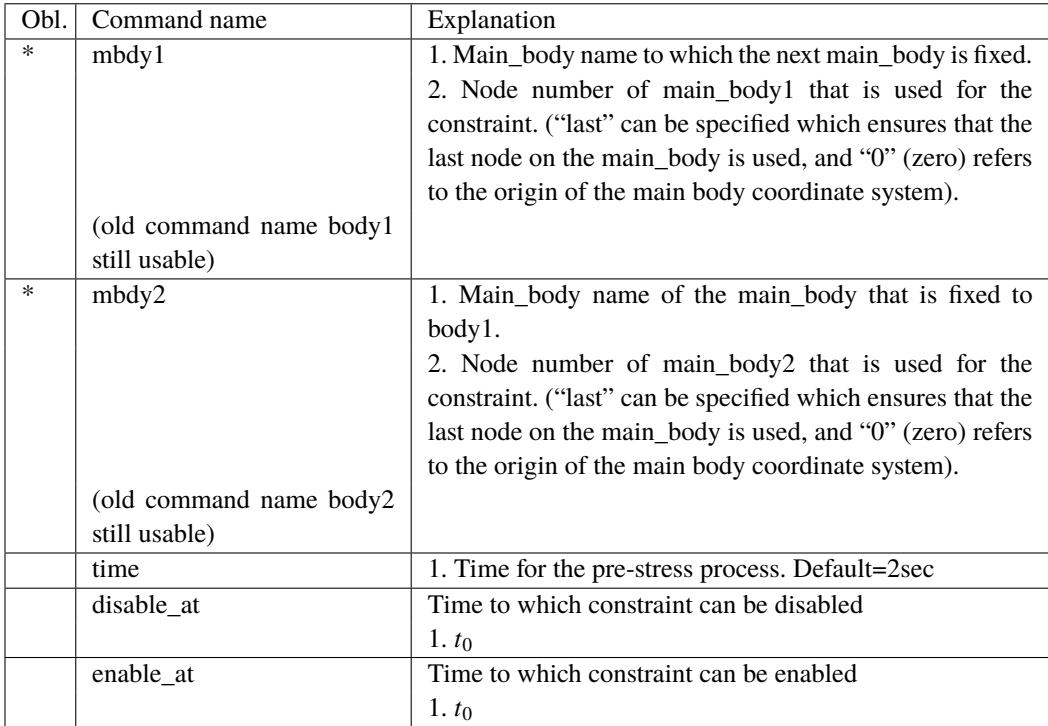

## **9.4.6 Sub sub command – bearing1**

Constraint with properties as a bearing without friction. A sensor with same identification name as the constraint is set up for output purpose.

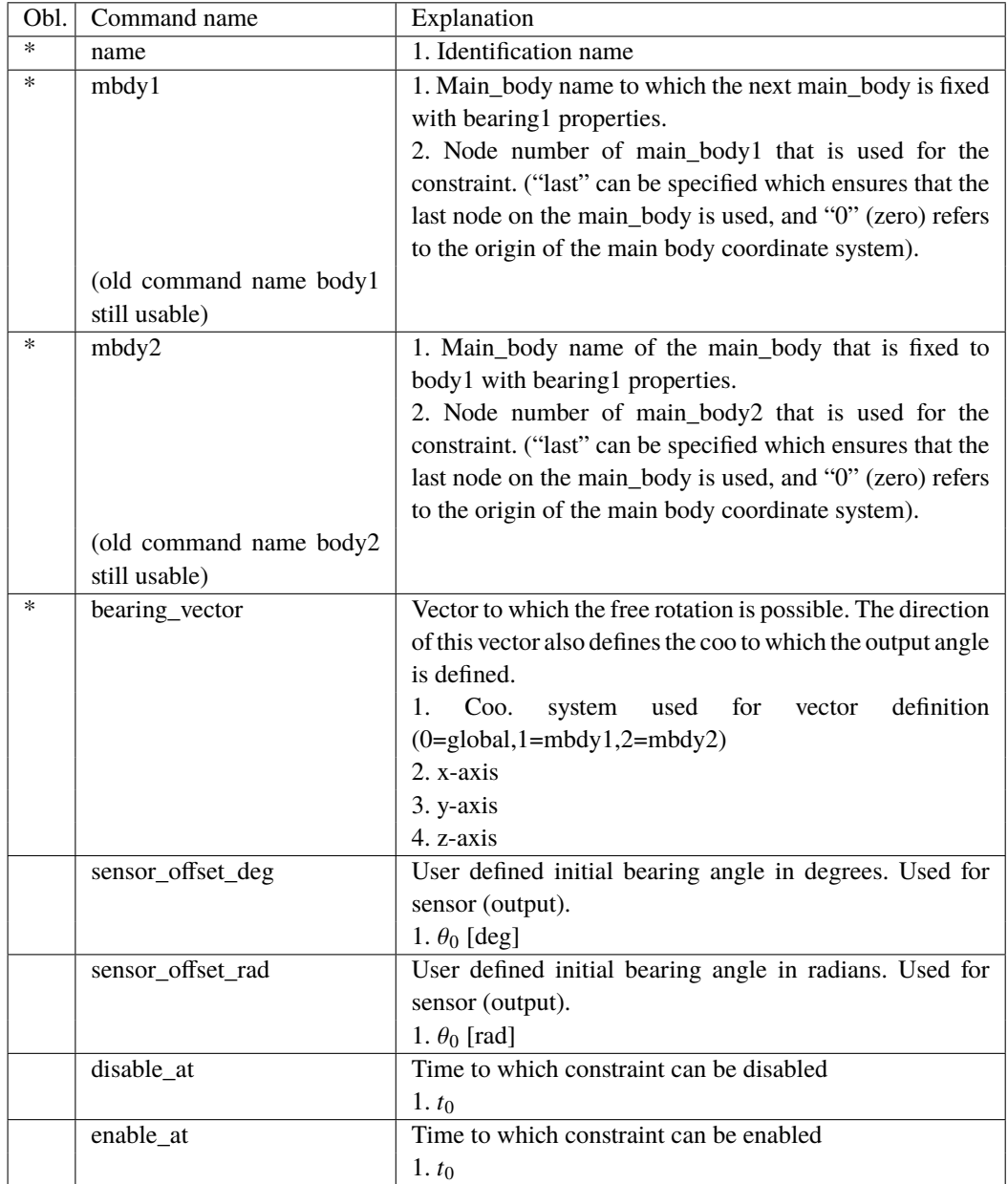
## **9.4.7 Sub sub command – bearing2**

This constraint allows a rotation where the angle is directly specified by an external dll action command.

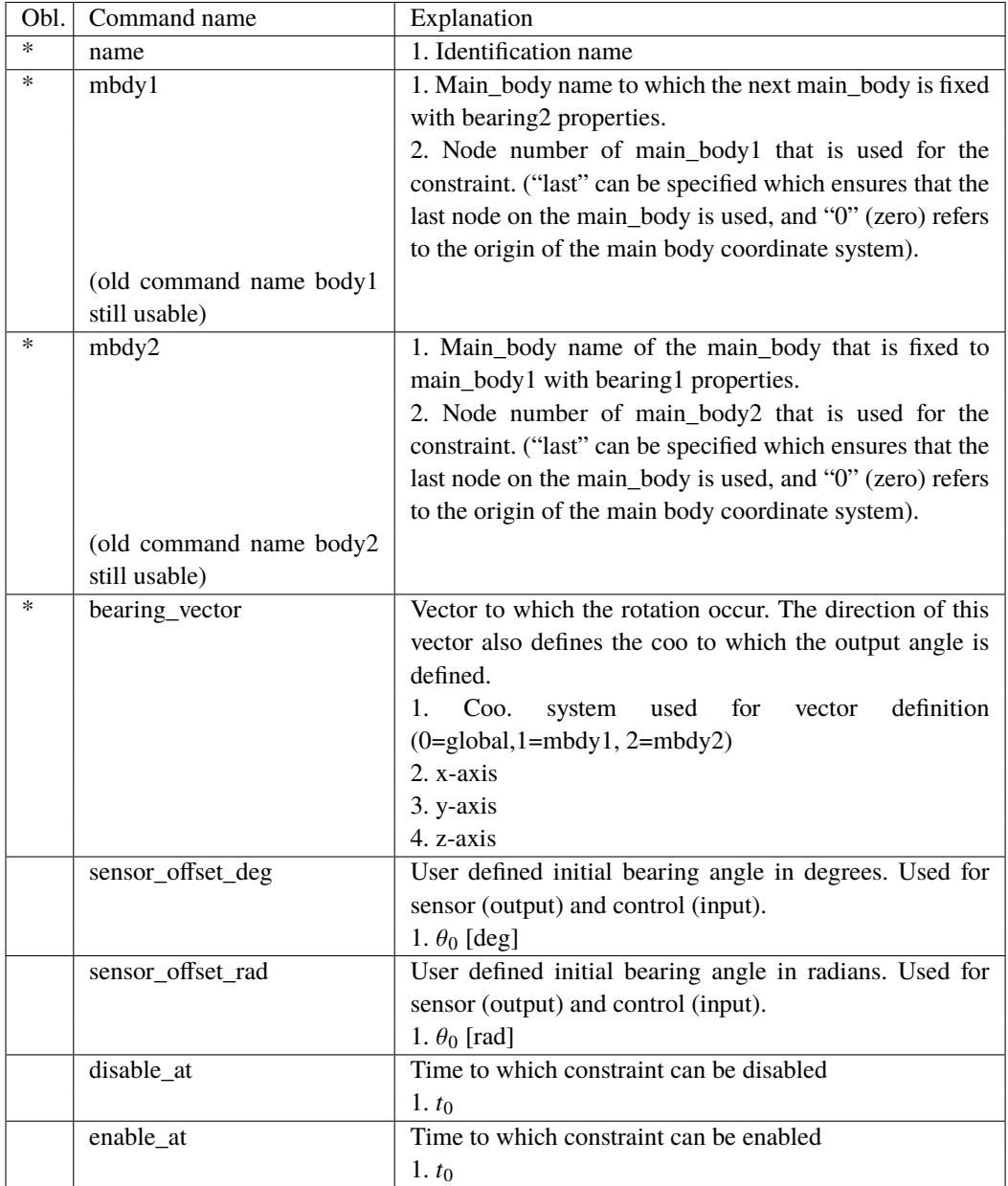

#### **9.4.8 Sub sub command – bearing3**

This constraint allows a rotation where the angle velocity is kept constant throughout the simulation.

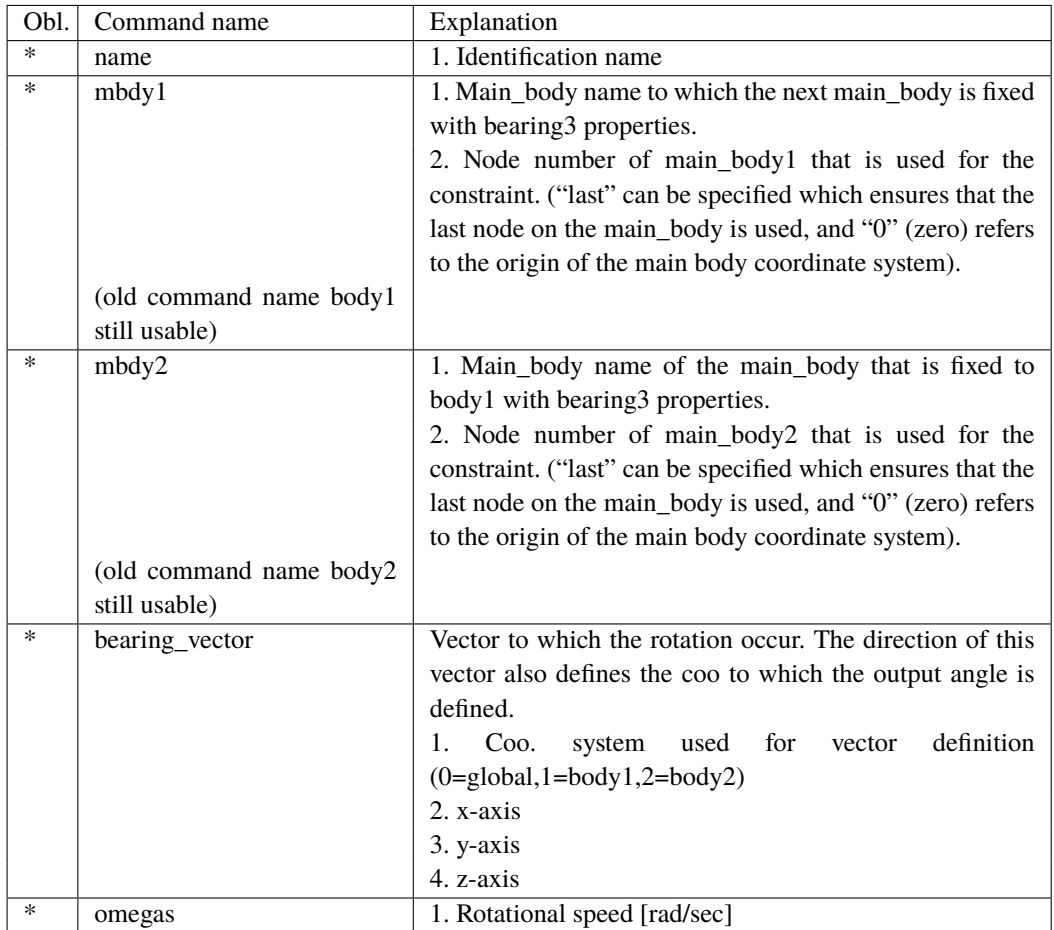

#### **9.4.9 Sub sub command – bearing4**

This constraint is a cardan shaft constraint. Locked in relative translation. Locked in rotation around one vector and allows rotation about the two other directions.

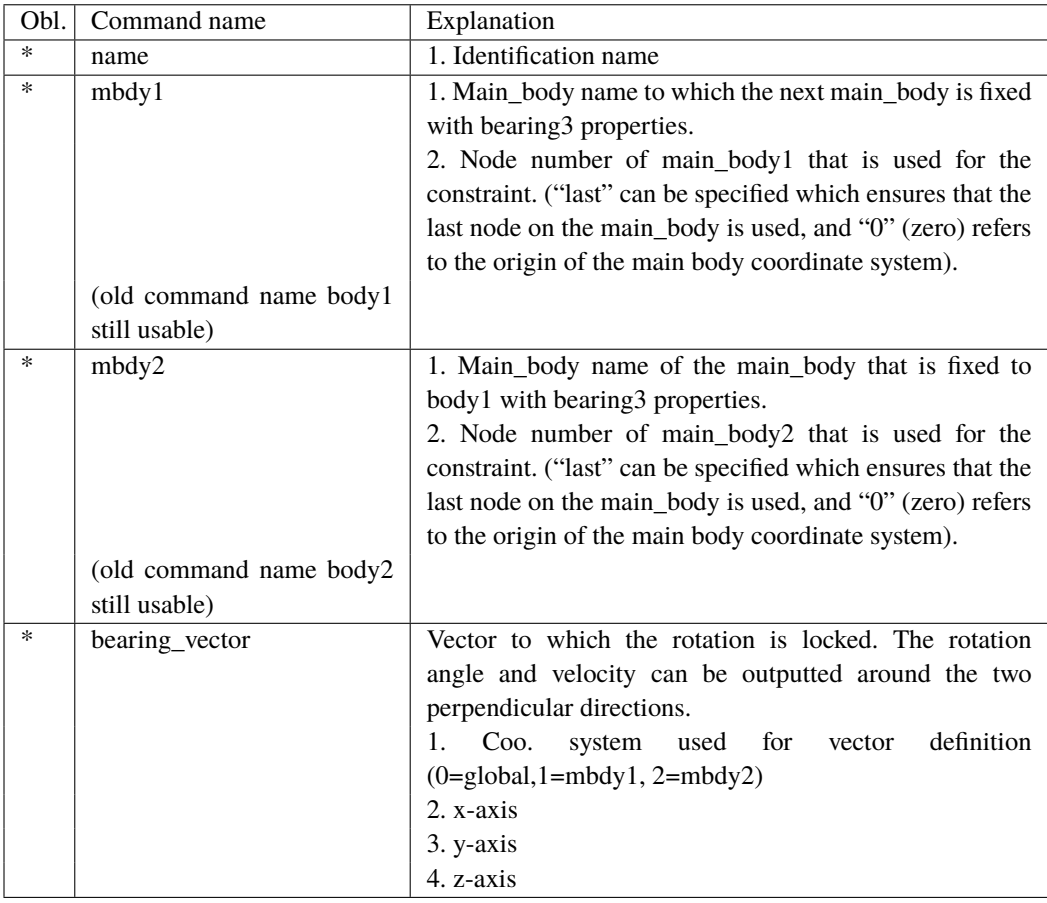

## **9.4.10 Sub sub command – bearing5**

This constraint is a spherical constraint. Locked in relative translation. Free in rotation around all three axis, but only sensor on the main rotation direction.

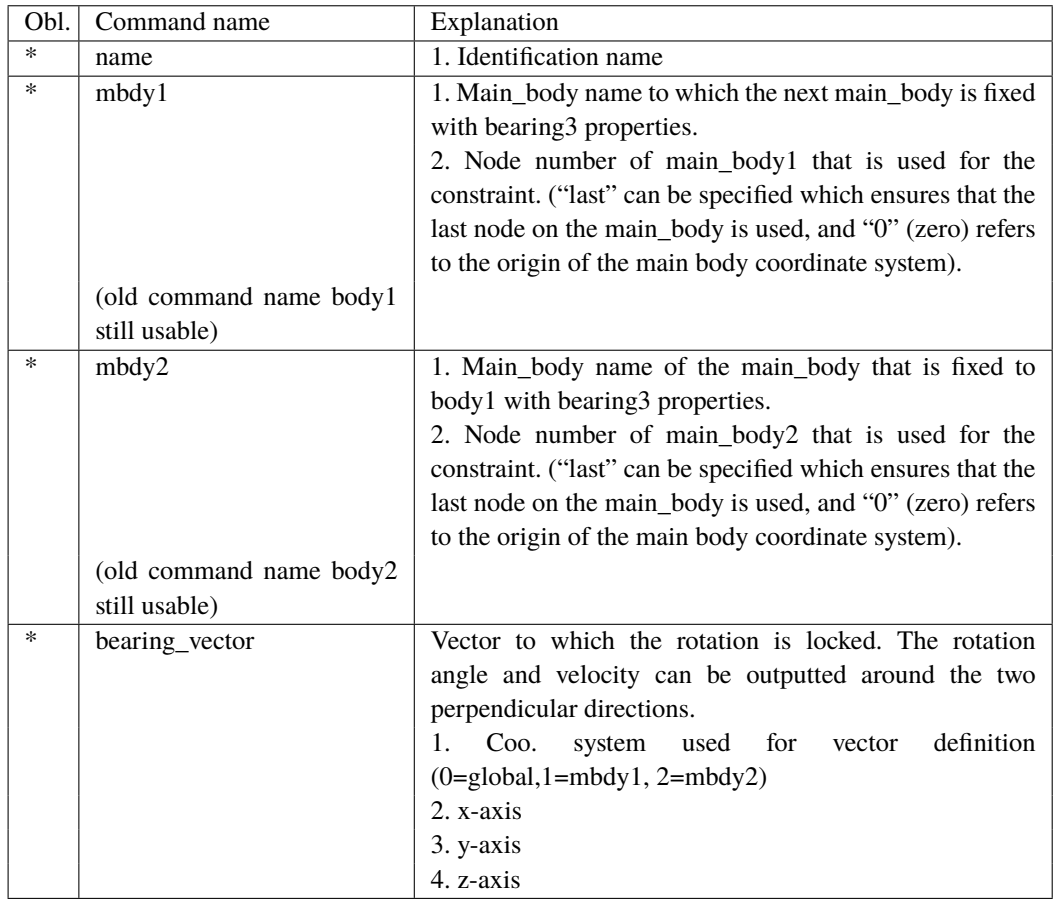

## **10 DLL control**

This block contains the possible Dynamic Link Library formats accessible for the user. The DLL's are mainly used to control the turbine speed and pitch, but since the DLL format is very general, other use is possible too e.g. external loading of the turbine. Since the HAWC2 core has no information about external stiffness or inertia we have experienced some issues with the solver if the DLL includes high stiffness terms or especially large inertia terms. The new type2\_dll interface is slightly more stable related to the solver than the hawc\_dll interface.

#### **10.1 Main command block – dll**

There are two DLL mechanisms available: hawc\_dll and type2\_dll. Both have two different interfaces (as documented in more detailed in the following sections [10.3](#page-41-0) and [10.4\)](#page-42-0) and have one other important distinction: a hawc\_dll is updated in each aero-structure iteration, i.e. typically multiple times per time step while the type2\_dll is only updated once per time step.

#### **10.2 Important note about DLL file names**

For both DLL interfaces the user needs to refer to the location of the specific DLL in use. Since version 12.9 HAWC2 is available for 3 different architectures (Windows 32-bit, Windows 64-bit and Linux 64-bit). To facilitate easy use of the same htc file across the different architectures, the intention is that with a single htc input file a user should be able to run on win32, win64 and linux without modifications. To this end, HAWC2 is using the following strategy:

- Determine what file name extension to use:
	- **–** Win32: .dll
	- **–** Win64: \_64.dll (recommended), .dll
	- **–** Linux: .so
- Find the correct path of the dll:
	- **–** Absolute path (if the absolute path is specified)
	- **–** Relative path relative to:
		- ∗ Current working directory (cwd)
		- ∗ The location of the HAWC2 executable
- On Linux, paths and file names are case sensitive (in contrast to Windows). Functionality to mimic the Windows behaviour on Linux has therefore been added. This functionality tries the following:
	- **–** Load the exact specified filename (Note the automatic convertion to lower case and the exceptions described below)
	- **–** Find the first filename that case-insentively matches the specified filename. This is done using find /my/dir -maxdepth 1 -type f -ipath '\*my\_dll\_name.so'. Note: "first" may be arbitrary. Hence, avoid to have multiple files with the same name except for their case (e.g. my\_hawc2\_dll.so and My\_HAWC2\_dll.so) in the same folder.

Note: With thousands of parallel simulations this behaviour may be problematic for the file system. Every use of find-command is therefore printed to the log file and in case the usage can be avoided by specifying the correct case-sensitive filename a warning is printed too.

- All input in the htc file(s) are converted to lower case with the following exceptions:
	- **–** single-quoted strings, e.g. 'dont\_CHANGE\_case.dll'
- **–** htc lines starting with filename
- **–** htc lines starting with continue\_in\_file
- Note that the log file will always report which files have been loaded so in case of doubt inspect that.

Each DLL needs to be compiled for each of the three different platforms independently, but with this functionality, the same input htc file, e.g.

```
1 ...
2 | begin dll;
3 begin type2_dll;
4 name 'MyDLL';
5 filename ./my_folder/MyDLL.dll ;
6 \quad . . .7 end type2_dll;
\vert end dll;
    9 ...
```
will load and use the correct dll on all platforms if the three files, MyDLL.dll (win32) compilation), MyDLL\_64.dll (win64 compilation) and MyDLL.so (linux compilation) is put in my\_folder.

#### <span id="page-41-0"></span>**10.3 Sub command block –** hawc\_dll

In the hawc\_dll format a subroutine within an externally written DLL is setup. In this subroutine call two one-dimensional arrays are transferred between the HAWC2 core and the DLL procedure. The first contains data going from the HAWC2 core to the DLL and the other contains data going from the DLL to the core. It is very important to notice that the data is transferred between HAWC2 and the DLL in every time step and every iteration. The user should handle the iteration inside the DLL.

Two more subroutines are called if they are present inside the dll file:

The first is an initialisation call including a text string written in the init\_string in the commands below. This could be the name of a file holding local input parameters to the data transfer subroutine. This call is only performed once. The name of this subroutine is the same name as the data transfer subroutine defined with the command dll subroutine below with the extra name ' init', hence is the data transfer subroutine is called 'test', the initialisation subroutine will be 'test\_init'.

The second subroutine is a message exchange subroutine, where messages written in the DLL can be send to the HAWC2 core for logfile writing. The name of this subroutine is the same name as the data transfer subroutine defined with the command dll\_subroutine below with the extra name '\_message', hence is the data transfer subroutine is called 'test', the initialisation subroutine will be 'test\_message'.

The command block can be repeated as many times as desired. Reference number to DLL is same order as listed, starting with number 1. However it is recommended to refer the DLL using the name feature which in many cases can avoid confusion.

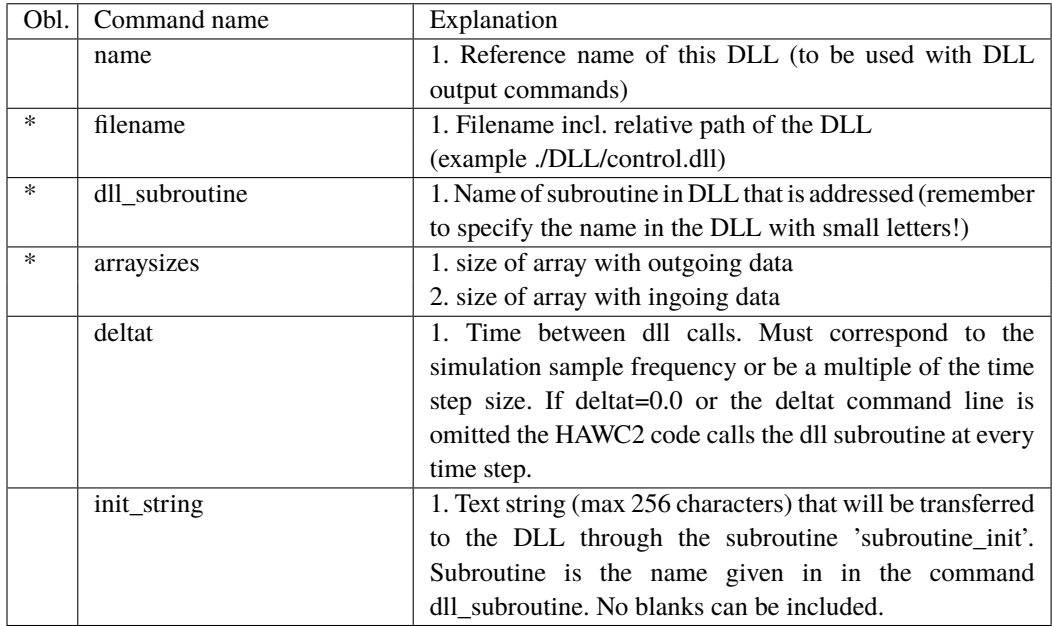

## <span id="page-42-0"></span>**10.4 Sub command block –** type2\_dll

This dll interface is an updated slightly modified version of the hawc\_dll interface. In the type2\_dll format a subroutine within an externally written DLL is setup. In this subroutine call two one-dimensional arrays are transferred between the HAWC2 core and the DLL procedure. The first contains data going from the HAWC2 core to the DLL and the other contains data going from the DLL to the core. It is very important to notice that the data are transferred between HAWC2 and the DLL in the first call of every time step where the out-going variables are based on last iterated values from previous time step. The sub command output and actions are identical for both the hawc\_dll and the type2\_dll interfaces.

In the dll connected with using the type2\_dll interface two subroutines should be present. An initialization routine called only once before the time simulation begins, and an update routine called in every time step. The format in the calling of these two subroutines are identical where two arrays of double precision is exchanged. The subroutine uses the cdecl calling convention.

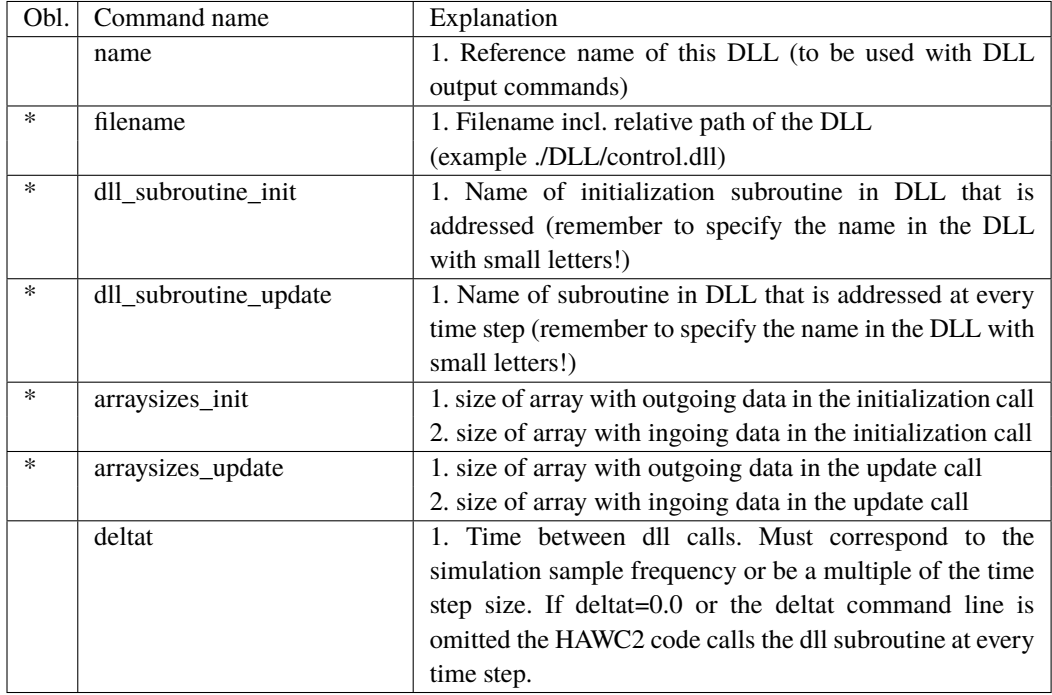

when using the type2\_d11 interface the values transferred to the DLL in the initialization phase is done using a sub command block called init. The commands for this subcommand block is identical to the output subcommand explained below, but only has the option of having the constant output sensor available. An example is given for a small dll that is used for converting rotational speed between high speed and low speed side of a gearbox:

```
1 | begin dll;
2 begin type 2_dll;
3 name hss_convert;
4 filename ./control/hss_convert.dll ;
5 arraysizes_init 3 1 ;
6 arraysizes_update 2 2 ;
7 begin init;
8 constant 1 2.0 ; number of used sensors - in this case only 1
9 constant 2 35.110; gearbox ratio
10 constant 3 35.110; gearbox ratio
11 end init:
12 begin output;
13 constraint bearing1 shaft_rot 2 only 2 ; rotor speed in rpm
14 constraint bearing1 shaft_rot 3 only 2 ; rotor speed in rad/s
15 end output;
16 ;
17 begin actions;
\begin{array}{c|c|c|c|c} \hline \end{array} ; rotor speed in rpm * gear_ratio
19 ; rotor speed in rad/s * gear_ratio
20 end actions;
_{21} end type2_dll;
_{22} end dll;
```
## **10.5 Sub command block - init**

In this block type2\_dlls can be initialized by passing constants to specific channels.

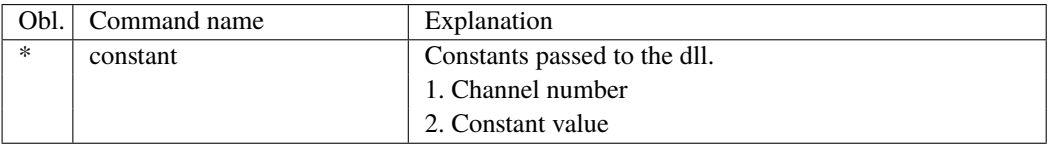

#### **10.6 Sub command block – output**

In this block the same sensors are available as when data results are written to a file with the main block command output, see section [17.](#page-101-0) The order of the sensors in the data array is continuously increased as more sensors are added.

#### **10.7 Sub command block – actions**

In this command block variables inside the HAWC2 code is changed depending of the specifications. This command block can be used for the hawc\_dll interface as well as the type2\_dll interface. An action commands creates a handle to the HAWC2 model to which a variable in the input array from the DLL is linked.

!NB in the command name two separate words are present.

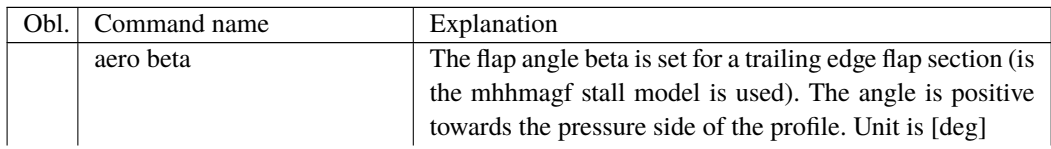

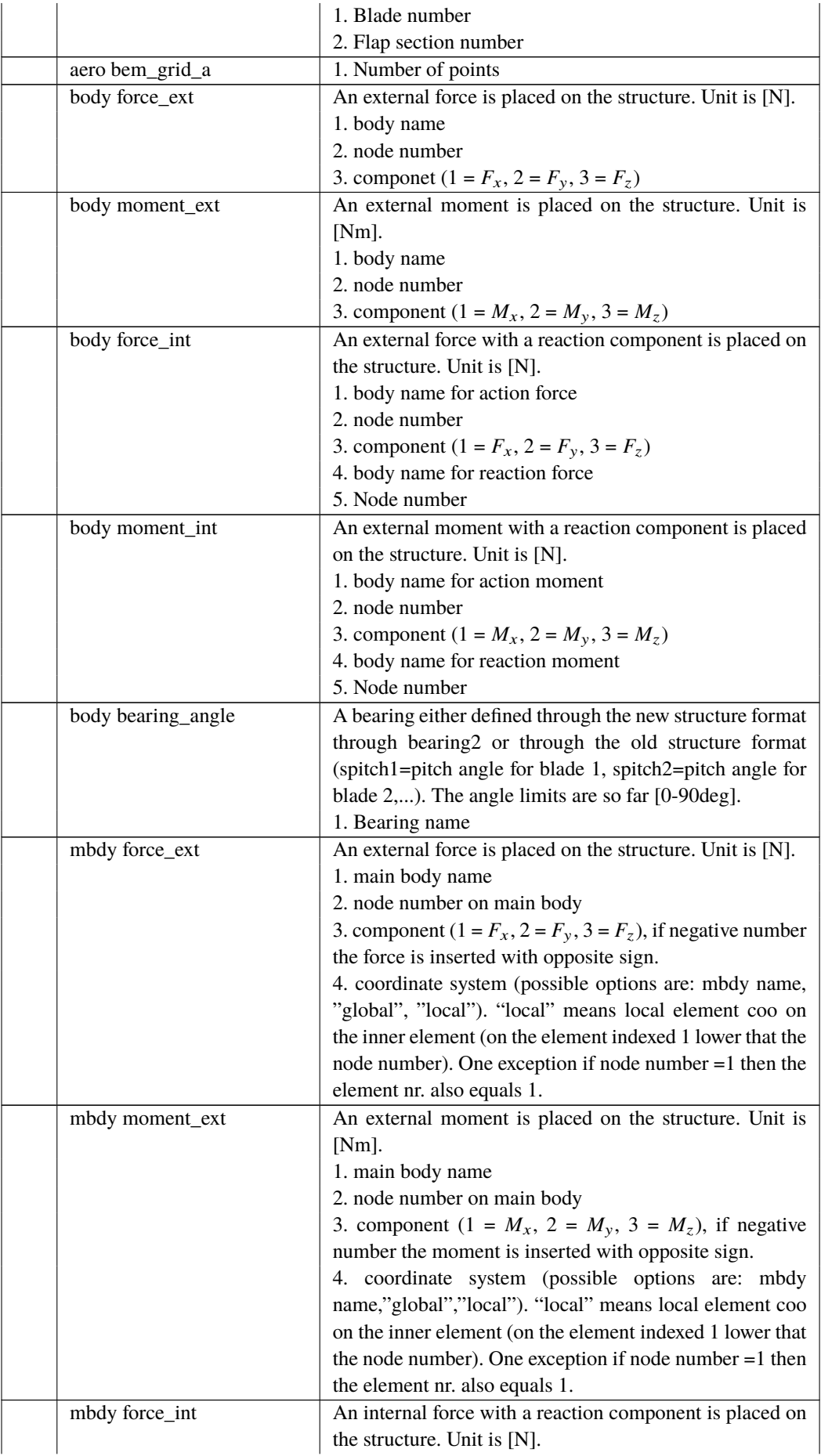

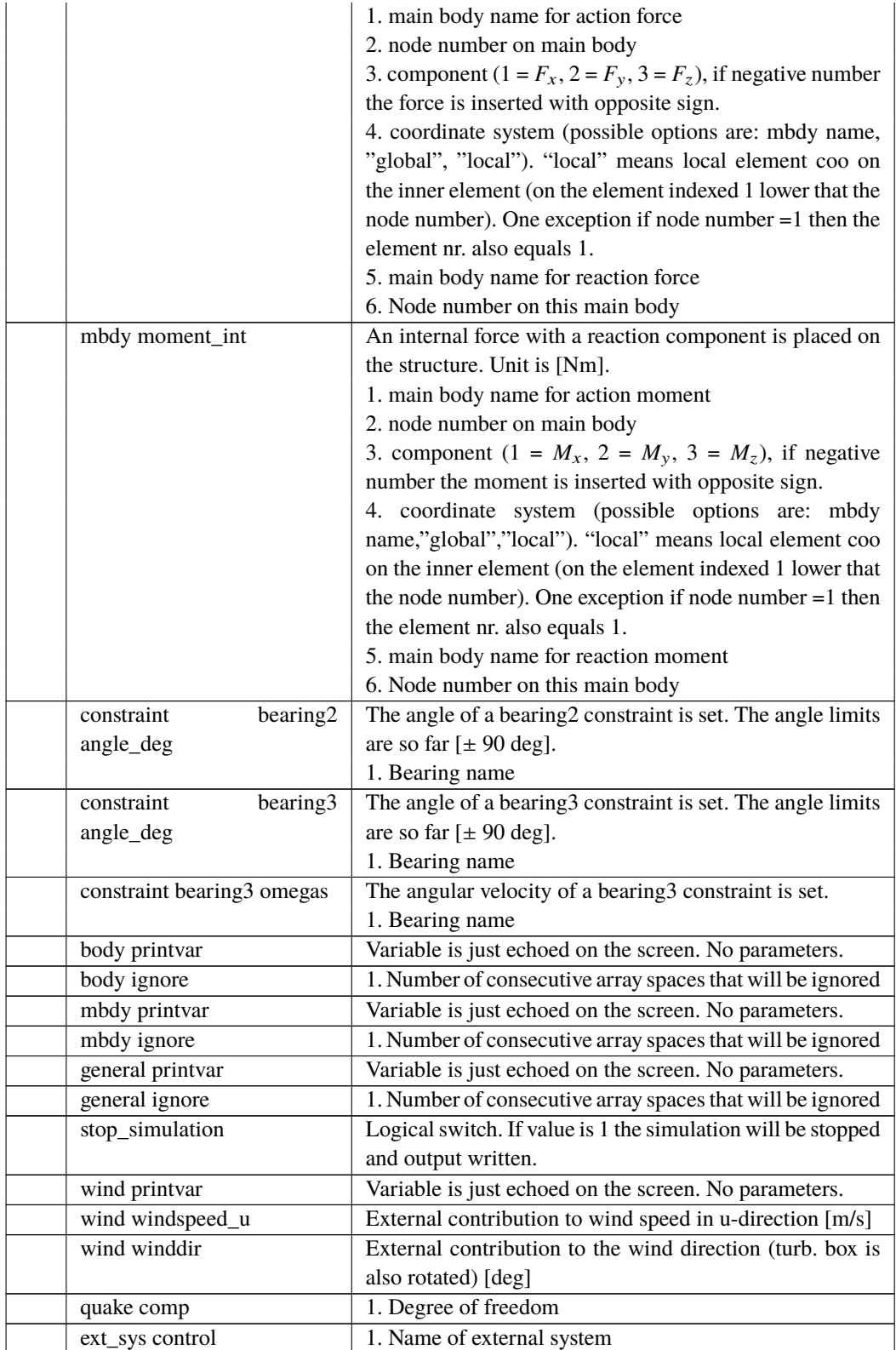

#### **10.8** hawc\_dll **format example written in FORTRAN 90**

```
1 subroutine test(n1,array1,n2,array2)
2 implicit none
3 !DEC$ ATTRIBUTES DLLEXPORT, ALIAS:'test'::test
4 integer*4 :: n1, & ! Dummy integer value containing the array size of
     ightharpoonup array1
5 n2 1 Dummy integer value containing the array size of
      ightharpoonup array2
6 \mathbf{real}^*4, dimension(10) :: array1 ! fixed-length array, data from HAWC2 to DLL
7 !  in this case with length 10
8 real*4, dimension(5) :: array2 ! fixed-length array, data from DLL to HAWC2
9 | \blacksquare | \blacksquare | \blacksquare | \blacksquare | \blacksquare | \blacksquare | \blacksquare | \blacksquare | \blacksquare | \blacksquare | \blacksquare | \blacksquare | \blacksquare | \blacksquare | \blacksquare | \blacksquare | \blacksquare | \blacksquare | \blacksquare | \blacksquare | \blacksquare | \blacksquare | \blacksquare | \blacksquare | \10
11 \cdot Code is written here
12
13 end subroutine test
14
15 !-------------------------------------------------------
16
17 Subroutine test_init(string256)
18 | Implicit none
19 !DEC$ ATTRIBUTES DLLEXPORT, ALIAS:'test_init'::test_init
20 Character*256 :: string256
21
22 | ! Code is written here
23
_{24} End subroutine test_init
25
26 !-------------------------------------------------------
27
28 Subroutine test_message(string256)
29 Implicit none
30 !DEC$ ATTRIBUTES DLLEXPORT, ALIAS:'test_message'::test_message
31 Character*256 :: string256
32
33 ! Code is written here
34
35 End subroutine test_message
```
**10.9** hawc\_dll **format example written in Delphi / Lazarus / Pascal**

```
1 | library test_dll;
2
3 type
4 \vert array_10 = \frac{array[1..10]}{array[1..10]} of single;
5 array_5 = array[1..5] of single;
6 ts = array[0..255] of char;
7
8 Procedure test(var n1:integer; var array1 : array_10;
 9 var n2:integer;var array2 : array_5);stdcall;
10 // n1 is a dummy integer value containing the size of array1
11 // n2 is a dummy integer value containing the size of array2
12 begin
13 // Code is written here
14
15 end;
16
17 //----------------------------------------------------------
18
19 Procedure test_init(var string256:ts; length:integer);stdcall;
20 \sqrt{var}_{21} | init_str:string[255]
_{22} begin
23 | init_str=strpas(string256);
24 // Code is written here
25 \vert writeln(init_str);
_{26} end;
27
28 //----------------------------------------------------------
29
30 Procedure test_message(var string256:ts; length:integer);stdcall;
31 var
32 message_str:string;
33 begin
34 // Code is written here
35 message_str:='''This is a test message';
36 strPCopy(string256,message_str);
37 end;
38
39 exports test, test_init, test_message;
40
41 begin
42 writeln('The DLL pitchservo.dll is loaded with succes');
43
44 // Initialization of variables can be performed here
45 end;
46
47 end.
```
#### **10.10** hawc\_dll **format example written in C**

```
1 extern "C" void __declspec(dllexport) __stdcall test(int size_of_Data_in,
\frac{1}{2} | float Data_in[], int size_of_Data_out, float Data_out[])
3 \mid \{4 for (int i=0; i<size_of_Data_out; i++) Data_out[i]=0.0;
5 / /6 | printf("size_of_Data_in %d: \n", size_of_Data_in);
\begin{array}{ccc} \hline \hline \end{array} printf("Data_in %g: \n",Data_in[0]);
8 printf("size_of_Data_out %d: \n",size_of_Data_out);
9 printf("Data_out \frac{1}{9} \frac{1}{10}",Data_out[0]);
10
11 \t| 312
13 extern "C" void __declspec(dllexport) __stdcall test_init(char* pString, int length)
14 \mid \{15 // Define buffer (make room for NULL-char)
16 const int max_length = 256;
17 char buffer[max_length+1];
18 //
19 // Print the length of pString
20 printf("test_init::length = %d\n",length);
21 //
\frac{2}{2} // Transfer string
23 int nchar = min(max_length, length);
24 memcpy(buffer, pString, nchar);
25 //26 // Add NULL-char
27 buffer[nchar] = '\0;
28 //\frac{29}{7} // Print it...
30 printf("%s\n",buffer);
31 \quad |332
33 extern "C" void __declspec(dllexport) __stdcall test_message(char* pString, int
    ↩→ max_length)
34 \mid \{35 // test message (larger than max_length)
36 char pmessage[] = "This is a test message "
37 \vert and it continues and it continues and it continues "
38 "and it continues and it continues and it continues "
39 "and it continues and it continues and it continues "
40 "and it continues and it continues and it continues "
41 "and it continues and it continues and it continues "
42 \parallel and it continues and it continues and it continues ";
43
44 // Check max length - transfer only up to max_length number of chars
45 int nchar = min((size_t)max_length, strlen(pmessage)); // nof chars to transfer
46 \vert // (\langle = max_length)
47 memcpy(pString, pmessage, nchar);
48 //
49 // Add NULL-char if string space allows it (FORTRAN interprets a NULL-char as
50 \frac{1}{1} the end of the string)
\text{if} \quad \text{(nchar} < \text{max\_length}) \text{ pString[nchar]} = \text{'\`0';}52 \mid }
```

```
1 library hss_convert;
2
3 uses
4 | SysUtils,
5 Classes,
6 Dialogs;
7
8 Type
9 \vert array_1000 = array[0..999] of double;
10 Var
11 factor : array of double;
12 nr : integer;
13 \quad \{ $R^* \text{.} res\}14
15 procedure initialize(var InputSignals: array_1000;var OutputSignals: array_1000); cdecl;
16 var
17 i : integer;
18 begin
19 nr:=trunc(inputsignals[0]);
20 if nr>0 then begin
21 \vert setlength(factor,nr);
22 for i:=1 to nr do
23 | factor[i-1]:=Inputsignals[i];
24 \vert outputsignals[0]:=1.0;
25 end else outputsignals[0]:=0.0;
_{26} end;
27
28 procedure update(var InputSignals: array_1000; var OutputSignals: array_1000); cdecl;
29 var
30 | i : integer;
31 begin
32 \int for i:=0 to nr-1 do begin
33 OutputSignals[i] := InputSignals[i]*factor[i];
34 end;
35 end;
36
37 exports Initialize, Update;
38
39 begin
40 // Main body
41
42 end.
```
#### **10.12** type2\_dll **written in C**

```
\parallel #include <stdio.h>
2
3 void __declspec(dllexport) __cdecl initialize(double * Data_in, double * Data_out)
4 \mid \{5 for (int i = 0; i < 2; i++) {
6 Data_out[i] = Data_in[i] * 2 + i;
\begin{array}{ccc} 7 & | & \text{printf("INIT \setminus n")}; \end{array}8 printf("Data_in: %f \n", Data_in[i]);
9 printf("Data out: %f \n", Data_out[i]);
10 }
11 \t|312 void __declspec(dllexport) __cdecl update(double * Data_in, double * Data_out)
13 \mid \{14 for (int i = 0; i < 2; i++) {
15 \vert Data_out[i] = Data_in[i] * 2 + i;
16 printf("Update\n");
17 | printf("Data_in: %f \n", Data_in[i]);
18 printf("Data out: %f \n", Data_out[i]);
19 }
20 \mid \}21 \vert void \_\_\_\declspec(dllexport) \_\_\_cdecl get_version(char * version)
22 \mid \{23 printf("Empty HAWC2 Controller (ver. 0.1)\n");
_{24} | }
25 void __declspec(dllexport) __cdecl message(char * message)
26 \left| \right|27 printf("Message\n");
28 }
```
The compile command on Windows for the example above example is given below, for GCC and Intel c classic respectively:

```
gcc .\source.c -o ExampleHAWCController.dll -shared
icl .\source.c /LD /FeExampleHAWCController.dll
```
The compile command for Linux systems is given below, for GCC and Intel c classic. It should be noted that there may be missing dependencies if the compiler used to build the controller is not installed on the system which is running. This is known to happen on Linux systems for GCC.

```
gcc ./source.c -o ./ExampleHAWCController.so -shared -fPIC
icx ./source.c -o ./ExampleHAWCController.so -shared -fPIC
```
#### **10.13** type2\_dll **format example written in FORTRAN 90**

```
1 subroutine update(array1,array2) bind(C, name="update")
2 implicit none
3 !DEC$ ATTRIBUTES DLLEXPORT :: update
4 !gcc$ attributes DLLEXPORT :: update
5 !gcc$ attributes cdecl :: update
6 real*8, dimension(2) :: array1 ! fixed-length array, data from HAWC2 to DLL
7 ! in this case with length 2
8 real*8,dimension(2) :: array2 ! fixed-length array, data from DLL to HAWC2
9 ! in this case with length 2
10 | ! Code is written here
11 | print *, "Update", array1(1)
12 end subroutine update
13 !-------------------------------------------------------
14 Subroutine initialize(string256) bind(C, name="initialize")
15 use iso_c_binding, only: C_CHAR
16 Implicit none
17 !DEC$ ATTRIBUTES DLLEXPORT :: initialize
18 !gcc$ attributes DLLEXPORT :: initialize
19 !gcc$ attributes cdecl :: initialize
20 Character(kind=C_CHAR) :: string256
21 ! Code is written here
22 print *, "DLL Initialization"
23 End subroutine initialize
24 !-------------------------------------------------------
25 Subroutine message(string256) bind(C, name="message")
26 | use iso_c_binding, only: C_CHAR
27 Implicit none
28 !DEC$ ATTRIBUTES DLLEXPORT :: message
29 !gcc$ attributes DLLEXPORT :: message
30 !gcc$ attributes cdecl :: message
31 Character(kind=C_CHAR) :: string256
32 ! Code is written here
33 print *, "Message from controller DLL"
34 | End subroutine message
35 !-------------------------------------------------------
36 Subroutine get version(string256) bind(C, name="get version")
37 use iso_c_binding, only: C_CHAR
38 Implicit none
39 !DEC$ ATTRIBUTES DLLEXPORT :: get_version
40 !gcc$ attributes DLLEXPORT :: get_version
41 !gcc$ attributes CDECL :: get_version
42 Character(kind=C_CHAR) :: string256
43 ! Code is written here
44 print *, "Empty HAWC2 Controller (ver. 0.1)"
45 End subroutine get_version
```
The compile command for the example above example is given below, for GCC and intel fortran classic respectively:

gfortran .\source.f90 \ -o .\ExampleHAWCController.dll -shared -cpp -fno-underscoring

ifort .\source.f90 /FeExampleHAWCController.dll /fpp /dll

The compile command for Linux systems is given below, for GCC and Intel c classic. It should be noted that there may be missing dependencies if the compiler used to build the controller is not installed on the system which is running. This is known to happen on Linux systems for GCC.

gfortran ./source.f90 -o ./ExampleHAWCController.so -shared -fPIC -cpp ifort ./source.f90 -o ExampleHAWCController.so -shared -fPIC -fpp

In order to import the controller into HAWC2, the two sections should be added to the .htc file. A section similar to the one directly below should be added in the dll section of the htc file.

```
1 begin type2_dll;
2 name empty_hawc_controller ;
3 filename ./PATH/TO/THE/CUSTOM/CONTROLLER.dll;
\overline{4}5 dll_subroutine_init initialize ;
6 dll_subroutine_update update ;
7 \quad |;
8 arraysizes_init 2 2 ;
9 arraysizes_update 2 2 ;
10 begin init;
11 constant 1 2.3;
12 constant 2 3;
13 end init;
14 ;
15 begin output ;
16 general time;
17 general time;
18 end output;
19 end type2_dll;
```
Additionally, lines should be added in the output section specifying what data from the interface between the controller and HAWC2 is to be saved in the output file. Details on this can be found the the Output chapter (Chapter [17\)](#page-101-0) of the manual.

 $1$  dll inpvec 6 1 # Data into the controller; 2 dll outvec 6 1 # Data out of the controller;

# **11 Wind and Turbulence**

## **11.1 Main command block -wind**

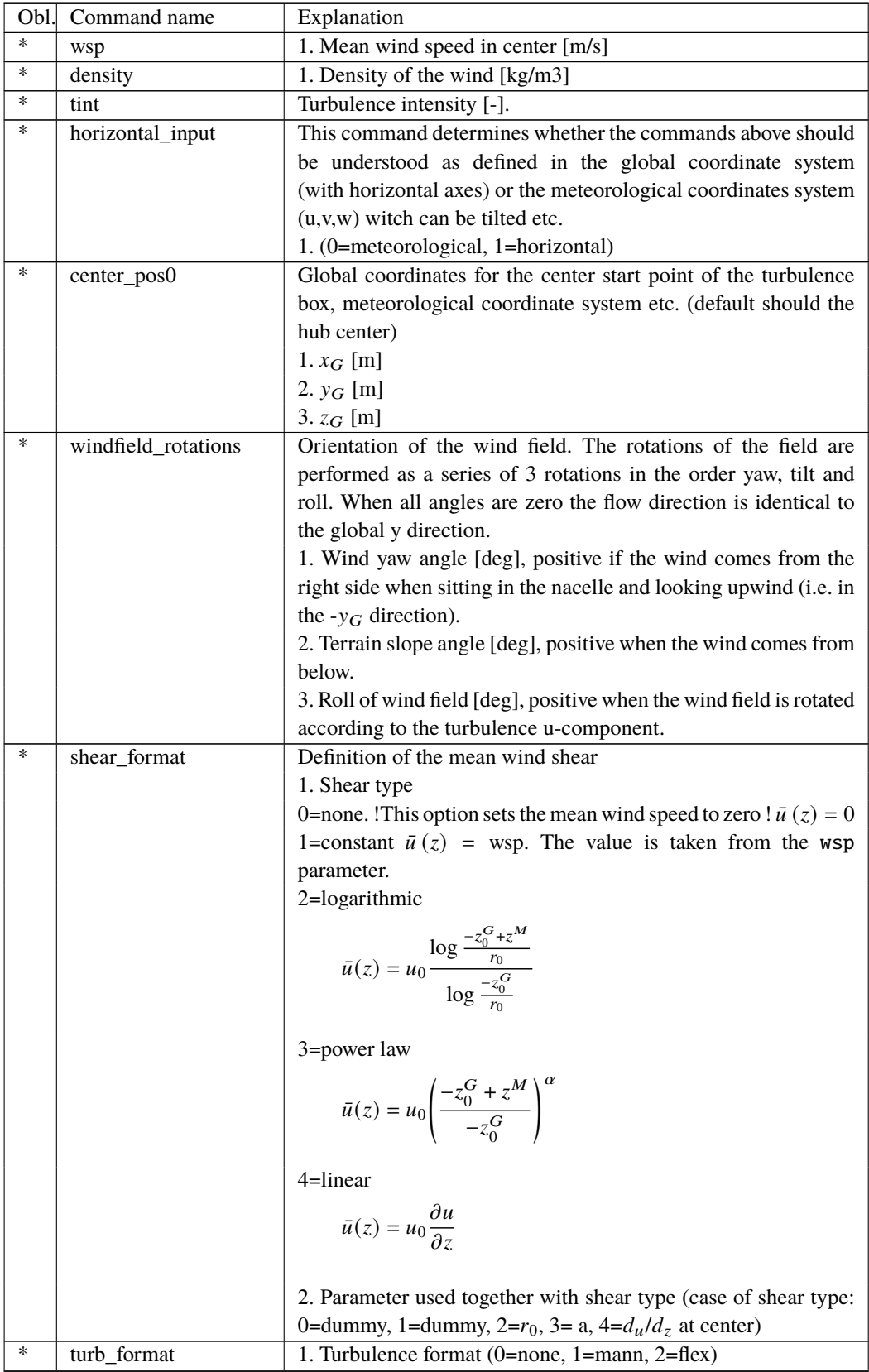

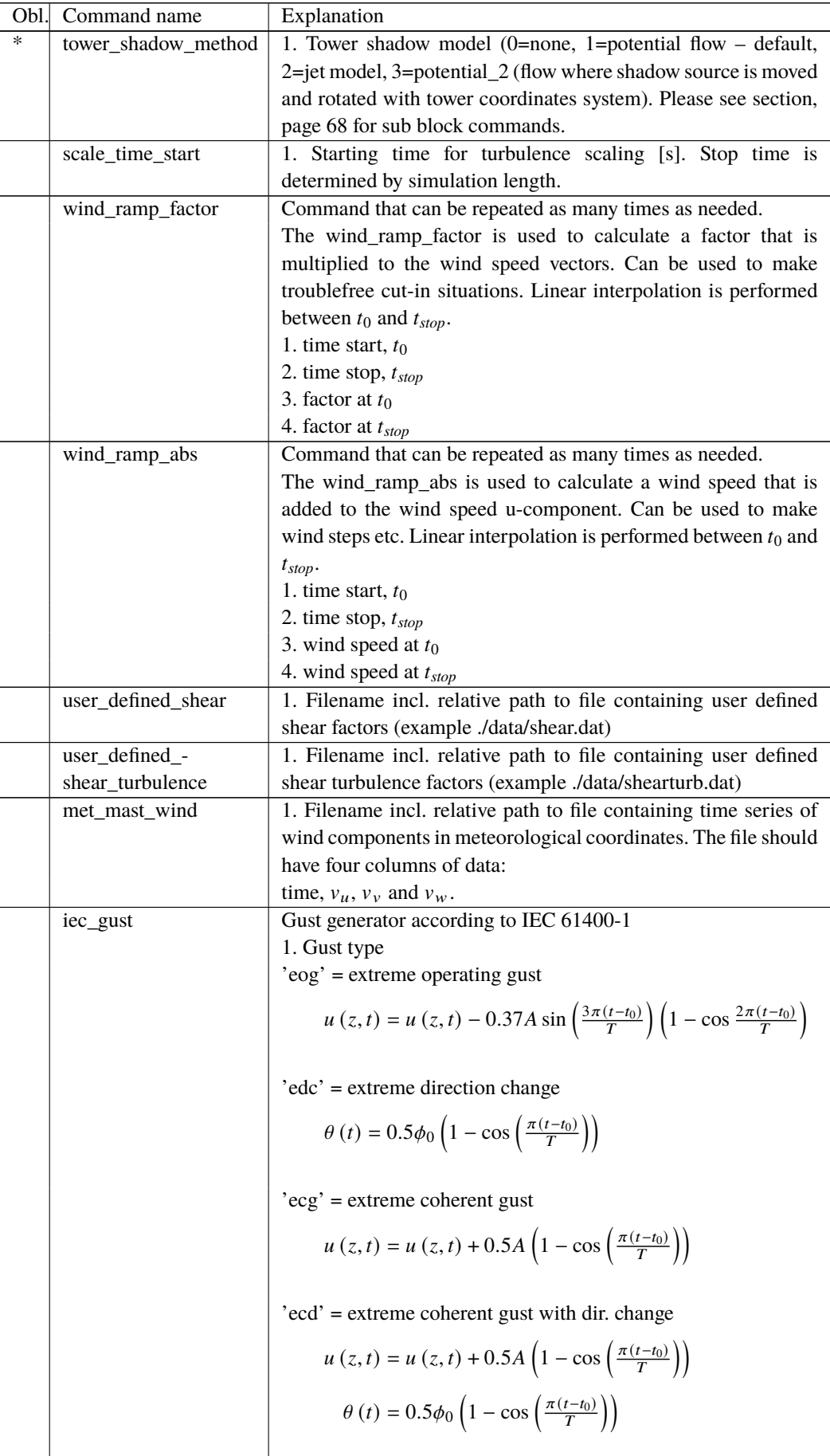

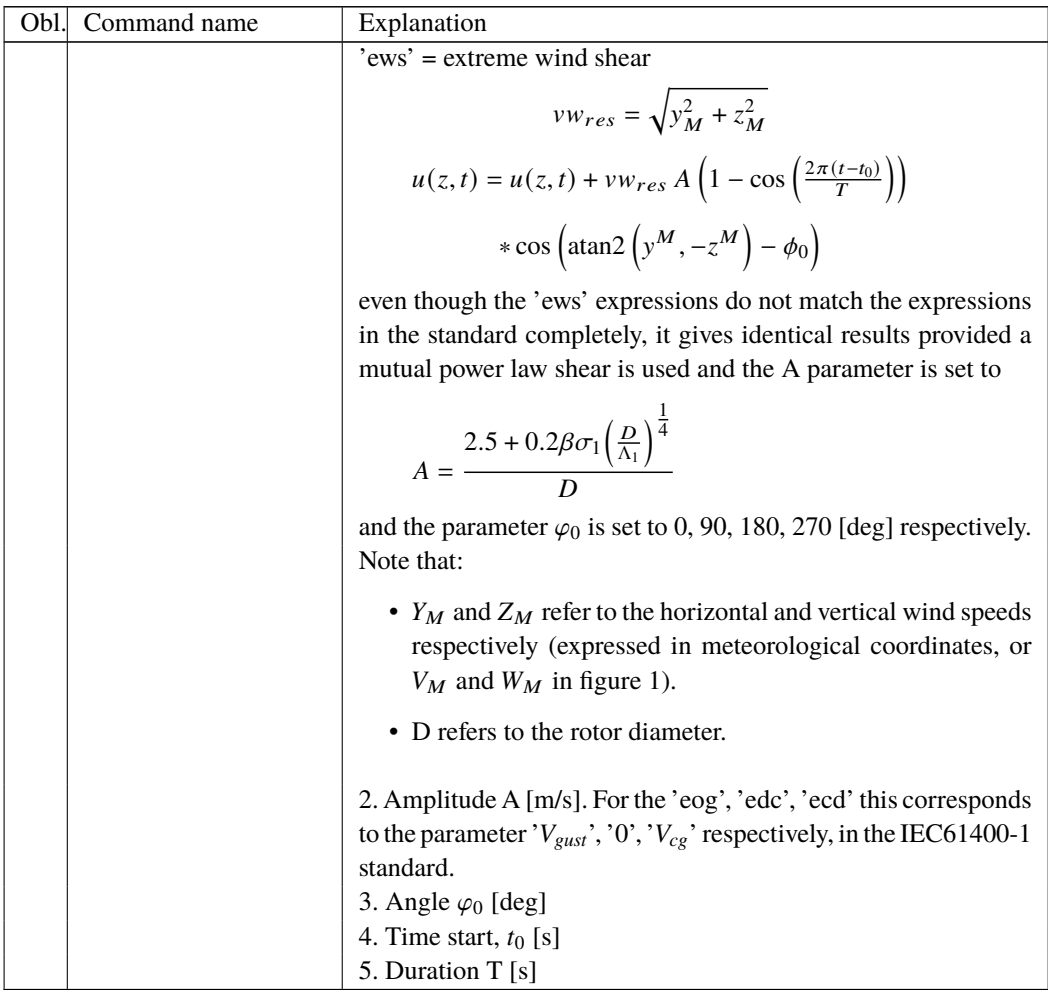

#### **11.2 Sub command block - mann**

Block that must be included if the mann turbulence format is chosen. Normal practice is to use all three turbulence components  $(u,v,w)$  but only the specified components are used. In 2008 the turbulence generator was linked to the code so mannturbulence can be created without using external software. The command create turb parameters will search for turbulence files with names given below, but if these are not found the turbulence will be created.

A short explanation of the parameters L and  $\alpha \epsilon^{\frac{2}{3}}$  and its relation to the IEC61400-1 ed. 3 standard is given:

The fundamentals of the Mann model is isotropic turbulence in neutral atmospheric conditions. The energy spectrum is given based on the Von Karman spectrum (1). In isotropic turbulence, the properties of turbulence like variance and turbulent length scale is identical for all three direction corresponding to vortex structures being circular.

<span id="page-55-0"></span>
$$
E(k) = \alpha \varepsilon^{\frac{2}{3}} L^{\frac{5}{3}} \frac{(Lk)^{4}}{\left(1 + (Lk)^{2}\right)^{\frac{17}{6}}}
$$
(1)

The relation between wave number k and frequency f is related through the mean wind speed  $\bar{U}$ .

$$
k = \frac{2\pi f}{\bar{U}}\tag{2}
$$

However, atmospheric conditions are not isotropic and the vortex structures become more elliptic in shape with longer length scale and higher variance level in the u direction. In the

Mann model, this is accounted for using rapid distortion theory quantified through a shear blocking factor Γ. A Γ parameter of 0 corresponds to isotropic turbulence, whereas a higher Γ value is used for non-isotropic turbulence. The relation between non-isotropic and isotropic properties as function of  $\Gamma$  can be seen in Figure [5.](#page-56-0) For neutral atmospheric conditions (often referred to as "normal" conditions) it is recommended to use  $\Gamma = 3.9$  in combination with a length scale of  $L = 0.8\Lambda_1$ .  $\Lambda_1$  is defined as the wavelength where the longitudinal power spectral density is equal to 0.05. According to the IEC61400-1 the wavelength  $\Lambda_1$  shall be considered as a constant of 42m above a height of 60m, or  $0.7z$  otherwise ( $z$  being the height). In the Mann generation of turbulence a length scale L has to be used. This is the length scale of the Von Karman spectrum [\(1\)](#page-55-0) and therefore different than the length scale used in the Kaimal formulation [\(3\)](#page-56-1). The energy spectrum of Kaimal is formulated

<span id="page-56-1"></span>
$$
E(f) = \sigma^2 \frac{4L/\bar{U}}{(1 + 6fL/\bar{U})^{\frac{5}{3}}}
$$
\n(3)

where the input parameters are given based on the table values in

<span id="page-56-2"></span>

|                                 | Velocity component index $(k)$ |                |                |
|---------------------------------|--------------------------------|----------------|----------------|
|                                 |                                |                |                |
| Standard deviation $\sigma_{k}$ |                                | $0.8 \sigma_1$ | $0.5 \sigma_1$ |
| Integral scale, $L_k$           | $8.1 A_1$                      | $2.7 A_1$      | $0,66A_1$      |

*Figure 4*: Information about Kaimal length scales and standard deviation ratio from the IEC61400-1

<span id="page-56-0"></span>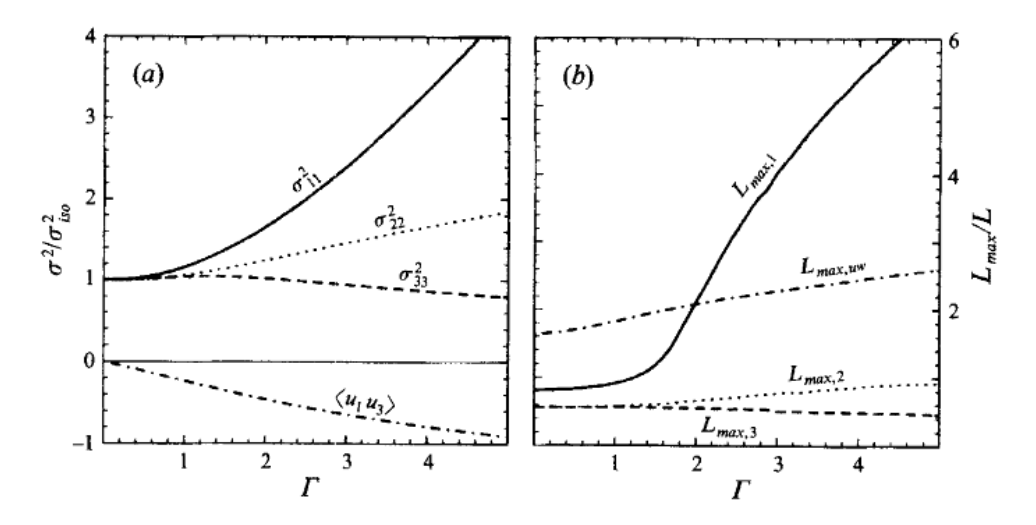

*Figure 5*: Turbulence characteristics compared to isotropic conditions as function of gamma parameter, Mann.. Left: Relation between variance is changed for higher shear distortions. Right: The relation between length scales are also changed for non-isotropic turbulence. It is recommended to use  $\Gamma = 3.9$  for normal atmospheric conditions. This is also the requirement in the IEC61400-1 standard. Isotropic conditions are obtained using  $\Gamma$ =0.

The result of using  $\Gamma = 3.9$  is that the structure of the turbulence corresponds to the normal atmospheric conditions, but the actual level of turbulence is also affected as seen in Figure [4.](#page-56-2) It is not straight forward to give the exact analytical relationship between the input parameter  $\alpha \varepsilon^{\frac{2}{3}}$  and the final longitudinal variance and it is therefore very practical to introduce a turbulence scaling factor SF. This turbulence scaling factor is calculated based on the actual variance level in the box (normally extracted in the center of the box of longitudinal turbulence) and the target variance  $\sigma_{\text{target}}^2$  based on the requested turbulence intensity  $\sigma = Ti \bar{U}$ . In this case of rescaling, which is the normal usage, the input value for  $\alpha \varepsilon^{\frac{2}{3}}$  can be any arbitrary value except for zero.

$$
SF = \sqrt{\frac{\sigma_{\text{target}}^2}{\sigma^2}}
$$
 (4)

The scale factor is to be multiplied to every values in the turbulence box for all the u,v and w directions. This is done automatically inside HAWC2.

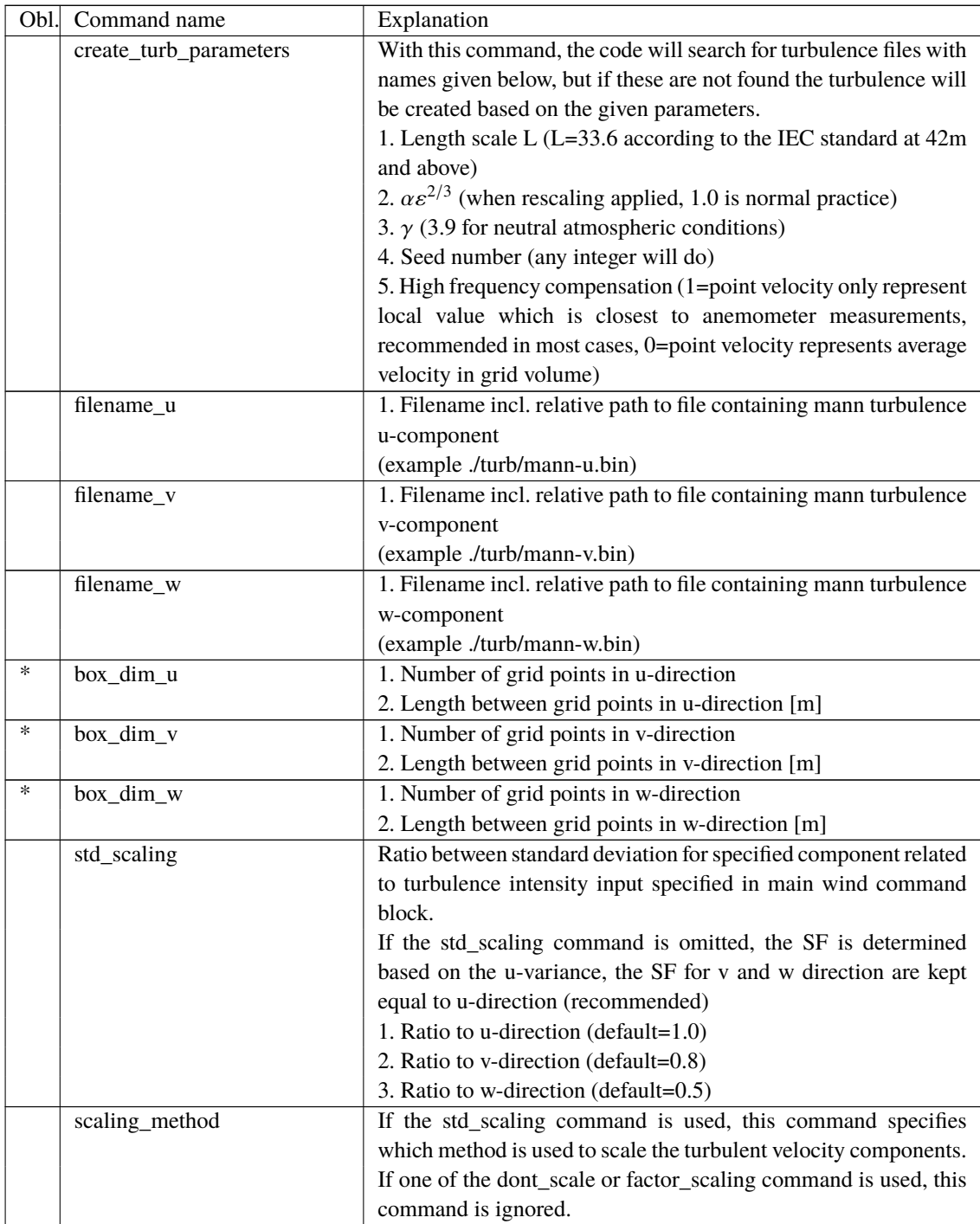

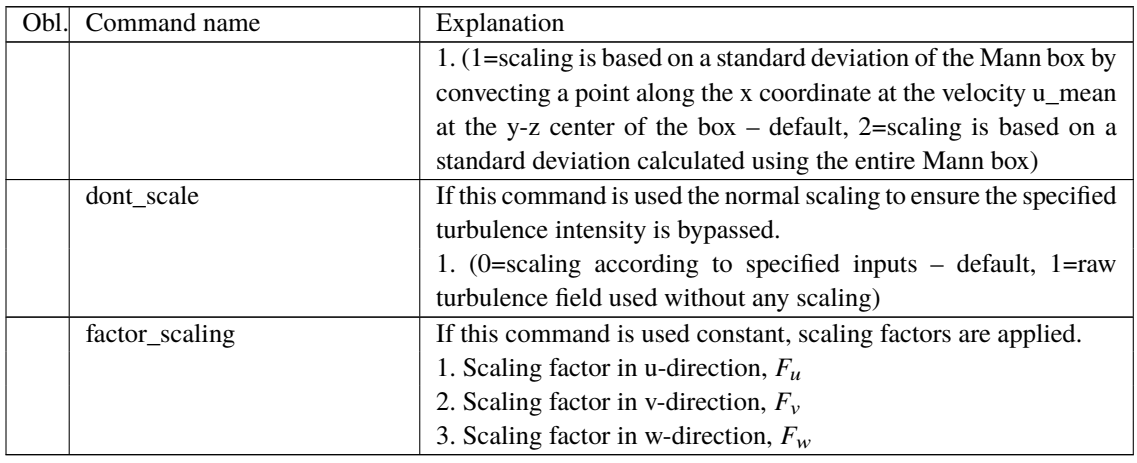

## **11.3 Sub command block - flex**

Block that must be included if the flex turbulence format is chosen.

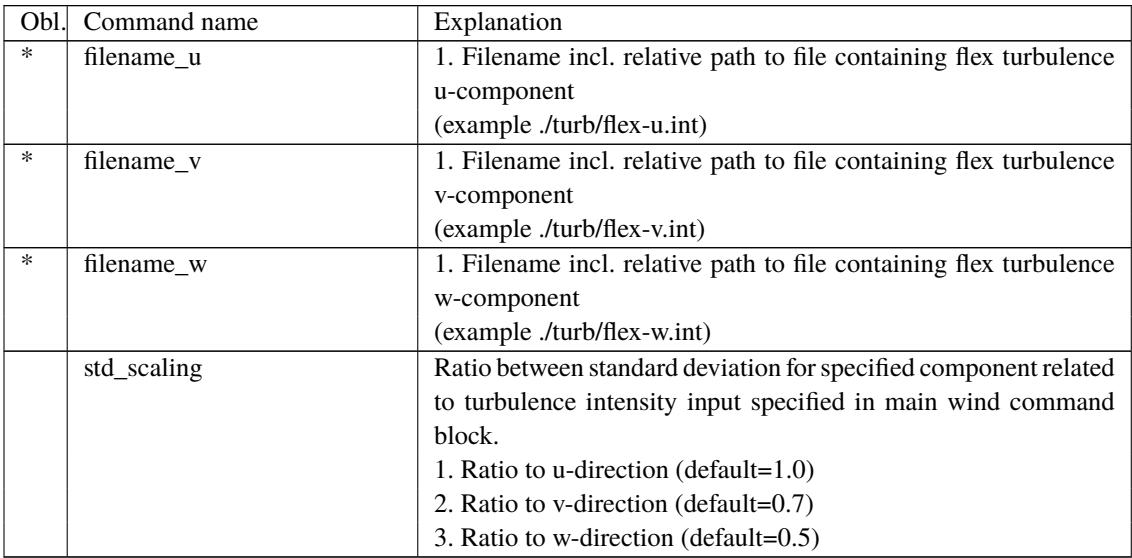

## **11.4 File description of a user defined shear**

In this file a user defined shear used instead, or in combination with one of the default shear types (logarithmic, exponential...). When the user defined shear is used the name and location of the datafile must be specified with the *wind – user\_defined\_shear* command. This command specifies the location of the file and activates the user defined shear. If this shear is replacing the original default shear the command *wind – shear\_format* must be set to zero!

Only one shear can be present in a single file. The shear describes the mean wind profile of the u, v and w component of a vertical cross section at the rotor. The wind speeds are normalized with the mean wind speed defined with the command *wind – wsp*.

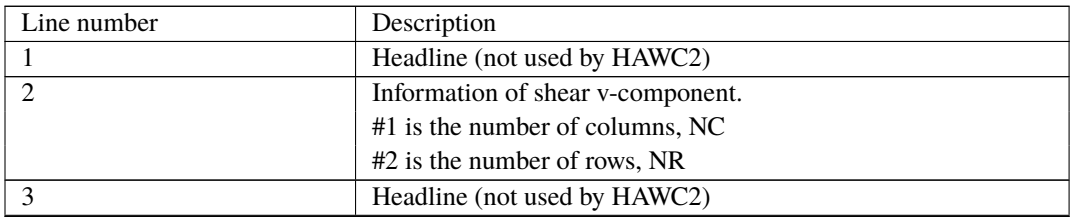

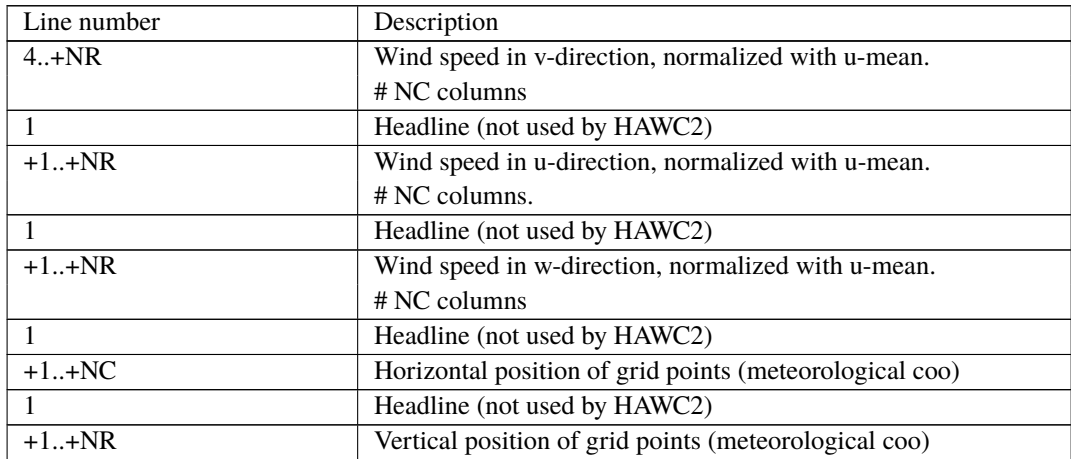

#### **11.5 Example of user defined shear file**

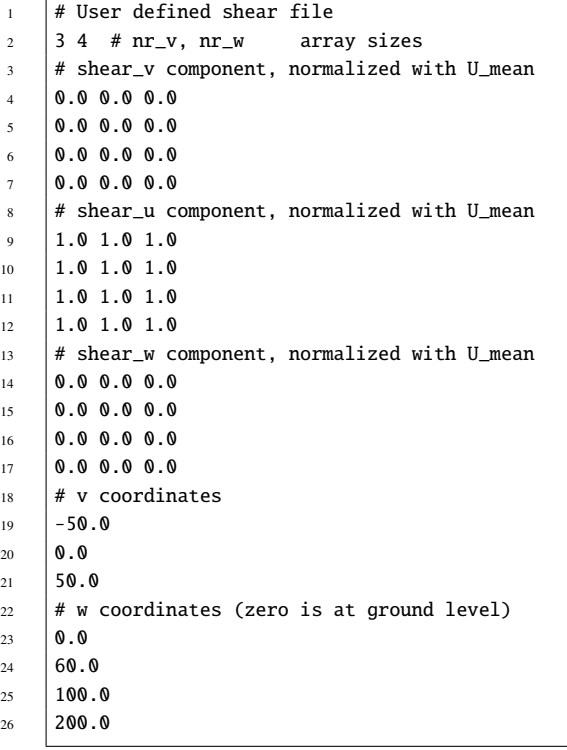

#### **11.6 File description of a user defined shear turbulence**

The same file format is used as for *user\_defined\_shear* (see above). Instead of a normalized mean wind speed component, an additional turbulence scale factor is given by the user. The defined scale factors are applied on top of (multiplied with) the normal turbulence scaling coming from the turbulence model/box.

*user\_defined\_shear\_turbulence* is an ad hoc and inconsistent scaling of a consistent turbulence field to obtain a non-homogeneous turbulence field, with the turbulence intensity varying with height. The HAWC2 developers do not recommend the use of this functionality, and users should be aware that by using the *user\_defined\_shear\_turbulence* the correlation properties between the various components in space of the generated turbulence box will no longer be valid as originally intended (for example when using the Mann turbulence model). This feature will allow users to easily alter turbulence boxes with the 'cost' it no longer holds a reasonable

physical representation of a turbulent wind field.

#### **11.7 Example of user defined shear turbulence file**

```
\frac{1}{1} # User defined shear turbulence file
2 \mid 3 \ 4 \# nr_v, nr_w array sizes
\frac{1}{3} \frac{1}{4} std_v component (to be multiplied with turbulence scaling)
4 \ 0.0 \ 0.0 \ 0.05 \mid 0.0 \; 0.0 \; 0.06 \big| 0.0 \big| 0.0 \big| 0.07 0.0 0.0 0.0
8 \mid # std_u component (to be multiplied with turbulence scaling)
9 \mid 1.01.01.01.010 \quad 1.0 \quad 1.0 \quad 1.011 \mid 1.0 \; 1.0 \; 1.012 \quad 1.0 \quad 1.0 \quad 1.013 # std_w component (to be multiplied with turbulence scaling)
14 0.000.00
15 \quad 0.0 \quad 0.0 \quad 0.016 0.0 0.0 0.0
17 \quad 0.0000018 \# v coordinates
19 - 50.020 \quad \text{or} \quad \Omega21 \quad 50.022 \# W coordinates (zero is at ground level)
23 \ 0.024 \ 60.025 \quad 100.026 200.0
```
#### **11.8 Sub command block - wakes**

Block that must be included if the Dynamic Wake Meandering model is used to model the wind flow from one or more upstream turbines. The model is described, calibrated and validated in [\[1,](#page-130-0) [2\]](#page-130-1), where [\[2\]](#page-130-1) contains both a recalibration and a validation against measurements. In order to make the model function, two Mann turbulence boxes must be used. One for the meandering turbulence – which is a box containing atmospheric turbulence, but generated with a course resolution in the v,w plane (grid size of 1 rotor diameter). It is important that the turbulence vectors at the individual grid points represent a mean value covering a grid cube. It is also important that the total size of the box is large enough to cover the different wake sources including their meandering path. The resolution in the u-direction should be as fine a possible. The used length scale should correspond to normal turbulence condition. The other turbulence box that is needed is a box representing the micro scale turbulence from the wake of the upstream turbine itself. The resolution of this box should be fine (e.g. 128x128 points) in the v,w plane which should only cover 1 rotor diameter. The resolution in the u direction should also be fine, but a short length of the box (e.g. 2.5Diameter) is OK, since the turbulence box is reused. The length scale for this turbulence is significantly shorter than for the other boxes since it represents turbulence from tip and root vortices mainly. A length scale of 1/16 rotor diameter seems appropriate.

The two turbulence boxed are included by the following sub commands

<sup>1</sup> begin mann\_meanderturb;

<sup>2</sup> (parameters are identical to the normal Mann turbulence box, see above)

<sup>3</sup> end mann\_meanderturb;

<sup>4</sup>

s begin mann microturb:

 $7$  end mann\_microturb;

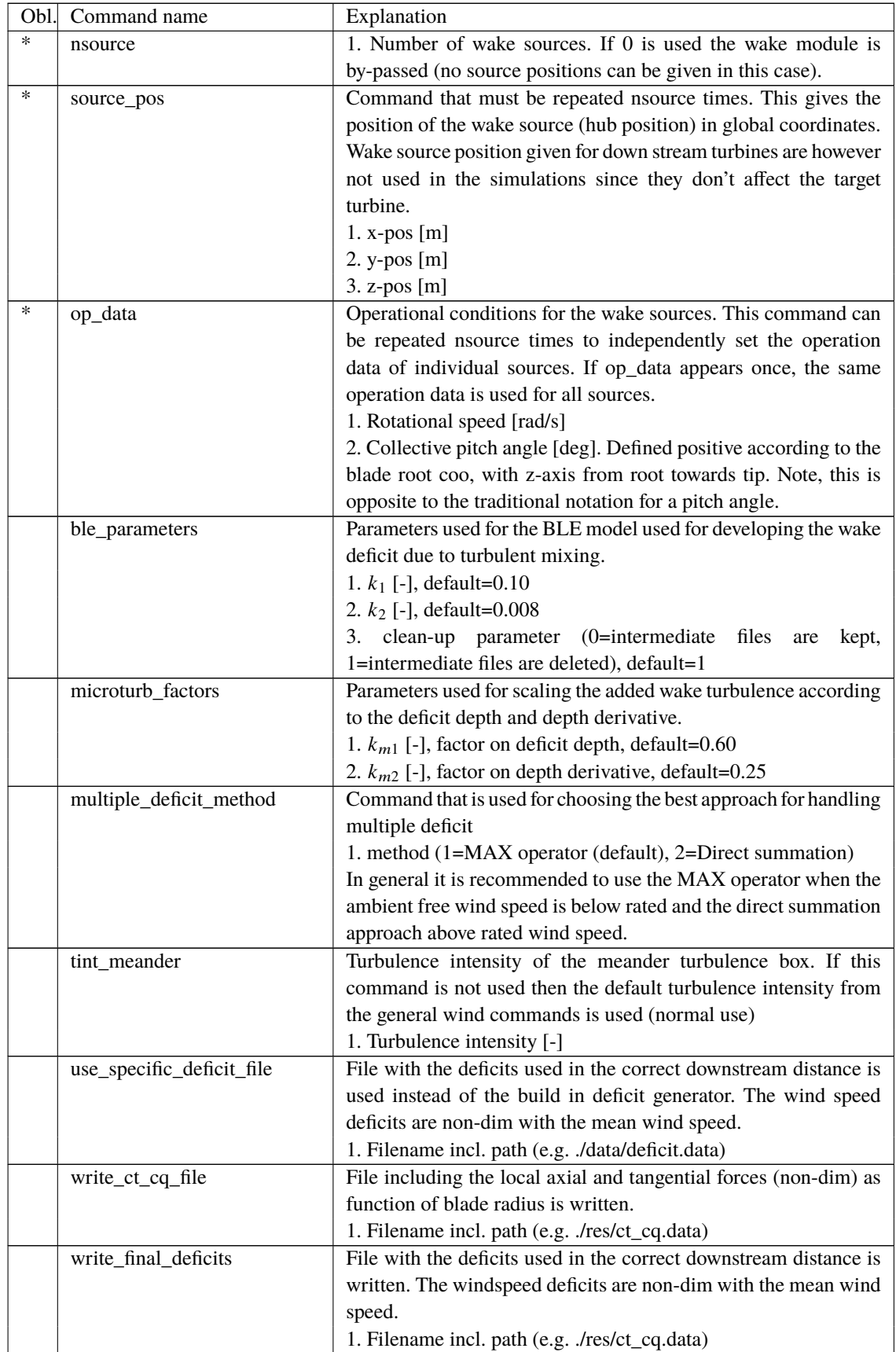

The rest of the wake commands are given in the following table.

## **11.9 File description of a user defined wake deficit file**

When another flow solve has been used to find the non-dim turbulence deficit, eg. using an actuator disc approach, this can replace the deficit otherwise calculated internally. This method cannot be used together with multiple deficits as only one deficit can be read.

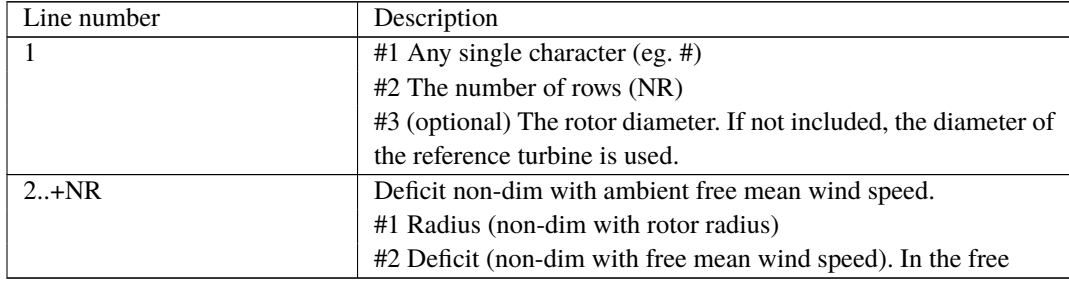

## **11.10 Example of user defined wake deficit file**

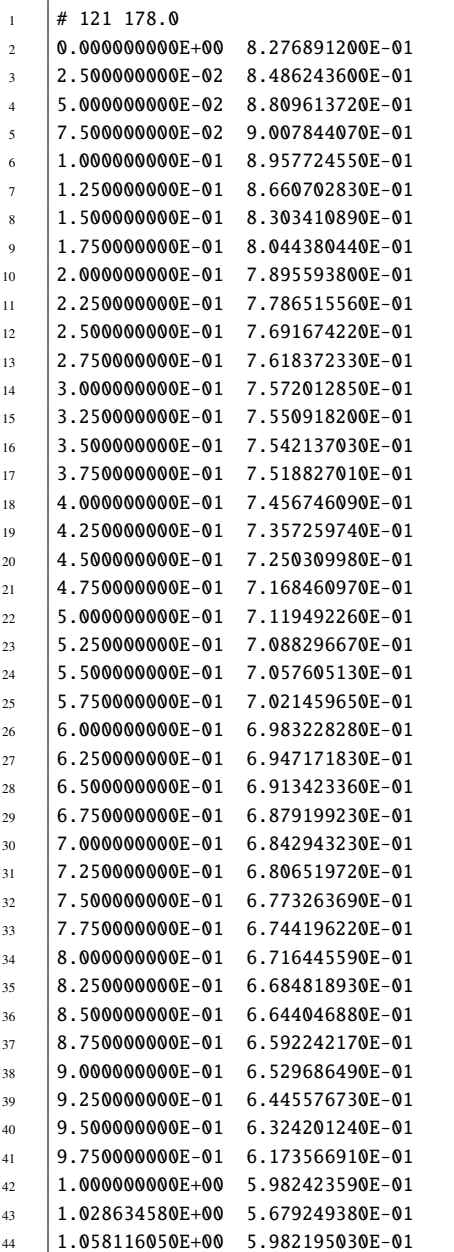

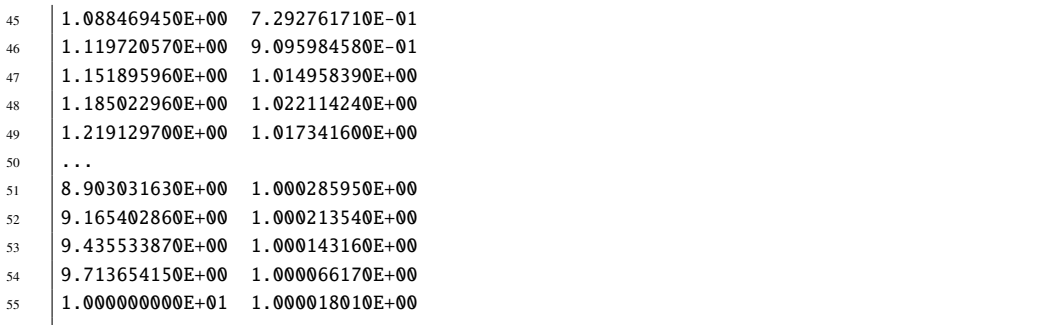

#### **11.11 Sub command block – tower\_shadow\_potential**

Block that must be included if the potential flow tower shadow model is chosen.

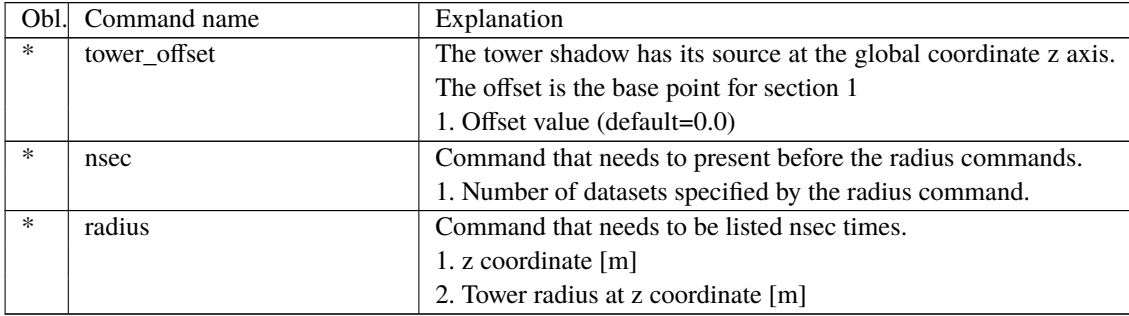

#### 11.12 Sub command block – tower shadow jet

Block that must be included if the model based on the boundary layer equations for a jet is chosen. This model is especially suited for downwind simulations.

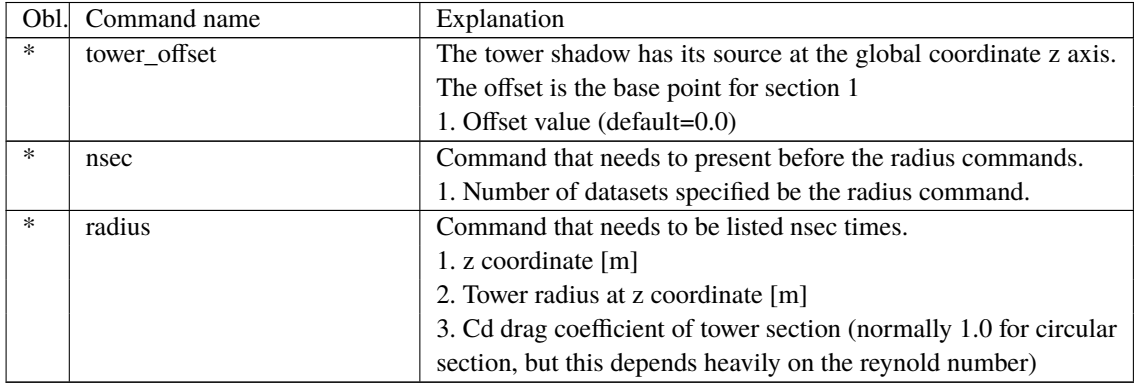

### **11.13 Sub command block – tower\_shadow\_potential\_2**

Block that must be included if the tower shadow method 3 is chosen. This potential model is principally similar to the potential flow model described previously but differs in the way that the shadow source is moved and rotated in space as the tower coordinate system is moving and rotating. It is also possible to define several tower sources e.g. if the tower is a kind of tripod or quattropod. Just include more tower\_shadow\_potential\_2 blocks if more sources are required.

The coordinate system that the shadow method is linked to is specified by the user, e.g. the mbdy coordinate from the tower main body. To make sure that the tower source model is always linked in the same way as the tower (could be tricky since the tower is fully free to be specified along the x,y or z axis or a combination) the base coordinate system for the shadow model is identical to the coordinates system obtained by the local element coordinates, where the z axis is always pointing from node 1 towards node 2. This is the reason that the tower radius input has to specified with positive z-values, see below.

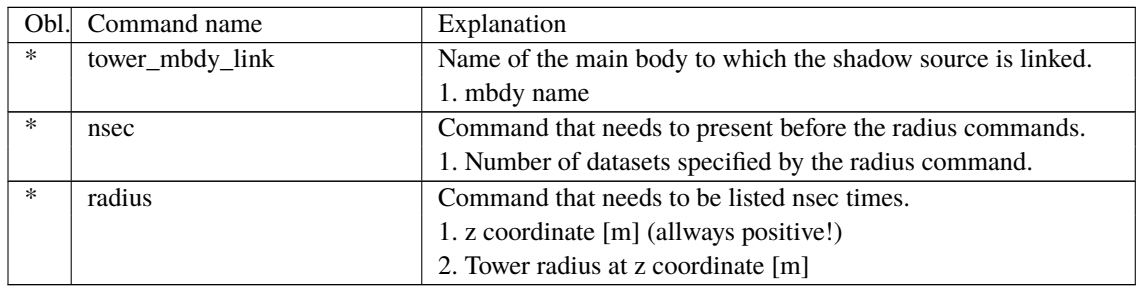

## **11.14 Sub command block – tower\_shadow\_jet\_2**

Block that must be included if the tower shadow method 4 is chosen. This jet model is principally similar to the jet model described previously but differs in the way that the shadow source is moved and rotated in space as the tower coordinate system is moving and rotating. It is also possible to define several tower sources e.g. if the tower is a kind of tripod or quattropod. Just include more tower\_shadow\_jet\_2 blocks if more sources are required.

The coordinate system that the shadow method is linked to is specified by the user, e.g. the mbdy coordinate from the tower main body. To make sure that the tower source model is always linked in the same way as the tower (could be tricky since the tower is fully free to be specified along the x,y or z axis or a combination) the base coordinate system for the shadow model is identical to the coordinates system obtained by the local element coordinates, where the z axis is always pointing from node 1 towards node 2. This is the reason that the tower radius input has to specified with positive z-values, see below.

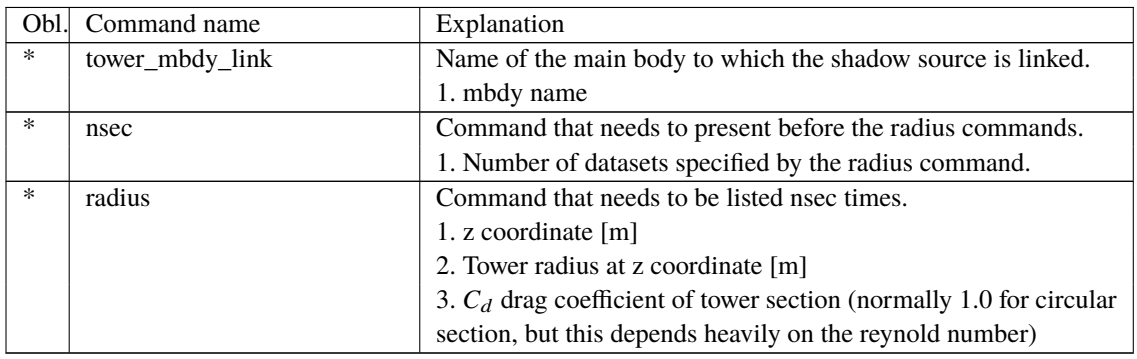

## **11.15 Sub command block – user\_wind\_dll**

A user defined DLL can be used to provide additional wind velocity on top of what is already defined by wind input in HAWC2. During simulation, HAWC2 calls the DLL with position as argument, and the DLL must provide the wind velocity in that position on return. Apart from the position, HAWC2 also parses time and user-specified arguments to the DLL - the user-specified arguments are defined in the same output block format as is used for type2\_dlls and hawc\_dlls and as regular output. See Section [B](#page-142-0) for further details.

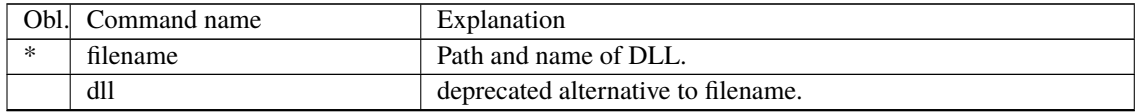

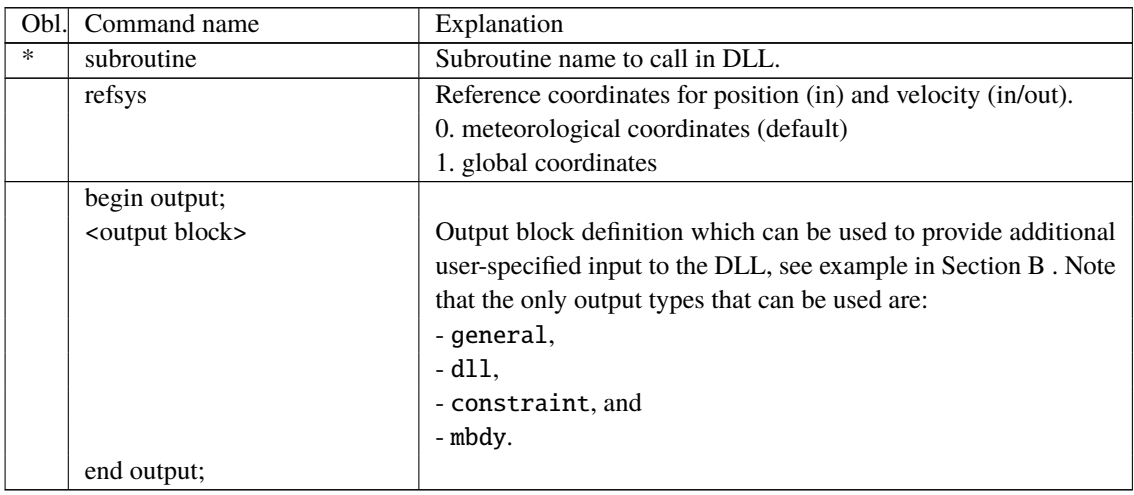

#### **11.16 Sub command block – turb\_export**

With this sub command block, a mann format turbulence box including information from shear, wakes, tower shadow etc. is written. Same data point positions are used as specified in the turbulence module including the parameters specified for the originally used mann turbulence box.

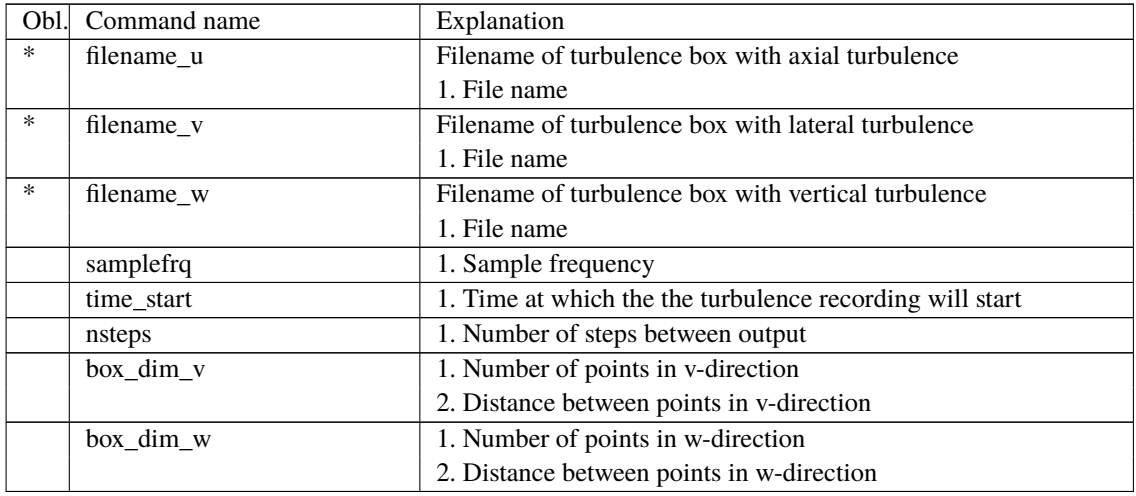

#### **11.17 How the wind speed is constructed**

The wind speed is finally constructed based on the following user inputs (and in the meteorological coordinate system:

```
wsp = action\_windspeed_u + gust+ (wsp_mean*wind_ramp_factor+wind_ramp_abs)*shear_factor
   + (wsp_mean*wind_ramp_factor+wind_ramp_abs)*user_defined_shear
   + met_mast_wind + dwm_deficit_u*wind_ramp_factor
   + dwm_turb*wind_ramp_factor
   + turb * scaling * user_defined_shear_turbulence * wind_ramp_factor
   + user_wind_dll velocity
```
The above commands are explained in more detail in the sections above. Some additional clarifications are as follows:

- action\_windspeed\_u corresponds to the DLL action command wind windspeed\_u.
- wsp\_mean is the mean wind speed as set by the wsp command.
- shear\_factor is the determined by the shear type as set by the shear\_format command.
- scaling is affected by the commands std\_scaling, dont\_scale, and/or factor\_scaling. See also the description in the Mann section above.
- dwm\_deficit\_u is the velocity deficit in the wake as given by the Dynamic Wake Meandering model (DWM).
- dwm\_turb is the added turbulence due to the wake as given by the DWM model.

After transforming to the global coordinate system, the tower shadow deficit is added as follows:

wspG = wspG\*tower\_shadow\_factor

# **12 Aerodynamics**

In HAWC2 there are different fidelity aerodynamic models available for both HAWTs and VAWTs. In addition, there are different sub-models to model different effects, such as the dynamic inflow model and unsteady 2-D airfoil aerodynamic model (usually referred to as the dynamic stall model). The different models for the simulation are chosen by command blocks including different commands. Some recommendations are listed as follows to ease the choice of the models.

1) For both HAWTs and VAWTs, the MHH Beddoes dynamic stall model is always recommended to be turned on, even for steady-state simulations. This is because the model includes lift, drag and moment terms that depend on the rate of rotation and acceleration of the airfoil section. These terms will generally be constant and non-zero for steady state simulations even with stiff turbines and uniform inflow. For more details, please see [\[3,](#page-130-2) [4\]](#page-130-3).

2) For aeroelastic simulations of HAWTs, the aerodynamic model have different fidelities and different computational efforts. The BEM model with dynamic inflow implemented on a polar grid, as described in  $[5]$ , is enabled with the command 'induction\_method 1' in the aero command block.

There are higher fidelity models available since HAWC2 13.0: the near wake model and vortex cylinder model that compute the effects of swept blades and non-planar rotor geometry on the aerodynamic induction and consequently on the aerodynamic loads. For details see [\[6,](#page-130-5) [7,](#page-130-6) [8\]](#page-130-7). The following commands in the 'aero' block will enable both the near wake model and the vortex cylinder model, which corresponds to the highest fidelity modeling available in HAWC2. The computational time will be increased compared to BEM modeling, but the results for curved and deflected blades will be closer to lifting line or CFD simulations as shown in the references cited above.

```
1 | induction_method 2;
2 begin bemwake_method ;
3 vortex_cylinder_model 1;
4 wake_rot_effect 1;
5 end bemwake_method ;
6 begin nearwake_method ;
7 \quad | \quad \text{nw\_sweep 1};end nearwake method :
```
#### **12.1 Main command block - aero**

This module set up parameters for the aerodynamic specification of the rotor. It is also possible to submit aerodynamic forces to other structures as example the tower or nacelle, but see chapter (Aerodrag) regarding this. The module can be added as many times as requested if multiple aerodynamic rotors are needed.

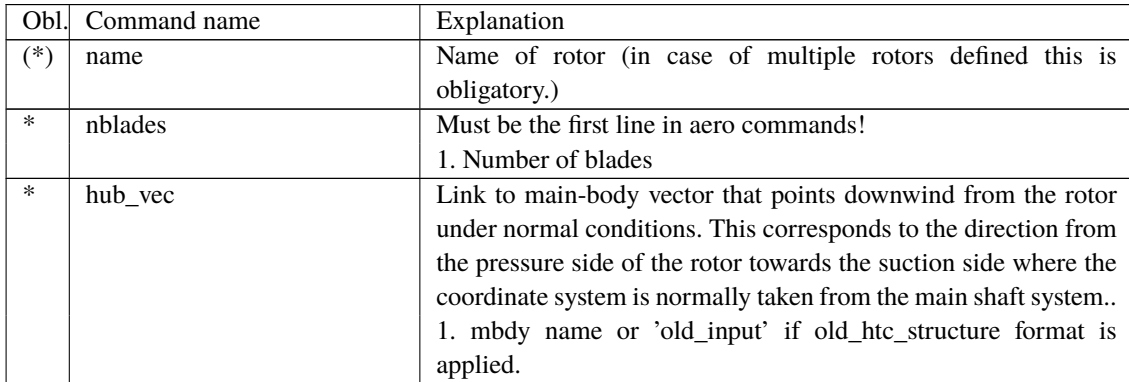

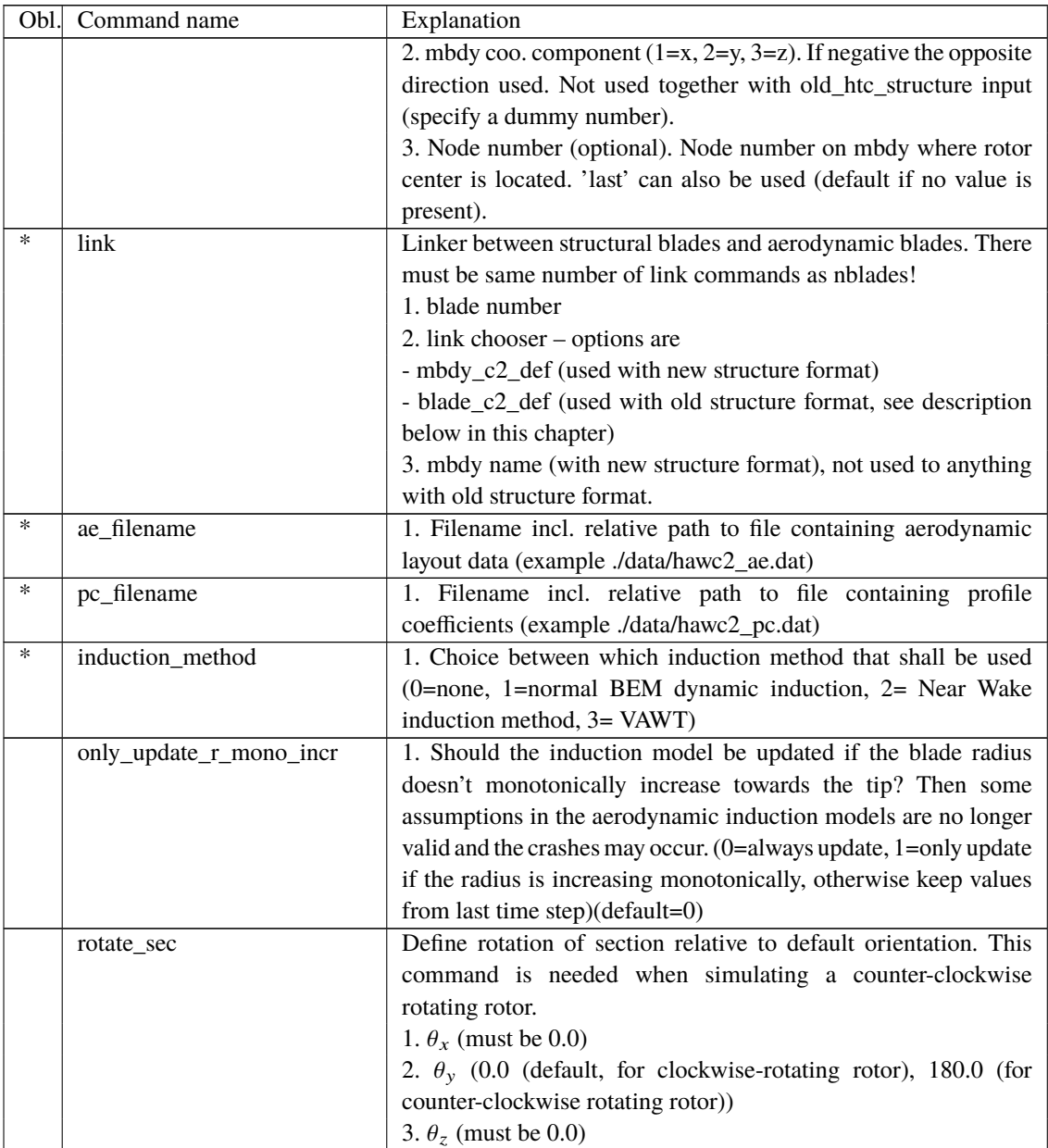

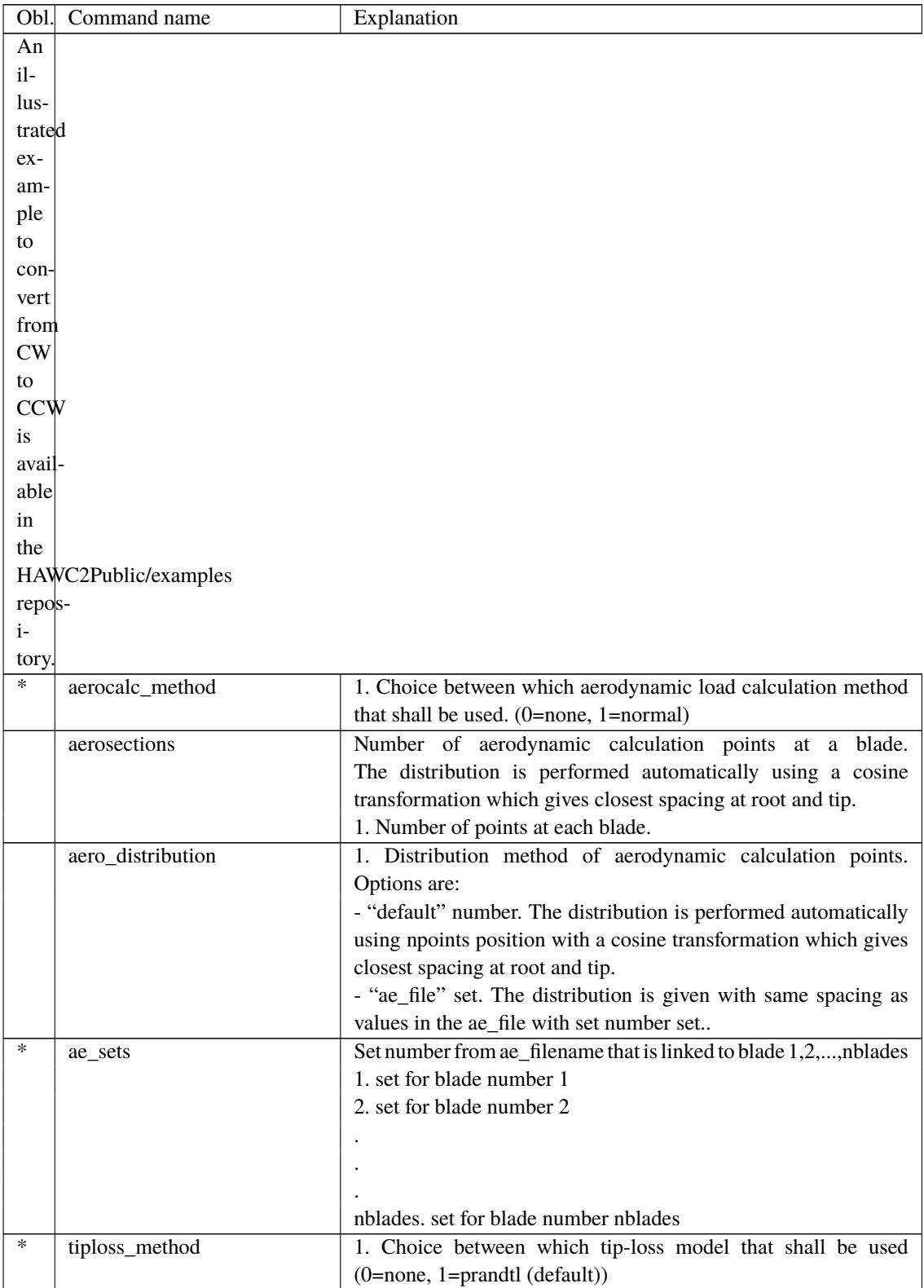

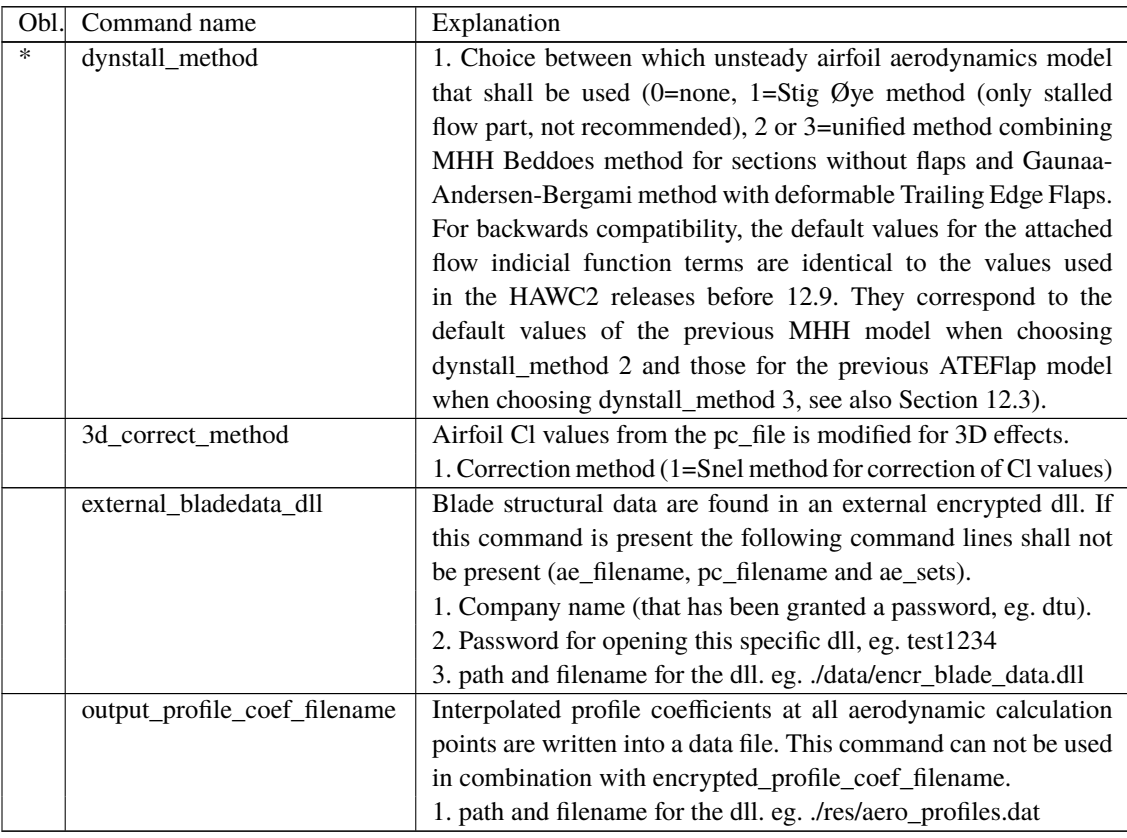

## **12.2 Sub command block – dynstall\_so**

Block that may be included if the Stig Øye dynamic stall method is chosen. If not included defaults parameters are automatically used. The Stig Øye model lacks the attached flow unsteady aerodynamics model and may lead to unphysical aeroelastic vibrations for example due to missing torsion rate terms.

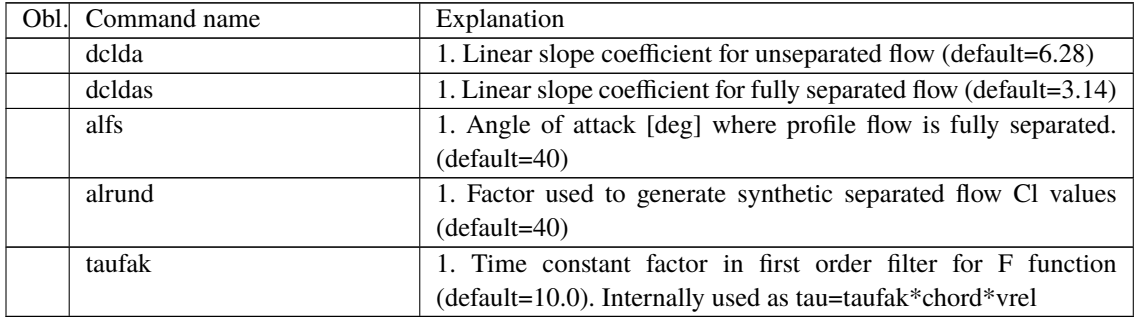

## <span id="page-70-0"></span>**12.3 Sub command block – dynstall\_mhh or dynstall\_ateflap**

This Block may be included if the unified unsteady airfoil aerodynamics model is chosen that combines the MHH model [\[9,](#page-130-8) [4,](#page-130-3) [10\]](#page-130-9) and the ATEFlap model described in [\[11\]](#page-130-10).

These models were different until HAWC2 12.9 and are combined since HAWC2 13.0. For backwards compatibility, both names of the command block are recognized. If the block is not part of the .htc file, default values are used. The default values for the indicial function used in attached flow depend on which dynstall\_method is chosen, again to ensure backwards compatibility. If dynstall\_method 2 is chosen, a two term indicial function is used with the same default values as in the dynstall\_MHH model up to HAWC2 12.9, approximating the response

of a flat plate. If dynstall\_method 3 is chosen, a three term indicial function method is used with the same default values as the dynstall\_ATEFlap model up to HAWC2 12.9, approximating the response of a NACA 64-418 profile. See the following table for the exact values. Aside from these indicial function default values, dynstall\_method 2 and 3 are identical since HAWC2 13.0.

The unified dynamic stall model is the recommended model for a turbine with or without trailing edge flaps. It consists of an attached flow part that covers the Theodorsen effect as well as torsion rate terms and added mass terms, as well as a dynamic stall part that simulates trailing edge stall. The Theodorsen effect, that is modeled as an effective angle of attack lagging behind the quasi steady angle of attack, is deactivated based on the separation point position, [\[4\]](#page-130-3). Typically, this makes it unnecessary to deactivate the model in more demanding cases such as standstill. However, for very fast, large amplitude changes of angle of attack, combined with low relative velocities, which may for example occur for a VAWT at very low tip speed ratio, angles of attack around 180 degrees may be reached faster coming from the attached flow region than the flow can separate. This can lead to unphysical discontinuities in lift and drag coefficient and the user is advised to either tune the time constants or deactivate the model in this case.

If a flap section is defined, the model requires a .ds input file containing pre-processed steady aerodynamic data for the blade sections containing a flap (see Section [12.12](#page-81-0) for the file specifications). Sections without any flap are attributed steady input data according to the aerodynamic layout specified in the ae\_filename.

The dynamic stall part of the model interpolates between an attached flow lift coefficient curve, which extends the linear lift region of the airfoil polar, and a fully separated lift coefficient. The interpolation is done according to a separation point position that is between 0 (separation point at leading edge: fully separated flow) and 1 (separation point at trailing edge: fully attached flow). How these lift coefficients and the steady state separation point position are determined is described in [\[9\]](#page-130-8). Since HAWC2 13.0, the model will deactivate itself for the aerodynamic sections where 1) the thickness is above a user defined maximum value (default: 99.99% thickness), 2) a reasonable attached flow region couldn't be found or 3) the determined steady state separation point is outside of the airfoil chord for some angle of attack values. This deactivation will likely only trigger for sections close to the root, that are either a cylinder or interpolated between a very thick airfoil and a cylinder. A logfile message will inform about the deactivation. If the airfoil thickness limit is exceeded, the airfoil data preprocessor will not run so output values of for example attached flow lift gradient in the deactivation logfile message will be dummy values. The maximum allowable thickness max\_thickness, the minimum allowable linear region lift gradient min\_dclda and the maximum allowable separation point value max\_fsep where the model is still active can be user defined, see the following table.

The user can choose to output the dynamic stall data for all airfoil section to ensure that the automatic preprocessing works as intended. The output files contain the following information: The first 7 lines contain a logical determining if the model was deactivated (T/F), the zero lift AOA alfa0, the linear lift region lift gradient dclda, the lower AOA of full separation alfa fs 1, the AOAs at the border of the attached flow region alfa\_sl\_neg and alfa\_sl\_pos and the higher AOA of full separation alfa fs u. Then follow 6 columns of preprocessed airfoil data: the range of AOAs in the first column, and then as function of those AOAs the limited attached flow lift coefficient cl\_att\_lim, the lift coefficient cl\_input given in the input polar data, the linear lift coefficient cllin, the fully separated lift coefficient cl\_fullsep and the separation point position f\_point.

Due to the torsion rate and added mass terms, the lift coefficients predicted by this unsteady airfoil aerodynamics model can reach very high values. The torsion rate lift coefficient is  $c_{l,tors} = \pi T_0 \dot{\theta}$  (Eq (5) in [\[4\]](#page-130-3)), and the added mass normal force coefficient  $c_{n,acc} = -\pi T_0 \frac{\dot{y}}{U}$ (Eq (13) in [\[4\]](#page-130-3)). The term  $T_0$  in these equations is  $T_0 = c/(2U)$  with the chord c and the relative velocity  $U$ ;  $\dot{\theta}$  is the rate of rotation of the airfoil and  $\ddot{y}$  is the acceleration of the airfoil perpendicular to the chord. The lift coefficient from Eq (5) has a relative velocity in the denominator. The normal force coefficient from Eq (13), which will have components in lift
and drag coefficient depending on the angle of attack, has a relative velocity squared in the denominator. Both coefficients can reach very large values if the relative velocity is close to zero. However because they are multiplied by the relative velocity squared to compute the lift and drag forces, these large values will not result in large forces. Thus if the code predicts very large lift and drag coefficients, the relative velocity and, most importantly, the forces should be investigated. If the forces are reasonable, then it is safe to assume that the large coefficients are not problematic but instead correctly modeling the aerodynamic forces due to torsion rate or added mass.

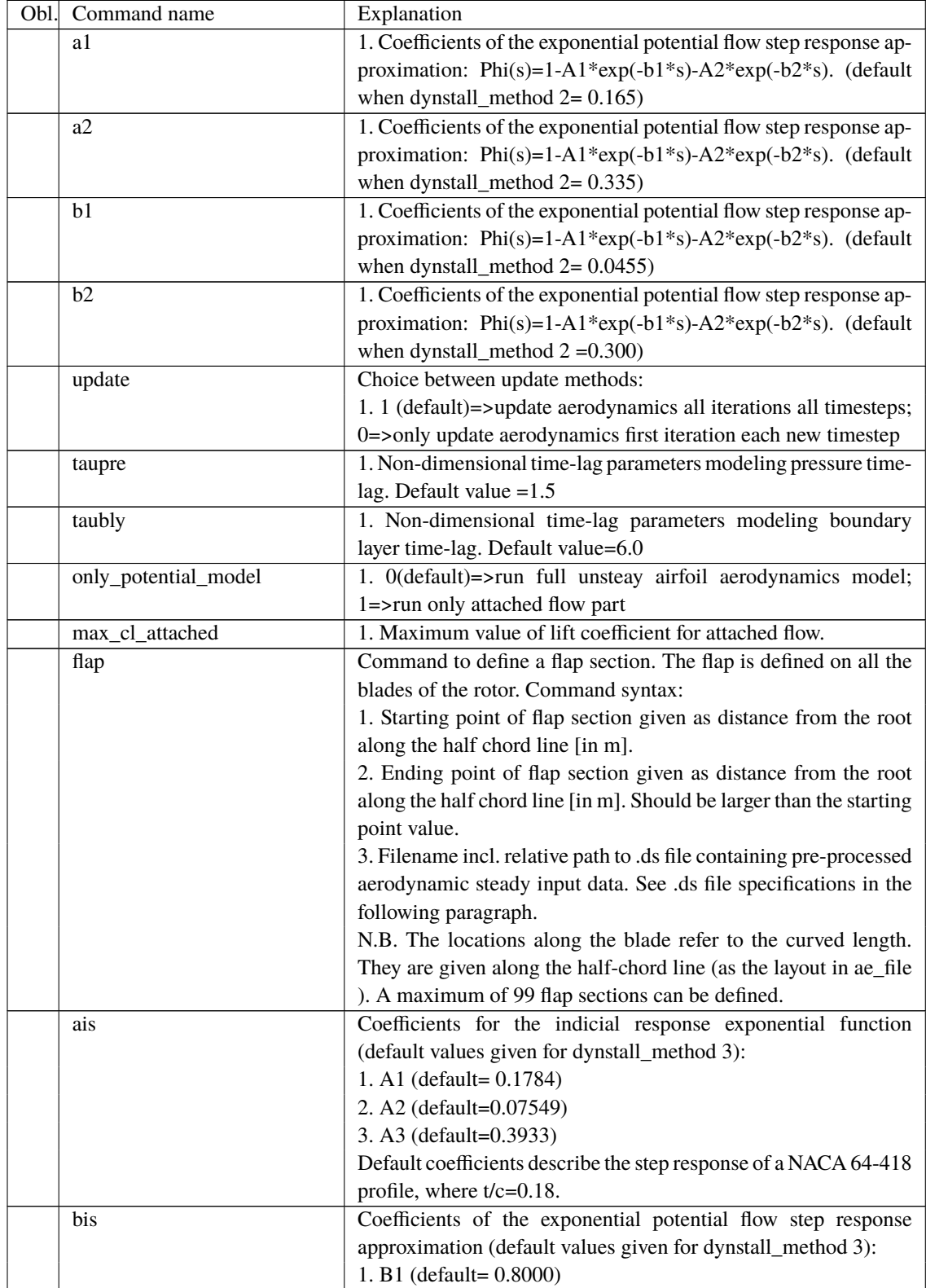

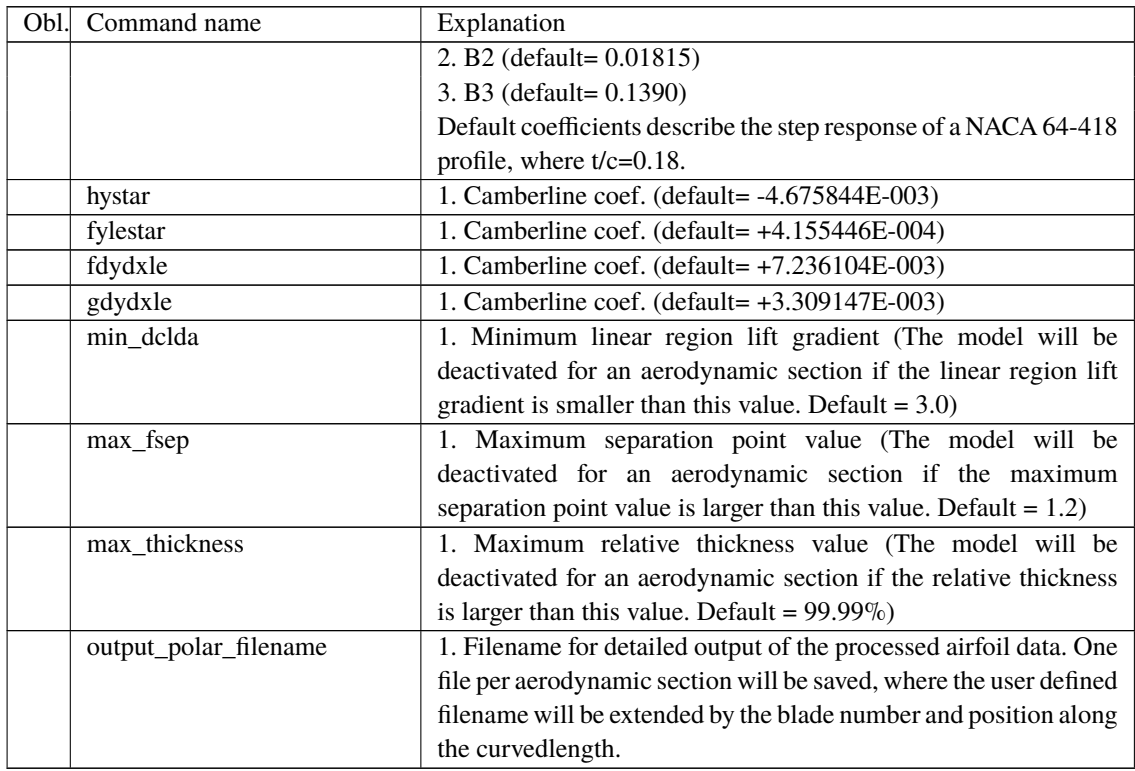

The camber line coefficients describe the camber line deformation shape induced by the flap; they are computed according to the thin-airfoil model described in [\[12\]](#page-130-0). Hystar and fylestar are dimensionless parameters corresponding to the shape integrals Hy and FyLE normalized by the half-chord length. The default coefficients refer to a 10% chord length flap with a continuous deformation shape, describing a circular arc, whose chord forms an angle of 1 degree with the horizontal axis.

## **12.4 Sub command block – aero\_noise**

If this command block is used, aero-acoustic calculations are performed. The blade is discretized spanwise into elementary blade sections corresponding to the aerodynamic calculation points of the main command block – aero, i.e. as defined by the command 'aerosections'. Aerodynamic noise is calculated for each of these blade sections and subsequently added at the observer location(s) assuming incoherent noise sources. Only geometrical spreading is considered for the noise propagation between blade sections and observer. Details of the implementation for the turbulent inflow, trailing edge and stall noise models can be found in Bertagnolio et al, *A combined aeroelastic-aeroacoustic model for wind turbine noise: verification and analysis of field measurements*, Wind Energy (20), 2017. As for the loading-thickness noise model, the implementation is described in Bertagnolio et al, *A temporal wind turbine model for lowfrequency noise*, InterNoise (Conf. Proc.), 2017.

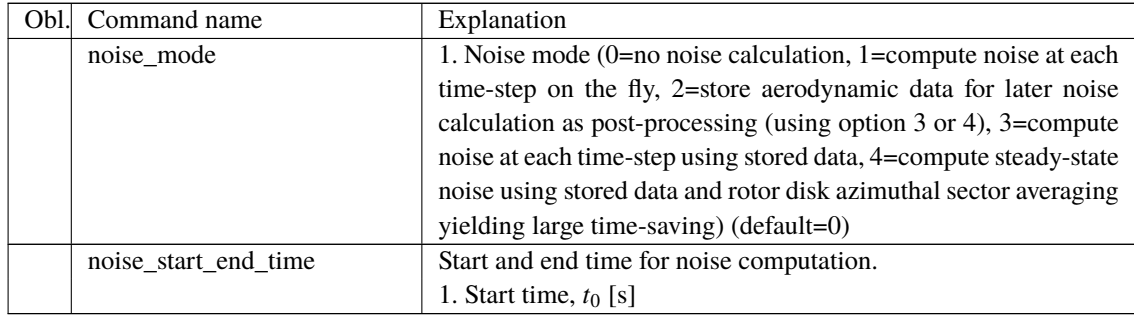

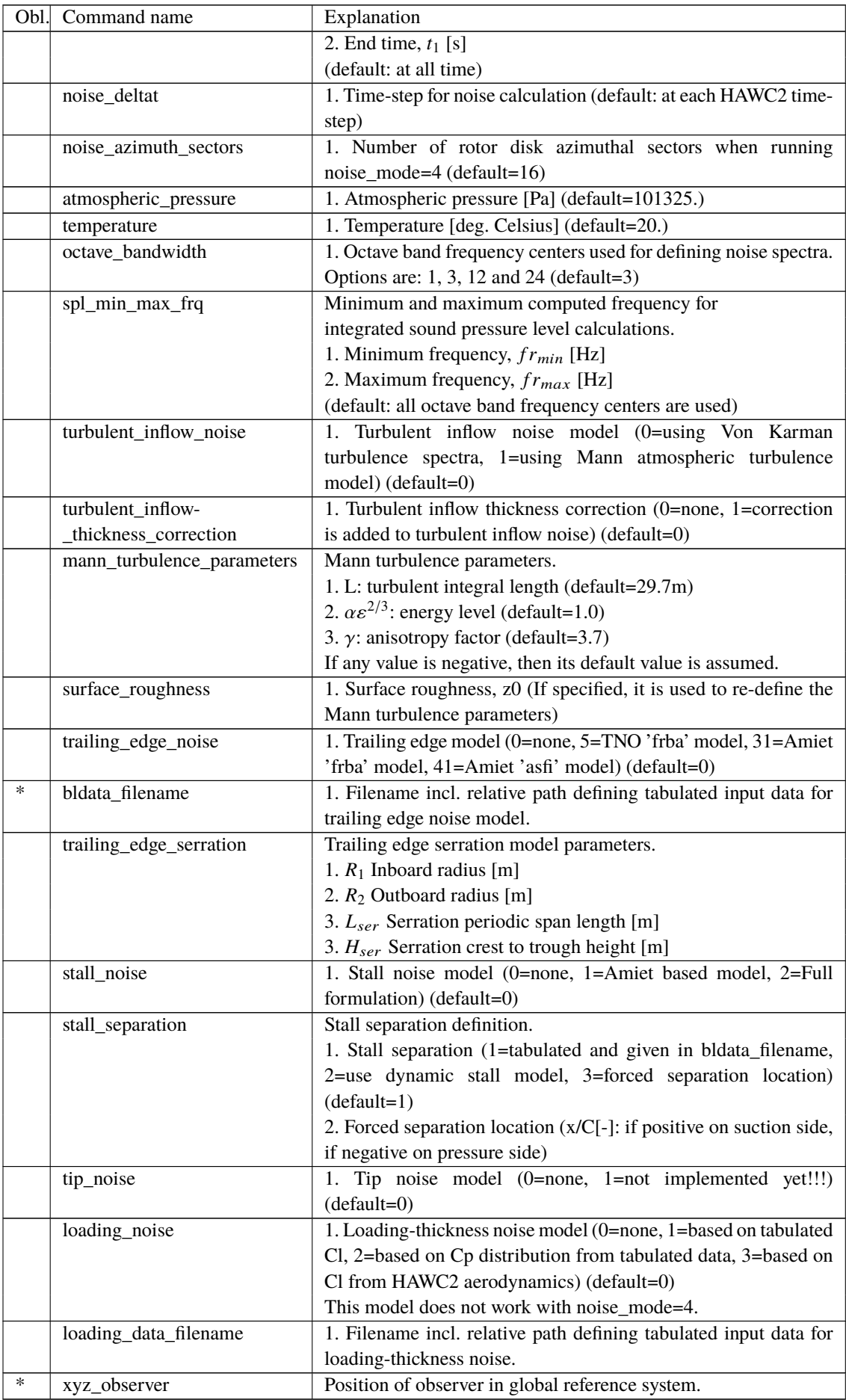

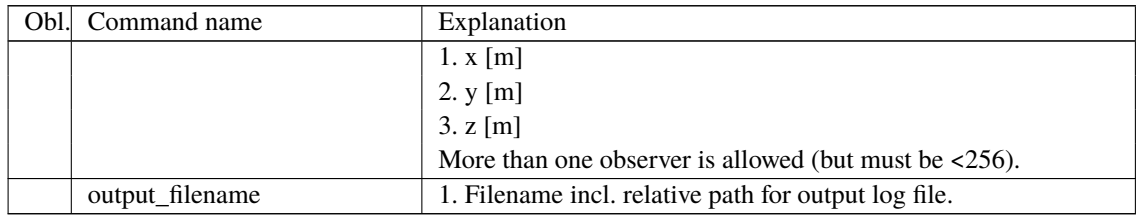

## **12.5 Sub command block – bemwake\_method**

Parameters used to calculate the steady state induction and dynamic induction. If not included defaults parameters are automatically used.

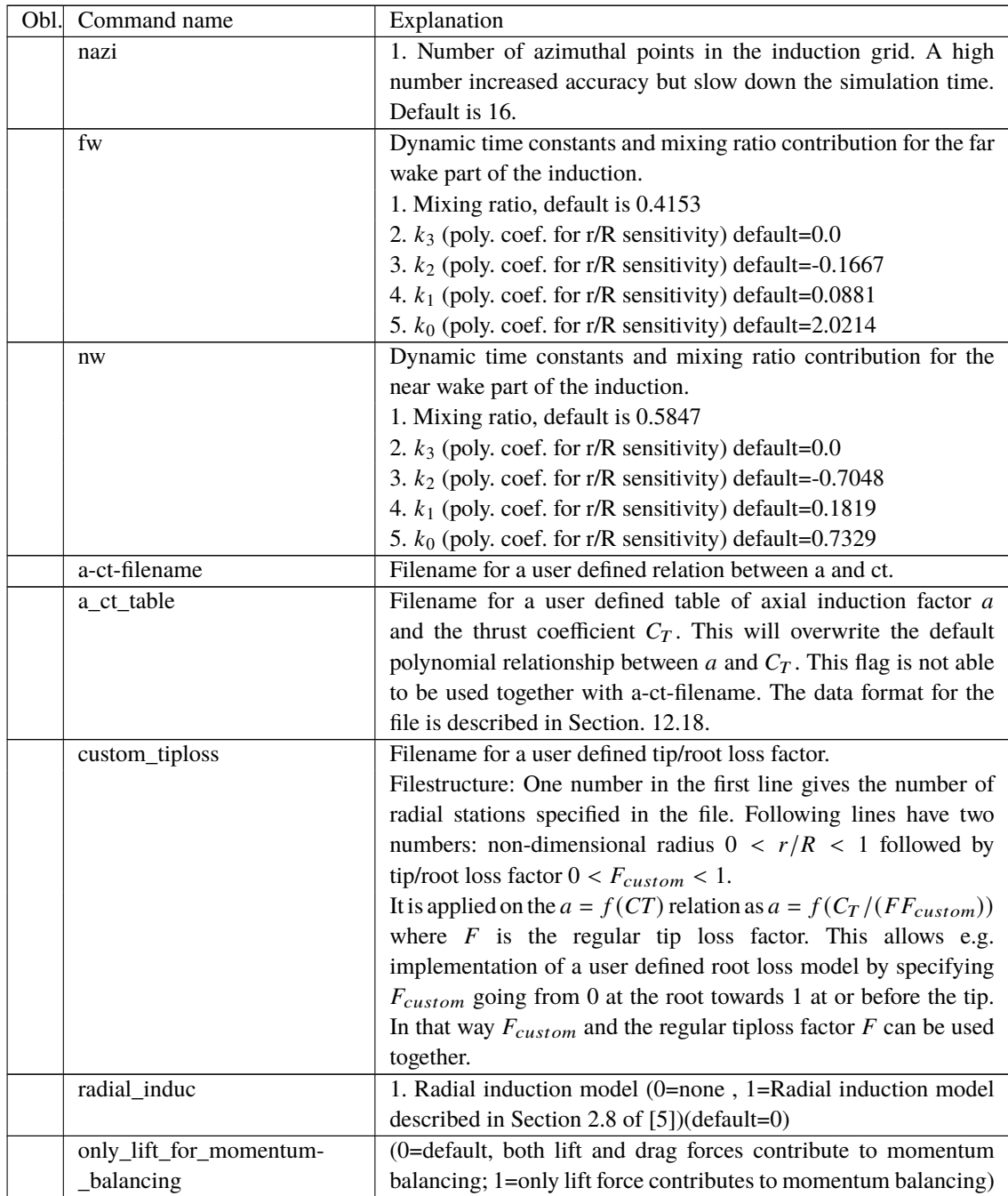

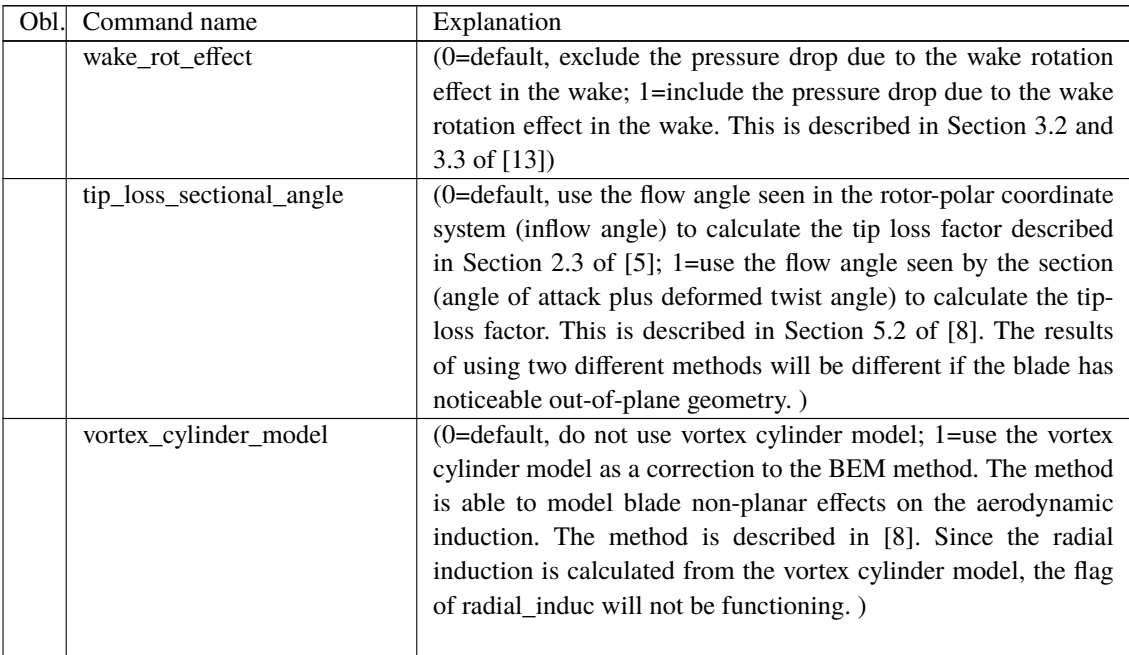

## **12.6 Sub command block – nearwake\_method**

The near wake model implementation in HAWC2 couples the lifting line theory based near wake model for trailed vorticity with the modified HAWC2 BEM as a far wake model. Inherently included in the trailed vorticity computations are the influences of the tip and root vortices; a 'root-loss' model is otherwise not included in HAWC2. The model is described in [\[14,](#page-130-4) [15\]](#page-130-5) and has been shown to improve the dynamic blade loading in the presence of turbulence, blade vibrations and flap actuations.

In case of strong load gradients on the blade due to for example flaps at fixed angle or other aerodynamic devices activating the near wake model leads to an improved steady state load distribution. When used in this case with a prescribed point distribution along the blade (defined in the ae-file) then sudden changes in the point density (for example close to the flap) should be avoided as they can lead to numerical instability of the model. As with any vortex model, care should be taken when operating in deep stall conditions, such as extreme yaw conditions in standstill.

Since HAWC2 13.0 the near wake model is able to model the effects of blade sweep on the induced velocity at the blade [\[6,](#page-130-6) [7,](#page-130-7) [16\]](#page-130-8). The influence of non-straight bound vortex can and should also be included. However, for the purpose of backwards compatibility, the model extension for swept blades is not enabled by default.

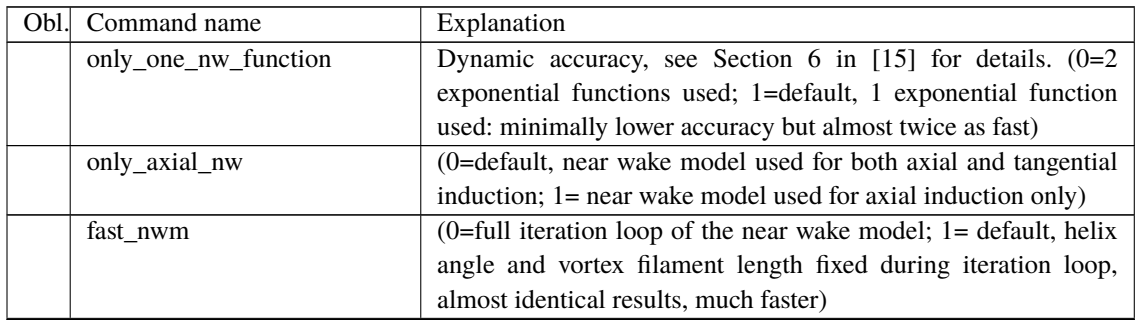

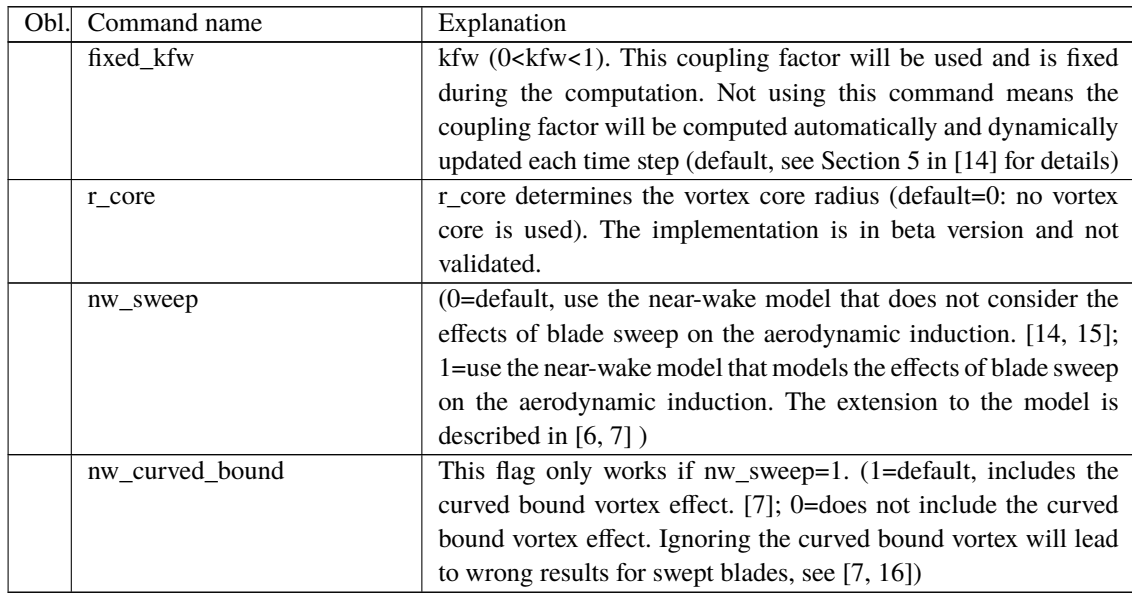

## **12.7 Sub command block – vawtwake\_method**

VAWT dynamic inflow parameters. The model implemented in the code is described in [\[17\]](#page-131-0). The model uses two parallel first order filters for the near- and far-wake induction, respectively. This is similar to the BEM dynamic inflow model. However for the VAWT model, the nondimensional time constants, which can be given as user defined input as shown in the table below, are multiplied by the radius of the actuator cylinder divided by the free wind speed. Currently there is no dependency of the time constants on distance from the blade tip or on average induction factor implemented in the VAWT dynamic inflow model.

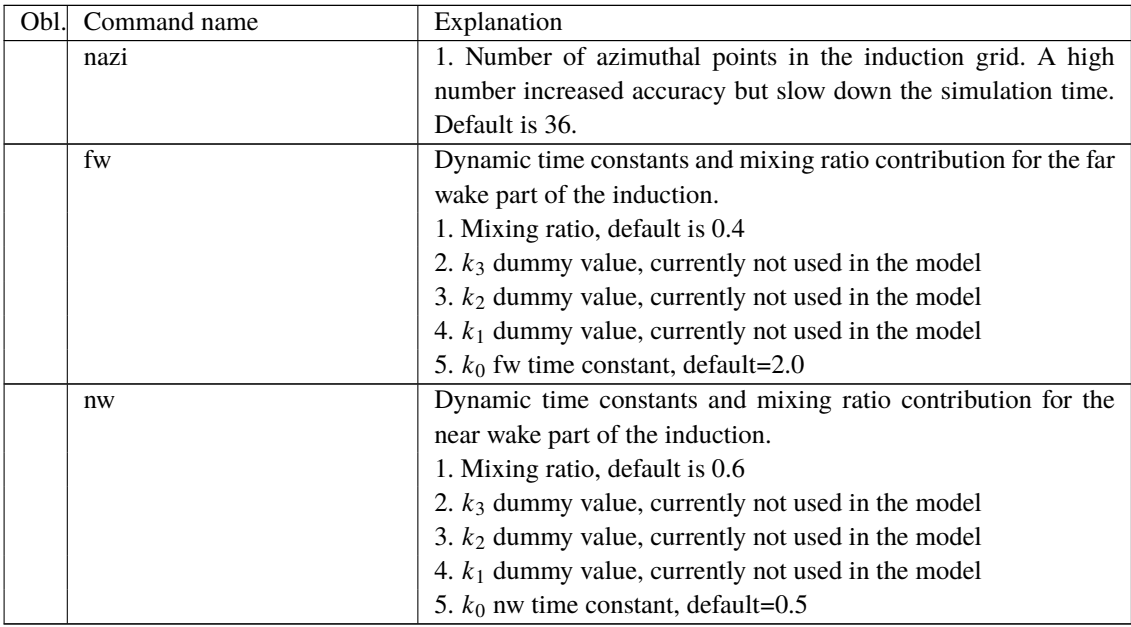

#### **12.8 Data format for the aerodynamic layout**

The format of this file which in the old HAWC code was known as the hawc\_ae file is changed slightly for the HAWC2 input format. The position of the aerodynamic center is no longer an input value, since the definition is that the center is located in  $C_{1/4}$  with calculated velocities in

 $C_{3/4}.$ 

# Position of aerodynamic centers related to c2\_def section coo.

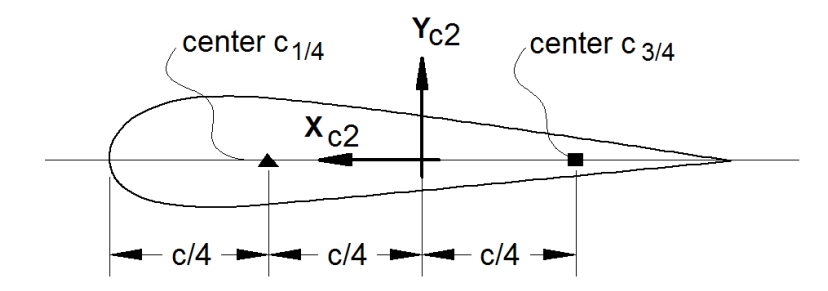

*Figure 6*: Illustration of aerodynamic centers  $C_{1/4}$  and  $C_{3/4}$ 

The format of the file is specified in the following two tables

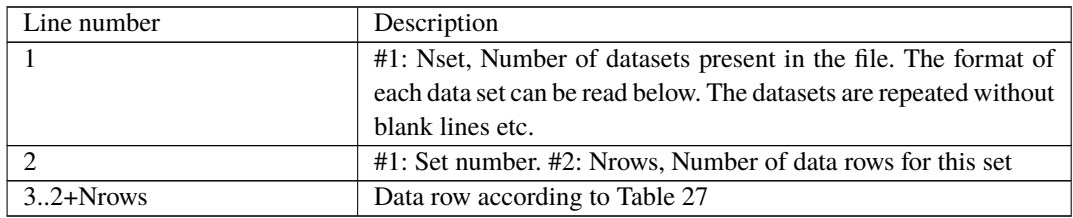

*Table 26*: Format of main data structure for the aerodynamic "\_ae" blade layout file

The content of the colums in a data row is specified in the table below.

<span id="page-79-0"></span>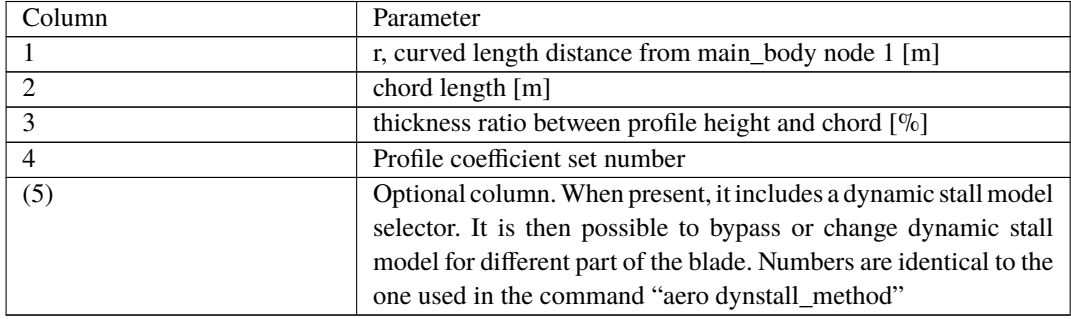

*Table 27*: Format of the data rows for the aerodynamic "\_ae" blade layout file

## **12.9 Example of an aerodynamic blade layout file**

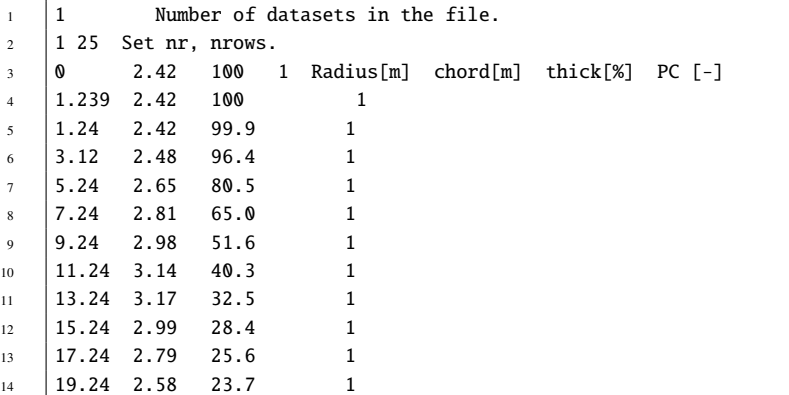

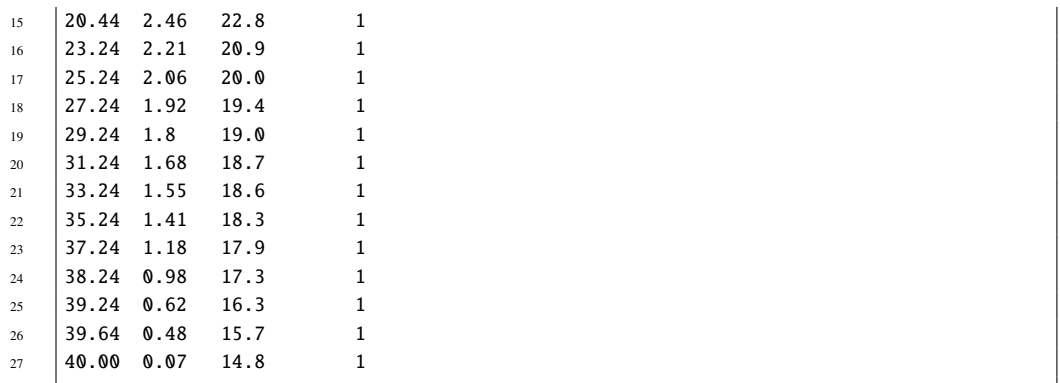

## **12.10 Data format for the profile coefficients file**

The format of this file which in the old HAWC code was known as the hawc\_pc file has not been changed for the HAWC2 code.

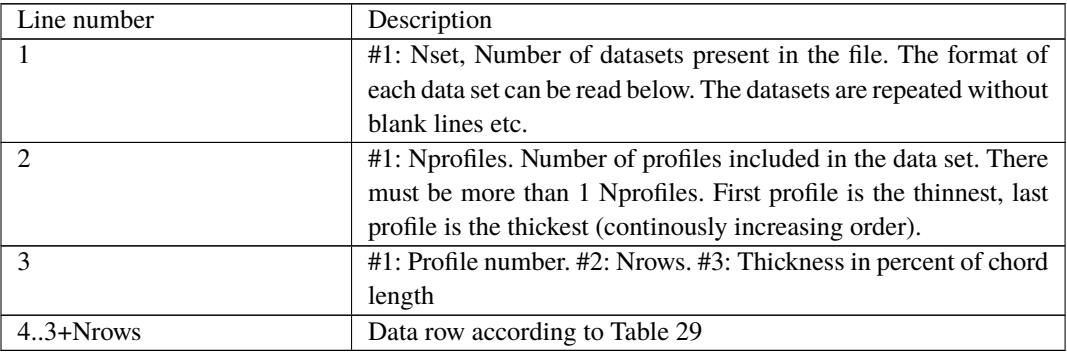

The format of the file is specified in the following two tables

*Table 28*: Format of main data structure for the profile coefficients file

The content of the columns in a data row is specified in table below.

<span id="page-80-0"></span>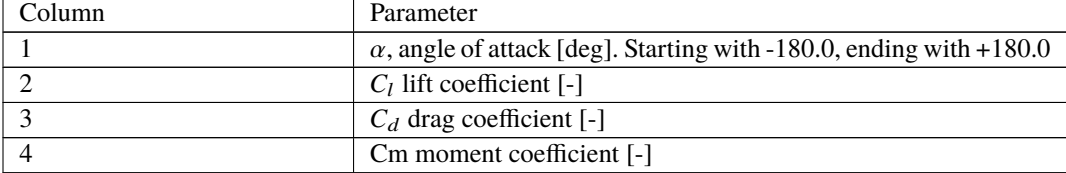

*Table 29*: Format of the data rows for the profile coefficients file

## **12.11 Example of the profile coefficients file "\_pc file"**

```
1 \mid 1 Airfoil data for the nrel 5 mw turbine
2 \mid 83 \mid 1 127 17 DU17 airfoil with an aspect ratio of 17. Original -180 to 180deg
4 -180.00 0.000 0.0198 0.0000
5 \Big| -175.00 \t 0.374 \t 0.0341 \t 0.18806 -170.00 0.749 0.0955 0.3770
\begin{array}{c|cccc} \hline 7 & -160.00 & 0.659 & 0.2807 & 0.2747 \\ \hline 8 & -155.00 & 0.736 & 0.3919 & 0.3130 \end{array}8 -155.00 0.736 0.3919 0.3130
9 \mid -150.00 \mid 0.783 \mid 0.5086 \mid 0.342810 -145.00 0.803 0.6267 0.3654
```
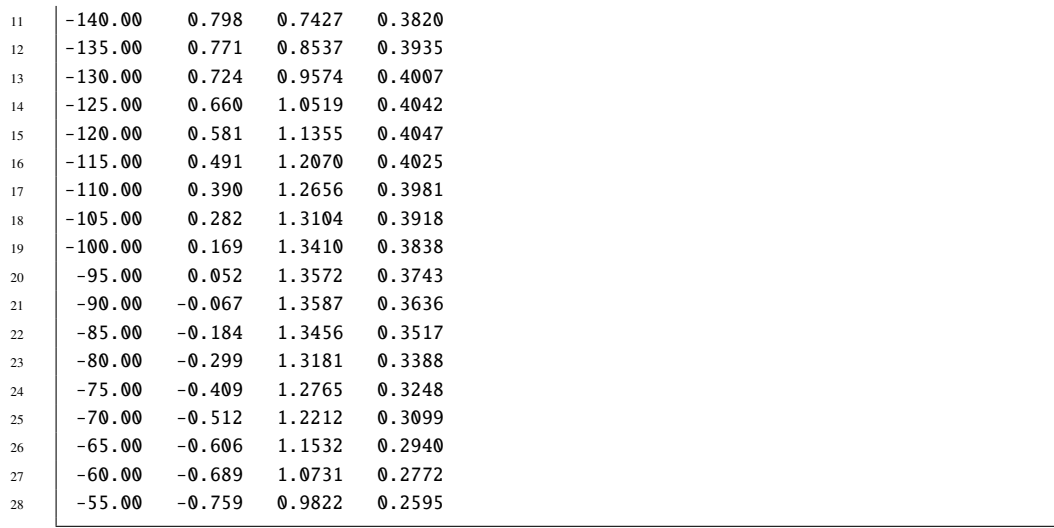

## **12.12 Data format for the flap steady aerodynamic input (.ds file)**

This file contains the pre-processed steady data required by the ATEFlap dynamic stall model. Steady lift, drag and moment coefficients are given as function of angle of attack and flap deflection, together with the fully separated and fully attached lift, and the separation function values required by the Beddoes-Leishmann dynamic stall model. The input file can be generated automatically through an external pre-processing application, as for instance the "Preprocessor for ATEFlap Dynamic Stall Model, v.2.04". Please refer to the application documentation for further details.

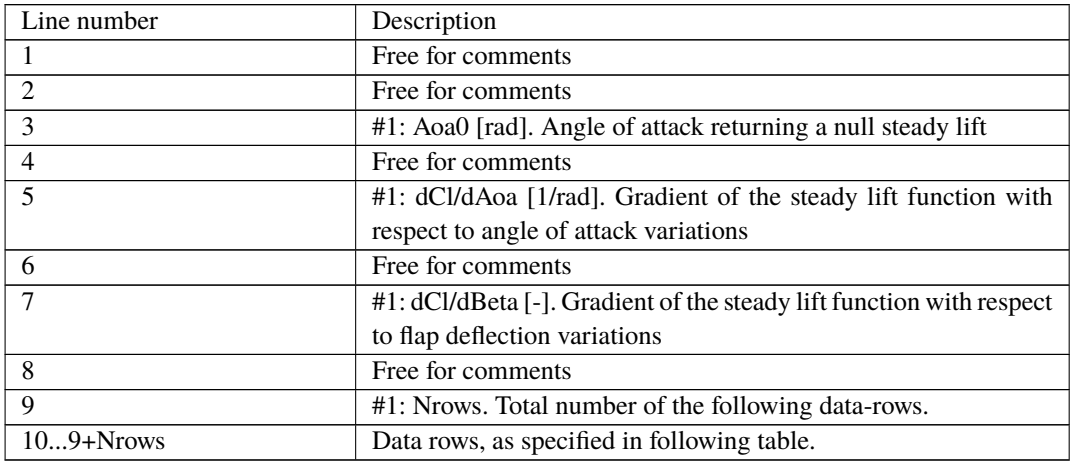

The format of the file is specified in the following two tables:

*Table 30*: Format of main data structure for the .ds flap steady aerodynamic input file

The content of the columns in a data row is specified in table below.

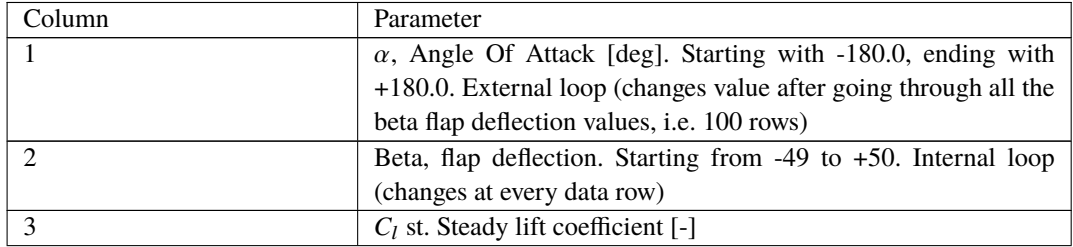

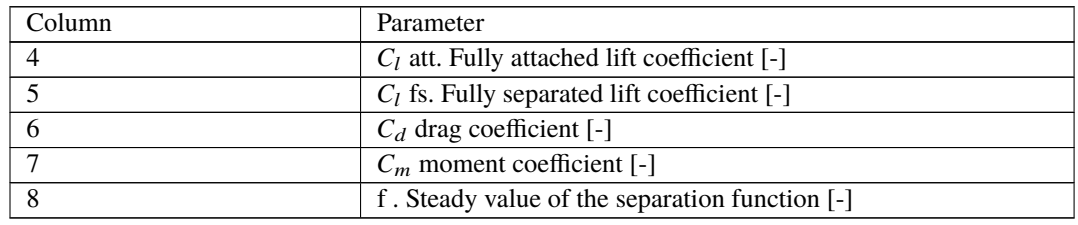

*Table 31*: Format of the data rows for the .ds flap steady aerodynamic input file

#### **12.13 Example of a .ds flap steady aerodynamic input file**

```
1 | Input file for Flap dyn.stall model. Generated with Delphi preprocessor
2 .Linear Region: Aoa Cl0 [rad]:
3 \mid -0.065238554 .Linear Region: dCl / dAoa [1/rad]:
5 \mid 6.600818616 .Linear Region: dCl / dBeta [1/deg]:
7 \mid 0.04353758 . Polars: 1.Aoa | 2.Beta | 3.Clst | 4.Cl Att | 5.Cl fs | 6.Cd | 7.Cm | 8.F
9 \mid 3610010 -180 -49 -0.22013 -20.5241432 -0.22013 0.0199118108 0.0451649986 0
11 -180 -48 -0.22013 -20.5241432 -0.22013 0.0199118108 0.0451649986 0
12 ... ...
13 -180 +50 0.21096 -20.088768 0.21096 0.0199443996 -0.0431930013 0
14 -179 -49 ...
15 \mid -179 \mid -48 \mid \ldots16 ... ...
17 \mid +180 \mid +50 \mid \ldots
```
#### **12.14 Data format for the user defined a-ct relation**

The format of the file is specified in the following two tables

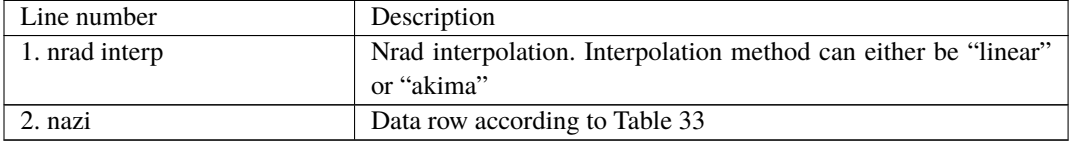

*Table 32*: Format of main data structure for the a-ct relation file

The content of the columns in a data row is specified in table below.

<span id="page-82-0"></span>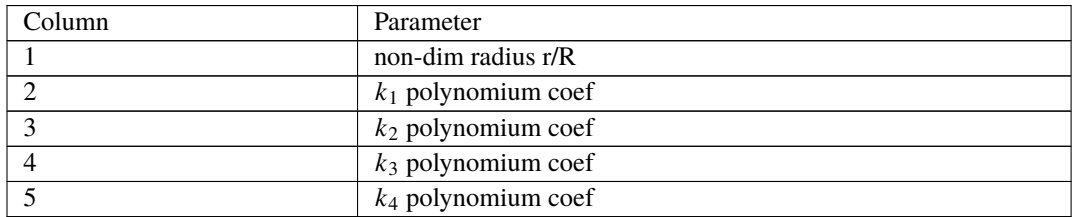

*Table 33*: Format of the data rows for the a-ct relation file

## **12.15 Data format for the trailing edge noise model (bldata)**

This file contains the values required by the aero\_noise module. Several different parameters are given as a function of angle of attack, relative thickness, and Reynolds number. The boundary layer data can be created from results generated with XFOIL or a CFD software such as EllipSys2D.

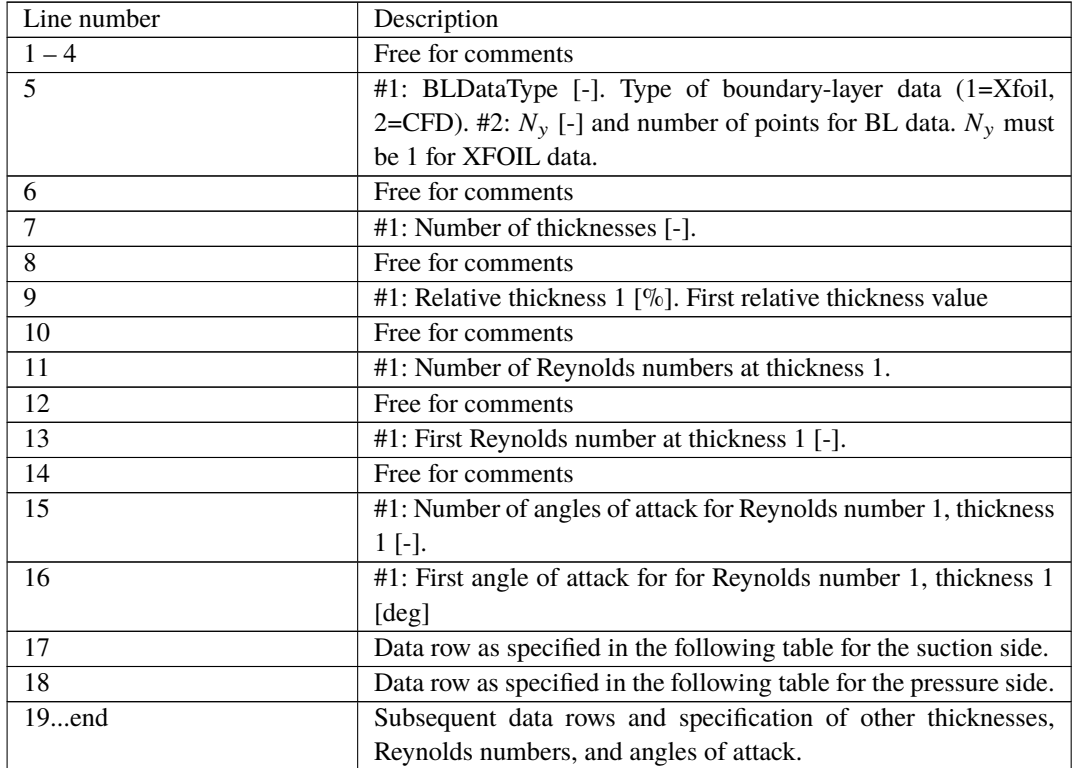

The format of the file is specified in the following two tables:

*Table 34*: Format of main data structure for the bldata input file for trailing-edge noise model

The content of the columns in a data row is specified in table below.

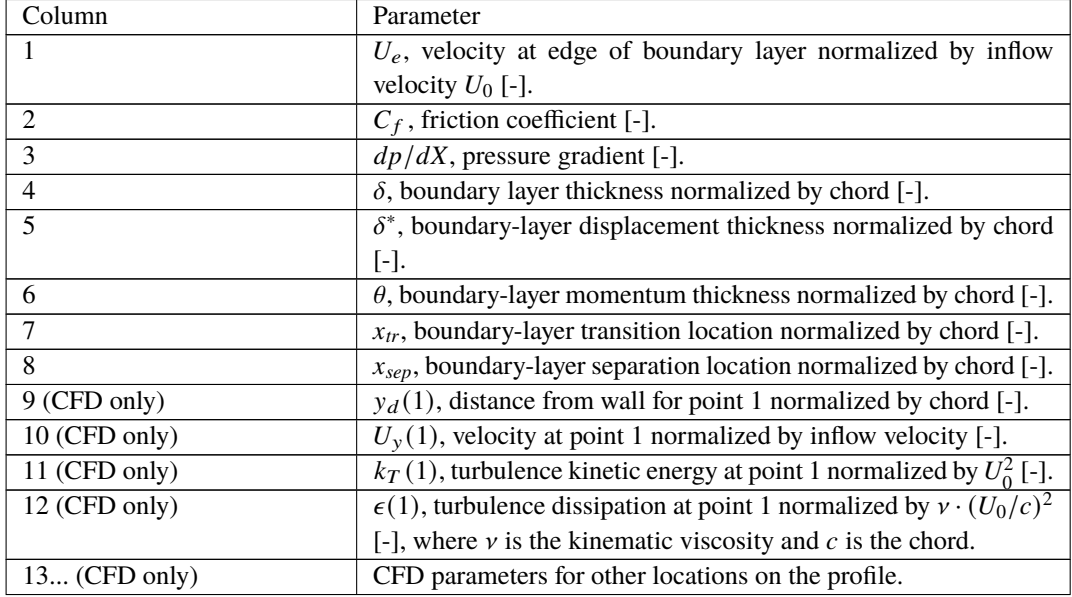

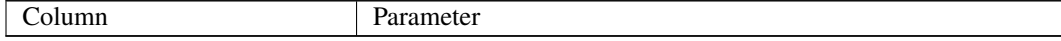

*Table 35*: Format of the data rows for the boundary layer data file for the trailing edge noise model

#### **12.16 Example of a trailing-edge noise model file (bldata)**

```
\frac{1}{1} # Input (Boundary Layer) data file for aeroload_noise module in HAWC2
2 \mid # Data: Uedge, Cf, dP/dX, Delta, D^star, Theta, X_tr, X_sep [All -]
\frac{1}{3} # on suct./pres. sides, Followed by ((Y,U,K_t,Epsi),1,NY) for CFD case
4 \mid # BL data type (1: Xfoil - 2:CFD), NY: Nb. of points for BL data (Must be 1 for Xfoil)
5 \t 2 \t 100# Number of thicknesses:
7 \t168 # New thickness no. 1
9 1.3997E+01 # [% Chord] - At 1,10% Chord: 3.1352E-02 9.4569E-02 [-] ./.Chord
10 # Number of Reynolds numbers (at thickn.no. 1):
11 \t 1312 # New Reynolds number no. 1 (t/c = 1.40E+01 [%])
13 \quad 6.0000E + 05 \quad # \quad [-]\frac{14}{4} # Number of angles of attack (at thickn.no. 1; at Reyn.no. 1):
15 15
16 -1.0000E+01 # [deg] Angle of attack no. 1 (t/c = 1.40E+01 [%]; Reyn.= 6.00E+05 [-])
17 9.7959595E-01 5.0024827E-03 1.3876976E+00 1.4695722E-02 1.9646853E-03 ...
18 9.4850973E-01 3.4123155E-04 -3.2128910E-01 7.7950524E-02 3.3317935E-02 ...
19 -6.0000E+00 # [deg] Angle of attack no. 2 (t/c = 1.40E+01 [%] ; Reyn.= 6.00E+05 [-])
20 9.5475774E-01 3.8252693E-03 2.7709756E-01 1.9092268E-02 2.8682055E-03 ...
21 \quad 9.1490195E-01 \quad 1.6144429E-03 \quad 1.4202462E-01 \quad 4.0643583E-02 \quad 1.2382229E-0222 ...
23 \quad 1 \ldots_{24} \parallel # New thickness no. 16
25 5.8782E+01 # [% Chord] - At 1,10% Chord: 1.1889E-01 3.7350E-01 [-] ./.Chord
26 # Number of Reynolds numbers (at thickn.no. 16):
27 13
28 | # New Reynolds number no. 1 (t/c = 5.88E+01 [%)29 6.0000E+05 # [-]
30
31 # New Reynolds number no. 13 (t/c = 5.88E+01 [%])
32 \quad | \quad 9.0000E+06 \quad # \quad [-]\frac{33}{4} # Number of angles of attack (at thickn.no. 16; at Reyn.no. 13):
34 15
35 \quad 1.136 2.4000E+01 # [deg] Angle of attack no. 15 (t/c = 5.88E+01 [%] ; Reyn.= 9.00E+06 [-])
37 1.7209753E-02 7.9763797E-04 -9.2664372E-01 3.4414559E-03 6.8894715E-03 ...
38 1.2919848E+00 3.6773425E-03 -1.0974971E+01 6.3898121E-03 9.2252539E-04 ...
```
### **12.17 Main command block – blade\_c2\_def (for use with old\_htc\_structure format)**

In this command block the definition of the centerline of the main\_body is described (position of the half chord). This command shall be used as a main command even though it is only used together with the aerodynamic module. The reason for this is that it used to submit information that is usually given in the new\_htc\_structure format, which is also a main command block. The input data given with the sec commands below is used to define a continuous differentiable line in space using akima spline functions. This centerline is used as basis for local coordinate system definitions for sections along the structure. If a straight line is requested a minimum of three points of this line must be present.

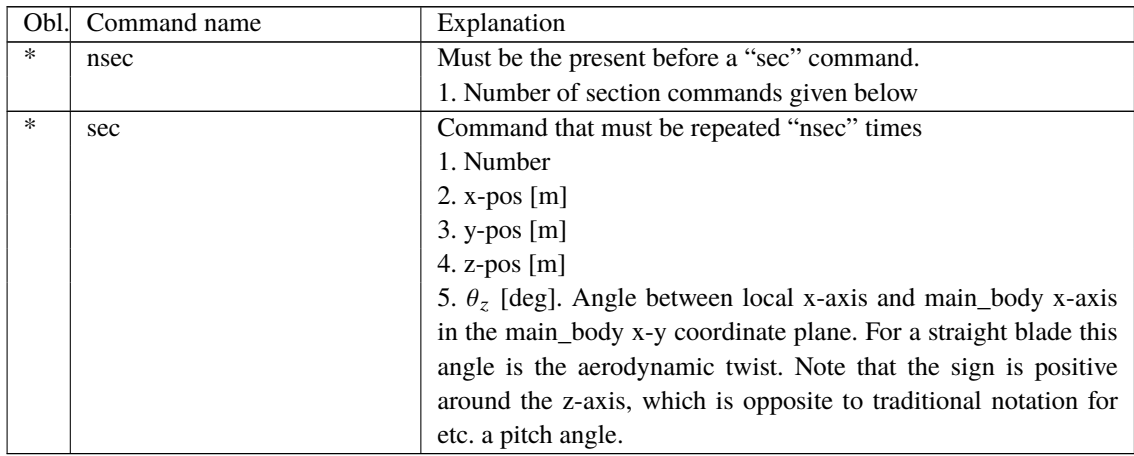

#### <span id="page-85-0"></span>**12.18 Data format for the user defined a-ct table**

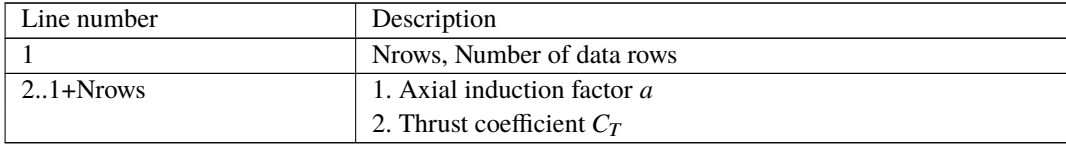

*Table 37*: Format of main data structure for the user defined a\_ct\_table file

Example:

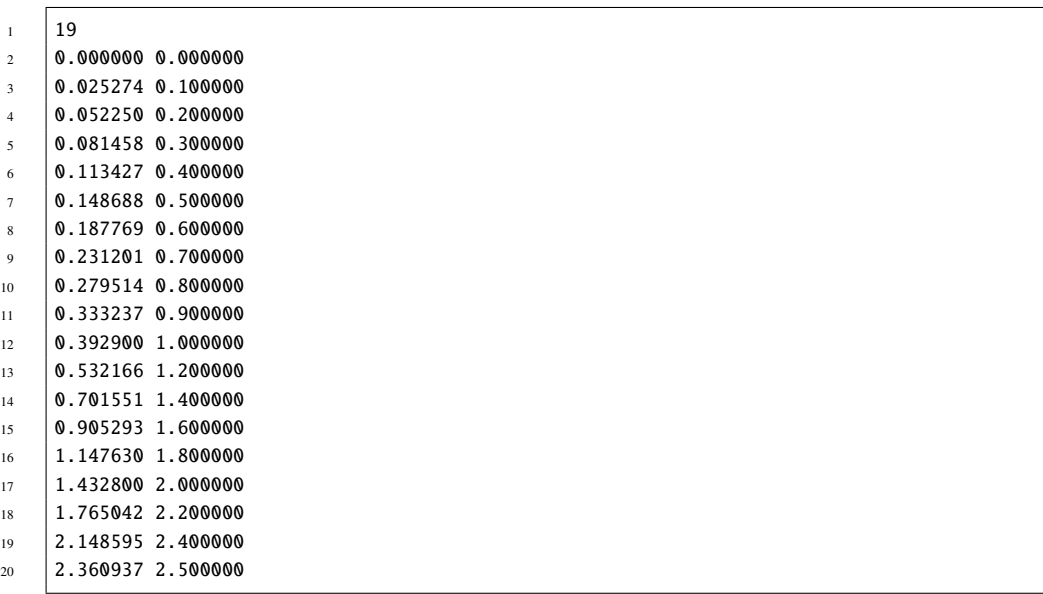

Additional comments for best results: We recommend a higher resolution than in this example. Further, set  $a(1) = 0.0$  and  $C_T(1) = 0.0$ . In the table,  $C_T$  should be in increasing order: 0<=  $C_T(i) \leq C_T(i+1)$ . The value of a and  $C_T$  should be positive except for the first row. Also provide extrapolated table until  $C_T = 2.5$ .

# **13 Aerodrag (for tower and nacelle drag)**

## **13.1 Main command aerodrag**

With this module, it is possible to apply aerodynamic drag forces at a given number of structures.

#### **13.2 Subcommand aerodrag\_element**

Command block that can be repeated as many times as needed. In this command block aerodynamic drag calculation points are set up for a given main body.

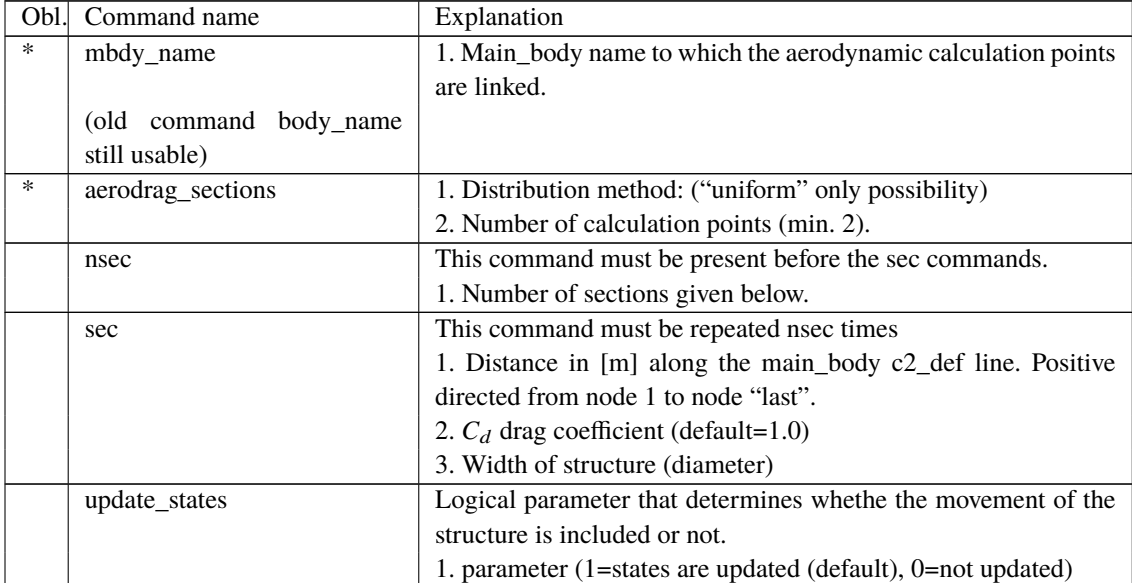

By choosing the uniform distribution, HAWC2 places  $n$  equidistant calculation points on the main body, from the first until the last node. The distributed aerodynamic drag is computed for each calculation point as

$$
f_x = \frac{1}{2}\rho V_x^2 c C_d \text{sgn}(V_x)
$$
  
\n
$$
f_y = \frac{1}{2}\rho V_y^2 c C_d \text{sgn}(V_y)
$$
  
\n
$$
f_z = 0
$$
  
\n
$$
m_x = 0
$$
  
\n
$$
m_y = 0
$$
  
\n
$$
m_z = 0
$$

with  $\rho$  the air density, c the interpolated width at the calculation point and  $C_d$  the interpolated drag coefficient at the calculation point.  $V_x$  and  $V_y$  are the relative wind speed in the aerodynamic coordinate system at the calculation point, optionally including the structural one. The wind speed is evaluated only at the first iteration of each time step, while the structural one is always updated. The aerodynamic drag is not applied in the first 5 seconds of the simulation. Between 5 and 10 seconds it smoothly goes from 0 to 100%, where it remains until the end of the simulation.

# **14 Hydrodynamics**

## **14.1 Main command block - hydro**

In this command block hydrodynamic forces calculated using Morison's formula is set up.

## **14.2 Sub command block – water\_properties**

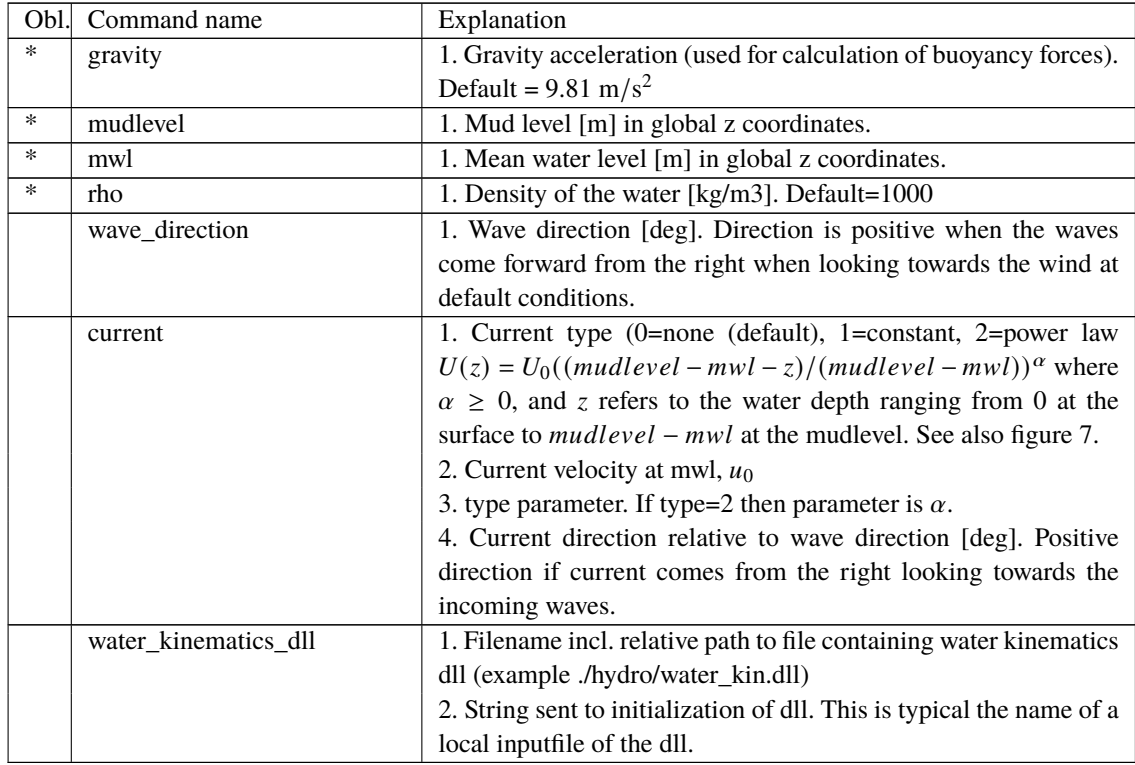

<span id="page-87-0"></span>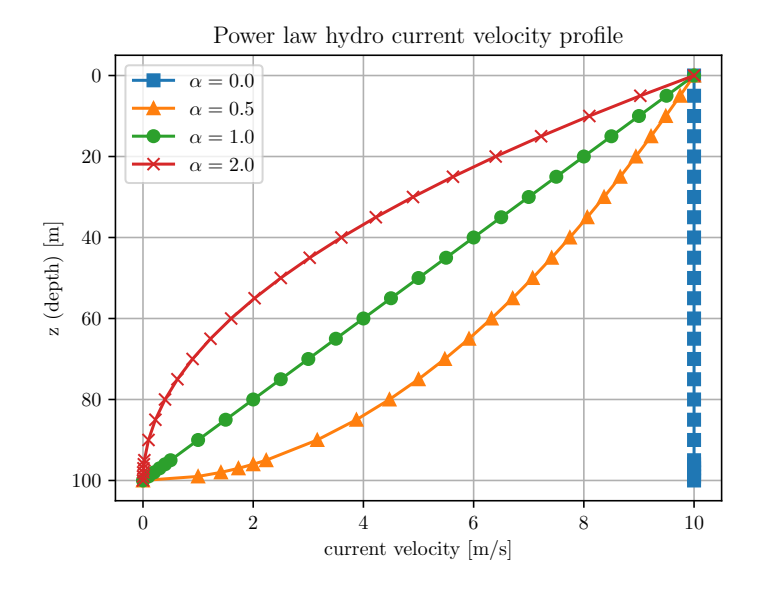

*Figure 7*: Hydrodynamic water current power law velocity profile for various values of  $\alpha$  with  $mwl = 0$  and  $mudlevel = 100$ .

# **14.3 Sub command block – hydro\_element**

Command block that can be repeated as many times as needed. This command block set up hydrodynamic calculation points and link them to a main\_body.

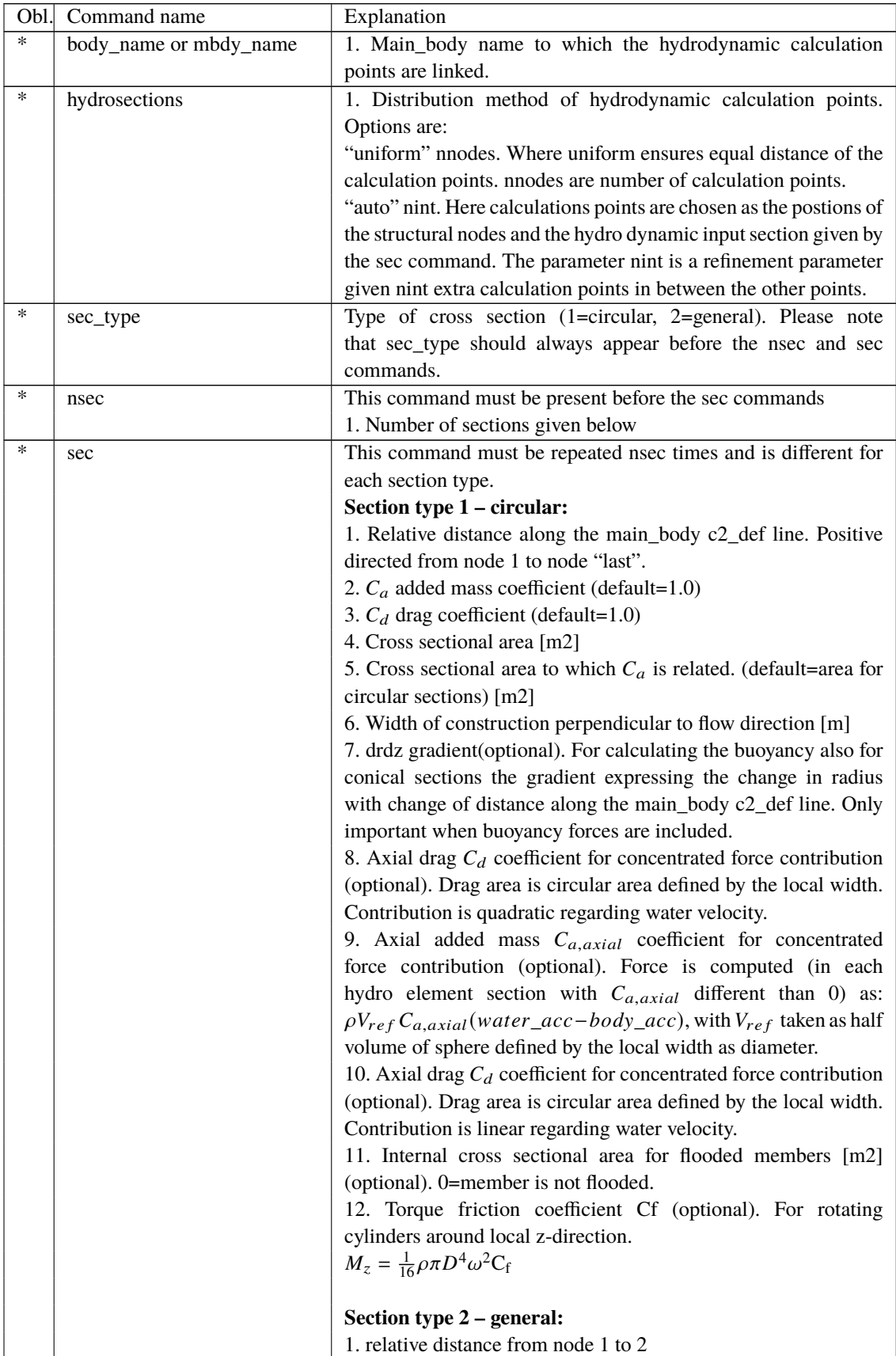

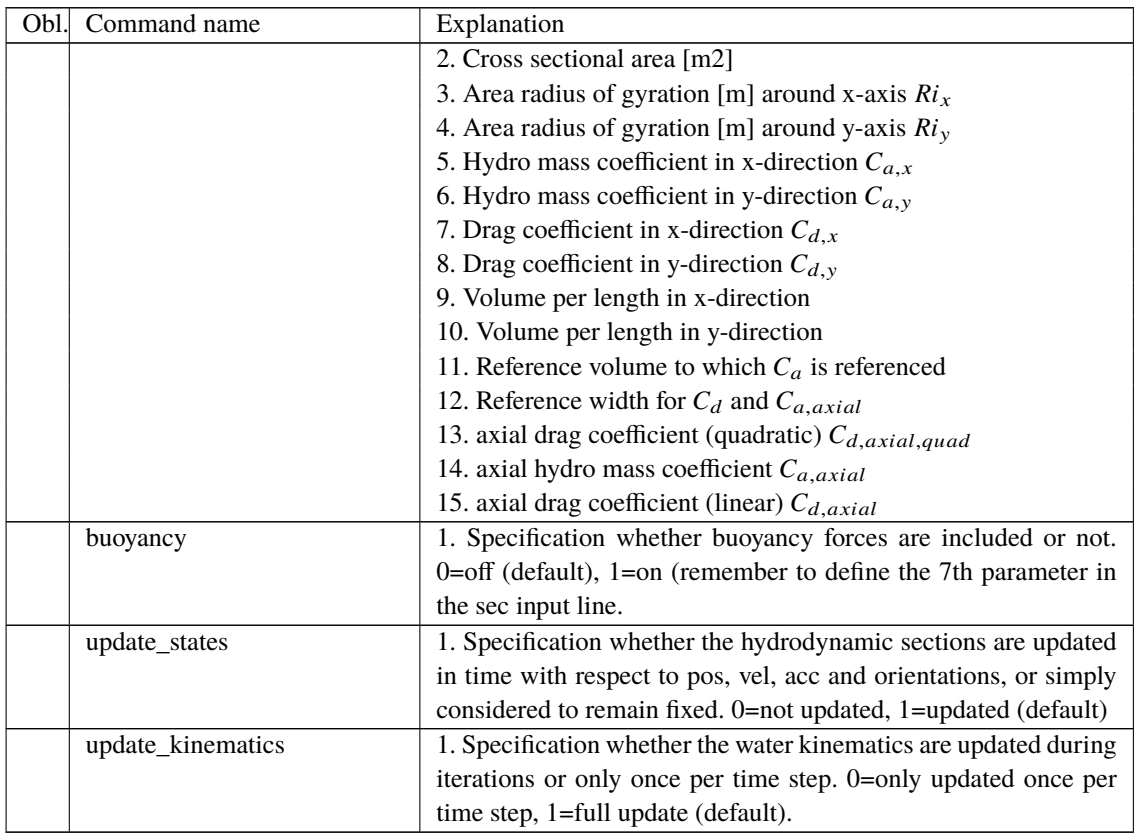

Here is an example of this written into the htc-input file.

```
1 begin HYDRO_ELEMENT ;
2 | mbdy_name cylinder ;
\frac{3}{1} buoyancy 1;
4 | update_states 1 ; (0: no dynamic interaction, 1: fully coupled solution
5 hydrosections auto 4 ; dist, of hydro calculation points from 1 to nsec
6 nsec 2; z Ca Cd A Aref width dr/dz Cd_a_(quad) Ca_a Cd_a_lin Aif
\tau sec 0.0 1 1 3.404 3.404 2.082 0.0 0.0 0.0 0.0 3.023;
8 sec 5.0 1 1 3.404 3.404 2.082 0.0 0.0 0.0 0.0 3.023;
9 end HYDRO_ELEMENT ;
```
This example shows a flooded cylindrical element (l=5 m, d= 2,082 m and t=60mm).

#### **14.4 Description of the water\_kinematics\_dll format.**

```
1 subroutine init(inputfile,t0,t1,dt) implicit none
2 character*(*) :: inputfile
3 \text{real}^*8 :: t0 : start time for simulation
4 real*8 :: t1 ! stop time for simulation
\mathbf{5} real*8 :: dt ! time increment
6 !DEC$ ATTRIBUTES DLLEXPORT, ALIAS:'init'::init
7 end subroutine init
8
9 !---------------------------------------------------------------------------
10 subroutine set_new_time(time)
11 | implicit none
12 !DEC$ ATTRIBUTES DLLEXPORT, ALIAS:'set_new_time'::set_new_time
13 real*8 :: time
14
15 end subroutine set_new_time
16
```

```
17 !---------------------------------------------------------------------------
18 subroutine get_sea_elevation(posxy_h,elevation)
19 implicit none
20 !DEC$ ATTRIBUTES DLLEXPORT, ALIAS:'get_sea_elevation'::get_sea_elevation
21 real*8,dimension(2) :: posxy_h ! horizontal position coordinates
22 real*8 :: elevation ! water height above mean water level, positive upwards
23 end subroutine get_sea_elevation
2425 !---------------------------------------------------------------------------
26 !DEC$ ATTRIBUTES DLLEXPORT, ALIAS:'get_kinematics'::get_kinematics
27 \text{real} * 8, \text{dimension}(3) :: pos_h, vel_h, acc_h
28 real*8 :: pres
29 end subroutine get_kinematics
```
#### **14.5 User manual to the standard wkin.dll version 2.8.3**

The wkin.dll which is delivered along with the HAWC2 code needs a separate inputfile. The format for these inputs are the same as the HAWC2 main inputfile with usage of begin..end clauses, semi colon separators, exit command etc. Command words are described below.

All command words written below has to be included in an begin .. end clause called wkin\_input:

```
begin wkin_input;
...
end wkin_input;
exit;
```

```
Version info:
 1.0 TJUL Basic edition by TJUL
 1.1 ANMH Wave field can be read by file and used directly through fft
conversion
 1.2 TJUL Directional spreading included
 1.3 ANMH Bug corrected regarding read on seed number using iregular
waves
 1.4 TJUL Pierson-Moscowitz spectrum added as option
Stream function wave added
  Possible pre processing of wave field to speed up simulation
time and enable many more coeffients
 1.5 TJUL Bug in stream function wave. Static pressure was included 
now removed
 1.6 TJUL Bug in stream fuction wave. lateral position was applied
instead of vertical in kinematics look-up!!!
 1.7 TKIM New wave format for precalculated (high order) wave fields
 1.8 ANMH Update in deterministic iregular waves+bugfix
 1.9 TJUL New option for white noise wave exitation
 2.0 TJUL Bug fix of version 1-9. Version 1-9 had some debug
statements included that could meas up the time.
2.1 ANMH Ported to intel
           ANMH Correction for high wave numbers in deterministic irregular
waves
           TJUL Embedded stream function wave, phase velocity used insted
of group velocity with respect to pregenerated waves
2.2 TJUL Bug fix. Tightended criteria for jonswap spectrup min-max.
Use of real*8 in all internal memory related variables
2.3 TJUL Bug fix. PM spectrum ireg waves
2.4 TJUL Update so embedded stream function wave is ensured to be inside the requested ti
```
2.5 TJUL Bugfix in randomnumber generator. Problem occured in version 2.1 until 2.4 SHFE Bugfix in embedded steam function wave 2.6 TJUL Embedded stream function wave updated for manual input of Tp 2.7 ANMH Bugfix regarding embedded stream function wave SHFE Bugfix (stretching first, then embed stream function wave) 2.8 SHFE New feature to write out the pregenerated wave field SHFE Change PM spectra from Tz type to Tp type SHFE Solve the memory issue when pregenerate large scale wave field SHFE Fix issue with long filenames 2.8.3 SHFE McCamy Fuchs correction is applied on water particle acceleration

## **14.6 Main commands in the wkin.dll**

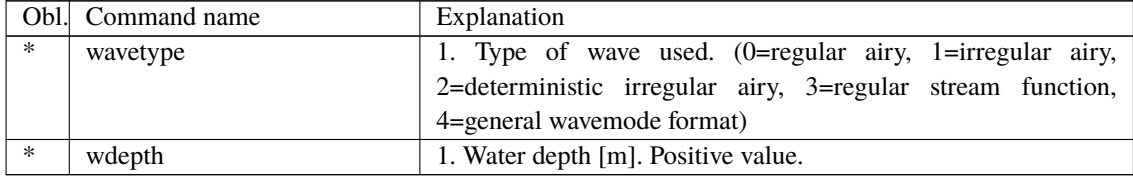

## **14.7 Sub command reg\_airy**

Command that need to be present if the wavetype equals 0 in the main command.

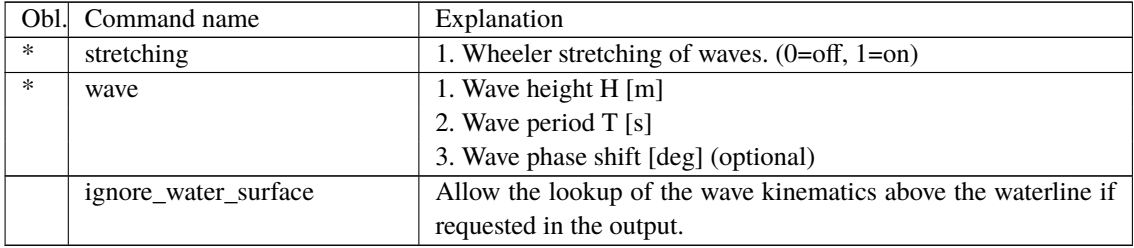

## **14.8 Sub command ireg\_airy**

Command that need to be present if the wavetype equals 1 in the main command.

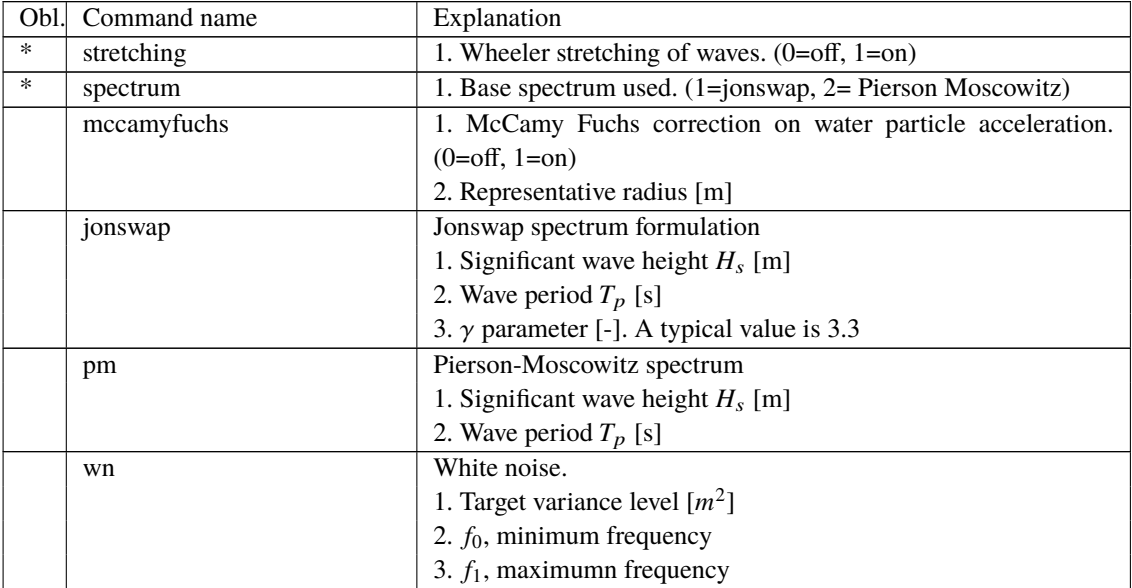

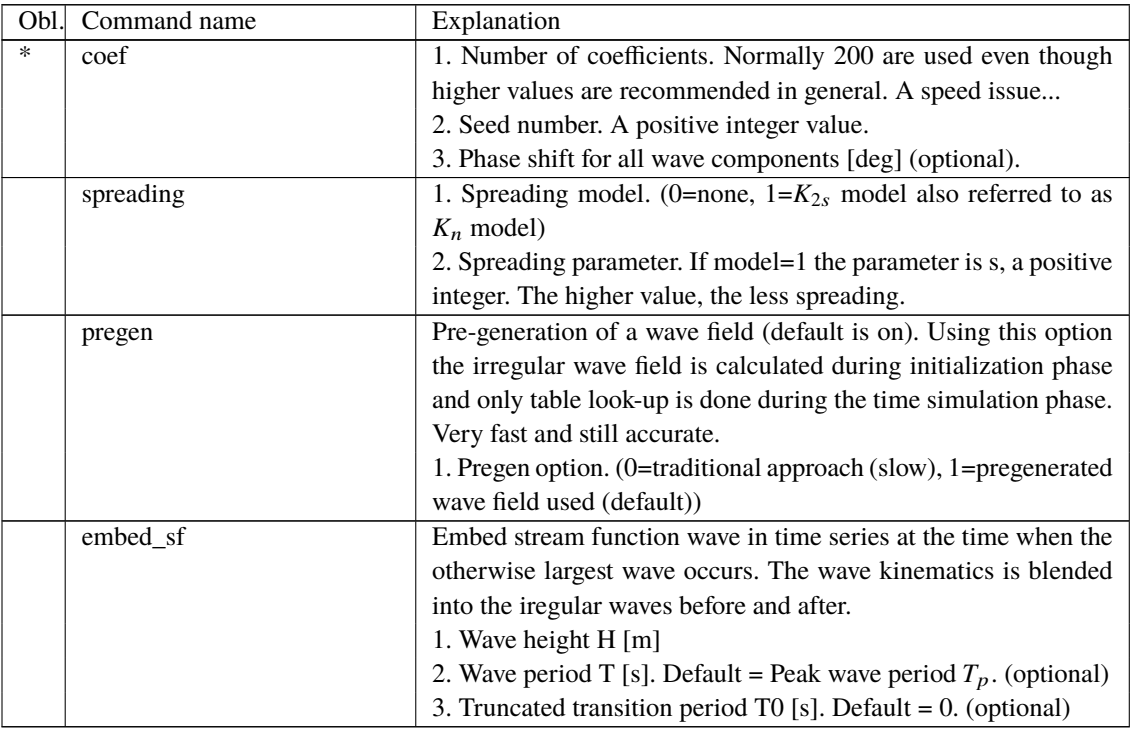

#### **14.8.1 Sub sub command pregen\_field**

Command that used to define the resolution of the pregenerated wave field if this feature is activated where the pregen equals to 1 (default). The whole command block is optional.

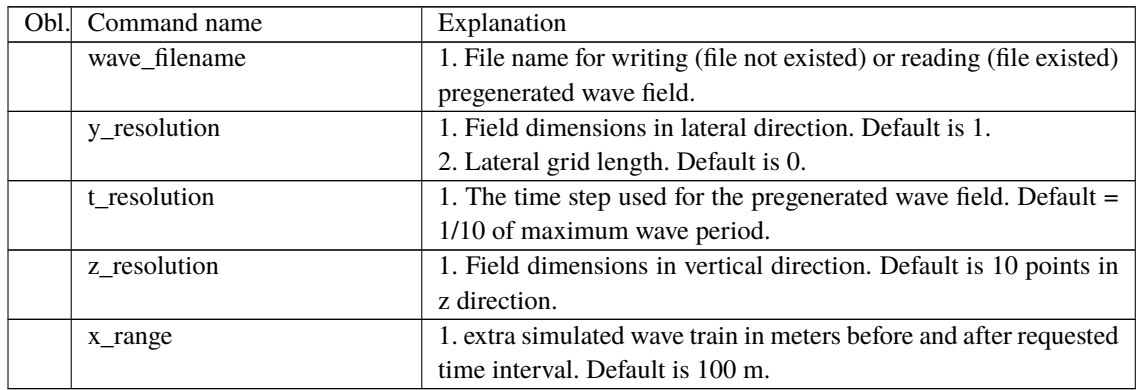

## **14.9 Sub command det\_airy**

Command that need to be present if the wavetype equals 2 in the main command. This command is used when water kinematics needs to be calculated based on a measured elevation time series.

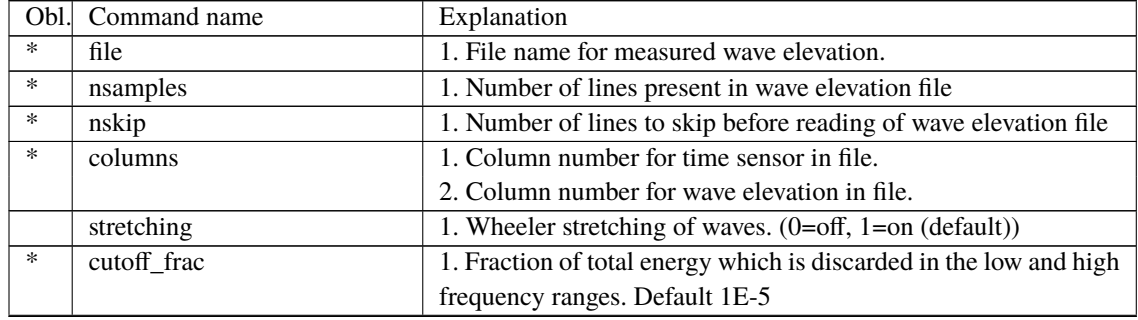

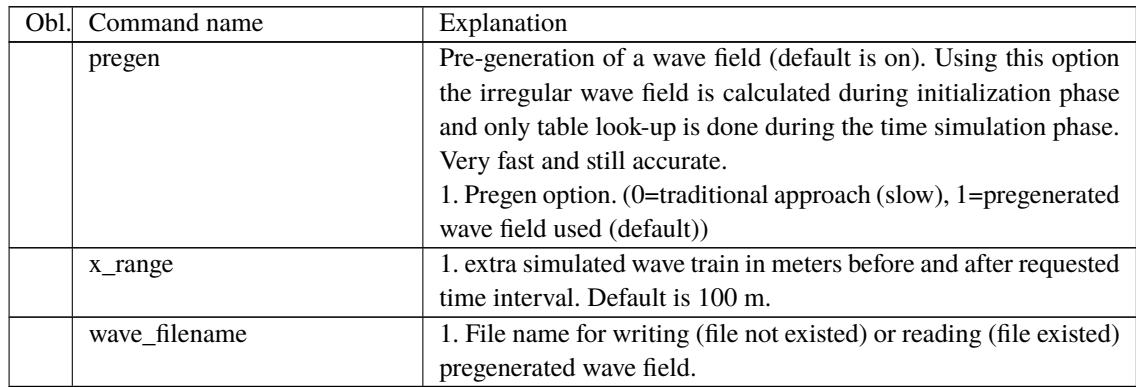

## **14.10 Sub command strf**

Stream function wave input.

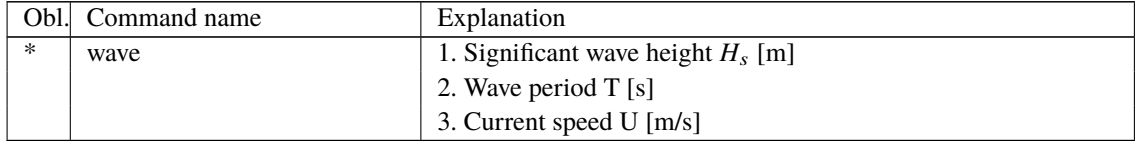

#### **14.11 Sub command wavemods**

Command that need to be present if the wavetype equals 4 in the main command. This command is used when water kinematics needs to be calculated based on a measured elevation time series.

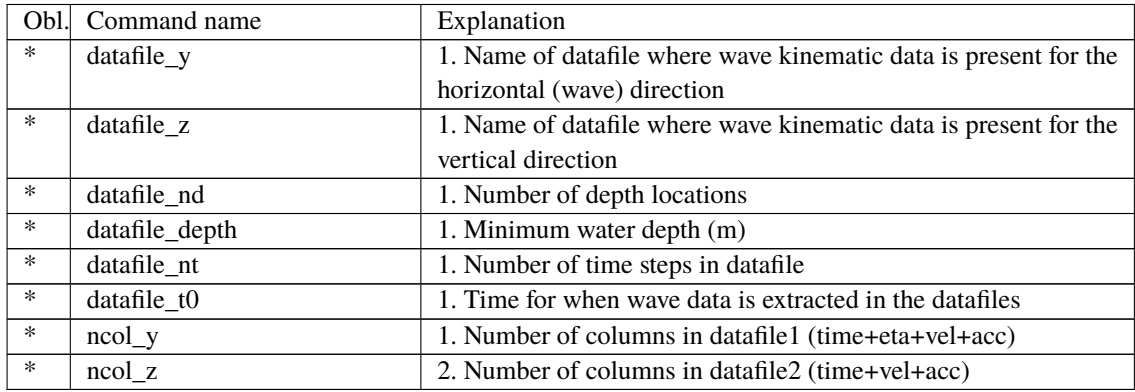

An example of input files with wave kinematics data for the wavemods option is given below. Please note the following:

- The first 9 lines are general comment lines
- Line 10 lists the relative depths, and the number of relative depths must match datafile Nd in the wavemods subcommand
- Each row starting at Line 12 corresponds to a single time step, and there should be at least datafile\_Nt rows before the end of the file
- The datafile columns correspond to time, eta (the distance between the wave height and the MSL; not present in the vertical-component input file), datafile\_Nd velocities, and then datafile\_Nd accelerations

Example of datafile\_y (horizontal wave component):

```
\frac{1}{1} Wave kinematics input to Flex5 Monopile ver. 2.1
2 General comment line
3 Wave load program "WaveKin" ver. 1.0
4 Echo file : Outfile.dat
5 Name of Case
6 Wave Description
7 \vert slope 1:25
8 \mid 50 water depth
9 3 No rel. depths N
10 0.000 0.500 1.000
11 \begin{bmatrix} 1 & \text{etc} \\ 0.000 & -0.645 \end{bmatrix} a[1]..a[N]
12 \big| 0.000 \big| -0.645 \big| -0.022 \big| -0.027 \big| -0.047\leftrightarrow -0.018 -0.022 -0.035
13 \mid 0.063 \mid -0.659 \mid -0.023 \mid -0.029 \mid -0.049\leftrightarrow -0.017 -0.021 -0.03214 \big| 0.126 \big| -0.671 \big| -0.025 \big| -0.030 \big| -0.051\rightarrow -0.016 -0.020 -0.03015 ...
```
Example of datafile z (vertical wave component):

```
1 Wave kinematics input to Flex5 Monopile ver. 2.1
2 \int General comment line
3 Wave load program "WaveKin" ver. 1.0
4 Echo file : Outfile.dat
5 Name of Case
6 Wave Description
7 slope 1:25
8 \mid 50 water depth
9 3 No rel. depths N
10 0.000 0.500 1.000
11 T u[1]..u[N] a[1]..a[N]
12 \begin{array}{|l} 0.000 \end{array} -0.022 -0.027 -0.047 -0.018
    \leftrightarrow -0.022 -0.03513 \mid 0.063 \mid -0.023 \mid -0.029 \mid -0.049 \mid -0.017\leftrightarrow -0.021 -0.03214 \mid 0.126 \mid -0.025 \mid -0.030 \mid -0.051 \mid -0.016\leftrightarrow -0.020 -0.03015 ...
```
#### **14.12 Wkin.dll example file**

```
1 | begin wkin_input ;
2 wavetype 1 ; 0=regular, 1=irregular, 2=deterministic
3 wdepth 220.0 ;
4 \mid5 begin reg_airy ;
6 stretching 0; 0=none, 1=wheeler
7 | wave 9 12.6; Hs, T
\frac{8}{2} end;
\overline{9}10 begin ireg_airy;
11 Stretching 0; 0=none, 1=wheeler
12 | spectrum 1; (1=jonswap)13 jonswap 9 12.6 3.3 ; (Hs, Tp, gamma)
14 coef 200 1; (coefnr, seed)
15 spreading 1 2; (type(\theta = \text{off 1=on}), s parameter (pos. integer min 1)
16 end;
17 ;
_{18} begin det_airy ;
19 Stretching 0; 0=none, 1=wheeler
```

```
20 file ..\waves\elevation.dat ;
21 nsamples 32768 ;
_{22} nskip 1;
23 columns 1 5; time column, elevation column
_{24} end;
25 \quad |;26 begin wavemods;
27 datafile_y ./wavedata/wavekin_y.dat;
28 datafile_z ./wavedata/wavekin_z.dat;
29 datafile_nt 900; number of time steps in file
30 datafile_nd 3; number of relative water depths
31 datafile_t0 50; start time for data extraction
32 datafile_depth 50 ; minimum water depth
33 ncol_y 8; Number of data columns in file
34 ncol_z 7; Number of data columns in file
35 end;
36 end;
37 \mid38 exit ;
```
# **15 Soil module**

## **15.1 Main command block - soil**

In this command block soil spring/damper forces can be attached to a main body. The formulation is performed so it can be used for other external distributed spring/damper systems than soil.

## **15.2 Sub command block – soil\_element**

Command block that can be repeated as many times as needed. In this command block the distributed soil spring/damper system is set up for a given main body.

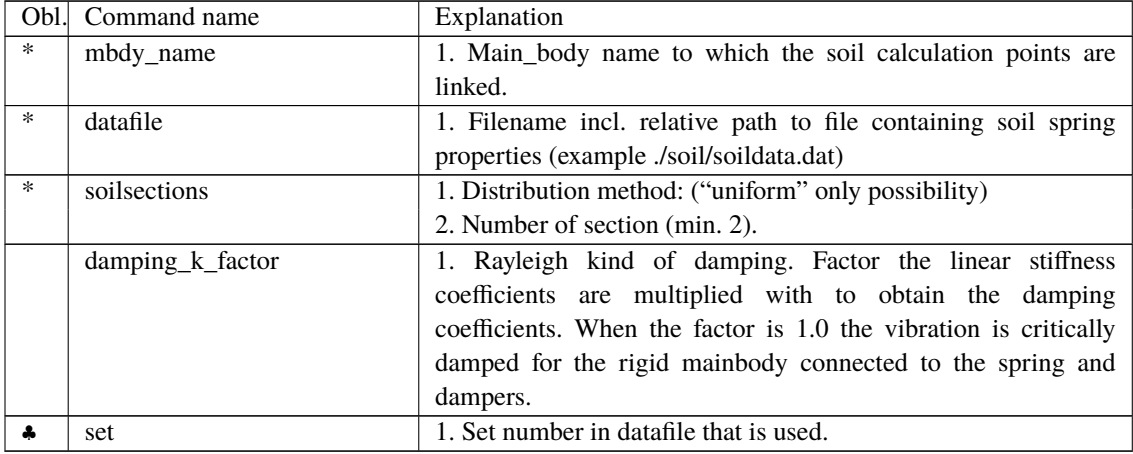

\*) Input commands that must be present

♣) Command can be repeated as many times as desired.

## **15.3 Data format of the soil spring datafile**

In the file (which is a text file) different distributed springs can be defined. Each set is located after the "#" sign followed by the set number. Within a set the following data needs to be present.

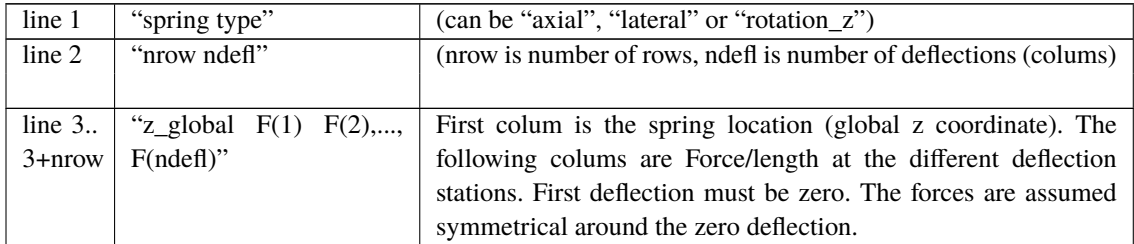

An example is given below:

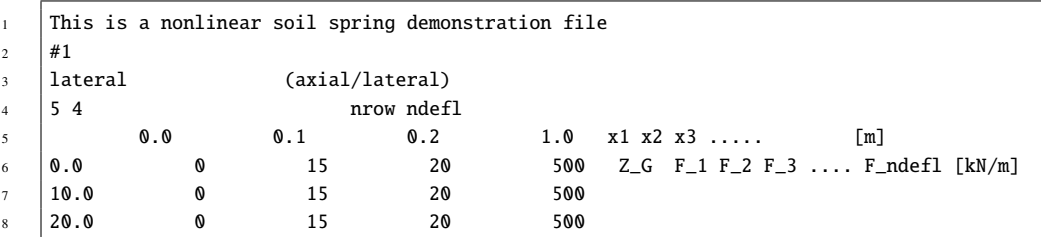

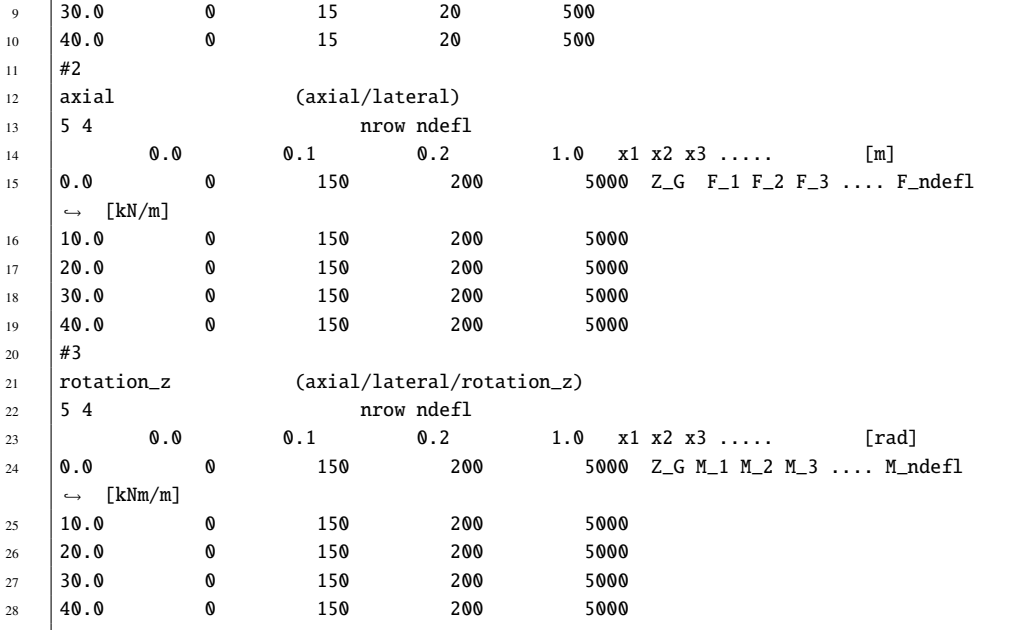

# **16 External forces**

## **16.1 Main command block – Force**

#### **16.1.1 Sub command - Base**

This command block can be used to specify a user-defined constant external force and/or moment on a node on the structure.

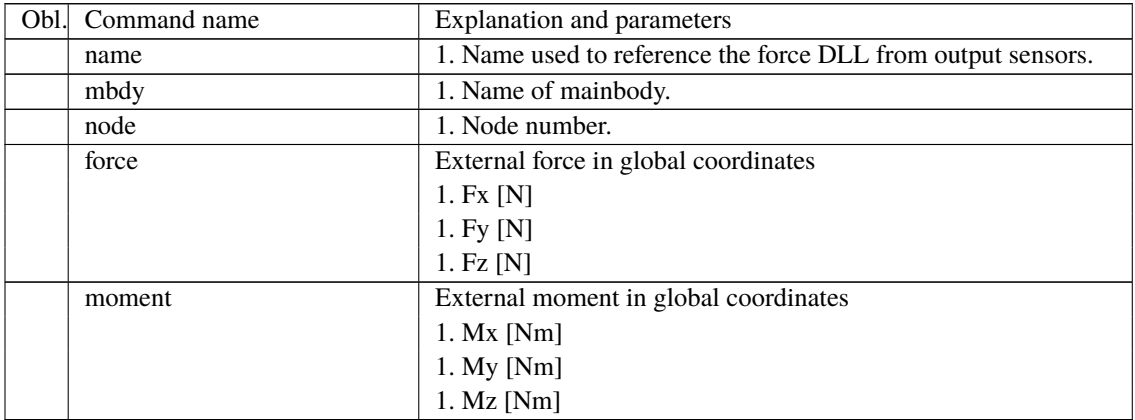

#### **16.1.2 Sub command - DLL**

This command block can be used when a user defined external force is applied to the structure. The main difference between this DLL format and the normal DLL control interface (used with external controllers) is that added stiffness is calculated initially leading to a more robust a fast solution of the coupled system. This force module can with good results be applied for external equivalent soil-springs or hydrodynamic forces for floating constructions or mooring lines.

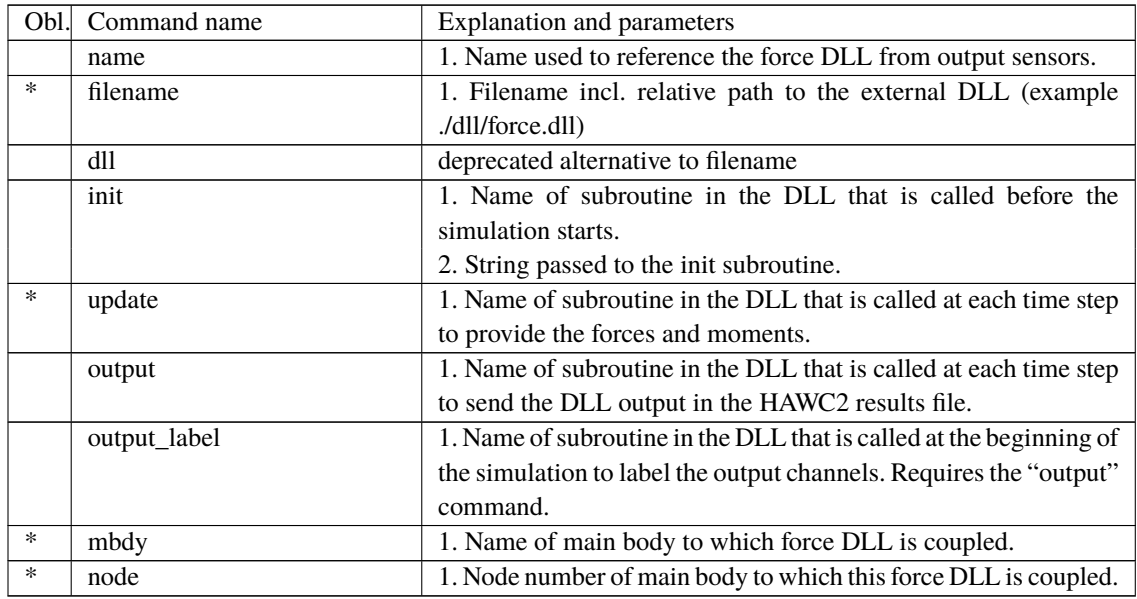

## **16.2 Example of a DLL interface written in fortran90**

- 
- $\vert \vert$ <sup>2</sup> ! Demonstration of force DLL

```
<sup>3</sup>
4 SUBROUTINE DemoForceDLL(time, x, xdot, xdot2, amat, omega, omegadot, F, M)
5 !DEC$ ATTRIBUTES DLLEXPORT::DemoForceDLL
6 !DEC$ ATTRIBUTES ALIAS:'demoforcedll' :: DemoForceDLL
7 ! input
8 DOUBLE PRECISION :: time ! time
9 DOUBLE PRECISION , DIMENSION(3) :: x <br>9 Qlobal pos. of reference node
10 DOUBLE PRECISION ,DIMENSION(3) :: xdot ! global vel. of reference node
11 DOUBLE PRECISION ,DIMENSION(3) :: xdot2 ! global acc. of reference node
12 DOUBLE PRECISION , DIMENSION(3) :: omega ! angular vel. of ref. node
\lceil \frac{13}{2} \rceil : (global base)
14 DOUBLE PRECISION , DIMENSION(3) :: omegadot ! angular acc. of ref. node
15 | (global base)
16 DOUBLE PRECISION , DIMENSION(3,3) :: amat ! rotation matrix (body ->
17 | global) global) global
18 | ! output
19 DOUBLE PRECISION , DIMENSION(3) :: F ! External force in reference
20 ! node (global base)
21 DOUBLE PRECISION , DIMENSION(3) :: M ! External moment in reference
22 | Inode (global base)
23 | 1 locals
24 | LOGICAL, SAVE :: bInit = .FALSE. ! Initialization flag
25 DOUBLE PRECISION :: mass = 0.d0 ! Point mass
26 !
27 ! Initialise on first call
28 IF (.NOT.bInit) THEN
29 | bInit = .TRUE.
30 ! Open file and read mass
31 OPEN(10,FILE="DemoForceDLL_mass.dat")
\overline{32} READ(10,*) mass
33 CLOSE(10)
34 ENDIF
35 !
36 ! Calc. force
37 \quad |F = \text{mass}^*((0.00, 0.00, 9.81d0)) - \text{xdot2})38 | M = 0.d039
40 END SUBROUTINE DemoForceDLL
```
#### **16.3 Example of a DLL interface written in Lazarus / Pascal**

```
1 library force_dll;
2
3 Type
4 \text{ vect} = \text{array}[0..2] \text{ of double}:\mathfrak{s} mat = \text{array}[0..2,0..2] of double;
6
7 procedure update(var time:double;var x:vect;var xdot:vect;var xdot2:vect;
8 var amat:mat;var omega:mat;var omegadot:vect;
9 var F.M:vect):stdcall:
10
11 // Example of applying a step up force in the x-direction:
12 begin
13 if time < 10 then
_{14} | F[0] := 0.0;15 if time > = 10 then
16 | F[0] := 20000.0;17 if time >= 20 then
18 F[0] := 40000.0;
19 end;
20
_{21} exports update;
22
```
## $23$  begin

24 writeln('The DLL force\_dll.dll is loaded with succes');

 $25$  end.

# **17 Output**

This command output can either be a main command block or a sub command block within the hawc\_dll command block. In the tables below two special columns are introduced. One is only option and the other label option. When the check mark is 'yes' in only option it is possible to use only one of the fields if more than one sensor was defined through the command. The sensor that is used is determined by the number following the only command word, see example below.

constraint bearing1 shaft\_rot 2 only 2;

If the only command (and the following number) was omitted two sensors was defined; one for the angle and one for the velocity. With the only command only the velocity sensor is used in the output since the following number is 2.

With the label option it is possible to make a user defined label of the sensor which is written in the sensor list file. The label command is the # symbol. Everything after the # symbol is used as a label. An example of this could be

dll inpvec 1 1 # This is a dummy label;

With the *\$calc()* option, the output value of output sensors can be manipulated by various math operations. This feature can be used e.g. to offset time sensor, or to scale forces from kN to N, or to do more complex operations. The \$calc() must be placed after the output line, either before or after the # symbol, e.g.

dll inpvec 1 1 \$calc(\*1000) # This is a dummy label;

The operation string inside \$calc() is composed of sets of:

- 1 Operation key describing the math operation (e.g. '-','+','\*','/'),
- 2 then a (optional, dependent on operation ) number <val>,
- 3 and then '=' character (to separate operations)(this can be omitted for last operation)

E.g. \$calc(-100=\*5) added to sensor line x will return (x-100)\*5 in the x sensor output.

Other math operations available (other than -+\*/) are:

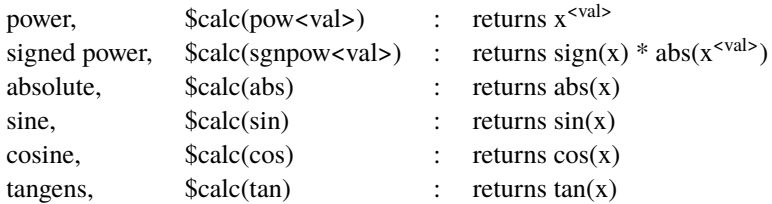

#### **17.1 Commands used with results file writing**

When the output command is used for output files (the most normal purpose) some information regarding file name and format needs to be given.

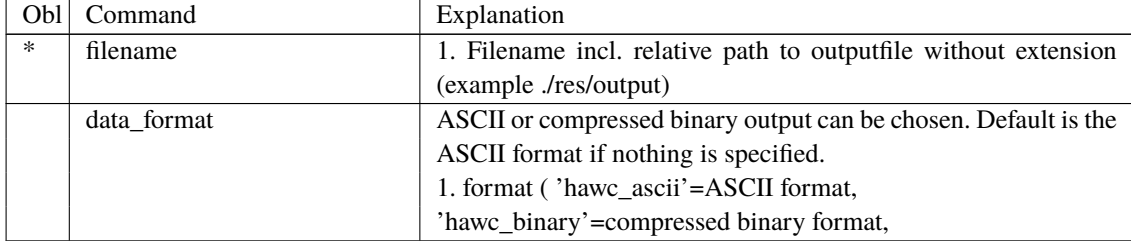

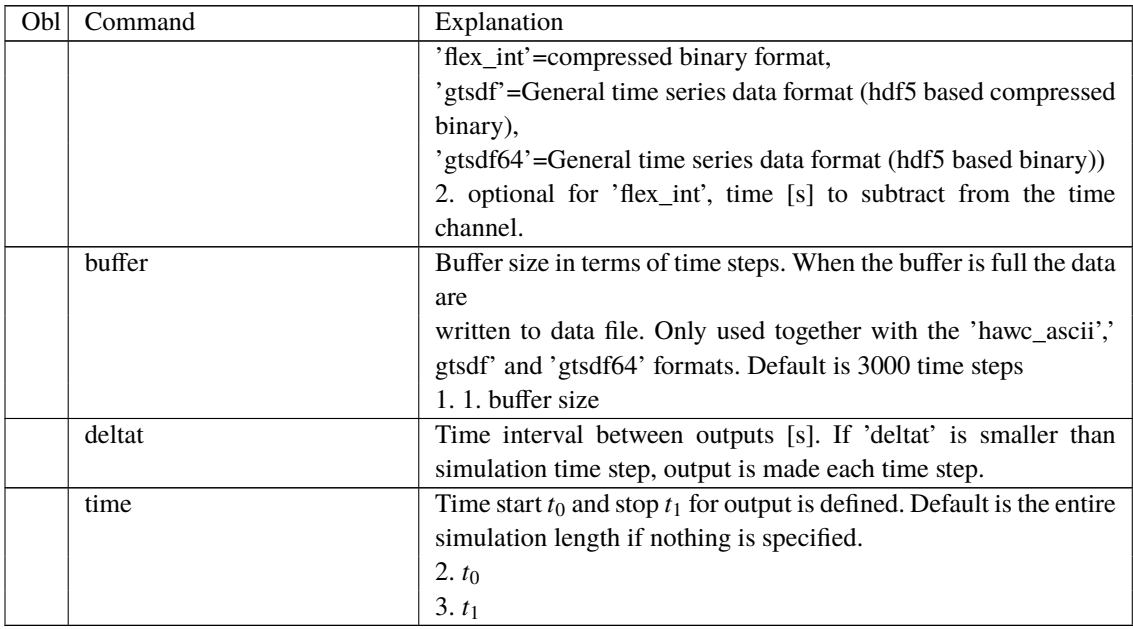

#### **17.2 File format of HAWC\_ASCII files**

Results are written to an ascii formatted data file with the name assigned to the filename variable (eg. filename ./res/resfil ). The data file will have the extension .dat as a standard. The description of the sensors in the data file is given in another textfile with same filename as the data file but the extension .sel. An example could be: ./res/resfil.dat and ./res/resfil.sel.

In the .sel-file, line numer 9 specifies the following parameters: Number of scans, Number of sensors, Duration of output file, Data format (ASCII/BINARY). Example:

10 96 20.000 ASCII

From line number 13 and onwards, the sensors are specified with the following information: Sensor number, Variable description, unit, Long description. Example:

5 bea1 angle\_speed rad/s pitch1 angle speed

Full example of the .sel file:

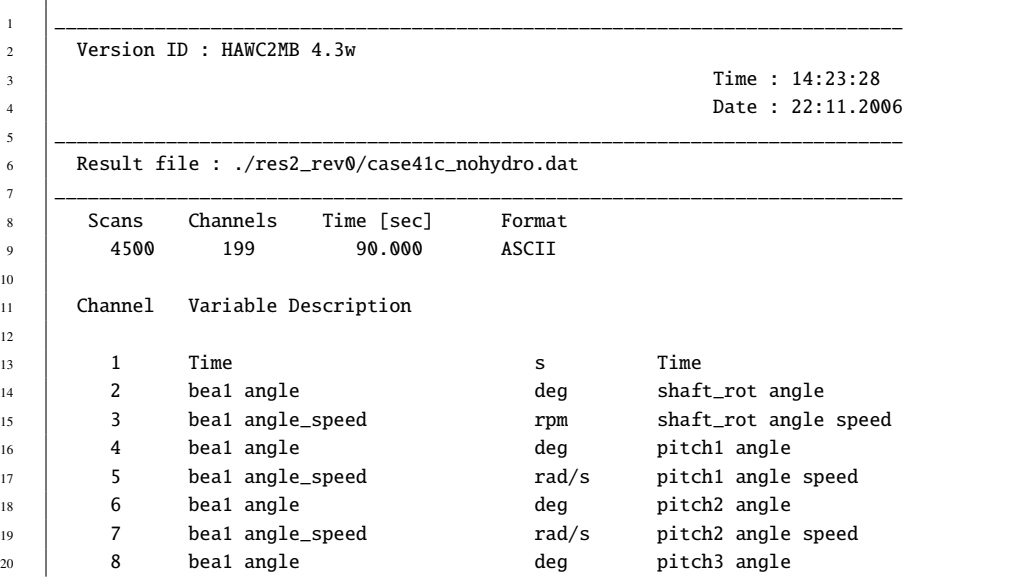

<sup>22</sup> \_\_\_\_\_\_\_\_\_\_\_\_\_\_\_\_\_\_\_\_\_\_\_\_\_\_\_\_\_\_\_\_\_\_\_\_\_\_\_\_\_\_\_\_\_\_\_\_\_\_\_\_\_\_\_\_\_\_\_\_\_\_\_\_\_\_\_\_\_\_\_\_\_\_\_\_

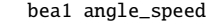

#### 21 9 bea1 angle\_speed rad/s pitch3 angle speed

#### **17.3 File format of HAWC\_BINARY files**

In this file format results are written to a binary unformatted data file with the name assigned to the filename variable (eg. filename ./res/resfil ). The data file will have the extension .dat as a standard. The description of the sensors in the data file is given in another textfile with same filename as the data file but the extension .sel. An example could be: ./res/resfil.dat and ./res/resfil.sel.

The data are scaled to standard 2-byte integers, with a range of 32000 using a scalefactor. The scalefactor is determined for each output sensor

 $s = \frac{\max(|max|, |min|)}{20000}$ 32000

where *max* and *min* are the largest and lowest number in the original data for the sensor. These scale factors are written in the end of the accompanying .sel file. When converting a binary number to the actual number its just a matter of multiplying the binary numbers of a sensor with the corresponding scalefactor.

In the accompanying text file, which has the extension .sel-file, information of the content in the datafile is stored. In line number 9 the following parameters are specified: Number of scans, Number of sensors, Duration of output file, Data format (ASCII/BINARY). Example:

10 96 20.000 ASCII

From line number 13 and onwards, the sensors are specified with the following information: Sensor number, Variable description, unit, Long description. Example:

5 bea1 angle\_speed rad/s pitch1 angle speed

From line number 9+nsensors+5 and upwards the scalefactors are written.

Full example of the .sel file:

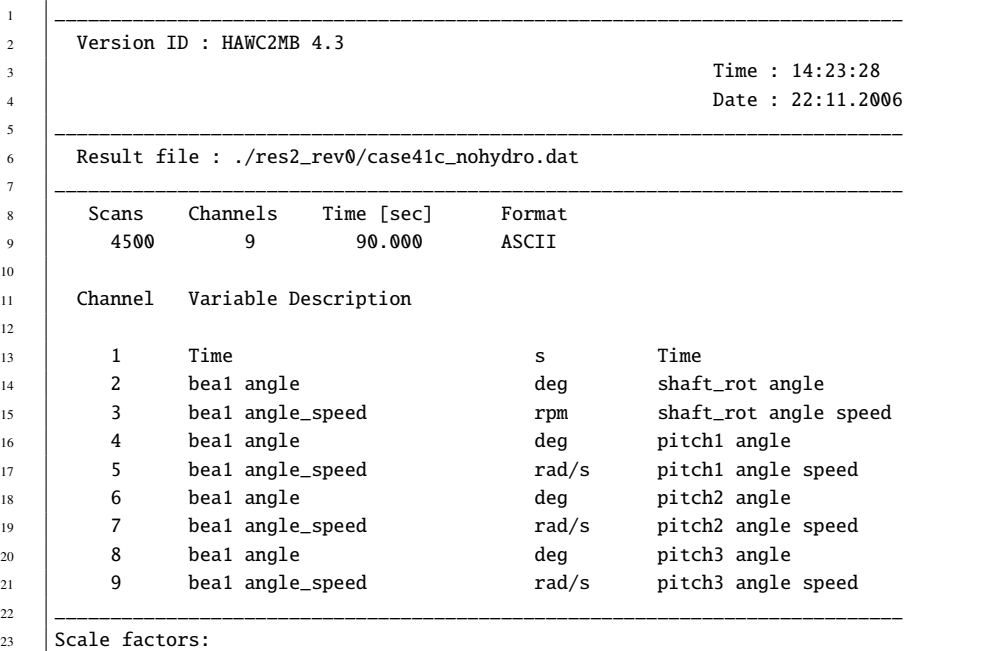

 $24$  1.56250E-04

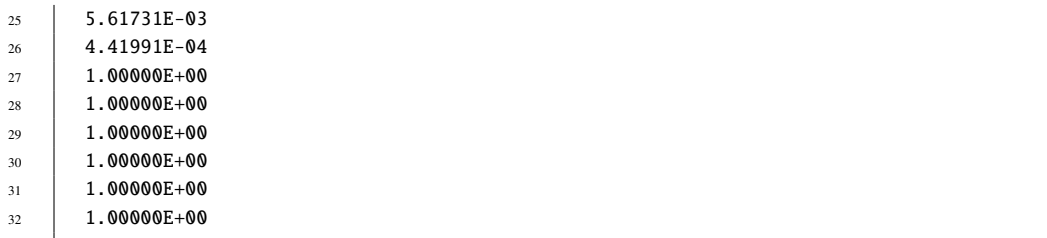

An important thing to notice is that in the binary data file all sensors are stored sequentially, i.e. all data for sensor 1, all data for sensor 2, etc. This way of storing the data makes later reading of a sensor extra fast since all data for a sensor can be read without reading any data for the other sensor.

A small matlab code for reading the binary HAWC2 format can be seen below.

```
1 function sig = ReadHawc2Bin(FileName,path);
2 % Reads binary HAWC2 results file
3 % -------------------------------------
4 \& [t,sig] = ReadFlex4(FileName,Ch);
5 % filename should be without extension
 6 % -------------------------------------
7 \mid % BSKA 26/2-2008
8 \times 2ThisPath = pwd; cd(path(1,:))
10
11 % reading scale factors from *.sel file
12 fid = fopen([FileName,'.sel'], 'r'); fgets(fid); fgets(fid);
13 fgets(fid); fgets(fid); fgets(fid); fgets(fid); fgets(fid);
14 \left| \text{fgets(fid)} \right|15 tline = fscanf(fid, '%d');
\begin{bmatrix} 16 \\ N = \text{time}(1); \text{ Nch} = \text{time}(2); \text{ Time} = \text{time}(3); \text{ fclose(fid)} \end{bmatrix}17 ScaleFactor = dlmread([FileName,'.sel'],'',[9+Nch+5 0 9+2*Nch+4
18 0]):
19
20 % reading binary data file
21 \left| \text{fid} = \text{fopen}(\text{[FileName}, \text{'data'}], \text{'r'}); \text{sig} = \right|22 fread(fid,[N,Nch],'int16')*diag(ScaleFactor); fclose(fid);
23
_{24} cd(ThisPath)
```
## **17.4 File format for gtsdf and gtsdf64 files**

The file formats and reading and writing examples of the gtsdf and gtsdf64 file types and are described here: [https://gitlab.windenergy.dtu.dk/toolbox/WindEnergyToolbox/](https://gitlab.windenergy.dtu.dk/toolbox/WindEnergyToolbox/blob/master/wetb/gtsdf/General%20Time%20Series%20Data%20Format.pdf) [blob/master/wetb/gtsdf/General%20Time%20Series%20Data%20Format.pdf](https://gitlab.windenergy.dtu.dk/toolbox/WindEnergyToolbox/blob/master/wetb/gtsdf/General%20Time%20Series%20Data%20Format.pdf)

A reference Python implementation to read and write gtsdf files is available in the open source Wind Energy Toolbox: [https://gitlab.windenergy.dtu.dk/toolbox/WindEnergyTool](https://gitlab.windenergy.dtu.dk/toolbox/WindEnergyToolbox/blob/master/wetb/gtsdf/gtsdf.py)box/ [blob/master/wetb/gtsdf/gtsdf.py](https://gitlab.windenergy.dtu.dk/toolbox/WindEnergyToolbox/blob/master/wetb/gtsdf/gtsdf.py)

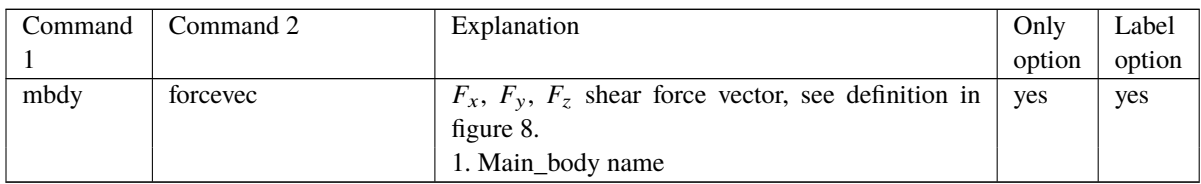

#### **17.5 mbdy (main body output commands)**

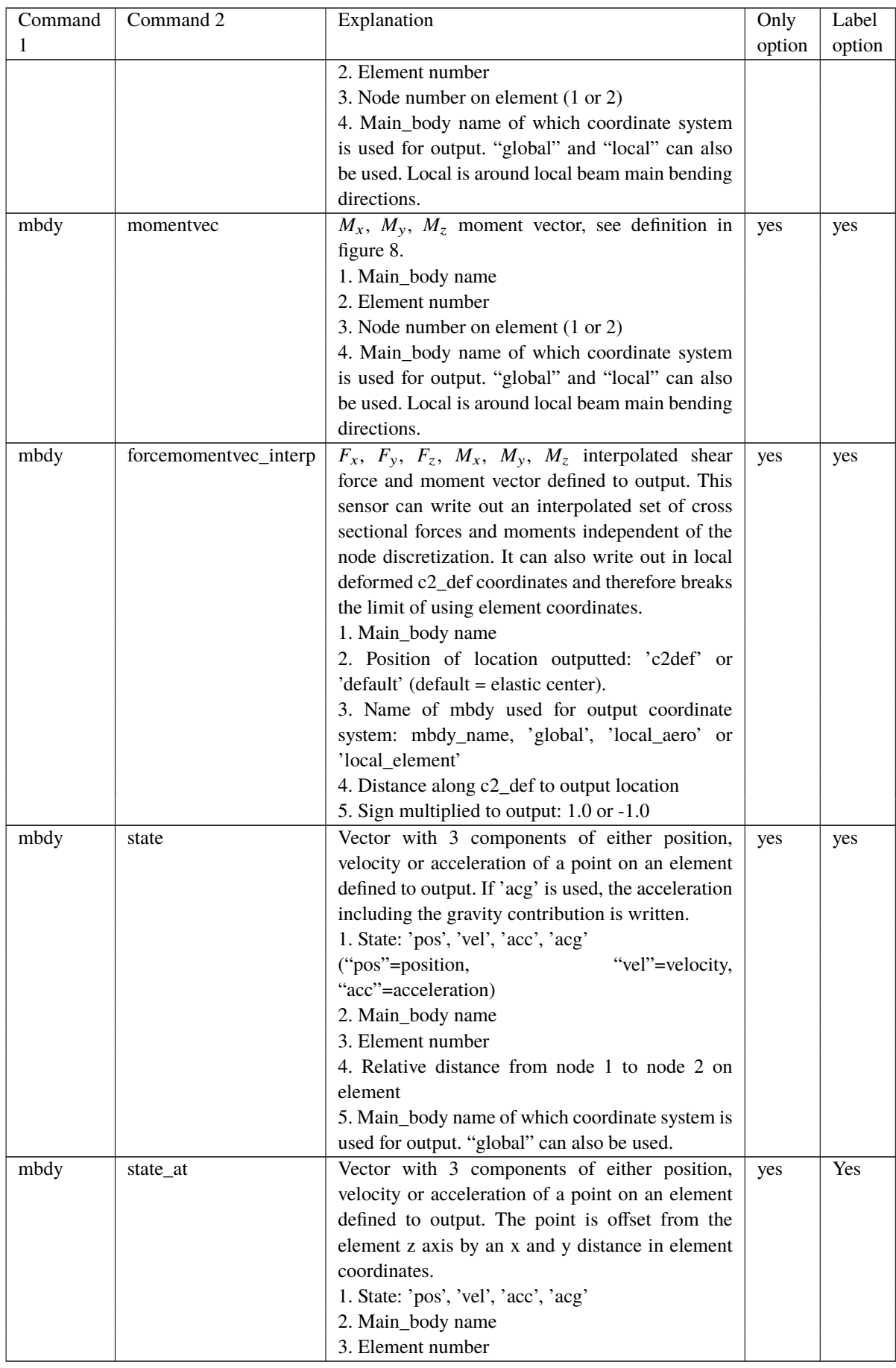

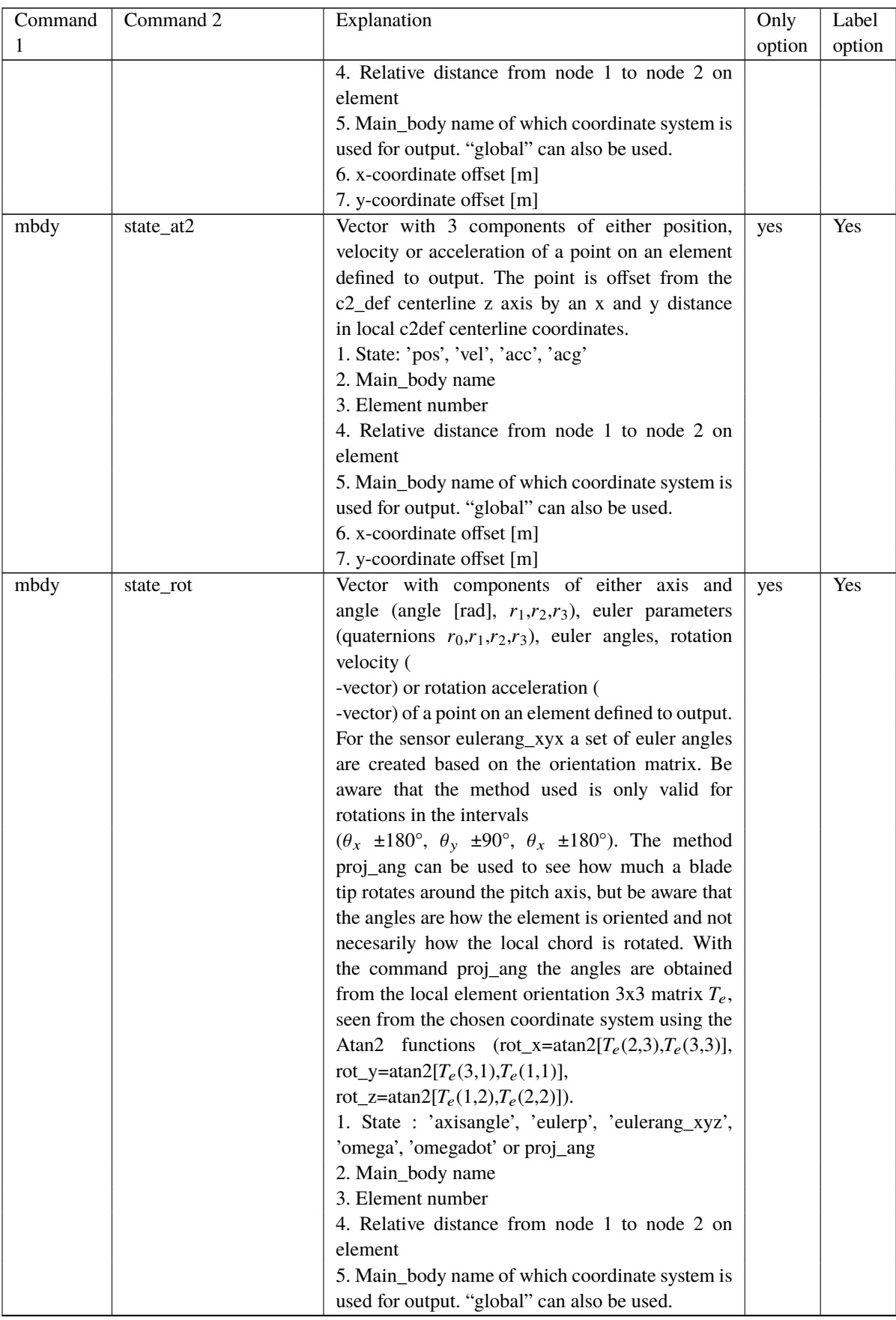

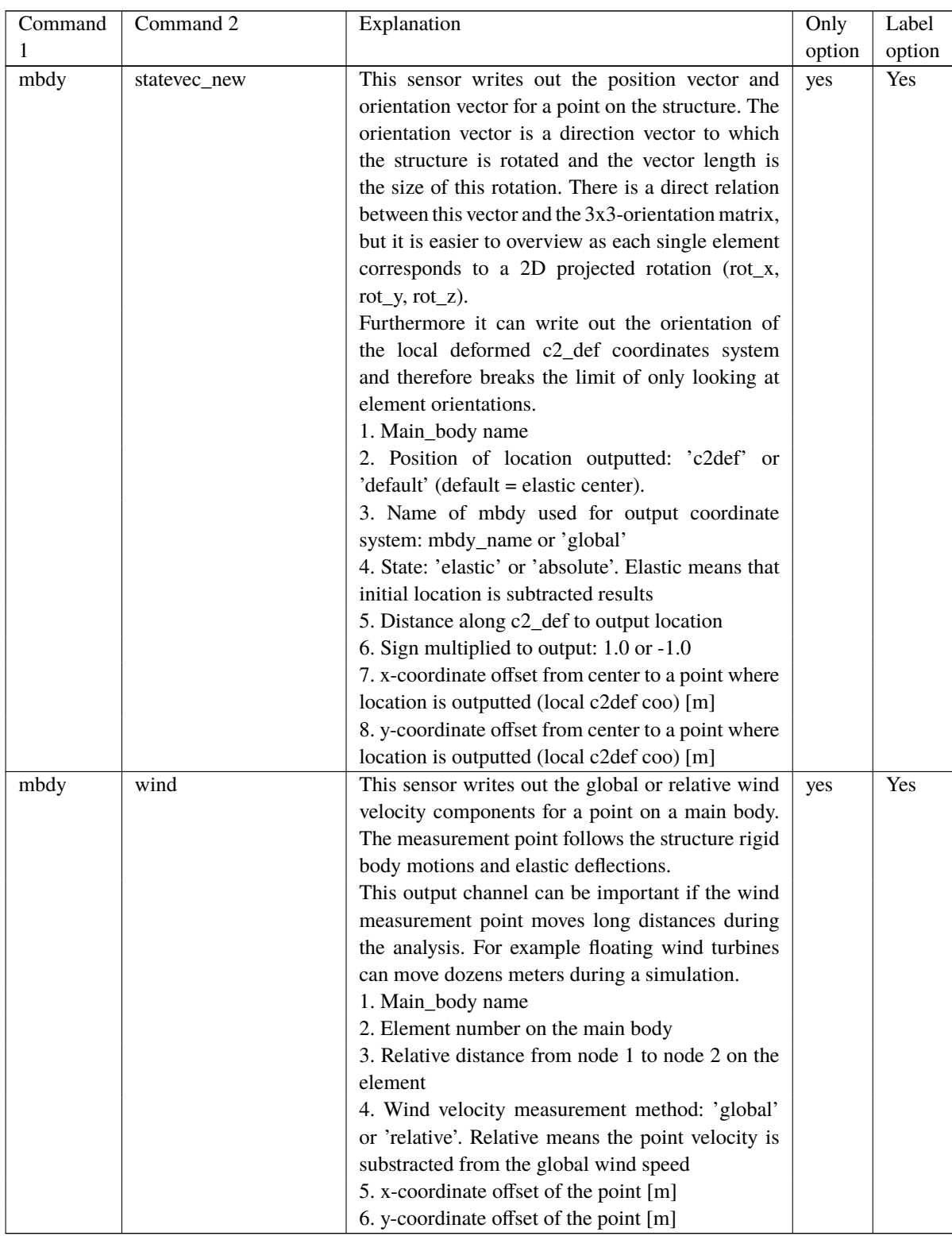

This illustration shows how the sensors are placed on an element in terms of local nodes and relative distance.
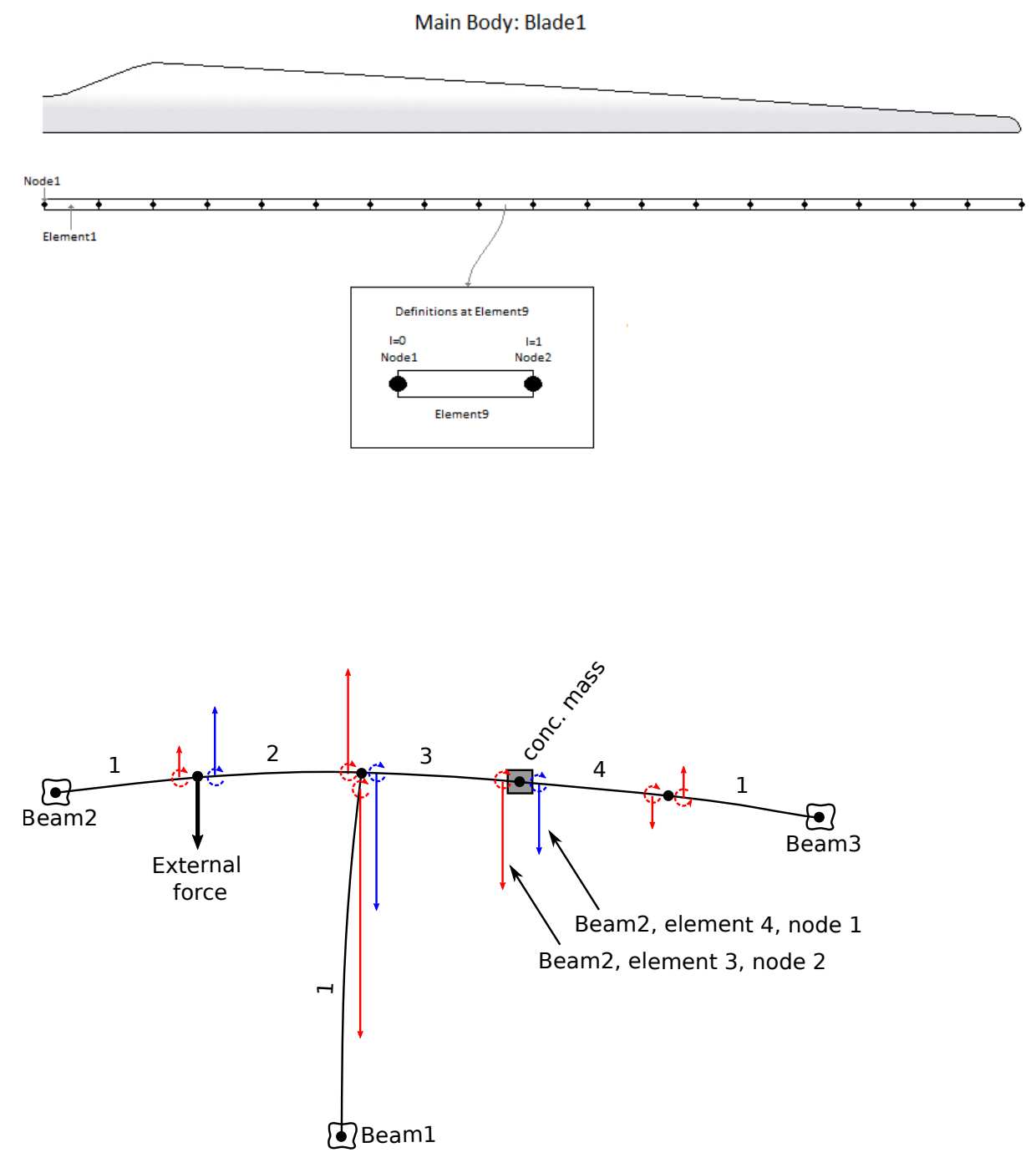

*Figure 8*: The "mbdy forcevec" and "mbdy momentvec" sensor definitions depend on argument 3, "node number on element", which must be 1 or 2.

For node number 1 (element start node), the sensors output the forces and moments (blue in figure) that the element and the succeeding structure (excluding concentrated masses and external forces attached to the node) applies to the preceding structure.

For node number 2 (element end node), the sensors output the forces and moments (red in figure) that the succeeding structure (including concentrated masses and external forces attached to the node) applies to the element and the preceding structure.

## **17.6 Constraint (constraint output commands)**

### **17.6.1 bearing1**

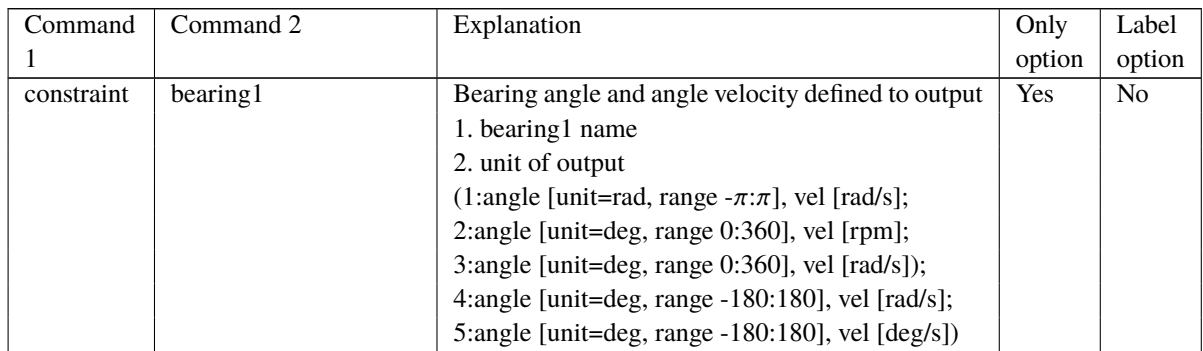

## **17.6.2 bearing2**

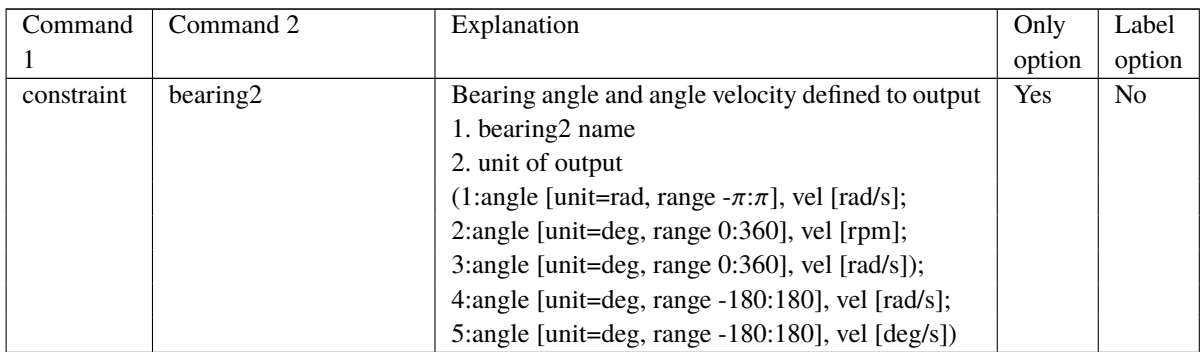

### **17.6.3 bearing3**

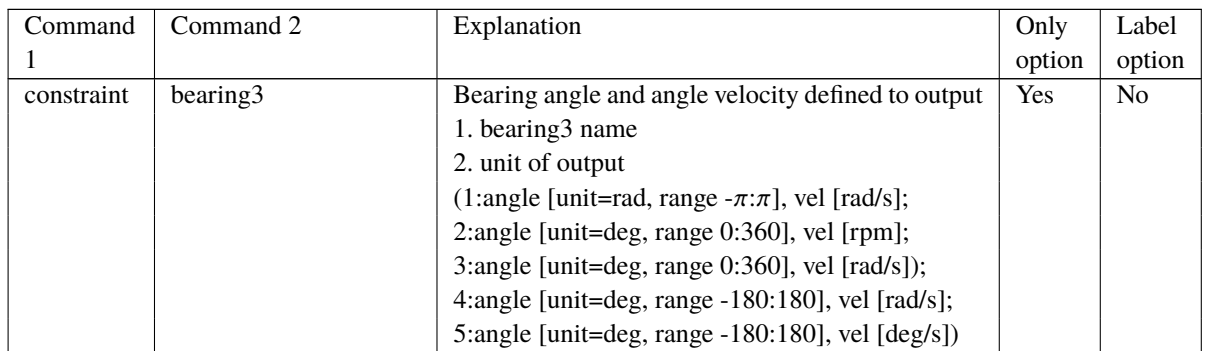

### **17.6.4 bearing4**

Rotation angle and velocity of the two axis perpendicular to the cardan shaft torsion axis are outputted.

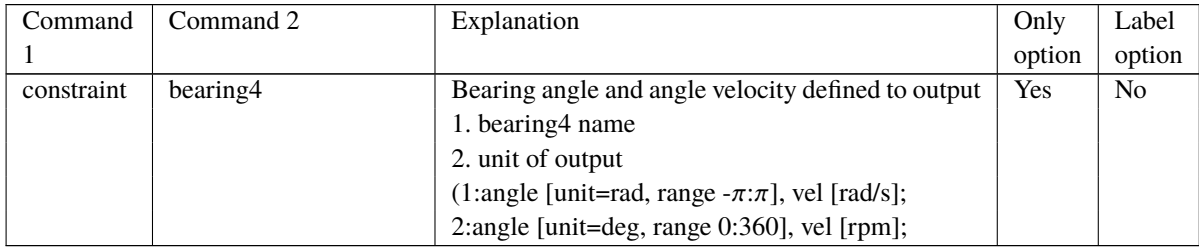

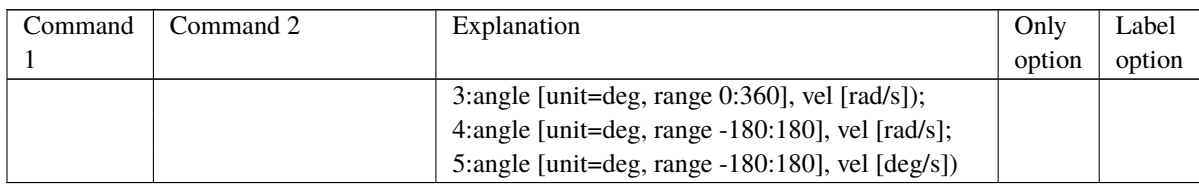

# **17.7 aero (aerodynamic related commands)**

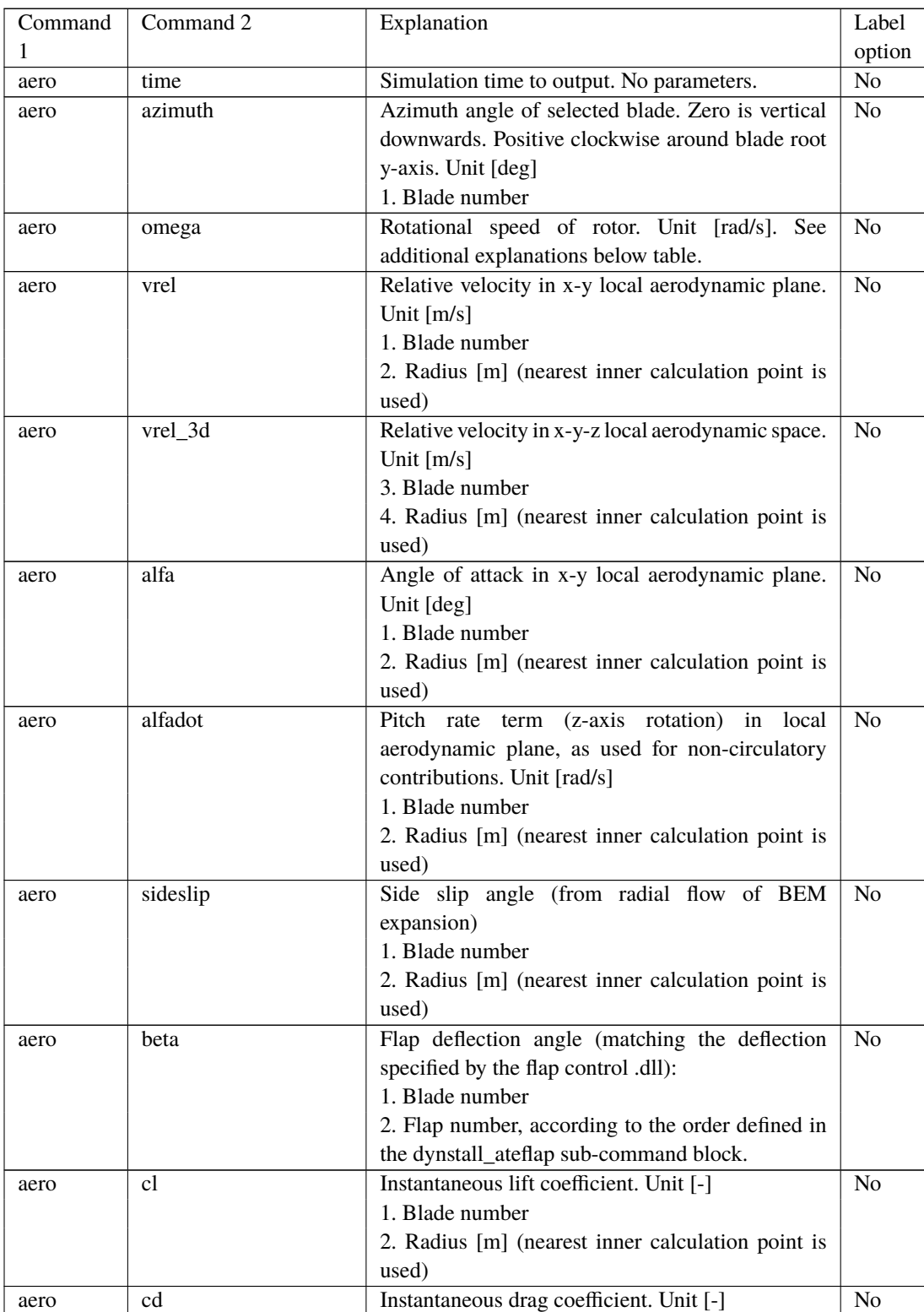

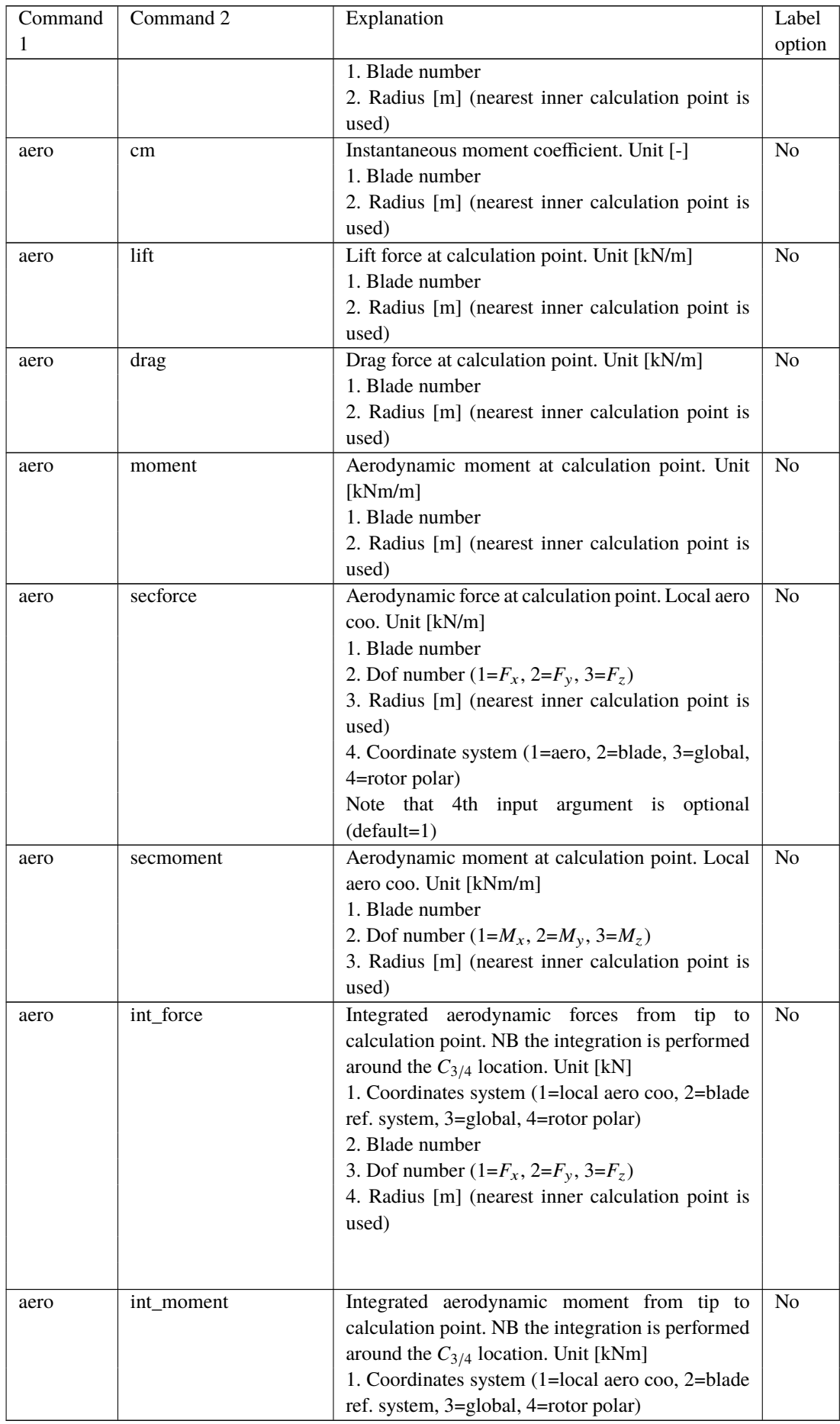

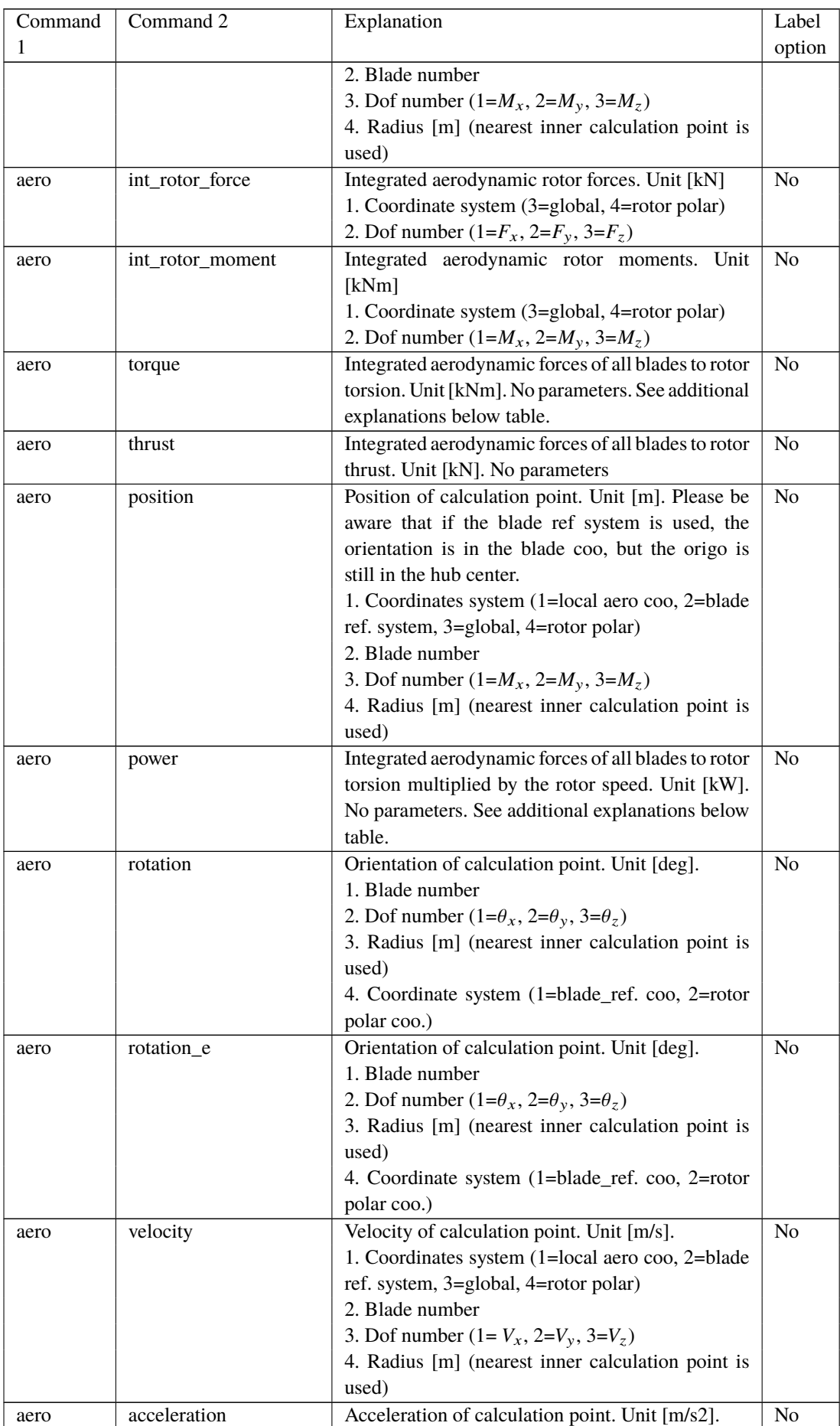

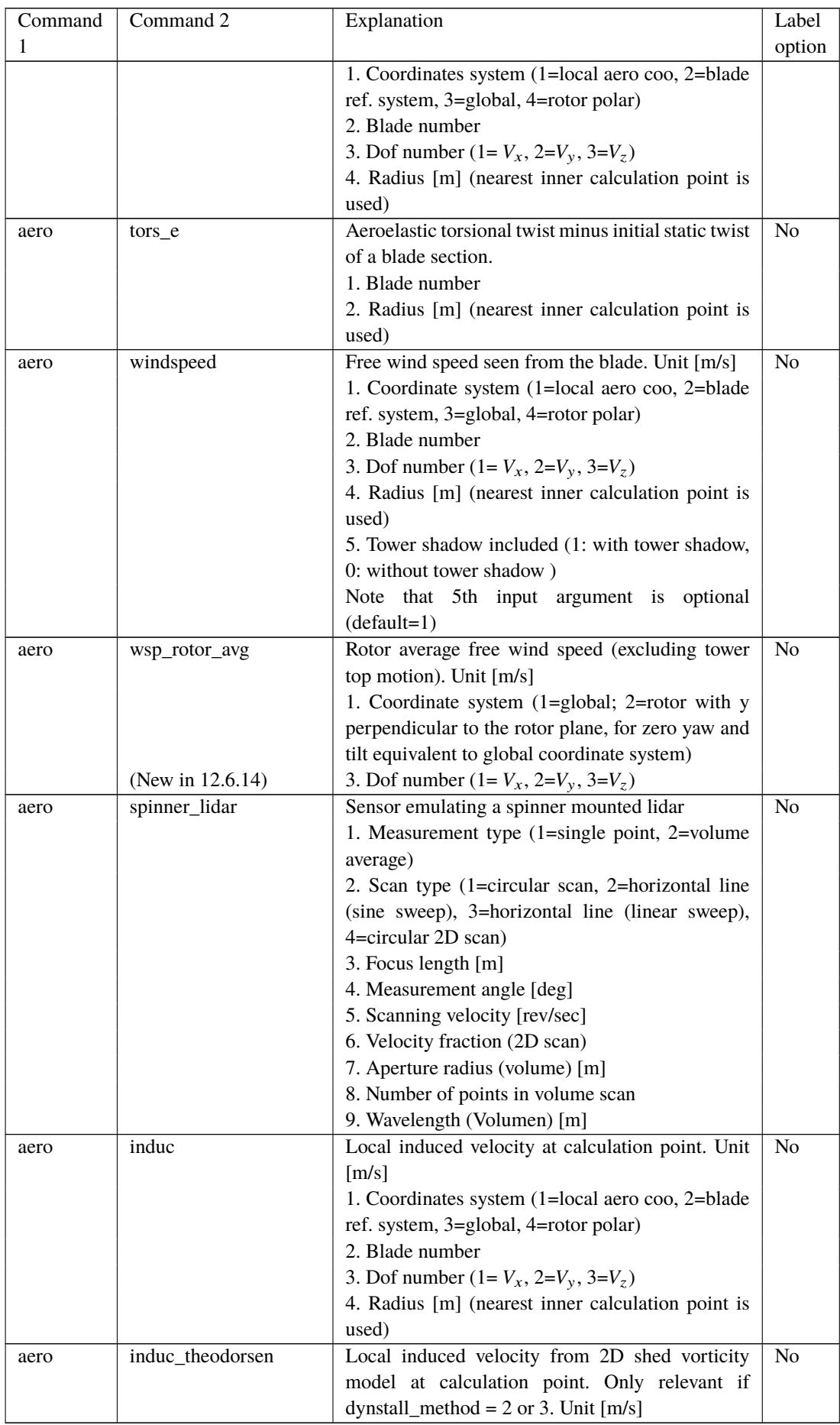

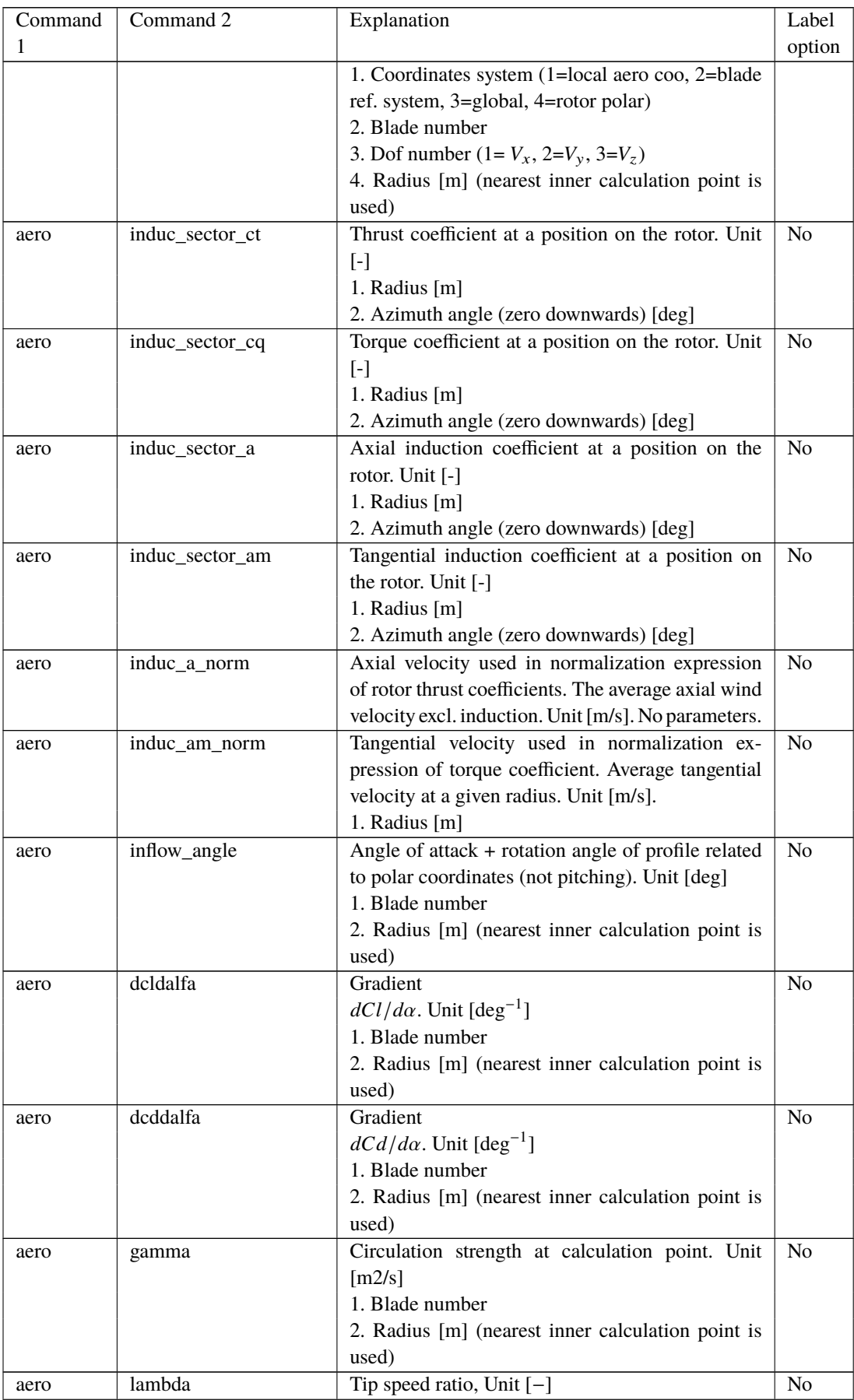

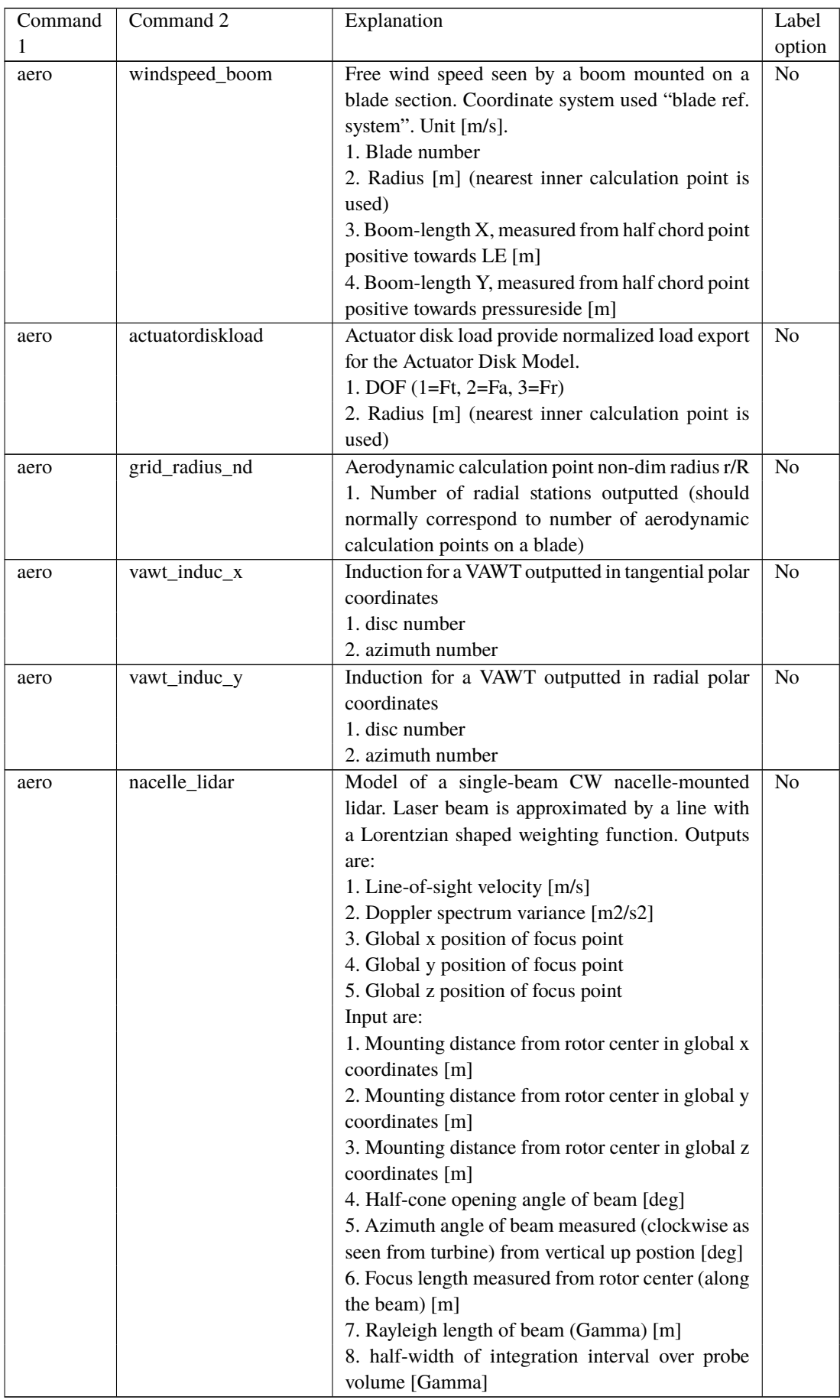

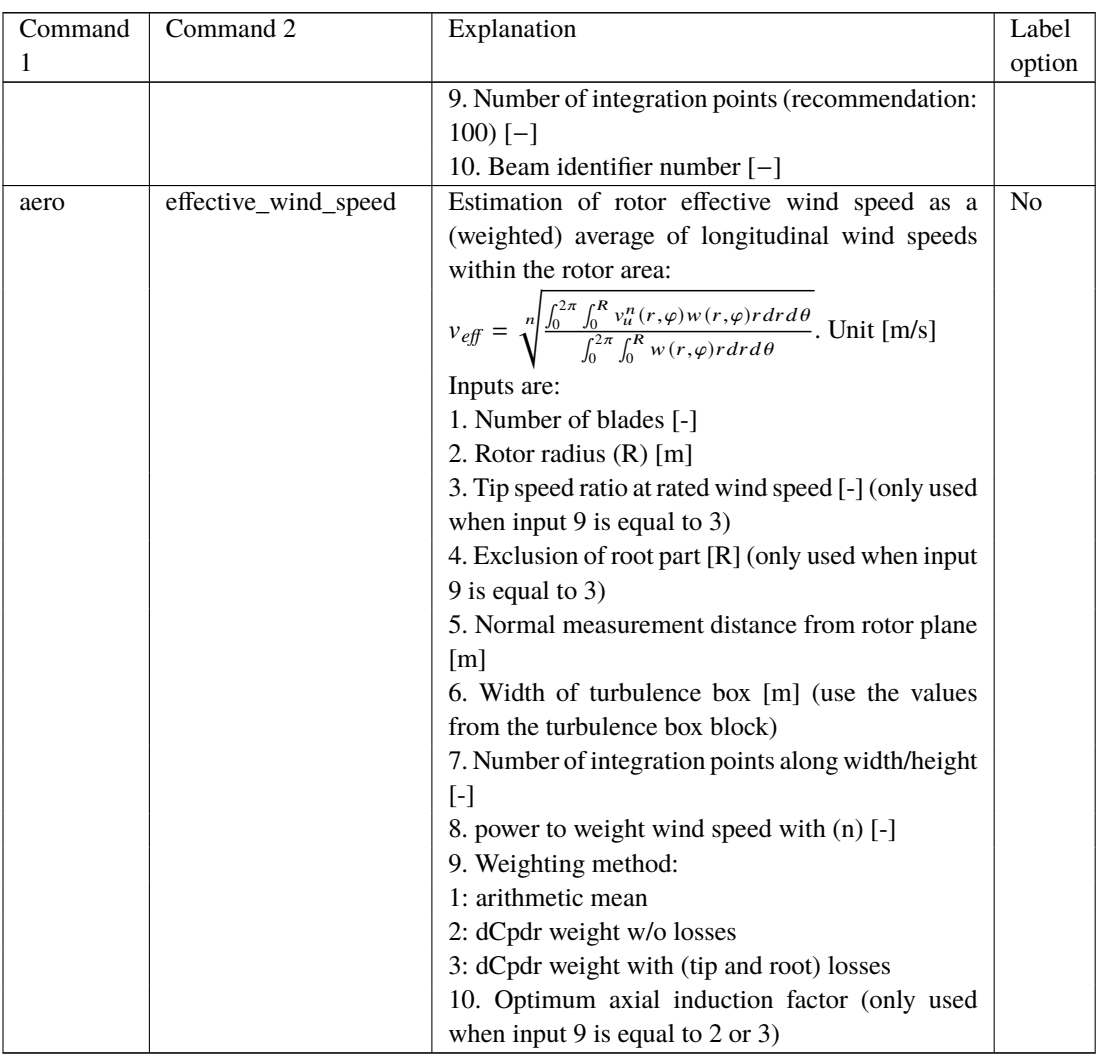

#### **Multi-rotor simulation**

For multi-rotor simulation, three commands are used: - Command 1: aero\_mr - Command 2: as command 2 from above table - Command 3: name of rotor given in main command block 'aero'

#### **Additional explanations on aero omega, aero torque and aero power**

- **aero omega** Gives the 'aerodynamic' rotor speed, which is an average rotational speed of the blades. In general, it is very similar to the shaft rotor speed, but it may be different especially in case of vibrations in a drivetrain mode. In this case, the blades move edgewise collectively, which means that the 'aero' rotor speed will oscillate around the shafts rotational speed with the frequency of the respective drivetrain mode.
- **aero torque** Aerodynamic torque from integration of the sectional torque over all aerodynamic blade sections. Depending on the aerodynamic (number of aerosections) and structural (number of sections in the c2\_def) this torque may differ by up to a few percent from the computed mechanical torque at the shaft. Differences may indicate that a refinement of the aerodynamic and/or structural discretization of the blades is necessary. Further, the aerodynamic torque may be very different from the shaft torque if the rotor speed is not constant. For example in case of an increasing rotor speed, such as due to a gust, a part of the aerodynamic torque will accelerate the rotor and will thus not be felt at the shaft.

**aero power** This aerodynamic power is computed as the product of the aerodynamic rotor speed and aerodynamic torque above. Therefore it will be different from a mechanical power (shaft moment multiplied by shaft rotational speed) in any of the cases described above: vibrations of the drivetrain including collective edgewise blade vibrations, insufficient aerodynamic or structural discretization and non-constant rotor speed.

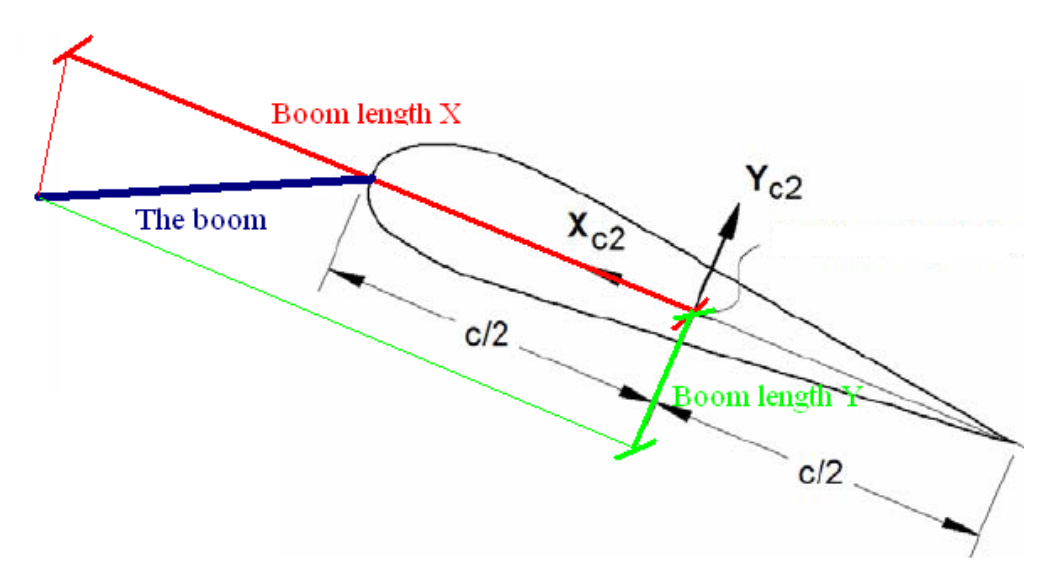

*Figure 9*: Illustration of the boom coordinates used by the "windspeed\_boom" command.

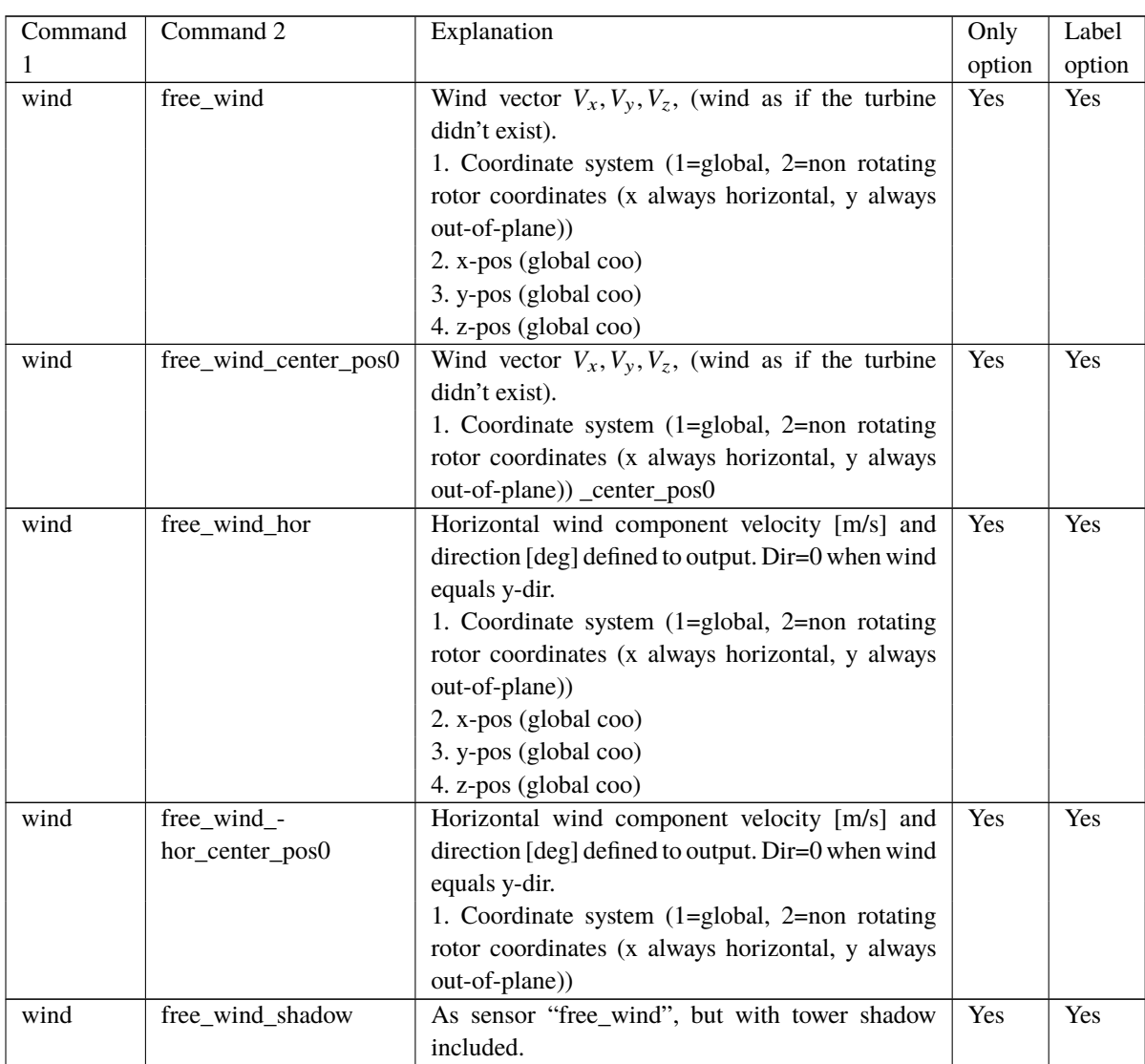

# **17.8 wind (wind output commands)**

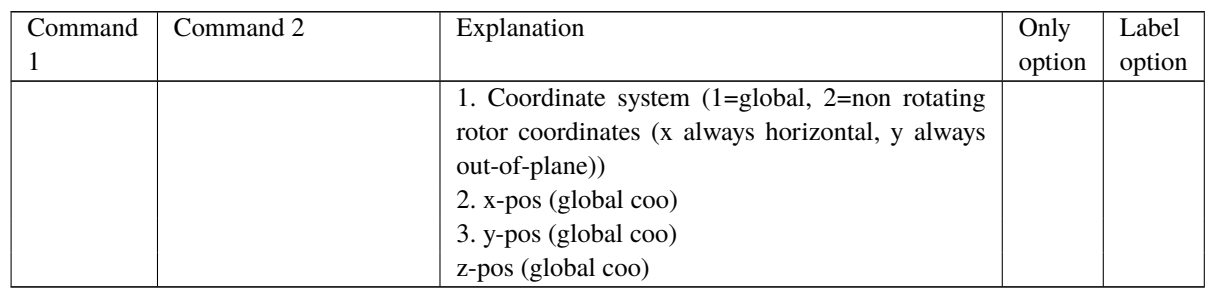

# **17.9 wind\_wake (wind wake output commands)**

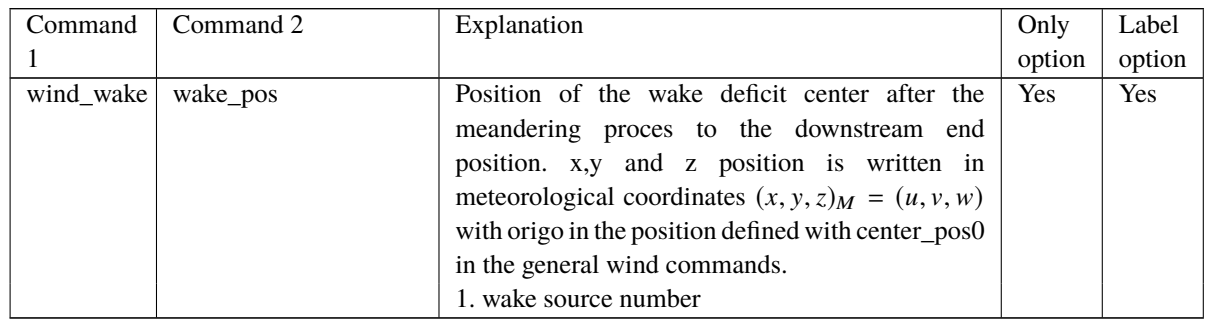

# **17.10 dll (DLL output commands)**

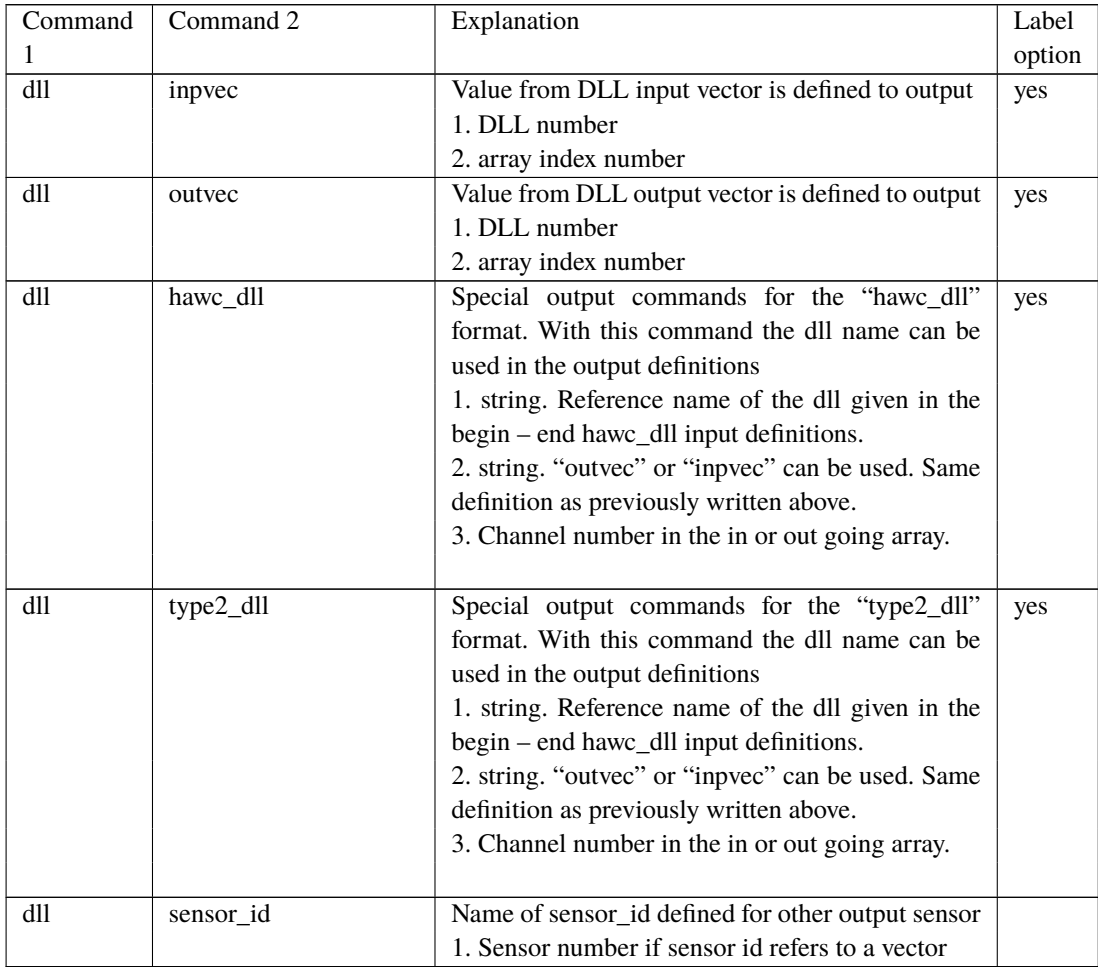

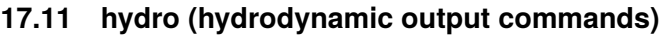

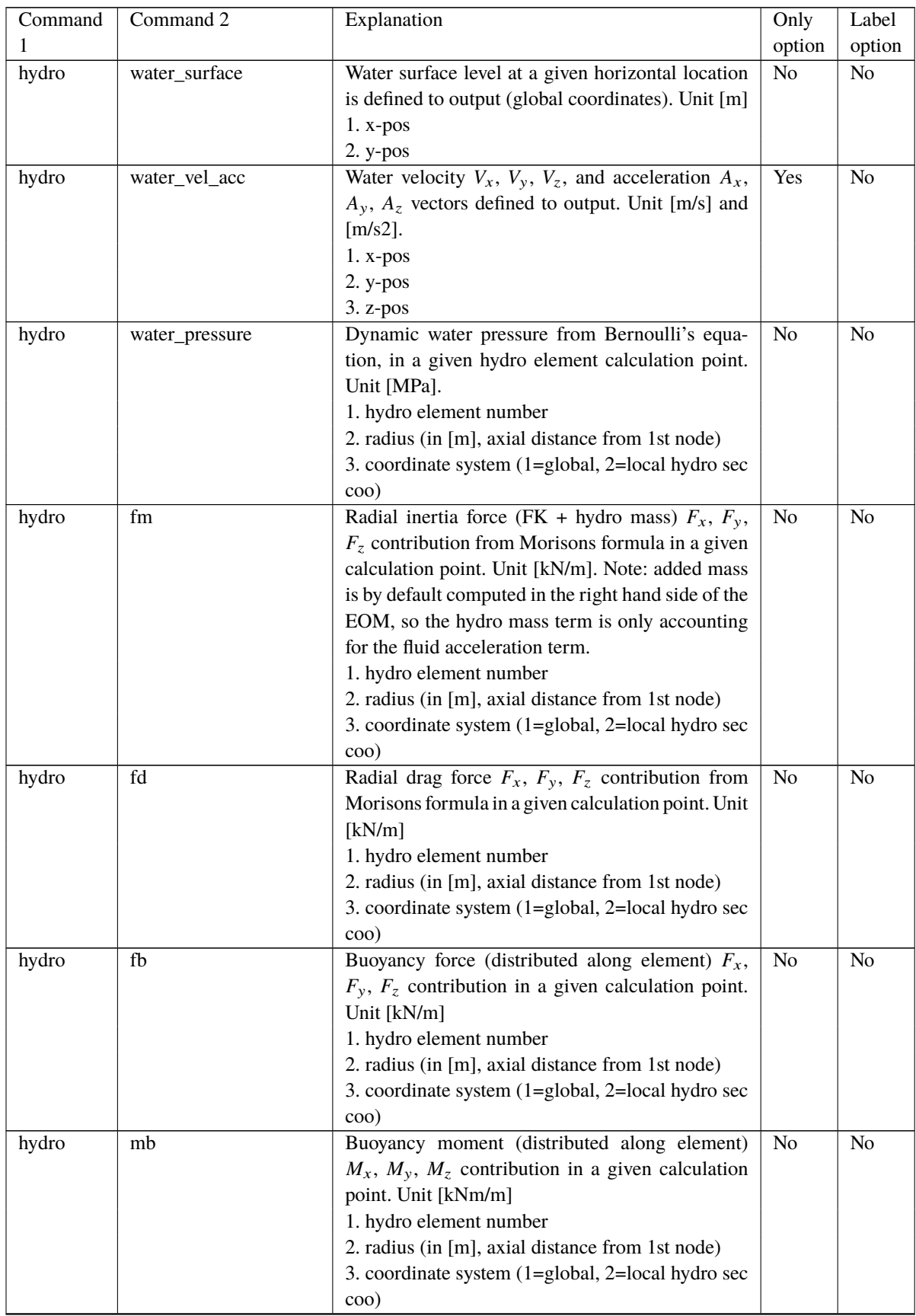

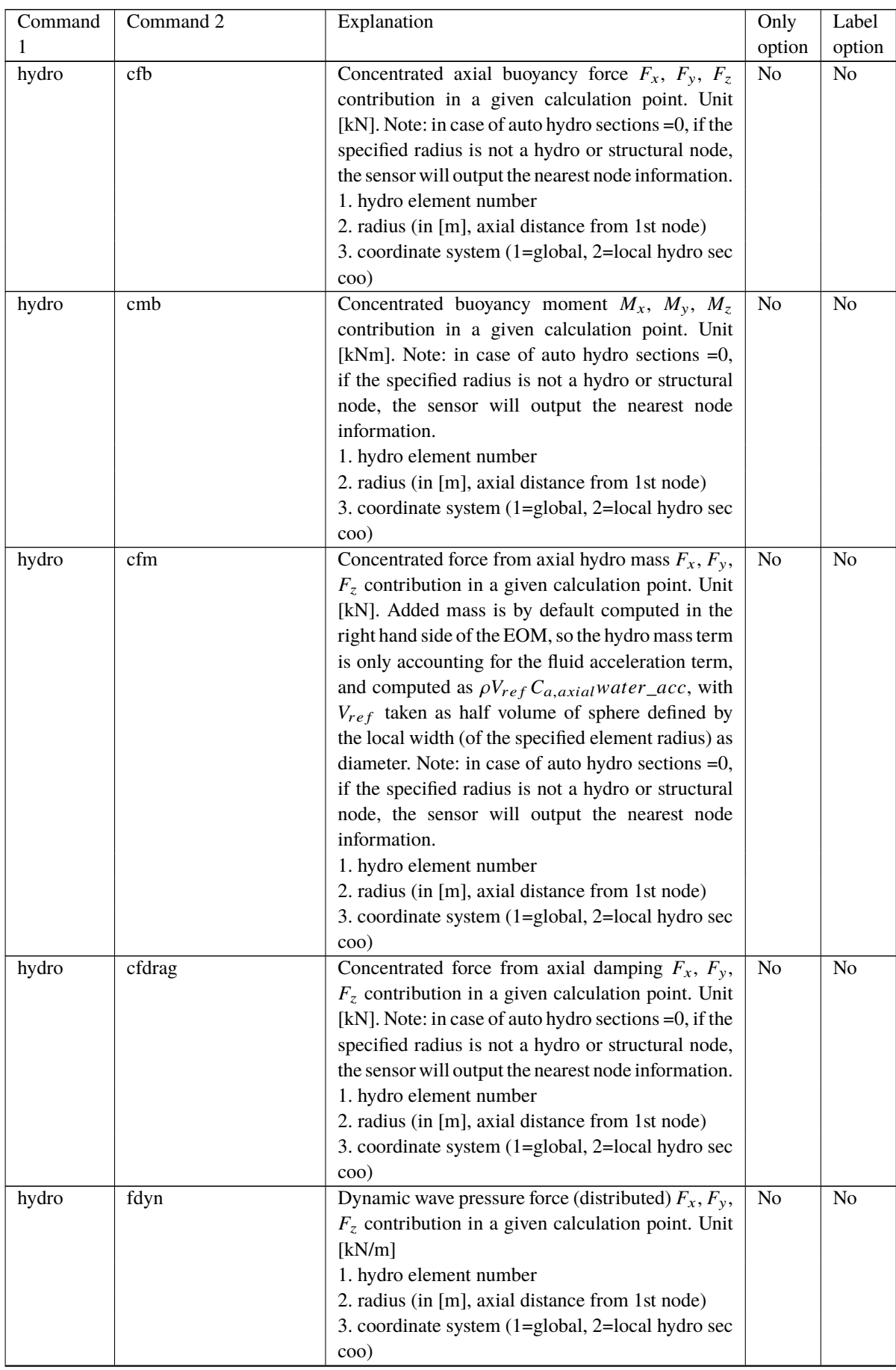

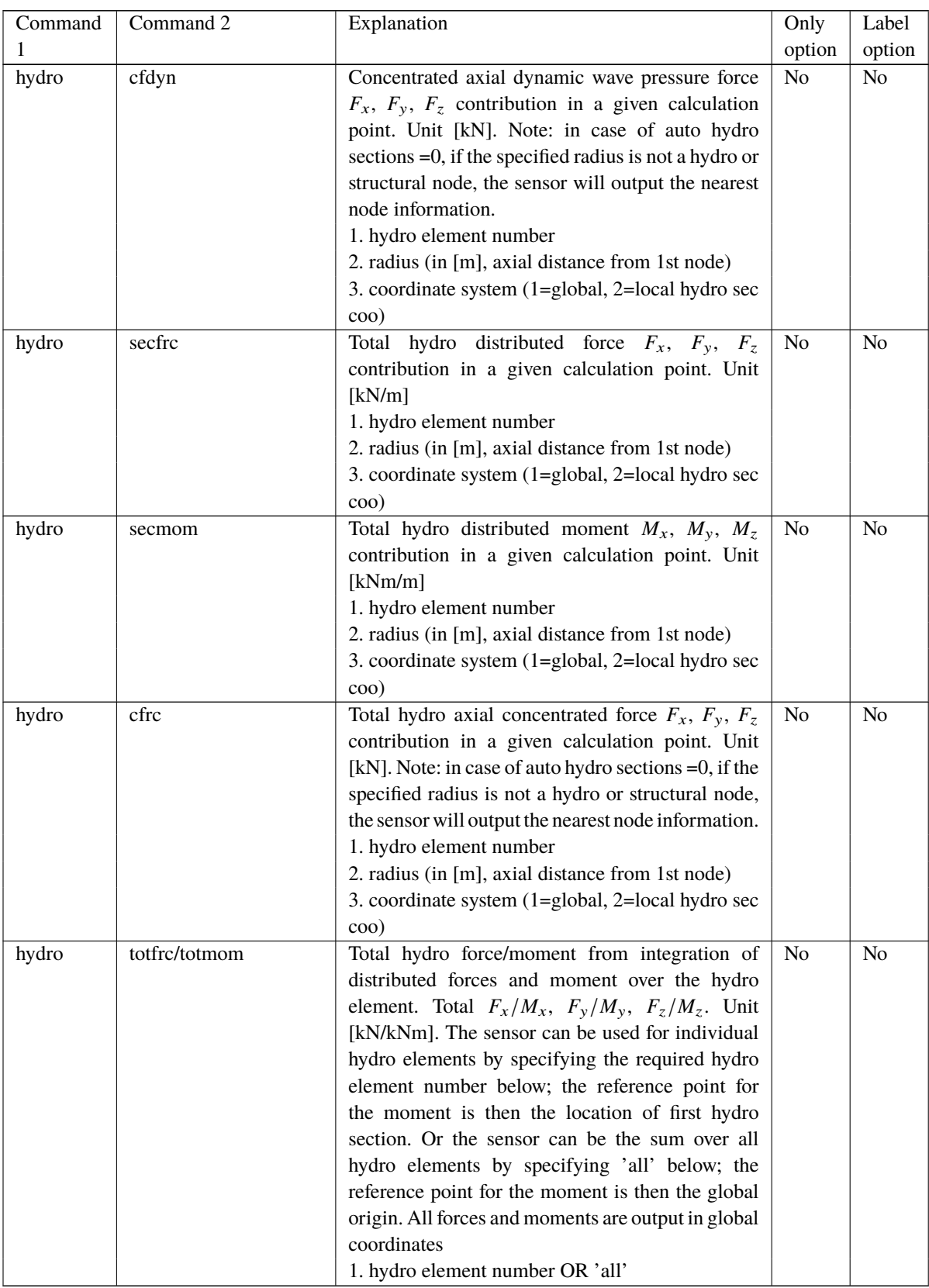

## **17.12 External forces**

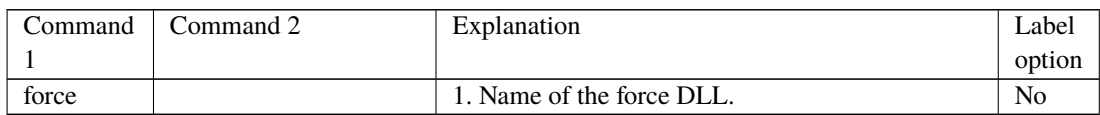

# **17.13 general (general output commands)**

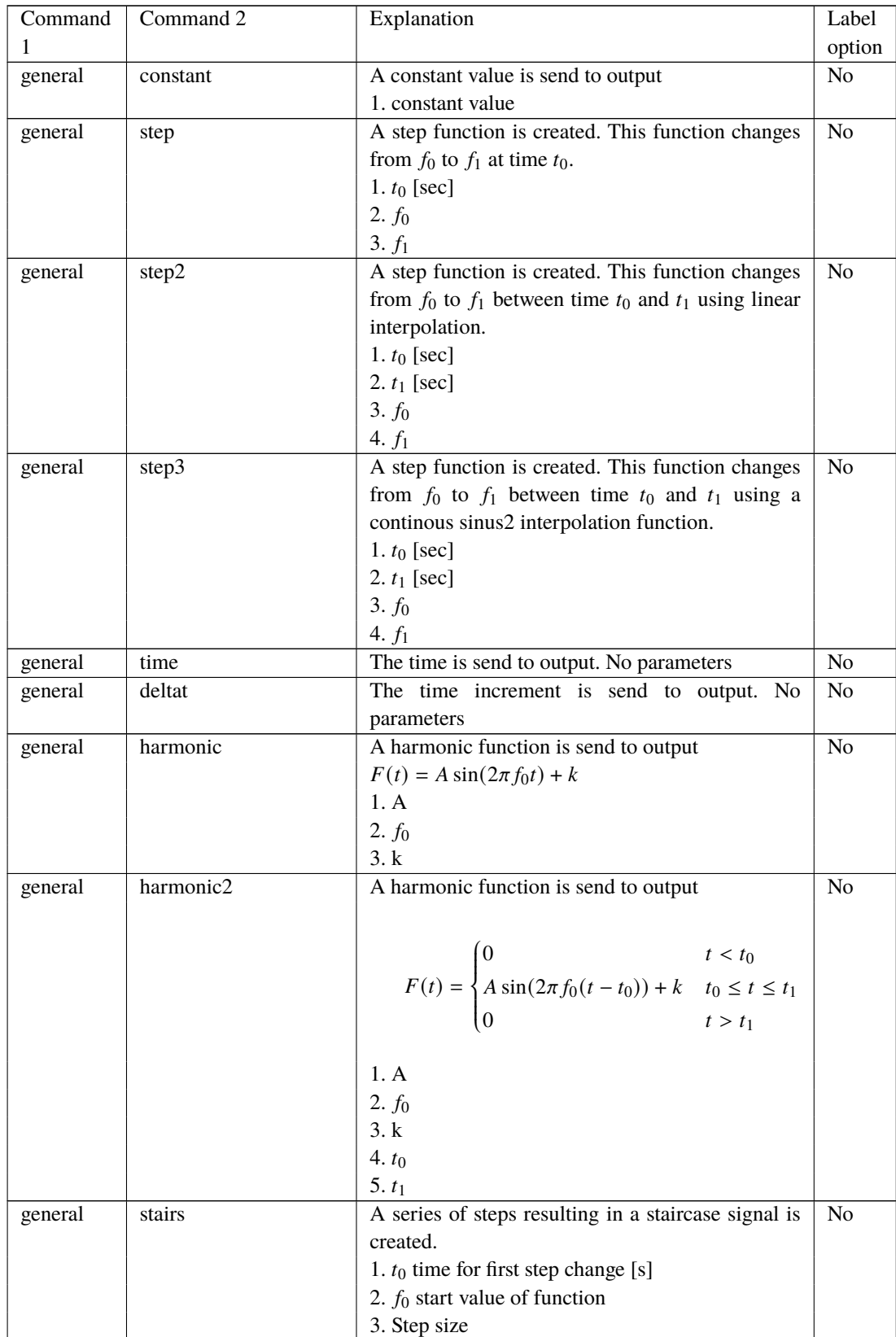

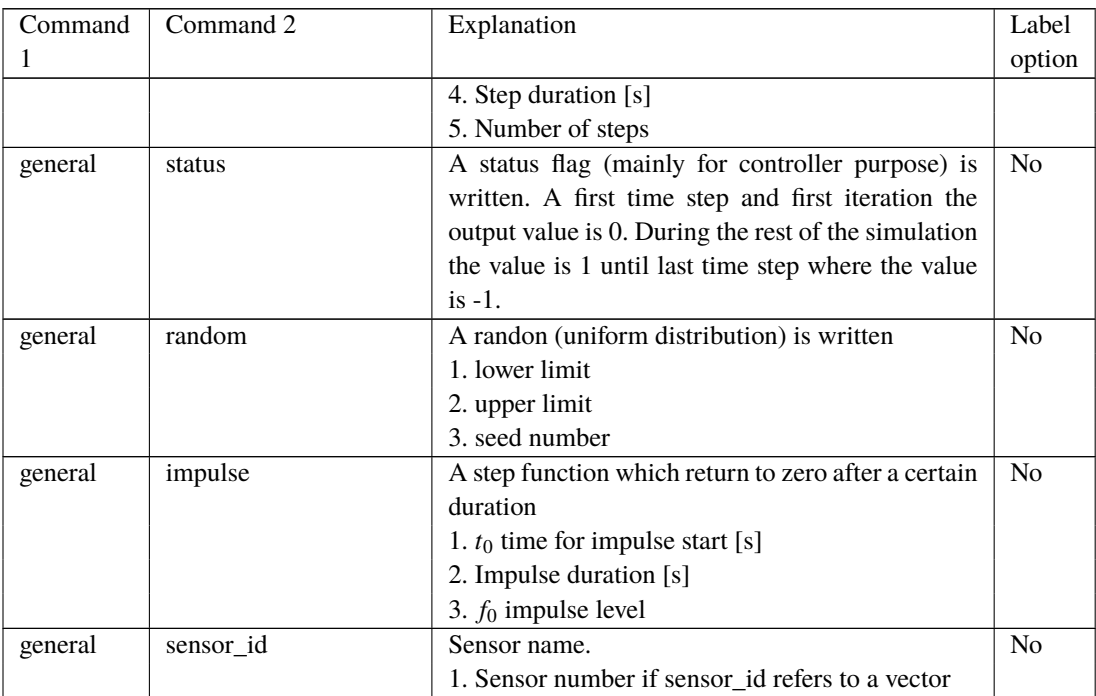

# **18 Output\_at\_time (output at a given time)**

This command is especially usefull if a snapshot of loads or other properties are required at a specific time. This is mostly used for writing calculated aerodynamic properties as function of blade location. The command block can be repeated as many times as needed (e.g. if outputs at more than one time is needed)

The command must be written with the following syntax

output\_at\_time keyword time

where *keyword* is the name of an output subcommand. Currently only the subcommand *aero* is supported. The last command word time is the time in seconds from simulation start to which the output are written.

## **18.1 aero (aerodynamic output commands)**

The first line in the output\_at block must be the information regarding which file the outputs are written (the filename command listed in the table below)

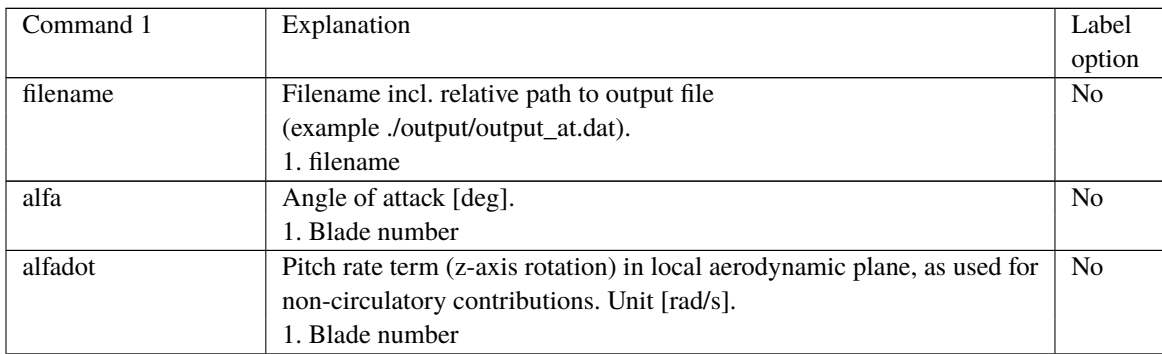

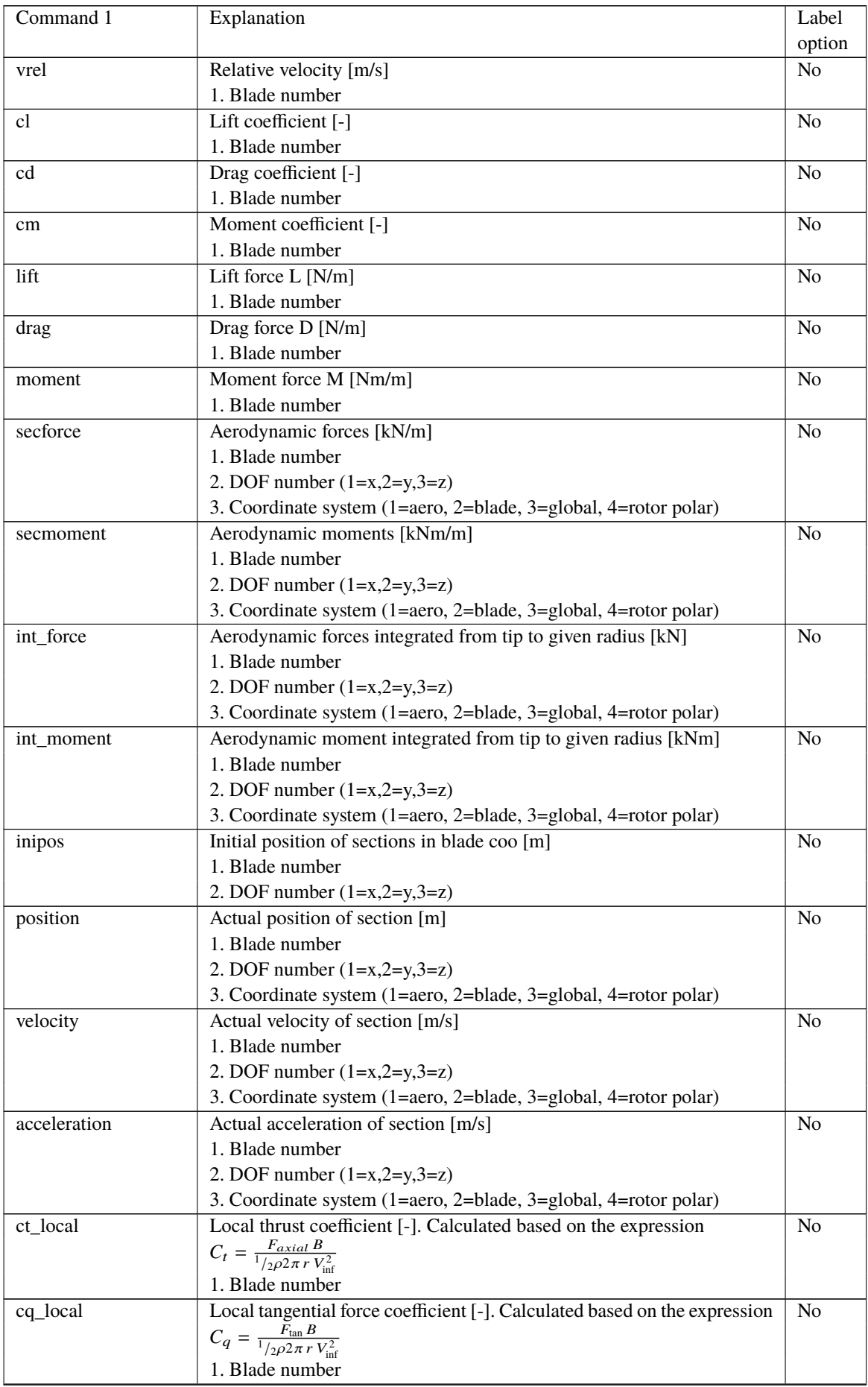

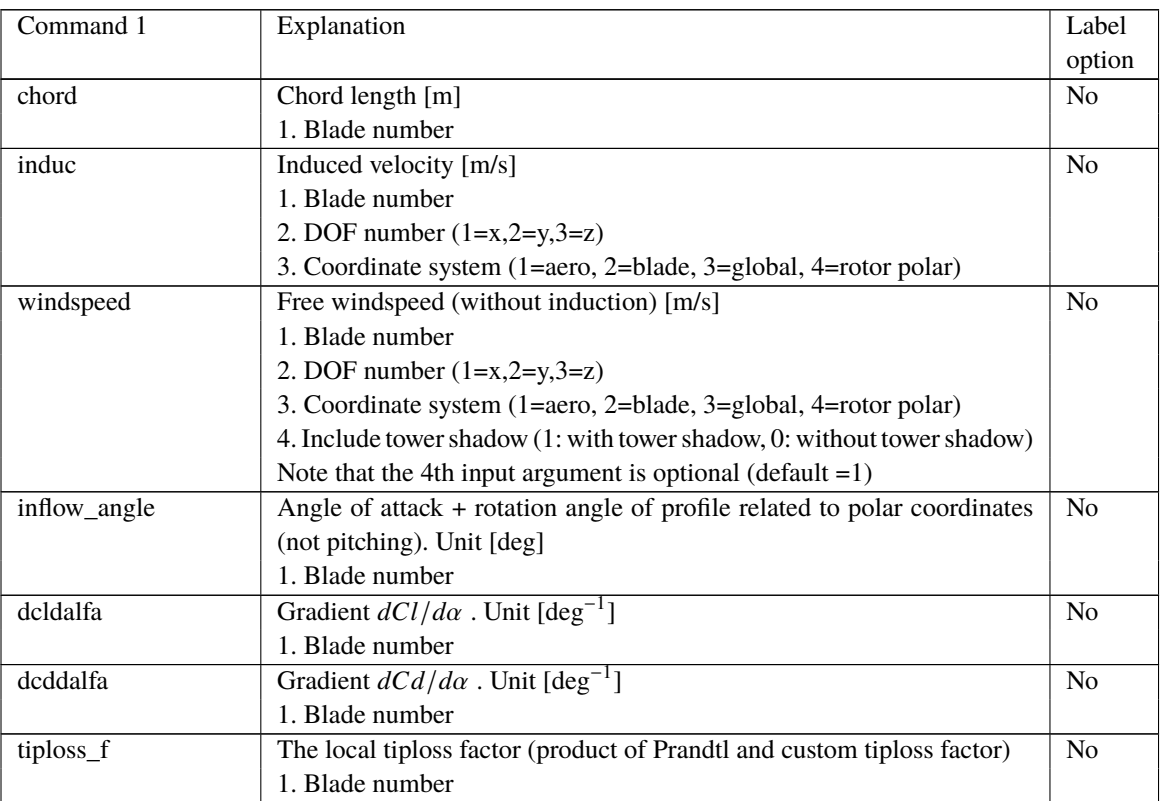

An example of an output\_at\_time command block could be:

```
1 | begin output_at_time aero 100;
```

```
2 | filename ./output_at_time ;
```
 $3 \mid \text{alfa 1};$ 

 $4$  end output\_at\_time;

# **19 Input file encryption**

### **19.1 DLL format**

From version 11.6 it is possible to attach a DLL from where the blade data can be extracted. In doing so, the user is not able to inspect the blade input data from a readable text file. This approach requires a Fortran Intel compiler setup (when using a DTU provided template) from the data owner in order to compile the blade data into a DLL. The user refers to the external blade data in DLL format in the new\_htc\_structure and aero sections using the external\_bladedata\_dll command (as described earlier in this manual in the relevant sections).

### **19.2 Encrypted binary format**

Starting from version 12.8, a new method to hide confidential input data is offered. This approach allows the data owner to encrypt normal HAWC2 input data files into files that only HAWC2 is able to read. The encryption is performed by an executable, which is provided by the HAWC2 support, hawc2@windenergy.dtu.dk, upon request. Note, the executable is only needed to generate the encrypted input data, i.e. no additional tools are needed by the end user to use the encrypted data files.

#### **19.2.1 How to encrypt data files**

Data files are encrypted from command line as follows:

> EncryptDataFile.exe mydatafile.dat

This will generate the encrypted file mydatafile.dat.enc

#### **19.2.2 Using encrypted data files**

To use the data file with HAWC2, simply replace the data file name in the htc file.

HAWC2 will recognize and decrypt  $*$ , enc files for the following types of files:

- Timoschenko input (new\_htc\_structure/main\_body/timoschenko\_input/filename)
- Aero dynamic layout (aero/ae\_filename)
- Profile coefficients (aero/pc\_filename)
- HTC sub files (continue\_in\_file). NOTE: No output options are disabled. The user may be able to output your confidential data via output sensors or other output options

#### **19.2.3 Disabled output**

When the aerodynamic layout or profile coefficients are encrypted, the following output options are unavailable:

- output:
	- **–** cl, cd, cm
	- **–** lift, drag, moment
	- **–** induc
- **–** induc\_sector\_ct, induc\_sector\_cq
- **–** induc\_sector\_a, induc\_sector\_am
- **–** induc\_a\_norm
- **–** induc\_am\_norm
- **–** dcldalfa, dcddalfa
- **–** secforce, secmoment
- **–** int\_force, int\_moment
- **–** vawt\_induc\_x, vawt\_induc\_y
- **–** grid\_all\_ct, grid\_all\_induc\_u
- Output\_at\_time:
	- **–** cl, cd, cm
	- **–** lift, drag, moment
	- **–** ct\_local, cq\_local
	- **–** chord, twist
	- **–** dcldalfa, dcddalfa
	- **–** induc
	- **–** secforce, secmoment
	- **–** int\_force, int\_moment
	- **–** vawt\_qr, vawt\_qt, vawt\_qn
	- **–** vawt\_induc\_x, vawt\_induc\_y
- output\_profile\_coef\_filename

When the Timoschenko input file is encrypted, the following output options are unavailable:

- new\_htc\_structure
	- **–** beam\_output\_file\_name
	- **–** body\_output\_file\_name
	- **–** struct\_inertia\_output\_file\_name
	- **–** body\_matrix\_output
	- **–** element\_matrix\_output

# **20 Examples and Reference Models**

A selection of specific examples is maintained at the following git repository: <https://gitlab.windenergy.dtu.dk/HAWC2Public/examples>. A collection of public reference HAWC2 models is available at: <https://gitlab.windenergy.dtu.dk/hawc-reference-models/>.

# **References**

- [1] H. Aa. Madsen, G. C. Larsen, T. J. Larsen, N. Troldborg, and R. Mikkelsen. Calibration and Validation of the Dynamic Wake Meandering Model for Implementation in an Aeroelastic Code. *Journal of Solar Energy Engineering*, 132(4), 10 2010.
- [2] T. J. Larsen, H. Aa. Madsen, G. C. Larsen, and K. S. Hansen. Validation of the dynamic wake meander model for loads and power production in the egmond aan zee wind farm. *Wind Energy*, 16(4):605–624, 2013.
- [3] A. Li, M. Gaunaa, G. R. Pirrung, A. Meyer Forsting, and S. G. Horcas. How should the lift and drag forces be calculated from 2-d airfoil data for dihedral or coned wind turbine blades? *Wind Energy Science*, 7(4):1341–1365, 2022.
- [4] Georg R Pirrung and Mac Gaunaa. *Dynamic stall model modifications to improve the modeling of vertical axis wind turbines*. DTU Wind Energy E-0171, Roskilde, Denmark, 2018.
- [5] H. Aa. Madsen, T. J. Larsen, G. R. Pirrung, A. Li, and F. Zahle. Implementation of the blade element momentum model on a polar grid and its aeroelastic load impact. *Wind Energy Science*, 5(1):1–27, 2020.
- [6] A. Li, G. R. Pirrung, M. Gaunaa, H. Aa. Madsen, and S. G. Horcas. A computationally efficient engineering aerodynamic model for swept wind turbine blades. *Wind Energy Science*, 7(1):129–160, 2022.
- [7] A. Li, M. Gaunaa, G. R. Pirrung, N. Ramos-García, and S. G. Horcas. The influence of the bound vortex on the aerodynamics of curved wind turbine blades. *Journal of Physics: Conference Series*, 1618(5):052038, sep 2020.
- [8] A. Li, M. Gaunaa, G. R. Pirrung, and S. G. Horcas. A computationally efficient engineering aerodynamic model for non-planar wind turbine rotors. *Wind Energy Science*, 7(1):75– 104, 2022.
- [9] Morten H Hansen, Mac Gaunaa, and Helge Aa Madsen. *A Beddoes-Leishman type dynamic stall model in state-space and indicial formulations*. Risø-R-1354, Roskilde, Denmark, 2004.
- [10] A. Li, M. Gaunaa, G. R. Pirrung, A. Meyer Forsting, and S. G. Horcas. How should the lift and drag forces be calculated from 2-d airfoil data for dihedral or coned wind turbine blades? *Wind Energy Science*, 7(4):1341–1365, 2022.
- [11] L. Bergami and M. Gaunaa. *ATEFlap Aerodynamic Model, a dynamic stall model including the effects of trailing edge flap deflection*. Risø-R-1792(EN), Roskilde, Denmark, 2012.
- [12] Mac Gaunaa. Unsteady two-dimensional potential-flow model for thin variable geometry airfoils. *Wind Energy*, 13(2-3):167–192, 2010.
- [13] E. Branlard and M. Gaunaa. Superposition of vortex cylinders for steady and unsteady simulation of rotors of finite tip-speed ratio. *Wind Energy*, 19(7):1307–1323, 2016.
- [14] G. R. Pirrung, H. Aa. Madsen, T. Kim, and J. Heinz. A coupled near and far wake model for wind turbine aerodynamics. *Wind Energy*, 2016.
- [15] G. R. Pirrung, V. Riziotis, H. Aa. Madsen, M. Hansen, and T. Kim. Comparison of a coupled near- and far-wake model with a free-wake vortex code. *Wind Energy Science*, 2(1):15–33, 2017.
- [16] A. Li, G. Pirrung, H. Aa. Madsen, M. Gaunaa, and F. Zahle. Fast trailed and bound vorticity modeling of swept wind turbine blades. *Journal of Physics: Conference Series*, 1037(6), 2018.

[17] Torben J. Larsen and Helge Aagaard Madsen. On the way to reliable aeroelastic load simulation on vawt's. In *Proceedings of EWEA 2013*. European Wind Energy Association (EWEA), 2013. European Wind Energy Conference and Exhibition 2013, EWEA 2013 ; Conference date: 04-02-2013 Through 07-02-2013.

# **A Example of main input file**

```
1 begin Simulation;
2 \text{ time\_stop} 100;
3 solvertype 2 ; (sparse newmark)
4 on_no_convergence continue ;
5 logfile ./log/oc3_monopile_phase_1.log ;
6 animation ./animation/oc3_monopile_phase_1.dat;
7 ;
8 begin newmark;
9 deltat 0.02;
10 end newmark;
11 end simulation;
12 ;
13 | begin new_htc_structure;
14 ; Optional - Calculated beam properties of the bodies are written to file:
15 beam_output_file_name ./log/oc3_monopile_phase_1_beam.dat;
16 ; Optional - Body initial position and orientation are written to file:
17 body_output_file_name ./log/oc3_monopile_phase_1_body.dat;
18 ; body_eigenanalysis_file_name ./eigenfrq/oc3_monopile_phase_1_body_eigen.dat;
19 ; structure_eigenanalysis_file_name ./eigenfrq/oc3_monopile_phase_1_strc_eigen.dat ;
20 ;-------------------------------------------------------------------------------------
2122 begin main_body; monopile 30m
23 name monopile ;
24 type timoschenko;
25 nbodies 1;
26 node_distribution c2_def;
27 damping 4.5E-02 4.5E-02 8.0E-01 1.2E-03 1.2E-03 4.5E-04 ;
28 begin timoschenko_input;
29 filename ./data/Monopile.txt ;
30 set 1 1; set subset 1=flexible, 2=stiff
31 end timoschenko_input;
32 begin c2_def; Definition of centerline (main_body coordinates)
33 nsec 7;
34 sec 1 0.0 0.0 0.0 0.0 ; x,y,z,twist Mudline
35 sec 2 0.0 0.0 -0.1 0.0; x,y,z,twist
36 sec 3 0.0 0.0 -10.0 0.0; x,y,z,twist 50% between mudline and MSL
37 sec 4 0.0 0.0 -15.0 0.0; x,y,z,twist
38 Sec 5 0.0 0.0 -20.0 0.0; x, y, z, twist MWL
39 Sec 6 0.0 0.0 - 25.0 0.0;
40 sec 7 0.0 0.0 -30.0 0.0 ; Monopile flange
41 end c2_def ;
42 end main_body;
43 ;
44 begin main_body; tower 80m
45 name tower ;
46 type timoschenko ;
47 nbodies 1 ;
48 node_distribution c2_def ;
49 damping_posdef 6.456E-4 6.45E-4 1.25E-3 1.4E-3 1.4E-3 1.25E-3 ;
50 ;damping_posdef Mx My Mz Kx Ky Kz , M´s raises overall level, K´s raises high freguency level
51 \quad | \quad ;52 begin timoschenko_input;
53 filename ./data/NREL_5MW_st.txt ;
54 set 1 1 :
55 end timoschenko_input;
56 begin c2_def; Definition of centerline (main_body coordinates)
57 \quad nsec 8:
58 Sec 1 0.0 0.0 0.0 0.0 ; x, y, z, twist
59 \qquad \qquad \qquad \qquad \qquad \qquad \qquad \qquad \qquad \qquad \qquad \qquad \qquad \qquad \qquad \qquad \qquad \qquad \qquad \qquad \qquad \qquad \qquad \qquad \qquad \qquad \qquad \qquad \qquad \qquad \qquad \qquad \qquad \qquad \qquad \qquad 
60 sec 3 0.0 0.0 -20.0 0.0 ;
61 sec 4 0.0 0.0 -30.0 0.0;
62 sec 5 0.0 0.0 -40.0 0.0 :
```

```
63 sec 6 0.0 0.0 -50.0 0.0;
64 sec 7 0.0 0.0 -60.0 0.0;
65 sec 8 0.0 0.0 -77.6 0.0 :
66 end c2_def ;
67 end main_body;
68 ;
69 begin main_body;
70 name towertop:
71 type timoschenko ;
72 nbodies 1 ;
73 node_distribution c2_def;
74 ; damping_posdef 9.025E-06 9.025E-06 8.0E-05 8.3E-06 8.3E-06 8.5E-05 ;
75 damping 2.50E-04 1.40E-04 2.00E-03 3.00E-05 3.00E-05 2.00E-04 ;
76 ;
77 ; Nacelle mass and inertia:
78 concentrated_mass 2 0.0 1.9 0.21256 2.4E5 1741490.0 1.7E5 1741490.0 ;
79 begin timoschenko input:
80 filename ./data/NREL_5MW_st.txt ;
81 set 2 1;
82 end timoschenko_input;
83 begin c2_def; Definition of centerline (main_body coordinates)
84 | nsec 2;
85 Sec 1 0.0 0.0 0.0 0.0 ; x,y,z,twist
86 sec 2 0.0 0.0 -1.96256 0.0 ;
87 end c2_def ;
88 end main_body;
89 ;
90 begin main_body;
91 name shaft;
92 type timoschenko;
93 nbodies 1;
94 | node_distribution c2_def ;
95 ; damping_posdef 7.00E-3 7.00E-03 7.00E-02 3.48E-04 3.48E-04 1.156E-03 ;
96 damping_posdef 7.00E-3 7.00E-03 7.00E-02 6.5E-04 6.5E-04 1.84E-02 ;
97 concentrated_mass 1 0.0 0.0 0.0 0.0 0.0 0.0 5025497.444 ;generator equivalent slow shaft
98 concentrated_mass 5 0.0 0.0 0.0 56780 0.0 0.0 115926 ; hub mass and inertia;
99 begin timoschenko_input;
100 | filename ./data/NREL_5MW_st.txt ;
101 set 3 1 :
102 end timoschenko_input;
103 begin c2_def; Definition of centerline (main_body coordinates)
104 nsec 5:
105 sec 1 0.0 0.0 0.0 0.0 ; Tower top x, y, z, twist
106 Sec 2 0.0 0.0 1.0 0.0 ;
107 | sec 3 0.0 0.0 2.0 0.0;
108 sec 4 0.0 0.0 3.1071 0.0; Main bearing
109 Sec 5 0.0 0.0 5.0191 0.0 ; Rotor centre
110 end c2_def ;
111 end main_body;
112 ;
113 begin main_body;
114 | name hub1 ;
115 type timoschenko:
116 nbodies 1 :
117 | node_distribution c2_def ;
118 damping_posdef 2.00E-05 2.00E-05 2.00E-04 3.00E-06 3.00E-06 2.00E-05;
119 begin timoschenko_input;
120 filename ./data/NREL 5MW st.txt :
121 set 4 1;
122 end timoschenko_input;
123 begin c2_def; Definition of centerline (main_body coordinates)
124 nsec 2:
125 | sec 1 0.0 0.0 0.0 0.0 ; x,y,z,twist
126 sec 2 0.0 0.0 1.5 0.0;
127 end c2_def ;
```
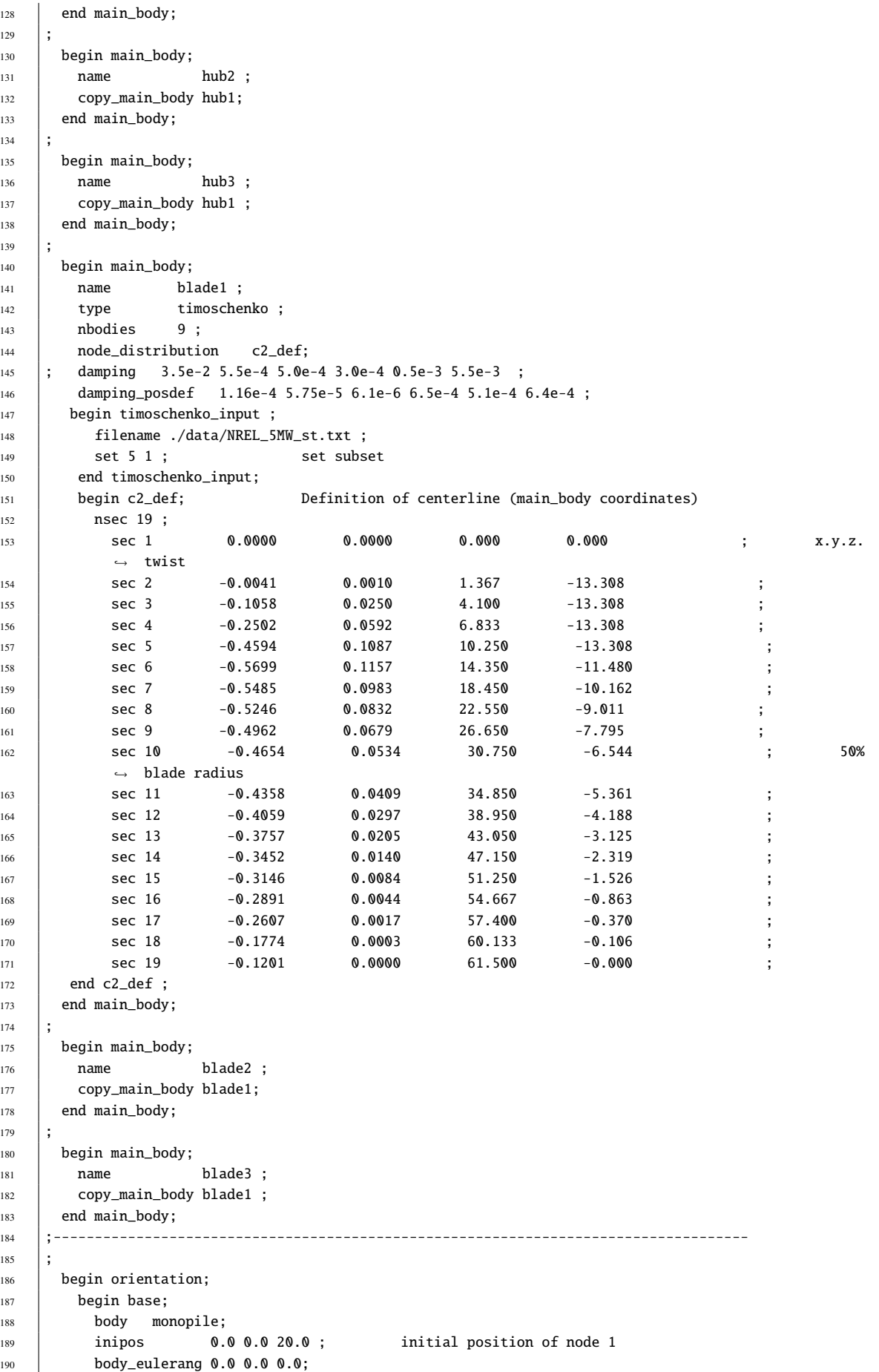

```
191 end base;
192 ;
193 begin relative:
194 body1 monopile last; indtil videre antages der internt i programmet at der
195 ; altid kobles mellen sidste knude body1 og første
196 ; knude body 2
197 body2 tower 1;
198 body2 eulerang 0.0 0.0 0.0;
199 end relative;
200 ;
201 begin relative;
202 body1 tower last;
203 body2 towertop 1;
204 body2_eulerang 0.0 0.0 0.0;
205 end relative;
206 ;
207 begin relative;
208 body1 towertop last;
209 body2 shaft 1;
210 body2_eulerang 90.0 0.0 0.0;
211 body2_eulerang 5.0 0.0 0.0; 5 deg tilt angle
212 ;body initial rotation velocity x.y.z.angle velocity[rad/s] (body 2 coordinates):
213 body2_ini_rotvec_d1 0.0 0.0 -1.0 0.5;
214 end relative;
215 ;
216 begin relative;
217 body1 shaft last;
218 body2 hub1 1;
219 body2_eulerang -90.0 0.0 0.0;
220 body2_eulerang 0.0 180.0 0.0;
221 body2_eulerang 2.5 0.0 0.0; 2.5deg cone angle
222 end relative;
223 ;
224 begin relative;
225 body1 shaft last;
226 body2 hub2 1;
227 body2_eulerang -90.0 0.0 0.0;
228 body2_eulerang 0.0 60.0 0.0;
229 body2 eulerang 2.5 0.0 0.0; 2.5deg cone angle
230 end relative;
231 ;
232 begin relative;
233 body1 shaft last;
234 body2 hub3 1;
235 body2_eulerang -90.0 0.0 0.0;
236 body2_eulerang 0.0 -60.0 0.0;
237 body2_eulerang 2.5 0.0 0.0; 2.5deg cone angle
238 end relative;
239 ;
240 begin relative;
_{241} body1 hub1 last;
242 body2 blade1 1;
243 body2_eulerang 0.0 0.0 0;
244 end relative;
245 ;
246 begin relative;
247 body1 hub2 last;
_{248} body2 blade2 1:
249 body2_eulerang 0.0 0.0 0.0;
250 end relative;
251 ;
252 begin relative;
253 body1 hub3 last;
254 body2 blade3 1;
255 body2_eulerang 0.0 0.0 0.0;
```

```
256 end relative;
257 ;
258 end orientation:
259 ;------------------------------------------------------------------------
260 begin constraint;
261 ;
<sup>262</sup> begin fix0; fixed to ground in translation and rotation of node 1
_{263} body monopile:
_{264} end fix0;
265 ;
266 begin fix1; fixed relative to other body in translation and rotation
267 body1 monopile last;
268 body2 tower 1;
269 end fix1;
270 ;
271 begin fix1;
272 body1 tower last;
273 body2 towertop 1;
274 end fix1;
275 ;
276 begin bearing1; free bearing
277 | name shaft_rot;
278 body1 towertop last;
279 body2 shaft 1;
280 bearing_vector 2 0.0 0.0 -1.0; x=coo (0=global.1=body1.2=body2) vector in body2
281 ; coordinates where the free rotation is present
282 end bearing1;
283 \frac{1}{2}284 begin fix1;
285 body1 shaft last;
286 body2 hub1 1;
287 end fix1;
288 ;
289 begin fix1;
290 body1 shaft last;
291 body2 hub2 1;
292 end fix1;
293 \pm294 begin fix1:
295 body1 shaft last;
296 body2 hub3 1;
297 end fix1;
298 \pm299 begin bearing2;
300 name pitch1;
301 body1 hub1 last;
302 body2 blade1 1;
303 bearing vector 2 0.0 0.0 -1.0;
304 end bearing2;
305 ;
306 begin bearing2;
307 name pitch2;
308 body1 hub2 last;
309 body2 blade2 1;
310 bearing_vector 2 0.0 0.0 -1.0;
311 end bearing2;
312 ;
313 begin bearing2;
314 name pitch3;
315 body1 hub3 last;
316 body2 blade3 1;
317 bearing_vector 2 0.0 0.0 -1.0;
318 end bearing2;
319 end constraint;
320 ;
```
321 end new\_htc\_structure; ;---------------------------------------------------------------------  $\frac{1}{222}$  begin wind : density 1.25; wsp 8; 326 | horizontal\_input 1; windfield\_rotations 0.0 0.0 0.0 ; yaw, tilt, rotation center pos0 0.0 0.0 -90.00: hub height shear\_format 3 0.12; turb\_format 1 ; 0=none, 1=mann,2=flex 331 tower\_shadow\_method 1; tint 0.06 : scale\_time\_start 200; wind\_ramp\_factor 0.0 200 0.5 1.0 ; ;------------------------------------------------------------------ begin tower\_shadow\_potential; 337 tower\_offset 0.0; nsec 2; radius 0.0 2.10; radius -68.10 1.15; end tower\_shadow\_potential; ;------------------------------------------------------------------ 343 ; This next part is only to be include in case of wake effects being studied begin wakes; nsource 35; 346 Source\_pos 2548 -2900 -90 ; 347 Source\_pos 2123 -2417 -90 ; source\_pos 1706 -1942 -90 ; 349 Source\_pos 1281 -1458 -90 ; source\_pos 857 975 -90 ; WT5 source\_pos 432 491 -90 ; WT6 source\_pos -425 -484 -90 ; WT8 source\_pos -850 -968 -90 ; WT9 source\_pos -1267 1458 -90 ; source\_pos -1700 1935 -90 ; source\_pos -2125 2419 -90 ; 357 | source\_pos 3556 -2533 -90 ; source\_pos  $3131$  -2049 -90 ; source pos 2706 -1565 -90 ; source\_pos 2281 1081 -90 ; WT16 source\_pos 1602 308 -90 ; WT17 source\_pos 1176 -176 -90 ; WT18 source\_pos 751 -660 -90 ; WT19 source\_pos 326 -1144 -90 ; WT20 source\_pos -99 -1627 -90 ; WT21 source\_pos 3915 -1427 -90 ; 367 Source\_pos 3486 -943 -90 ; source\_pos 3062 -455 -90 ; source\_pos 2405 -292 -90 ; WT25 source\_pos 1927 -836 -90 ; WT26 source\_pos 1502 -1319 -90 ; WT27 source\_pos 1077 -1803 -90 ; WT28 source\_pos 652 -2287 -90 ; WT29 source\_pos 4235 -283 -90 ; source\_pos 3813 205 -90 ; source\_pos 3163 944 -90 ; 377 | source\_pos 2679 1495 -90 ; source pos 2254 1979 -90 ; source\_pos 1829 2463 -90 ; 380 | source\_pos 1404 2947 -90 op\_data 1.4252392 2 ; 1.8 -23.1 ;1.87 0.0 rad/sec, pitch [grader] opstrøms; ble\_parameters 0.10 0.008 0; 383 begin mann\_meanderturb; create\_turb\_parameters 33.6 1 3.7 508 0.0 ; L, alfaeps,gamma,seed, highfrq compensation filename\_v ./free\_sector\_monopile/wake-meander/wake\_meand\_turb\_wsp8\_s508\_t1800v.bin ;

```
386 filename_w ./free_sector_monopile/wake-meander/wake_meand_turb_wsp8_s508_t1800w.bin ;
387 box_dim_u 16384 1.7578125 ;
388 box_dim_v 32 90;
389 box_dim_w 32 90 ;
390 end mann_meanderturb;
391 ;
392 begin mann_microturb ;
393 create_turb_parameters 8.0 1.0 1.0 508 1.0 ; L, alfaeps,gamma,seed, highfrq compensation
394 filename_u ./free_sector_monopile/wake-micro/wake_turb_wsp8_s508_t1800u.bin ;
395 filename_v ./free_sector_monopile/wake-micro/wake_turb_wsp8_s508_t1800v.bin ;
396 filename_w ./free_sector_monopile/wake-micro/wake_turb_wsp8_s508_t1800w.bin ;
397 box_dim_u 128 1.0 ;
398 box_dim_v 128 1.0 ;
399 box dim w 128 1.0 :
400 end mann_microturb;
401 end wakes;
402 ;-----------------------------------------------------------------
403 begin mann;
404 create_turb_parameters 33.6 1 3.7 508 1.0 ; L, alfaeps,gamma,seed, highfrq compensation
405 filename_u ./free_sector_monopile/turb/turb_wsp8_s508_t1800u.bin ;
406 filename_v ./free_sector_monopile/turb/turb_wsp8_s508_t1800v.bin ;
407 filename_w ./free_sector_monopile/turb/turb_wsp8_s508_t1800w.bin ;
408 box_dim_u 16384 1.7578125 ;
409 box_dim_v 32 3.75;
410 box_dim_w 32 3.75;
411 end mann;
412 end wind;;
413 begin aero ;
414 nblades 3;
415 hub_vec shaft -3 ; rotor rotation vector (normally shaft component directed from
416 ; pressure to suction side)
417 link 1 mbdy_c2_def blade1;
418 link 2 mbdy_c2_def blade2;
419 link 3 mbdy_c2_def blade3;
420 ae_filename ./data/NREL_5MW_ae.txt;
421 pc_filename ./data/NREL_5MW_pc.txt;
422 induction_method 1 ; 0=none, 1=normal
423 aerocalc_method 1 ; 0=ingen aerodynamic, 1=med aerodynamic
424 aerosections 30 :
425 ae sets 1 1 1;
426 tiploss_method 1 ; 0=none, 1=prandtl
427 dynstall_method 2 ; 0=none, 1=stig øye method,2=mhh method
428 end aero ;
429430 ;-------------------------------------------------------------------------------------------------
431 begin hydro;
432 begin water_properties;
433 rho 1027; kg/m<sup>\triangle3</sup>
434 gravity 9.81; m/s<sup>^2</sup>
435 mwl 0.0 ;
436 mudlevel 20.0 ;
437 water_kinematics_dll ./wkin_dll.dll ./htc_hydro/reg_airy_h6_t10.inp ;
438 end water_properties;
439
440 begin hydro_element;
441 body_name monopile ;
442 hydrosections uniform 50 ; distribution of hydro calculation points from sec 1 to nsec
443 nsec 2:
444 sec 0.0 1.0 1.0 28.27 28.27 6.0 ; nr z Cm Cd V Vr width
445 sec 30.0 1.0 1.0 28.27 28.27 6.0 ; nr z Cm Cd V Vr width
446 end hydro_element;
447 end hydro:
448 ;
449 ;-------------------------------------------------------------------------------------------
450 | begin dll;
```

```
451 begin hawc_dll;
452 filename ./control/bladed2hawc.dll ;
453 dll subroutine regulation :
454 arraysizes 15 15 ;
455 deltat 0.02;
456 begin output;
457 general time ;
458 constraint bearing2 pitch1 1; angle and angle velocity written to dll
459 constraint bearing2 pitch2 1; angle and angle velocity written to dll
460 constraint bearing2 pitch3 1; angle and angle velocity written to dll
461 constraint bearing2 shaft_rot 1; angle and angle velocity written to dll (slow speed shaft)
462 wind free_wind 1 0.0 0.0 -90.55; local wind at fixed position: coo
463 general constant 97.0 ; generator exchange ratio
464 end output;
465 ;
466 begin actions;
467 body moment_int shaft 1 3 towertop 2 ;
468 end actions;
469 end hawc_dll;
470 ;
471 begin hawc_dll;
472 filename ./control/pitchservo_pos.dll ;
473 dll_subroutine servo;
474 arraysizes 15 15;
475 deltat 0.02 ;
476 begin output;
477 general time ; 1
478 dll inpvec 1 2; 2
\frac{479}{479} dll inpvec 1 3;
480 dll inpvec 1 4; 4
481 constraint bearing2 pitch1 1; angle and angle velocity written to dll 5,6
482 constraint bearing2 pitch2 1; angle and angle velocity written to dll 7,8
483 constraint bearing2 pitch3 1; angle and angle velocity written to dll 9,10
484 end output;
485 ;
486 begin actions;
487 body bearing_angle pitch1;
488 body bearing_angle pitch2;
489 body bearing angle pitch3:
490 end actions:
491 end hawc_dll;
492 ;
493 begin hawc_dll;
494 filename ./control/damper.dll ;
495 dll_subroutine damp ;
496 arraysizes 15 15 ;
497 begin output;
498 general time ; 1
499 general constant 5.0;
500 general constant 10.0;
501 general constant -1.0E1 ;
502 mbdy state vel towertop 1 1.0 tower;
503 end output;
504 ;
505 begin actions;
506 mbdy force_ext towertop 2 1 towertop;
507 mbdy force_ext towertop 2 2 towertop;
508 end actions:
509 end hawc_dll;
510 end dll;
511 ;
512 ;--------------------------------------------------------------------------------------
513 ;
514 begin output;
515 filename ./res/oc3_monopile_phase_1 ;
```

```
516 ; time 390.0 450.0;
517 buffer 1;
518 general time:
519 data_format hawc_binary;
520
521 constraint bearing1 shaft_rot 2; angle and angle velocity
522 constraint bearing2 pitch1 5; angle and angle velocity
523 constraint bearing2 pitch2 5; angle and angle velocity
524 constraint bearing2 pitch3 5; angle and angle velocity
525 aero omega;
526 aero torque;
527 aero power;
528 aero thrust;
529 wind free_wind 1 0.0 0.0 -90.0; local wind at fixed position: coo
530 hydro water_surface 0.0 0.0 ; x,y gl. pos
531 | mbdy momentvec towertop 1 2 towertop # yaw bearing ;
532 mbdy forcevec towertop 1 2 towertop # yaw bering ;
533 mbdy momentvec shaft 4 1 shaft # main bearing ;
534 mbdy momentvec blade1 3 1 blade1 # blade 1 root ;
535 mbdy momentvec blade1 10 1 local # blade 1 50% local e coo ;
536 mbdy momentvec hub1 1 2 hub1 # blade 1 root ;
537 mbdy momentvec hub2 1 2 hub2 # blade 2 root ;
538 mbdy momentvec hub3 1 2 hub3 # blade 3 root ;
539 mbdy state pos towertop 1 1.0 global # tower top flange position ;
540 mbdy state pos tower 1 0.0 global # tower MSL position ;
541 mbdy state pos blade1 18 1.0 blade1 # blade 1 tip pos ;
542 mbdy state pos blade2 18 1.0 blade2 # blade 2 tip pos ;
543 mbdy state pos blade3 18 1.0 blade3 # blade 3 tip pos ;
544 mbdy state pos blade1 18 1.0 global # blade 1 tip pos;
545 aero windspeed 3 1 1 63.0; wind seen from the blade:
546 ; coo(1=local ae,2=blade,3=global,4=rotor polar),
547 aero windspeed 3 1 2 63.0;
548 aero windspeed 3 1 3 63.0:
549 aero alfa 1 45.0;
550 aero alfa 2 45.0:
551 aero alfa 3 45.0;
552 mbdy momentvec towertop 1 1 tower # tower top -1: below top mass ;
553 mbdy forcevec towertop 1 1 tower # tower top -1: below top mass ;
554 mbdy momentvec tower 1 1 tower # tower MSL ;
555 mbdy forcevec tower 1 1 tower # tower MSL ;
556
557 ; mbdy statevec_new mbdyname center coo elastic/absolute r sign xy_vector:
558 mbdy statevec_new blade1 c2def blade1 elastic 88.0 1.d0 0.0 0.0
559 mbdy statevec_new blade1 default blade1 elastic 88.0 1.d0 0.0 0.0 ;
560 mbdy statevec_new blade1 c2def blade1 absolute 88.0 1.d0 0.0 0.0 ;
561 mbdy statevec_new blade1 default blade1 absolute 88.0 1.d0 0.0 0.0 ;
562 mbdy statevec_new blade1 default global absolute 88.0 1.d0 0.0 0.0 ;
563
564 ; mbdy forcemomentvec_interp mbdy_name center coo_mbdy curved_distance_from_orig sign
565 mbdy forcemomentvec_interp blade1 default blade1 5 1.0 # blade1 R= 5;
566 mbdy forcemomentvec_interp blade1 default blade1 55 1.0 # blade1 R=55 ;
567 mbdy forcemomentvec_interp blade1 c2def local_aero 35 1.0 # blade1 R=35 ;
568 mbdy forcemomentvec_interp blade1 c2def local_aero 60 1.0 # blade1 R=60 ;
569 mbdy forcemomentvec_interp blade1 c2def local_element 50 1.0 # blade1 R=50 ;
570 ; an example where the forces and moments are extracted at the c2def instead of the actual node:
571 mbdy forcemomentvec_interp blade1 c2def blade1 5 1.0 # blade1 R= 5 ; ()
572
573 dll outvec 1 1 # time:
574 dll outvec 1 2 # pitch angle 1;
575 dll outvec 1 3 # pitch vel 1;
576 dll outvec 1 4 # pitch angle 2;
577 dll outvec 1 5 # pitch vel 2;
578 dll outvec 1 6 # pitch angle 3;
579 dll outvec 1 7 # pitch vel 3;
580 dll outvec 1 8 # gen. azi slow;
```
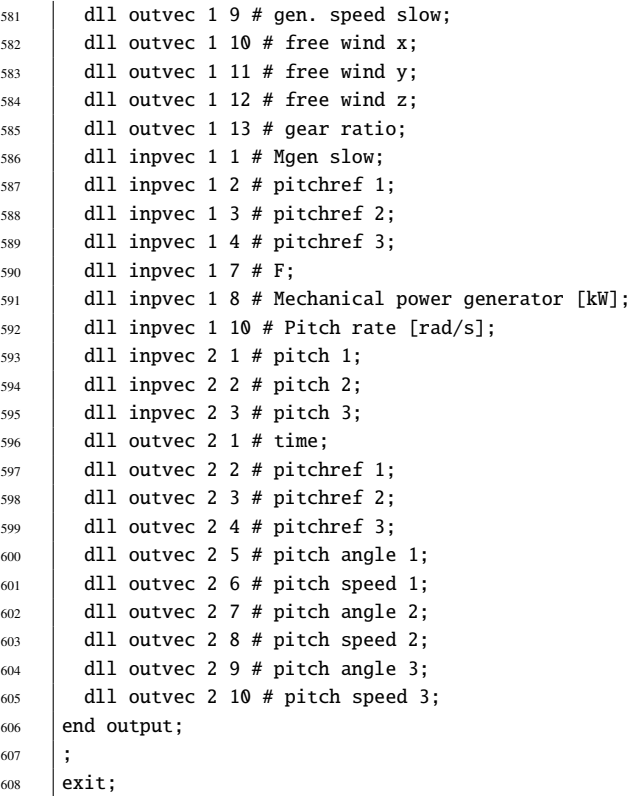

# **B User guide for user-wind-dll**

A user defined DLL can be used to provide additional wind velocity on top of what is already defined by wind input in HAWC2. During simulation, HAWC2 calls the DLL with position as argument, and the DLL must provide the wind velocity in that position on return. Apart from the position, HAWC2 also parses time and user-specified arguments to the DLL - the user-specified arguments are defined in the same output block format as is used for type2\_dlls and hawc\_dlls and as regular output.

### **B.1 Htc file input**

Application of the DLL is defined inside the begin wind block as shown below.

```
1 begin wind;
\overline{\phantom{a}} .
3 begin user_wind_dll ;
4 filename 2-test.dll;
5 Subroutine wind_dll_getwindspeed;
           6 refsys 0 ; Reference coordinates for position (in) and velocity (in/out),
\begin{array}{ccc} \hline \end{array} ; 0=meteorological(default),
\begin{array}{ccc} \text{8} & \text{1} & \text{1} & \text{1} \end{array}9 begin output ;
10 general constant 1.0 ;
11 dll inpvec 1 1
12 constraint bearing1 shaft_rot 1 only 2 ;
13 mbdy momentvec shaft 1 1 shaft only 3 ;
14 end output :
15 end user_wind_dll ;
16 .
17 end wind
```
The output arguments that can be used inside the begin output block are limited general, dll, constraint, and mbdy.

#### **B.2 DLL interface definition**

The DLL subroutine is called each iteration with these arguments: - time, (double). - position vector: Dependent on the key refsys in the user\_wind\_dll block (see above), the position vector provided is either meteorological or global coordinates, (double(3)). - Nof arguments in the begin output in the user\_wind\_dll block, (nargs, integer). - Argument vector defined in the begin output in the user\_wind\_dll block, (double(nargs)). - Wind velocity: On input, the vector contains the wind velocity contribution from the whatever is defined in the begin wind block, i.e. the sum of mean wind, wind shear, etc. On output, the vector must contain the extra(!!, NOT the total) wind contribution in the refsys coordinate system, (double(3))

The DLL subroutine interface is defined as follows:

```
1 interface
2 subroutine user_wind_dll_call(time, pos, nargs, args, wsp)
3 !dec$ attributes c :: user_wind_dll_call
       double precision :: time \qquad ! time
       double precision :: pos(3) : ! position of lookup point (refsys coordinates)
6 integer :: nargs :: nargs ! nof user arguments (provided via dll output
    \rightarrow block)
7 double precision :: args(nargs) ! user arguments (provided via dll output block)
8 double precision :: wsp(3) ! lookup windspeed,
9 ! on input : wind velocity in <pos>
       (refsys coord.)
```

```
10 | \blacksquare 10 | on output: user velocity contribution
       (refsys coord.)
11 | !dec$ attributes reference :: time, pos, nargs, args, wsp
12 end subroutine
13 end interface
```
Note that the effect of tower shadow is applied after the call to the DLL.

#### **B.2.1 FORTRAN example**

```
1 subroutine wind_dll_getwindspeed(time,pos,nvar,var,wsp)
2 !dec$ attributes c,dllexport, alias:"wind_dll_getwindspeed" ::
    ↩→ wind_dll_getwindspeed
3 !gcc$ attributes cdecl :: wind_dll_getwindspeed
4 !gcc$ attributes dllexport :: wind_dll_getwindspeed
5 ! variables
6 integer nvar
7 double precision time,pos(*),var(*),wsp(*)
8 !dec$ attributes reference :: time, pos, var, wsp
9
10 | ! implementation
11 print*,"nvar = ",nvar
12 print*, "time = ", time
13 print*, "pos = ", pos(1:3)14 print*, "wsp = ", wsp(1:3)
15 WSp(1:3) = (/0.0, 0.0, 0.0/)16 end subroutine wind_dll_getwindspeed
```
The DLL can be built from the FORTRAN code above using the GNU compiler syntax:

```
1 gfortran -shared -static -o <file>.dll -fno-underscoring <file>.f90
```
#### **B.2.2 C example**

```
\parallel #include <stdio.h>
2 | __declspec(dllexport) void wind_dll_getwindspeed(double* time, double* pos, int* nvar,
    ↩→ double* var, double* wsp)
\frac{3}{4}4 int i;
5 // implementation
6 printf("nvar = %d\n", *nvar);
\tau | printf("time = %f\n", *time);
\{8\} printf("pos = (%f, %f, %f)\n", pos[0], pos[1], pos[2]);
9 printf("wsp = (\frac{f}{f}, \frac{f}{f}, \frac{f}{f})\n", wsp[0], wsp[1], wsp[2]);
10 for (i = 0; i < 2; i++)
11 {
\text{wsp}[i] = 0.0;13 }
14 \mid
```
The DLL can be built from the C code above using the GNU compiler syntax: "' gcc -shared -static -o .dll .c
# **C Fit of structural damping**

*Please note that this feature is not easy to use, and some iterations must be foreseen in order to end at satisfactory result.*

The aim of this feature is to develop a method to fit the damping parameters in a HAWC2 model in such a way that desired damping ratios are obtained for specified eigenmodes. Further, it is the aim that the formulation can be used in both HAWC2 and HAWCStab2.

The method is described below in Section [C.1.](#page-145-0) It fits element stiffness matrices and saves them to file so that they can be used for bodies using the damping method "damping\_file <damping file> ;" (where the <damping file> is generated by the method). This requires a special block inside the htc file which must be placed after the "new\_htc\_structure" block:

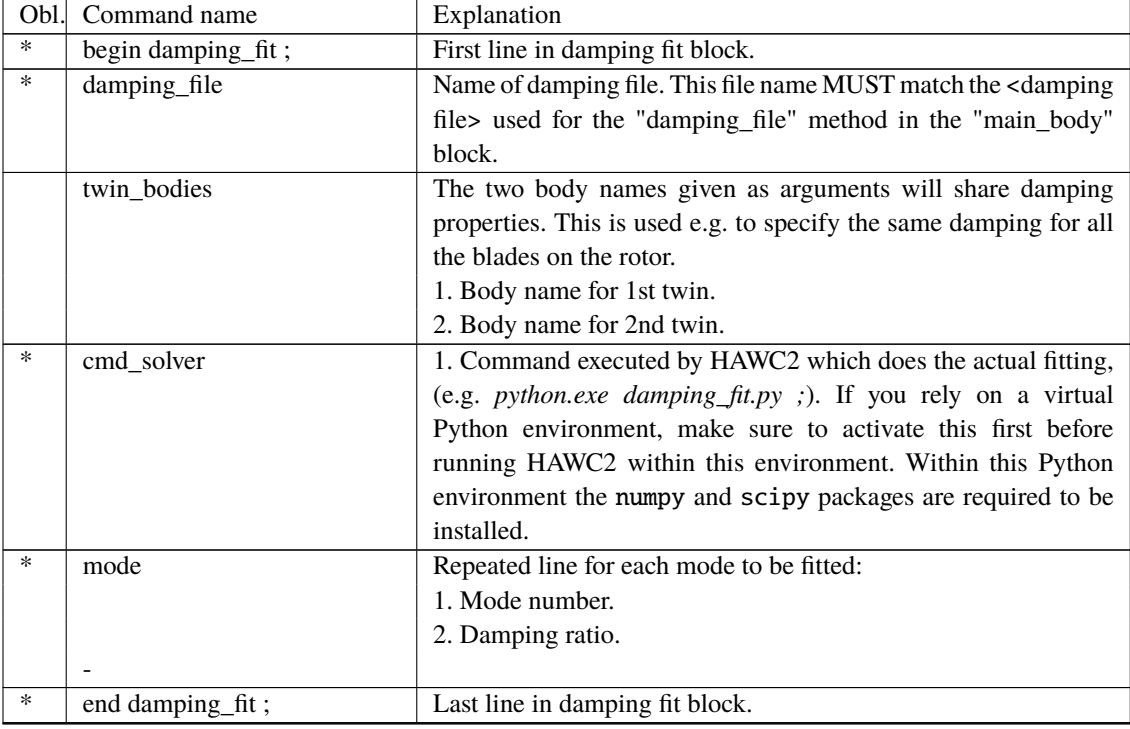

The example below shows the setup for fitting the damping of a single blade with requested damping ratios specified for the first six modes. 0.5% damping ratio (i.e. approx. 3% log.decr.) is requested for modes 1 and 2, 1% for modes 3 and 4, and 2% for modes 5 and 6. Note the use of the damping file (blade.dmp) in two locations which links the damping fit only to include blade damping in the fit. If other bodies were present in the example, the damping specified for those bodies would enter the total damping fit, but only the damping parameters for the blade will change the total damping.

 ;--------------------------------------------------------------------------- 2 | begin new\_htc\_structure; ;--------------------------------------------------------------------------- begin main\_body;  $5 \quad$  name blade1 ; type timoschenko ;  $\frac{7}{7}$  nbodies 10; node\_distribution c2\_def; damping\_file blade.dmp ; 10 begin timoschenko\_input ; filename ./data/DTU\_10MW\_RWT\_Blade\_st.dat; set 1 1 ; set subset

```
13 end timoschenko_input;
14 begin c2_def; Definition of centerline (main_body coordinates)
15 nsec 27 :
16 Sec
       △→ 1 0.00000E+00 7.00600E-05 4.44089E-16 -1.45000E+01 ;
17 .
18 ..
19
       ↩→ sec 27 -8.98940E-02 -3.33685E+00 8.63655E+01 3.42796E+00 ;
20 end c2_def ;
_{21} | end main_body;
22 ;---------------------------------------------------------------------------
23 begin orientation;
24 begin base:
25 body blade1;
26 inipos 0.0 0.0 0.0 ; initial position of node 1
27 body_eulerang 0.0 0.0 0.0;
28 end base;
29 end orientation:
30 ;---------------------------------------------------------------------------
31 begin constraint;
32 begin fix0; fixed to ground in translation and rotation of node 1
33 body blade1;
34 end fix0:
35 end constraint;
36 end new_htc_structure;
37 ;---------------------------------------------------------------------------
38 begin damping_fit ;
39 damp file blade.dmp :
40 cmd_solver C:\Users\anmh\Anaconda3\Scripts\conda.exe run python damping_fit.py ;
41 mode 1 0.005 ; Damping ratio of mode 1
42 mode 2 0.005 ; etc.
43 mode 3 0.01 ;
44 mode 4 0.01 ;
45 mode 5 0.02 ;
46 mode 6 0.02 ;
47 end damping_fit;
48 ;---------------------------------------------------------------------------
```
A fully functional example is available for download at [https://gitlab.windenergy.dtu.](https://gitlab.windenergy.dtu.dk/HAWC2Public/examples/-/tree/master/hawc2/structure/damping_fit/IEA_15MW_RWT) [dk/HAWC2Public/examples/-/tree/master/hawc2/structure/damping\\_fit/IEA\\_15](https://gitlab.windenergy.dtu.dk/HAWC2Public/examples/-/tree/master/hawc2/structure/damping_fit/IEA_15MW_RWT)MW\_ [RWT](https://gitlab.windenergy.dtu.dk/HAWC2Public/examples/-/tree/master/hawc2/structure/damping_fit/IEA_15MW_RWT).

#### <span id="page-145-0"></span>**C.1 Formulation**

<span id="page-145-1"></span>The linearised HAWC2 EOMs are of the usual 2nd order form:

$$
\mathbf{M}\mathbf{x} + \mathbf{C}\mathbf{x} + \mathbf{K}\mathbf{x} = \mathbf{0} \tag{C.5}
$$

The solution to the undamped eigenvalue problem  $(C = 0)$  are defined by the eigenvectors  $\Gamma$ and diagonal eigenfrequency matrix  $\Omega$ . The eigensolution fulfills the identity  $M\Gamma\Omega^2 = K\Gamma$ . By using the eigenvectors as basis, **x** can be transformed as  $\mathbf{x}(t) = \Gamma \alpha(t)$ . By using the above relations, [C.5](#page-145-1) can be manipulated as:

<span id="page-145-2"></span>
$$
\ddot{\alpha} + \Gamma^{-1} M^{-1} C \Gamma \alpha + \Omega^2 \alpha = 0 \tag{C.6}
$$

Note that the undamped part of [C.6](#page-145-2) is a diagonal system, and that the total set of equations can de uncoupled if the damping matrix part is also a diagonal matrix. If we choose this matrix as

 $2 \zeta \Omega$  ( $\zeta$  is a diagonal matrix), then the system damping matrix **C** can be calculated as

$$
C = 2 \Gamma M \zeta \Omega \Gamma^{-1}
$$
 (C.7)

Unfortunately, such a damping matrix cannot directly be used in neither HAWC2 nor in HAWCStab2, so something else must be done. Instead, the damping of one mode at a time is formulated as function of element damping matrices:

<span id="page-146-0"></span>
$$
\ddot{\alpha}_{i} + (\gamma_{i}^{T} M \gamma_{i})^{-1} (\gamma_{i}^{T} C \gamma_{i}) \alpha_{i} + \Omega_{i}^{2} \alpha_{i} = 0
$$
\n(C.8)

<span id="page-146-1"></span>where all variables with sub-script i relate to the i'th eigenmode. The damping coefficient in [\(C.8\)](#page-146-0) must then fulfill the equation

$$
(\gamma_i^{\mathrm{T}} \mathbf{M} \gamma_i)^{-1} (\gamma_i^{\mathrm{T}} \mathbf{C} \gamma_i) = 2 \zeta_i \, \Omega_i \tag{C.9}
$$

The system damping matrix, **C**, is assembled based on element damping matrices **c<sup>j</sup>** (for the j'th element), where the element damping matrices are defined as having the same eigenvectors as the element stiffness matrices. By using this formulation, the structure only dissipates energy when it is deformed and not during rigid body motion.

$$
\mathbf{c_j} = \mathbf{v_j} \mathbf{x_j} \mathbf{v_j}^{\mathrm{T}} \tag{C.10}
$$

where **v<sup>j</sup>** is the eigenvectors of the j'th stiffness matrix (or rather the six eigen vectors that have non-zero eigenvalues) and **x<sup>j</sup>** is a 6 × 6 diagonal matrix containing the unknown damping parameters.

For each eigenmode that needs to be fitted, (5) provides one equation that needs to be fulfilled, and the unknowns are the six element damping parameters,  $diag(\mathbf{x}_i)$ , for all elements. Further, in order for the element damping matrices to be positive semi-definite,  $\mathbf{x_i} \geq \mathbf{0}$  for all diagonal components **x<sup>j</sup>** and for all elements (all j). The equations in [\(C.9\)](#page-146-1) are linear in **x** and the (one of many!) solution is found by solving the optimization problem

<span id="page-146-2"></span>
$$
\min_{\text{wrt.x}} \left( |\mathbf{W} \left( \mathbf{A} \mathbf{x} - \zeta \right)|^2 \right), \ \text{s.t.} \ \mathbf{x} \ge \mathbf{0} \tag{C.11}
$$

where **x** are the element damping parameters for all elements collected in a vector,  $\zeta$  are the (user-specified) damping ratios prescribed for the individual modes, **A** are the coefficients to **x** in accordance with [\(C.9\)](#page-146-1), and **W** is a diagonal weighting matrix which is included in order to weigh the individual eigenmodes in the optimization.

#### **C.2 HAWC2 implementation**

Currently, the solution of [\(C.11\)](#page-146-2) is handled by an external call to a python script outside of HAWC2. This means that HAWC2 calculates the matrices and vectors in [\(C.11\)](#page-146-2) and exports those to a binary file (currently named *'dfit\_a.bin'*). This binary file is then handled in a Python script that reads the system, solves [\(C.11\)](#page-146-2) for **x** and writes back the solution to file (currently named *'dfit\_x.bin'*). This solution is then read back into HAWC2 and the resulting element damping matrices are calculated and written to file for subsequent use in HAWC2 simulations.

Note that even though only a few of the total number of eigenmodes have prescribed damping ratios (specified in the htc-file), all eigenmodes are included in the outputted binary file, however, the components in **W** associated with non-prescribed modes are all set to zero.

The Python script is listed below from which the individual binary file formats can be deduced, if needed. This script is part of the distributed HAWC2 files.

```
1 #-------------------------------------------------------------------------
2 \# - \ast - coding: utf-8 -\ast-
\frac{3}{3} " \frac{1}{3} """
4 Damping fit for HAWC2
5
6 This script finds the parameters for structural HAWC2 damping type
7 "damp_file", based on the mode damping matrix, A, calculated by HAWC2
\begin{array}{c|c} \hline \end{array} and written to file "dfit_a.bin".
 9
10 Each row of the A matrix corresponds to a mode shape in the HAWC2 model,
11 ordered in increasing order of eigenfrequency, i.e. first row corresponds to
12 the mode with the lowest eigenfrequency. By multiplication with the damping
13 parameter vector, x, gives the damping ratio vector, d = (A^*x).
14
15 The purpose of this script is then to find the best fit of x which gives the
16 specified damping ratio for the individual modes using the constraint that
17 \quad x>0 for all x.
18
19 The A matrix contains all modes, and not all modes can be fitted for any
20 damping level. Normally the first (say 10) modes are of interest. This is
21 handled by the weighting vector, w, below. See code below for further details.
22\frac{23}{23} \frac{1}{2} \frac{1}{2}24
25 import numpy as np
26 import struct
27 from scipy.optimize import nnls
28
29 \text{def damping\_fit}():
30
31 wmin = 1 e-6
32
33 # Read A matrix from file
34 f=open('dfit_a,bin', 'rb')35 (nr,nc) = struct.unpack('ii',f.read(8))
36 ntot = nr*nc37 data = np.zeros(ntot,dtype=np.dtype('f8'))
38 for i in range(ntot):
39 (data[i],) = struct.unpack('d',f.read(8))
40 A = np.reshape(data, [nr,nc], order='F')
41
42 # Read target damping for optimization
43 d = np \cdot zeros(nr, dtype=np. dtype('f8'))44 for i in range(nr):
45 (d[i],) = struct.\text{unpack}('d', f.read(8))46 \vert w = np.zeros(nr,dtype=np.dtype('f8'))
47 for i in range(nr):
48 (w[i],) = struct.\text{unpack}('d', f.read(8))49 if w[i] == 0.0:
50 \quad | \quad w[i] = wminf_{.c}lose()
52
53 # Solve
s_4 res = nnls(np.matmul(np.diag(w),A), np.matmul(np.diag(w),d))
55
56 # Write results to file
57 \quad \int f = open('dfit_x.bin','wb')
\frac{58}{100} f.write(np.array([nc,1],dtype='i4'))
59 f.write(res[0])
60 f.close()61
62 # Check solution
63 dfit = np.matmul(A, res[0])64 print(('*'+'{0:1s}'*36+'*').format('*'))
```

```
65 print('*{:^36s}*'.format('Damping fit result'))
66 print(('*'+'_{0:1s}'*36+'*). format('*))
\sigma print('*{:^8s}{:^14s}{:^14s}*'.format('Mode','Target','Fit'))
68 for i in range(nr):
69 \vert if w[i] > wmin:
70 print('*{:^8d}{:^14.3e}{:^14.3e}*'.format(i+1,d[i],dfit[i]))
_{71} print(('*'+'{0:1s}'*36+'*').format('*'))
72
73 return res
74
75 \#-----------
76 \# DO TT....
77 #-----------
78 res = damping fit()
79 #-------------------------------------------------------------------------
```
#### **C.3 Usage considerations**

#### **C.3.1 Consistently use matched input and damping file**

The result of the structural damping fitting procedure is a main body element damping matrix file that will match the user defined damping for the relevant modes. This file is specific for a given combination of nodes, number of bodies and structural input (st-file). If any changes are made in either of these inputs the element damping matrix file will have to be redefined based on the procedure outlined here. Users are especially cautioned to carefully track that the number of bodies used for generating the damping fit is also the same number of bodies used in subsequent simulations.

#### **C.3.2 Tune on full or main body only models**

It is more likely to obtain a good damping fit for many frequencies when tuning the damping for a HAWC2 model containing only the main body of interest. When a model with several main bodies is used (tower, blades, etc) the optimisation problem becomes inherently more difficult to solve. When using multiple main bodies, make sure to verify that the targeted damping ratios in the damping\_fit section relate to the total systems modes (1st and 2nd modes likely to be the tower, etc), as opposed to when using a model that only contains the main body of interest. The user is responsible for tracking which mode number relates to which body. For example, fitting the damping for tower modes while only adjusting the damping coefficients related to the blades is not likely to give meaningful results. It is therefore recommended to only list/target mode numbers of the body at interest, and leave out the others (especially rigid body modes) in the damping\_fit section.

#### **C.3.3 Number of modes to target**

When fitting to a low number of modes a very good result can be expected. The more modes a user attempts to fit a damping value to, the more difficult the trade-off becomes. In those cases an advanced user could consider changing the weights **W** in the example script damping\_fit.py (defined as w, see above) to obtain a specific trade-off in which some modes are allowed to differ more compared to others with respect to the requested target values.

## **D ESYSMooring user guide**

ESYSMooring is the DLL that allows you to model mooring lines and guy wires in HAWC2.

This DLL implements the equations of motion of a mooring line element. An extended description of the mathematical model can be found in Hansen and Kallesøe [1](#page-149-0). Via the ESYSMooring, a user can specify and define two main components, that univocally define a mooring system: the mooring lines themselves (named *elasticbar*) and a set of *constraints* where the mooring line can be fixed either to the global reference system, to another node of the HAWC2 structure, or to another mooring line, to generate more complex mooring geometries. We will hereafter see how to specify lines and how to connect them through constraints.

### <span id="page-149-1"></span>**D.1 Definition of the mooring line**

```
begin ext_sys ; ;
 module ElasticBar ;
 name <line name>;
 dll ESYSMooring.dll ;
 ndata \langle n \rangledata nelem \langle n \rangledata mass <ma> <mw> ;
 data start_pos <X> <Y> <Z> ;
 data end_pos \langle X \rangle \langle Y \rangle \langle Z \rangle ;
 data cdp_cdl_cm <cdp> <cdl> <cm> ;
 data axial_stiff <EA> ;
 data read_write_initcond_file <fname> ;
 data read_write_initcond <rd> <wr>
 data bottom_prop <z0> <d0> <dr> ;
 data damping_ratio <sdr> ;
 data apply_wave_forces <wa>;
 data apply_wind_forces <wi> ;
 data output position <node>;
 data output force <node>;
 data mass_summary <file> ;
 data end ;
end ext_sys
```
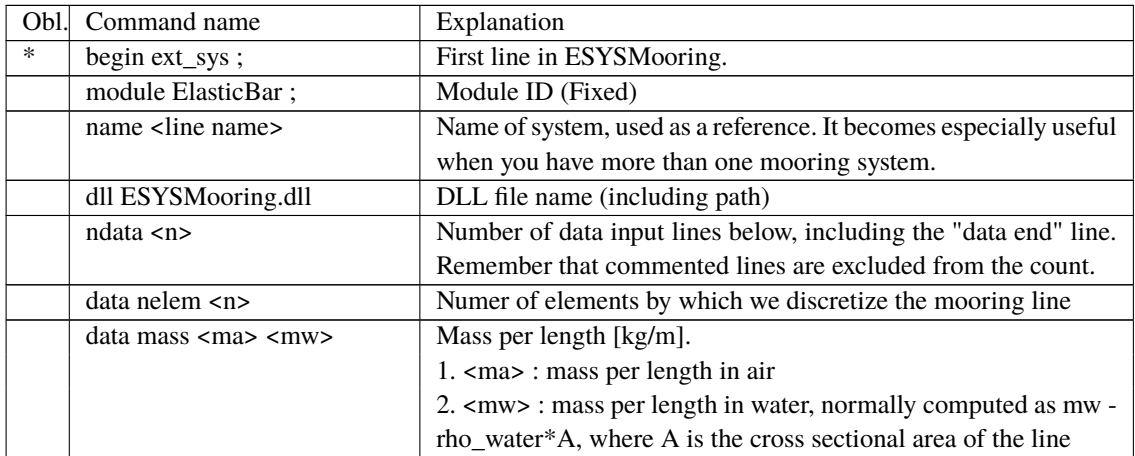

<span id="page-149-0"></span>1A.M.Hansen and B.Kallesøe "Detailed and reduced models of dynamic mooring systems", In: Hansen, M. H., and Zahle, F. (2011). Aeroelastic Optimization of MW Wind Turbines. Roskilde: Danmarks Tekniske Universitet, Risø Nationallaboratoriet for Bæredygtig Energi. Denmark. Forskningscenter Risoe. Risoe-R; No. 1803(EN), [link](http://orbit.dtu.dk/files/6562890/ris-r-1803.pdf)

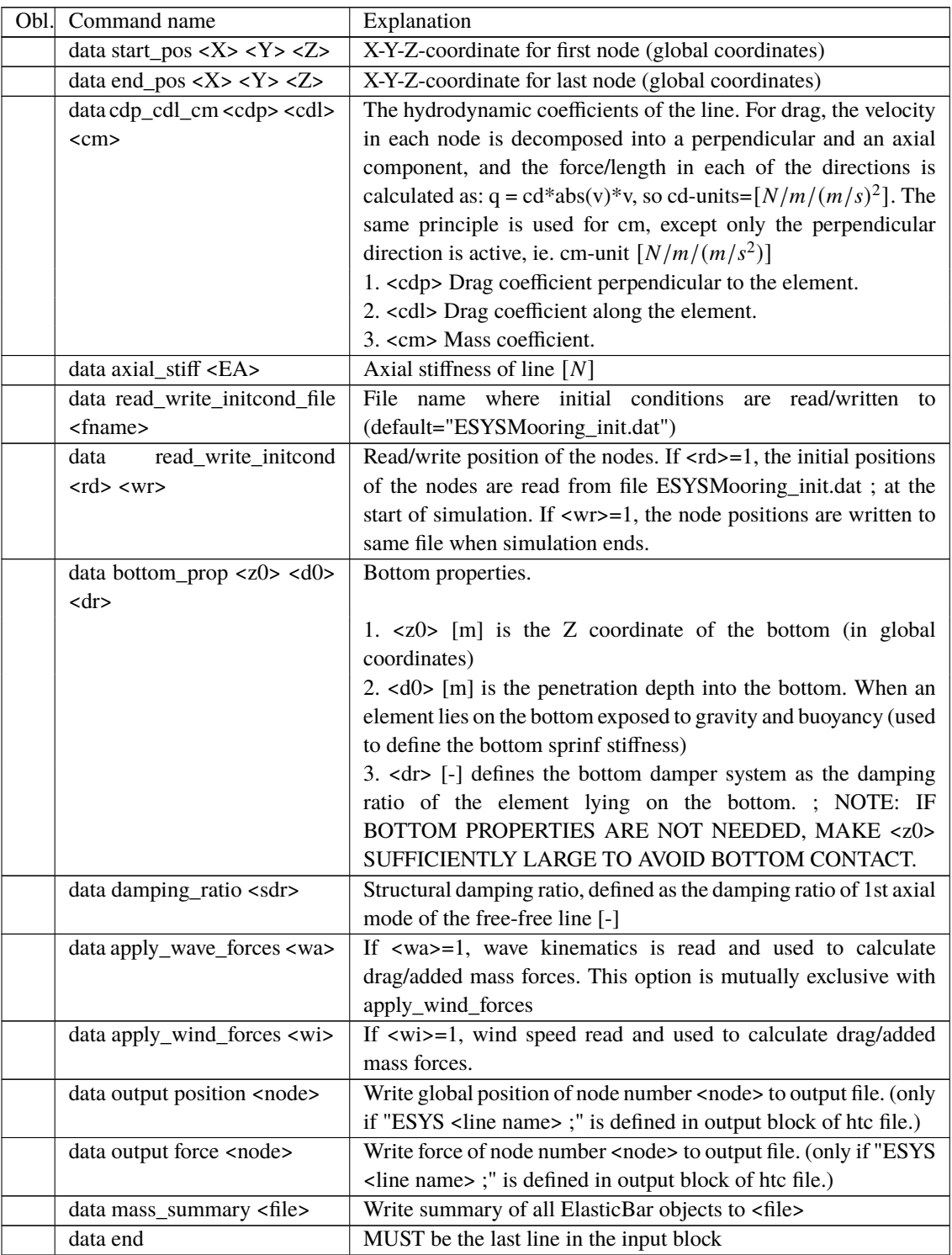

## **D.2 Constraints**

There are 4 types of constraints, that are able to describe different ways to anchor the mooring lines.

- Bar fixed to bar: a mooring element is fixed to another mooring element
- Bar fixed to global: a mooring element is fixed to a global reference
- Bar fixed to body: a mooring line is fixed to an HAWC2 beam node

• Bar fixed to body relative: a mooring line is fixed to an HAWC2 beam mode, but is possible to specify an offset from a certain node.

Each one of those has a slightly different interface.

#### **D.2.1 Bar fixed to bar (***cstrbarfixedtobar***)**

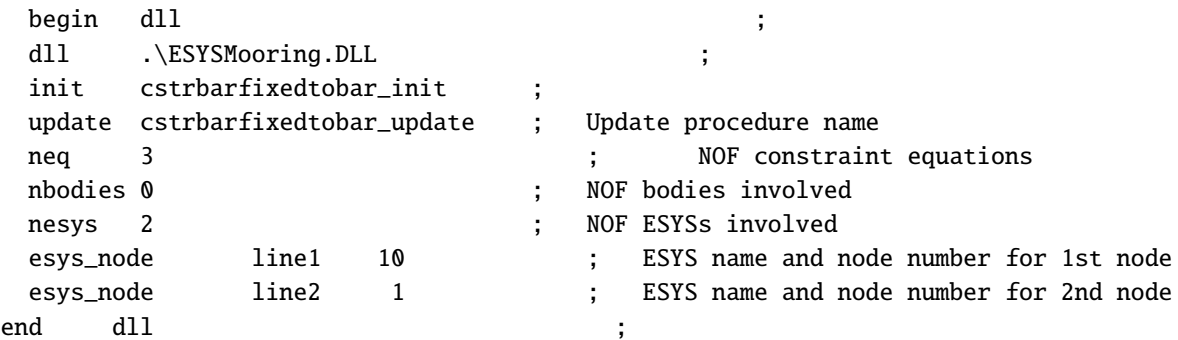

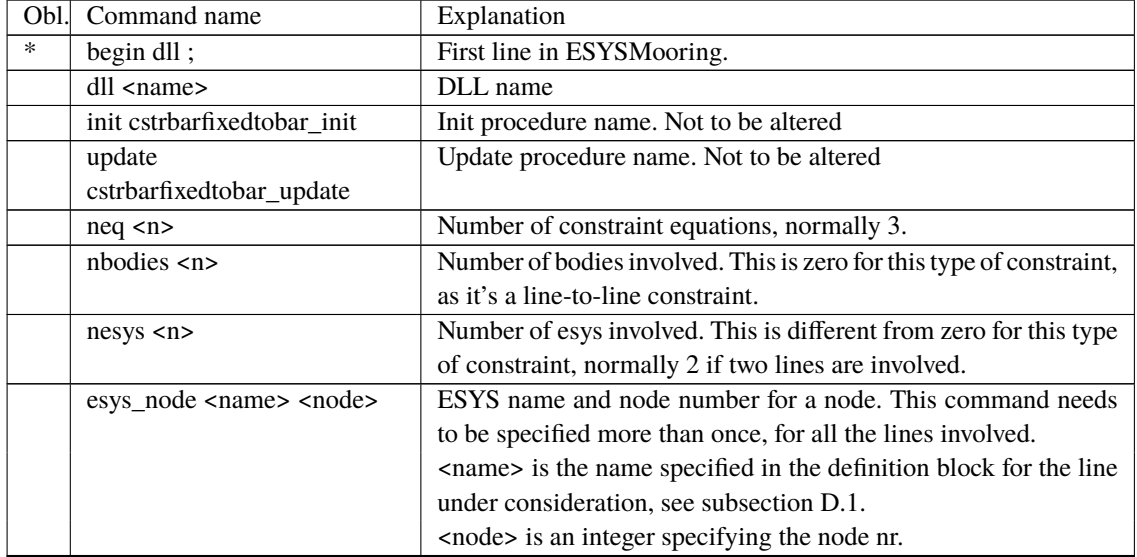

#### **D.2.2 Bar fixed to bar (***cstrbarfixedtoglobal***)**

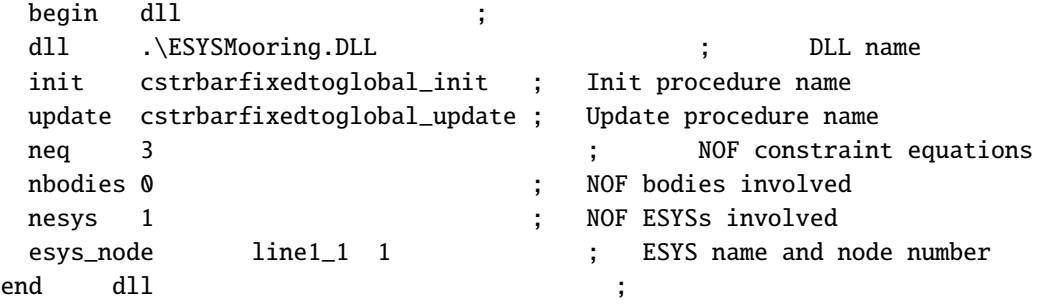

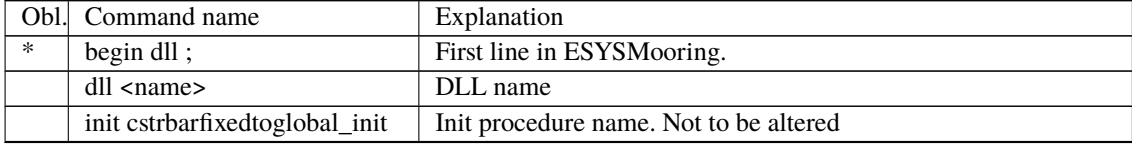

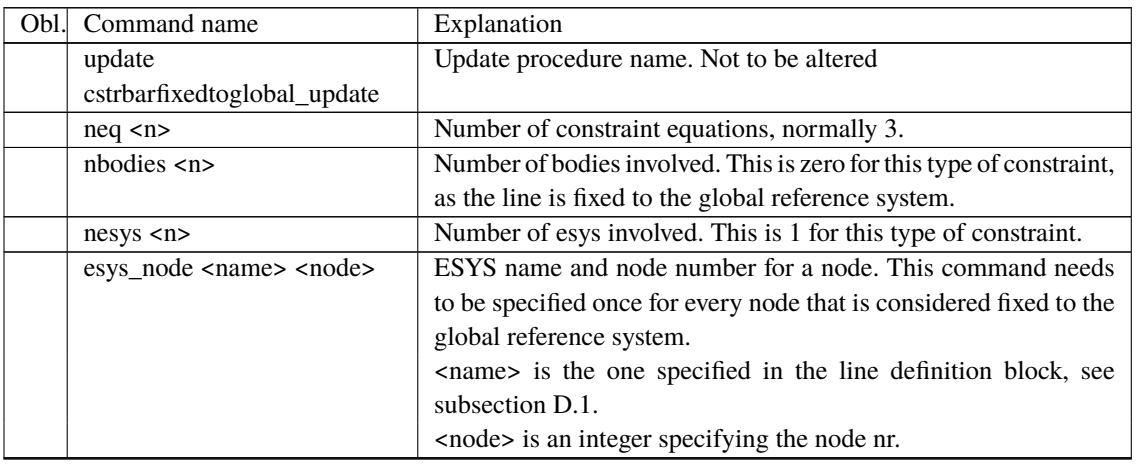

## <span id="page-152-0"></span>**D.2.3 Bar fixed to bar (***cstrbarfixedtobody***)**

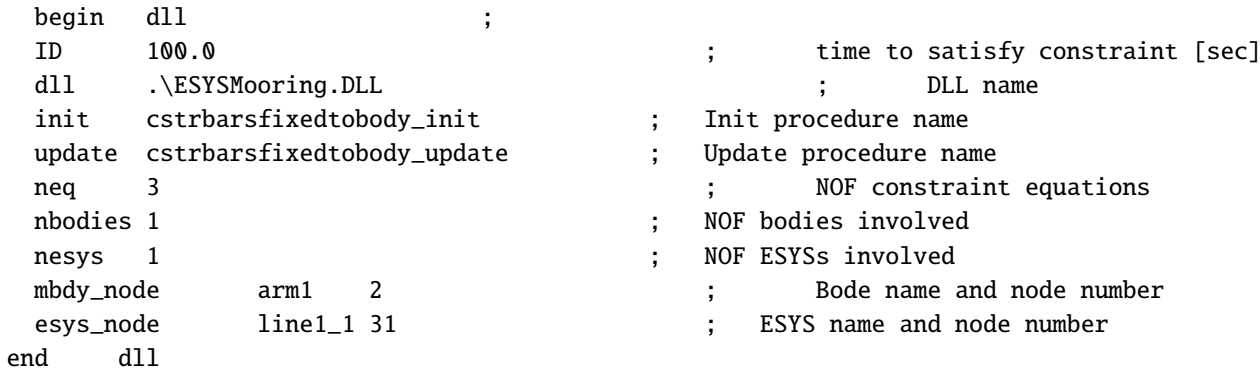

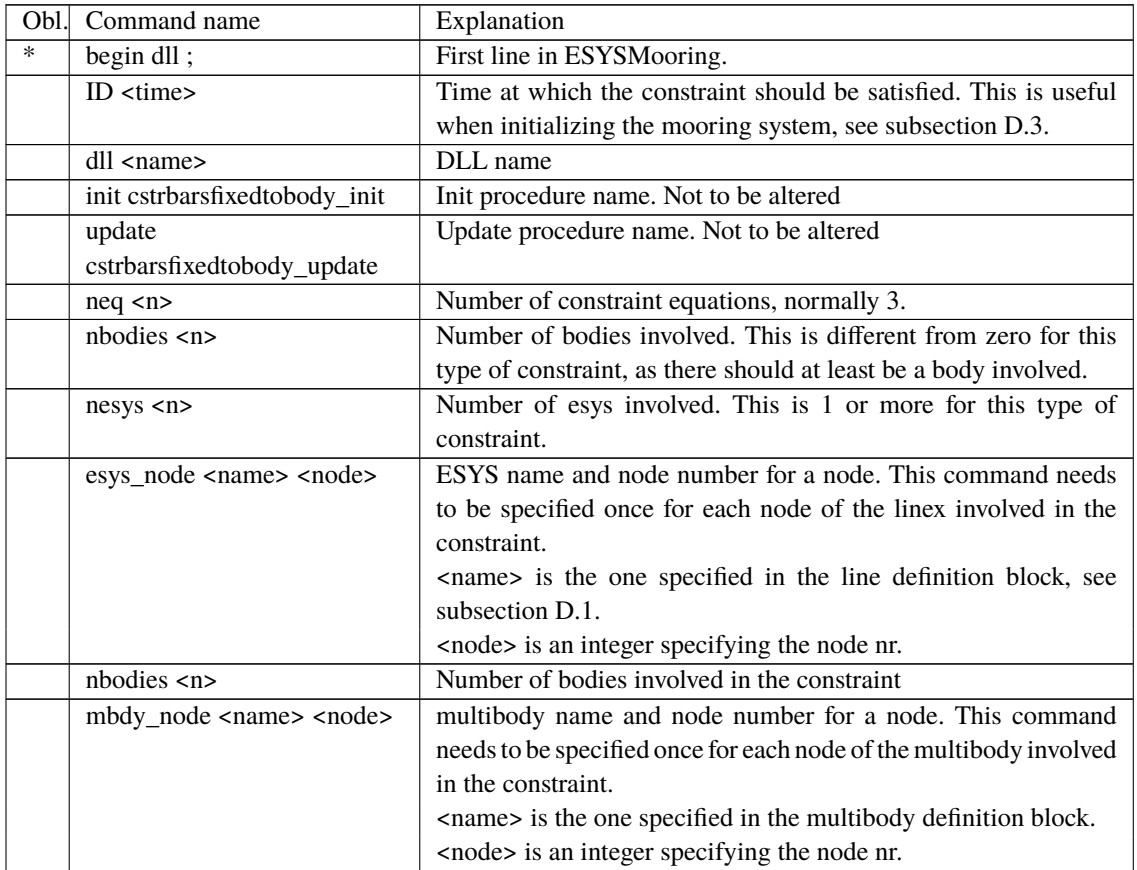

#### <span id="page-153-1"></span>**D.2.4 Bar fixed to bar (***cstrbarfixedtobodyrelative***)**

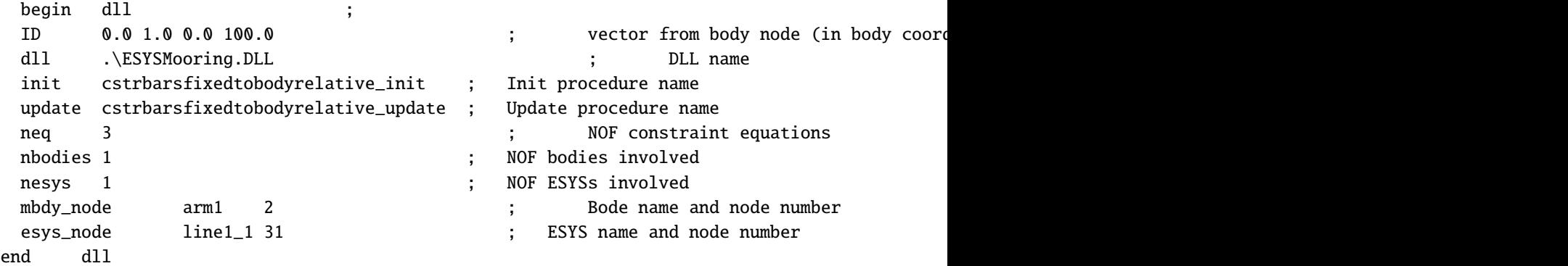

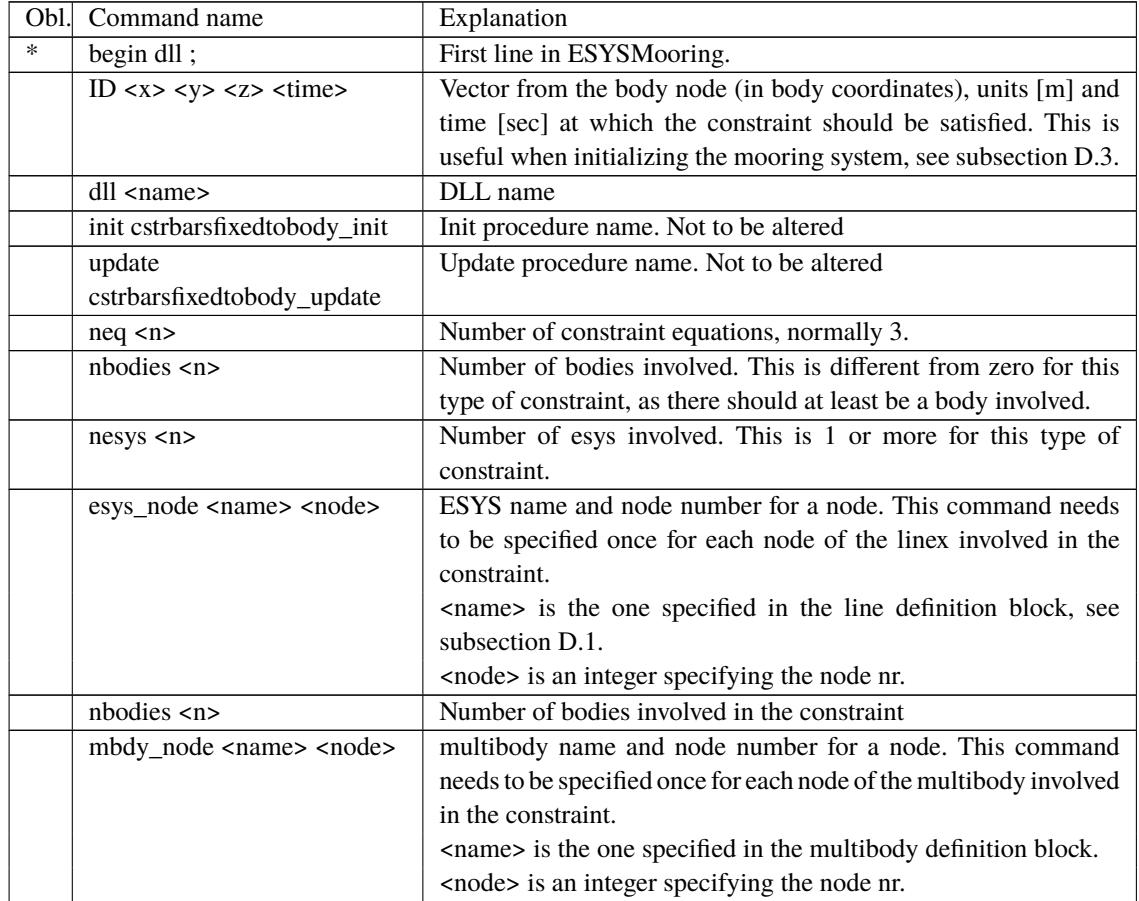

### <span id="page-153-0"></span>**D.3 Procedure for mooring initialization**

When initializing a simulation with a mooring system, it is often important to initialize the connection with the mooring system as well. The initial position and tension of the lines should be as close as possible to the equilibrium position, otherwise quite large oscillations can be triggered at the beginning of the simulation, which, depending on the natural frequencies of the system and on the damping level, can last for many seconds, unnecessarily increasing the transient time and possibly posing threats to the stability and convergence of the simulation.

Unless the configuration of the lines is simple (e.g. a vertical tendon or a taut line with a certain angle), the initial position of the line elements is normally difficult to precompute. The strategy that is here suggested therefore consists in two steps:

- 1. Run a line initialization simulation and store the final position of the lines
- 2. Read in the stored line position and use it as initial condition for the mooring system in the production simulation

An example on the procedure is available in our public example library [here.](https://gitlab.windenergy.dtu.dk/HAWC2Public/examples) The two steps are here described in more detail:

**1. Line initialization:** In the line initialization simulation, we start with the lines in a simple, unloaded position. For a catenary line, it could be a position for which it is lying flat on the seabed. We then make use of the time option in the *cstrbarfixedtobody* and *cstrbarfixedtobodyrelative* constraints, see [subsubsection D.2.3](#page-152-0) and [subsubsection D.2.4](#page-153-1) to fix a line to a body after a certain specified time. This will allow the line to move to the specified position and assume a natural position, that is then physically accurate as it will be computed by the structural solver itself. The time at which the constraint is satisfied needs to be long enough so that the structural accelerations of the lines is small. If not, traveling waves can be generated in the line, which may take a long time to damp out, artificially increasing the transient. This initialization simulation is best run without water and wind forces. We then use the option data read\_write\_initcond 0 1 in the line initialization to write a file containing the position of the nodes of the line at final position, i.e. at the end of the simulation time.

**2. Production run:** The final position of the files stored in the above mentioned file will consist in the initial condition of the lines in the production simulation. With this respect, the command needs now to be changed to data read\_write\_initcond 1 0 to signify that the initial condition is now read and not written to file. The time in the ID  $\langle x \rangle \langle y \rangle \langle z \rangle \langle \text{time} \rangle$ and ID <time> respectively for the *fixed to body relative* and *fixed to body* constraints can now be set to a small value, ideally to zero. However, small discrepancies are to be expected between the final position of the line in the initialization simulation and the required initial position in the production run, so a value different from zero may be used here.

#### **D.3.1 Important notes for the line initialization procedure**

- The initialization and production simulation do not need to be the same, i.e. to have the same number of bodies. As far as the final position of the line is consistent, the initialization simulation could be run with a single dummy body.
- It is suggested to fix all present multibodies to the global reference system when running the initialization simulation, and possibly to turn off gravity on them, but not the one for the lines, as f.ex. in catenary mooring we do want the lines to assume a natural shape, driven by their own weight.
- It is suggested to switch off the wave and wind loads for the lines in the initialization simulation, as this could lead to convergence issues.
- The simulation time for the initialization simulation needs to be larger or equal to the time at which the constraint is satisfied.

#### **D.3.2 Format of the line initialization file**

The file that is written by ESYSMooring initialization routine is quite simple. In practice, it stores the coordinates of the nodes sequentially, stasrting from node 1 to the last node, in global coordinates. If the same file is specified for all the lines via the data read\_write\_initcond\_file <fname>; command, then the node coordinates are written in the same order in which the lines are defined. If the file name is not provided,the default file name is used, ESYSMooring\_init.dat.

Assuming we have m lines, each one with n nodes, the format of the file is therefore:

```
l1_x1 l1_y1 l1_z1
l1_x2 l1_y2 l1_z2
...
l1_xn l1_yn l1_zn
l2_x1 l2_y1 l2_z1
l2_x2 l2_y2 l2_z2
...
lm_xn lm_yn lm_zn
```
where  $11_x1$  is the x-coordinate for the first node of the first line, while  $1m_yn$  is the y-coordinate of the n-th node of the m-th line.

If particular initial conditions of the lines are needed, the coordinates of the nodes can f.ex. be generated via a scripting language and then written to file in this format. If properly formatted, ESYSMooring will be able to load them in.

#### **D.4 List of Channels in the HAWC2 output**

To switch on the output for a generic line named lineX the following line needs to be specified in the HAWC2 output section

esys lineX;

In the HAWC2 output files, the results for the mooring line are stored according to the following format. The output comes in blocks of 4 values, which are the X,Y,Z position of a mooring node and the axial tension experienced at that node. For a given mooring line lineX discretized in N elements, the line will have N+1 nodes and the output channels will be sorted like shown below. All coordinates are given in HAWC2's global coordinate system.

```
ESYS lineX SENSOR 1 X position of node 1
ESYS lineX SENSOR 2 Y position of node 1
ESYS lineX SENSOR 3 Z position of node 1
ESYS lineX SENSOR 4 Tension at node 1
...
ESYS lineX SENSOR 4*i-3 X position of node i
ESYS lineX SENSOR 4*i-2 Y position of node i
ESYS lineX SENSOR 4*i-1 Z position of node i
ESYS lineX SENSOR 4*i Tension at node i
...
ESYS lineX SENSOR 4*(N+1)-3 X position of node N+1
ESYS lineX SENSOR 4*(N+1)-2 Y position of node N+1
ESYS lineX SENSOR 4*(N+1)-1 Z position of node N+1
ESYS lineX SENSOR 4*(N+1) Tension at node N+1
```
# **E ESYSWAMIT user guide**

This file has the absolute path ESYSWamit/doc/manual/.

When modelling floating structures in waves, it is common to obtain the hydrodynamic properties through radiation-diffraction theory. One of the most widely used commercial codes for such purpose is [WAMIT,](https://www.wamit.com/) developed at MIT.

HAWC2 can handle WAMIT outputs and use them to represent hydrodynamic loads on e.g. floating wind turbines. The interface that couples the WAMIT output to the time-domain HAWC2 model is called ESYSWAMIT. This guide explains the ESYSWAMIT interface, including coordinate systems, how to set up the inputs, and the list of output channels. The reader is assumed to have some knowledge of radiation-diffraction theory in general, and some experience with WAMIT in particular. In the WAMIT website there are several resources including manuals, theory and more.

## <span id="page-156-1"></span>**E.1 Coordinate systems**

WAMIT, ESYSWAMIT and HAWC2 all use different global coordinate systems, as illustrated in Figure [10.](#page-156-0)

<span id="page-156-0"></span>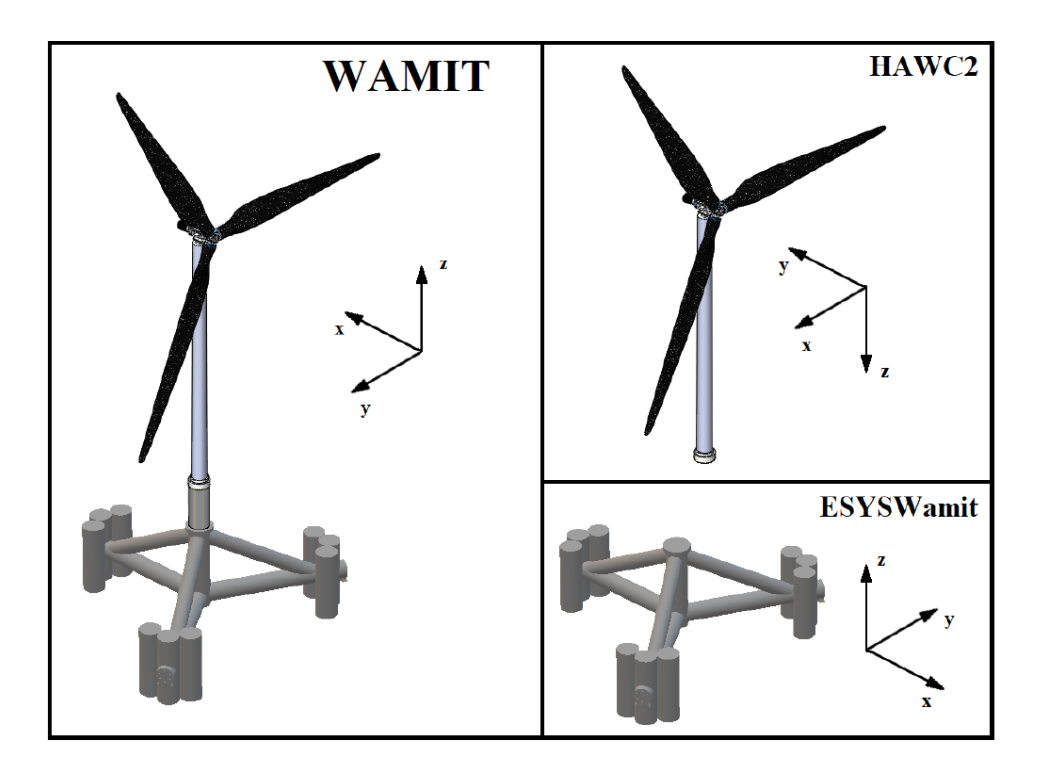

*Figure 10*: Different coordinate systems. The wave propagates in the positive y direction in the HAWC2 coordinate system.

<span id="page-156-2"></span>Due to the different coordinate systems, the same wave heading direction  $\beta$  (deg) is defined differently and according to:

$$
\beta_{ESYSWAMIT} = \beta_{WAMIT} - 180 \tag{E.12}
$$

 $\beta_{HAWC2} = -\beta_{WAMIT}$  (E.13)

$$
\blacksquare
$$

For example, a 30 deg wave heading in WAMIT would correspond to -30 deg in HAWC2 and to -150 deg (or 210 deg) in ESYSWAMIT.

### **E.2 Running WAMIT**

Instructions on how to run a WAMIT analysis are out of the scope of this guide. However, here we point at specific points to take into account when running a WAMIT analysis with the purpose of coupling it to HAWC2.

- **Center of gravity**: the hydrostatic stiffness of a floating body in pitch and roll depends on the z coordinate of the global center of gravity,  $z_g$ . However, the hydrostatic properties are internally corrected by ESYSWAMIT to include the effect of the global  $z_g$  (including tower, rotor, etc.). Thus, for consistency the WAMIT analysis should be carried out with  $z_g = 0$ .
- **Coordinate system**: for the reasons explained in Section [E.1,](#page-156-1) the floater in the WAMIT setup must be rotated 180 deg around the  $\zeta$  axis. Consequently, the desired wave headings must be offset according to [\(E.12\)](#page-156-2). For example, if the original WAMIT analysis was to be carried out for  $\beta_{WAMIT} = 0$ , after rotating the floater in WAMIT by 180 deg around z the analysis should be carried out for  $\beta_{WAMIT} = 180$ .

Once the WAMIT analysis is completed, the following files will be needed by ESYSWAMIT:

- The *.hst* file, which contains the hydrostatic restoring matrix.
- The *.1* file, which contains the frequency-dependent radiation matrices (added mass and damping).
- The *.3* file, which contains the frequency- and wave direction-dependent transfer function from free-surface elevation to wave loads.

For rapid visualization of WAMIT panels and output data, we recommend the open-source tool [BEMRosetta.](https://github.com/BEMRosetta/BEMRosetta)

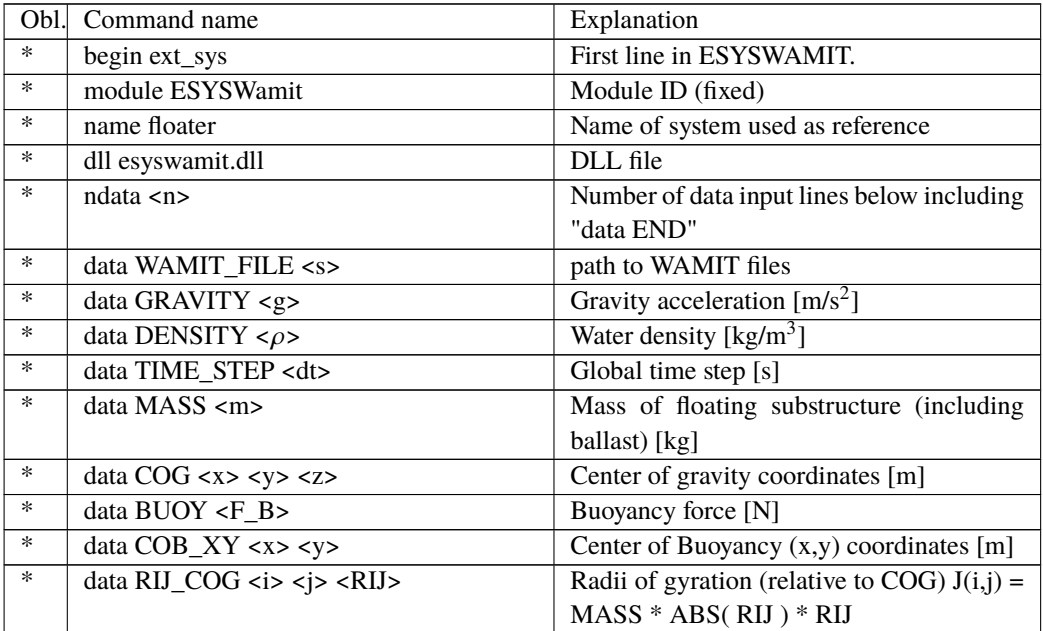

#### **E.3 Running HAWC2 with ESYSWAMIT**

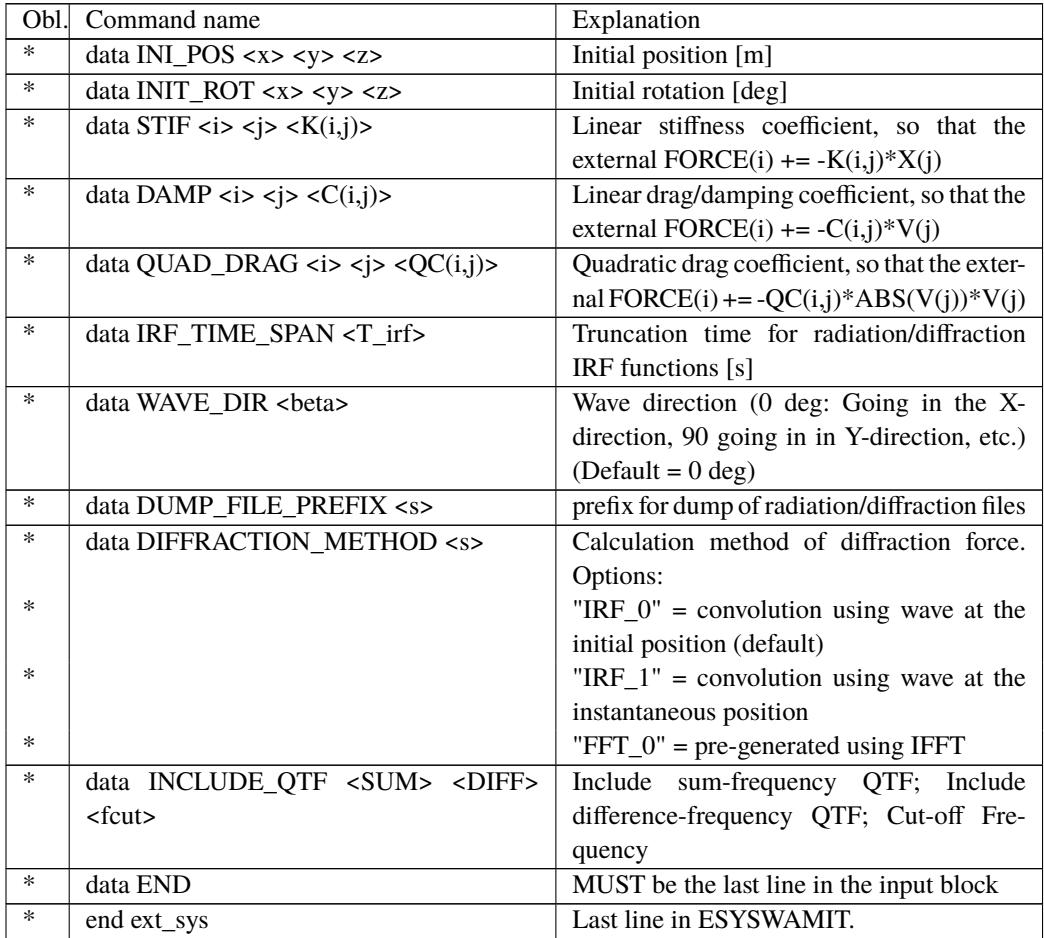

## **E.4 Adding drag loads**

If inertia loads on a submerged member are already modelled through WAMIT, then HAWC2 must only add viscous drag loads through the Morison equation. To disable the inertia Morison loads, the following must be done in the corresponding sec command of the hydro\_element block:

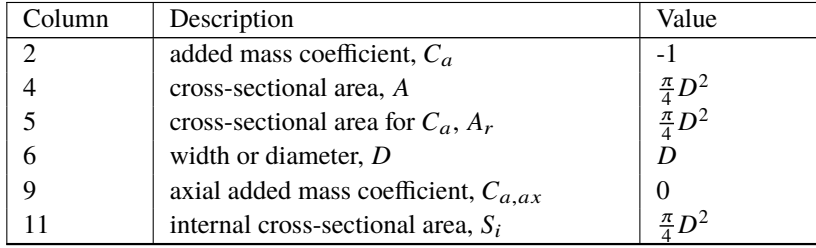

## **E.5 Floater visualization**

It is now possible to visualize the floater in the [HAWC2Visualization](https://tools.windenergy.dtu.dk/demo/HAWC2Visualization.html) tool. HAWC2 currently supports only one mesh format, namely the .stl binary files. A specification for the format is available f.ex. [here.](https://en.wikipedia.org/wiki/STL_(file_format)) You can easily export the geometry from any CAD program. If a different mesh format is required, please file a feature request.

For a successful use of this functionality, it must be noted that:

• The mesh coordinates need to be stored in the WAMIT coordinate system, see [Figure 10](#page-156-0) for further specifications.

- The .stl file needs to have the same name of the files specified via the data WAMIT\_FILE <s> command.
- The file needs to be in the folder *before* the simulation is run, as the ESYSWamit is storing the coordinates of the mesh in the HDF5 file produced by the visualization command from the simulation block.
- To visualize the floater, you need to have version 0.8.1 of the HAWC2Visualization tool, and at least version 12.9.15 of HAWC2MB.

#### **E.6 ESYSWAMIT output channels**

The ESYSWAMIT output comes in blocks of 6 corresponding to the 6 states (3 displacements and 3 rotations) of the floater, in the following order: floater motion (displacement, velocity, acceleration), loads (radiation, diffraction, sum QTF, diff QTF, total QTF, constraint, drag), and free-surface elevation.

The QTF channels only exist if the QTF option is enabled. The constraint force is the sum all external constraint forces, e.g. if you have 3 mooring lines and a tower structure connected, it will be the sum of those four force/moment contributions. In total one would have  $6\times7+1=43$ channels if QTF is disabled (see Section [E.6.1\)](#page-159-0), or  $6 \times 10+1=61$  channels if QTF is enabled (see Section [E.6.2\)](#page-160-0).

Note also that the ESYSWAMIT output is given in the ESYSWAMIT coordinate system, which is different from the HAWC2 coordinate system.

#### <span id="page-159-0"></span>**E.6.1 Channel list without QTF**

```
ESYS floater SENSOR 1 surge displacement
ESYS floater SENSOR 2 sway displacement
ESYS floater SENSOR 3 heave displacement
ESYS floater SENSOR 4 roll displacement
ESYS floater SENSOR 5 pitch displacement
ESYS floater SENSOR 6 yaw displacement
ESYS floater SENSOR 7 surge velocity
ESYS floater SENSOR 8 sway velocity
ESYS floater SENSOR 9 heave velocity
ESYS floater SENSOR 10 roll velocity
ESYS floater SENSOR 11 pitch velocity
ESYS floater SENSOR 12 yaw velocity
ESYS floater SENSOR 13 surge acceleration
ESYS floater SENSOR 14 sway acceleration
ESYS floater SENSOR 15 heave acceleration
ESYS floater SENSOR 16 roll acceleration
ESYS floater SENSOR 17 pitch acceleration
ESYS floater SENSOR 18 yaw acceleration
ESYS floater SENSOR 19 surge radiation force
ESYS floater SENSOR 20 sway radiation force
ESYS floater SENSOR 21 heave radiation force
ESYS floater SENSOR 22 roll radiation moment
ESYS floater SENSOR 23 pitch radiation moment
```
ESYS floater SENSOR 24 yaw radiation moment ESYS floater SENSOR 25 surge diffraction force ESYS floater SENSOR 26 sway diffraction force ESYS floater SENSOR 27 heave diffraction force ESYS floater SENSOR 28 roll diffraction moment ESYS floater SENSOR 29 pitch diffraction moment ESYS floater SENSOR 30 yaw diffraction moment ESYS floater SENSOR 31 surge constraint force ESYS floater SENSOR 32 sway constraint force ESYS floater SENSOR 33 heave constraint force ESYS floater SENSOR 34 roll constraint moment ESYS floater SENSOR 35 pitch constraint moment ESYS floater SENSOR 36 yaw constraint moment

ESYS floater SENSOR 37 free-surface elevation

#### <span id="page-160-0"></span>**E.6.2 Channel list with QTF**

ESYS floater SENSOR 1 surge displacement ESYS floater SENSOR 2 sway displacement ESYS floater SENSOR 3 heave displacement ESYS floater SENSOR 4 roll displacement ESYS floater SENSOR 5 pitch displacement ESYS floater SENSOR 6 yaw displacement ESYS floater SENSOR 7 surge velocity ESYS floater SENSOR 8 sway velocity ESYS floater SENSOR 9 heave velocity ESYS floater SENSOR 10 roll velocity ESYS floater SENSOR 11 pitch velocity ESYS floater SENSOR 12 yaw velocity ESYS floater SENSOR 13 surge acceleration ESYS floater SENSOR 14 sway acceleration ESYS floater SENSOR 15 heave acceleration ESYS floater SENSOR 16 roll acceleration ESYS floater SENSOR 17 pitch acceleration ESYS floater SENSOR 18 yaw acceleration ESYS floater SENSOR 19 surge radiation force ESYS floater SENSOR 20 sway radiation force ESYS floater SENSOR 21 heave radiation force ESYS floater SENSOR 22 roll radiation moment ESYS floater SENSOR 23 pitch radiation moment ESYS floater SENSOR 24 yaw radiation moment ESYS floater SENSOR 25 surge diffraction force ESYS floater SENSOR 26 sway diffraction force ESYS floater SENSOR 27 heave diffraction force ESYS floater SENSOR 28 roll diffraction moment ESYS floater SENSOR 29 pitch diffraction moment ESYS floater SENSOR 30 yaw diffraction moment ESYS floater SENSOR 31 surge sum QTF force ESYS floater SENSOR 32 sway sum QTF force ESYS floater SENSOR 33 heave sum QTF force ESYS floater SENSOR 34 roll sum QTF moment ESYS floater SENSOR 35 pitch sum QTF moment ESYS floater SENSOR 36 yaw sum QTF moment ESYS floater SENSOR 37 free-surface elevation ESYS floater SENSOR 38 surge diff QTF force ESYS floater SENSOR 39 sway diff QTF force ESYS floater SENSOR 40 heave diff QTF force ESYS floater SENSOR 41 roll diff QTF moment ESYS floater SENSOR 42 pitch diff QTF moment ESYS floater SENSOR 43 yaw diff QTF moment ESYS floater SENSOR 44 surge total QTF force ESYS floater SENSOR 45 sway total QTF force ESYS floater SENSOR 46 heave total QTF force ESYS floater SENSOR 47 roll total QTF moment ESYS floater SENSOR 48 pitch total QTF moment ESYS floater SENSOR 49 yaw total QTF moment ESYS floater SENSOR 50 surge constraint force ESYS floater SENSOR 51 sway constraint force ESYS floater SENSOR 52 heave constraint force ESYS floater SENSOR 53 roll constraint moment ESYS floater SENSOR 54 pitch constraint moment ESYS floater SENSOR 55 yaw constraint moment ESYS floater SENSOR 56 surge drag force ESYS floater SENSOR 57 sway drag force ESYS floater SENSOR 58 heave drag force ESYS floater SENSOR 59 roll drag moment ESYS floater SENSOR 60 pitch drag moment

## **F Code Version Data**

ESYS floater SENSOR 61 yaw drag moment

The release notes from all previous HAWC2 releases are included as a text file in the all-in-one download package available on <http://tools.windenergy.dtu.dk/HAWC2/downloads>.

Risø's research is aimed at solving concrete problems in the society.

Research targets are set through continuous dialogue with business, the political system and researchers.

The effects of our research are sustainable energy supply and new technology for the health sector.

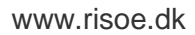